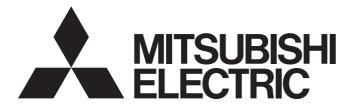

# Mitsubishi Electric AC Servo System

MITSUBISHI ELECTRIC SERVO SYSTEM

MR-JET User's Manual (Function)

-MR-JET-\_G -MR-JET-\_G-N1

# SAFETY INSTRUCTIONS

Please read the instructions carefully before using the equipment.

To use the equipment correctly, do not attempt to install, operate, maintain, or inspect the equipment until you have read through this manual, installation guide, and appended documents carefully. Do not use the equipment until you have a full knowledge of the equipment, safety information and instructions.

In this manual, the safety instruction levels are classified into "WARNING" and "CAUTION".

|                                                                                                    | Indicates that incorrect handling may cause hazardous conditions, resulting in death or severe injury. |  |
|----------------------------------------------------------------------------------------------------|----------------------------------------------------------------------------------------------------|--|
| CAUTION         Indicates that incorrect handling may cause hazardous conditions, remedium or slight injury.                                                                                                    |                                                                                                    |  |
| Note that the CAUTION level may lead to a serious consequence depending on conditions.<br>Please follow the instructions of both levels because they are important to personnel safety.<br>Forbidden actions and required actions are indicated by the following diagrammatic symbols. |                                                                                                    |  |

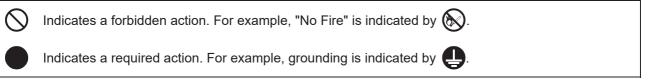

In this manual, precautions for hazards that can lead to property damage, instructions for other functions, and other information are shown separately in the "Point" area.

After reading this manual, keep it accessible to the operator.

# [Installation/wiring]

# 

- To prevent an electric shock, turn off the power and wait for 15 minutes or more before starting wiring and/or inspection.
- To prevent an electric shock, ground the servo amplifier.
- To prevent an electric shock, any person who is involved in wiring should be fully competent to do the work.
- To prevent an electric shock, mount the servo amplifier before wiring.
- To prevent an electric shock, connect the protective earth (PE) terminal of the servo amplifier to the protective earth (PE) of the cabinet, then connect the grounding lead wire to the ground.
- To prevent an electric shock, do not touch the conductive parts.

# [Setting/adjustment]

# 

• To prevent an electric shock, do not operate the switches with wet hands.

## [Operation]

## 

• To prevent an electric shock, do not operate the switches with wet hands.

# [Maintenance]

# 

- To prevent an electric shock, any person who is involved in inspection should be fully competent to do the work.
- To prevent an electric shock, do not operate the switches with wet hands.

# **ABOUT THE MANUAL**

Point P

e-Manuals are Mitsubishi Electric FA electronic book manuals that can be browsed with a dedicated tool. e-Manuals enable the following:

- Searching for desired information in multiple manuals at the same time (manual cross searching)
- Jumping from a link in a manual to another manual for reference
- Browsing for hardware specifications by scrolling over the components shown in product illustrations
- Bookmarking frequently referenced information
- · Copying sample programs to engineering tools

If using the servo for the first time, prepare and use the following related manuals to ensure that the servo is used safely. For the related manuals, refer to the User's Manual (Introduction).

| Introduction           |                                          |                                                                                                    |
|------------------------|------------------------------------------|----------------------------------------------------------------------------------------------------|
| Hardware               | Rotary Servo Motor<br>Linear Servo Motor | This manual is necessary primarily for installing, wiring, and using options.                                    |
| Function               |                                          | The manual is necessary for operating servo amplifiers.<br>For the usage of each function, refer to this manual. |
| Communication Function |                                          | The manual is necessary for using communication functions.                                                       |
| Adjustment             |                                          | The manual is necessary for adjustment of operation status.                                                      |
| Troubleshooting        |                                          | The manual is necessary for specifying the causes of alarms and warnings.                                        |
|                        | Parameters                               | It describes the parameters of the servo amplifier.                                                              |
|                        | Object Dictionary                        | It describes the objects for the servo amplifier.                                                                |

This manual covers the following servo amplifiers.

• MR-JET-\_G/MR-JET-\_G-N1

#### Global standards and regulations

Compliance with the indicated global standards and regulations is current as of the release date of this manual. Some standards and regulations may have been modified or withdrawn.

# **OBJECT UNITS**

This section explains the pos units, vel units, and acc units used in this manual.

The degree unit is available on servo amplifiers with firmware version B6 or later.

The mm unit and inch unit are available on servo amplifiers with firmware version B8 or later in the positioning mode (point table method).

#### pos units

The standard unit can be changed using [Pr. PT01.2 Unit for position data] as shown in the following table.

| Setting value | Standard unit |
|---------------|---------------|
| 0             | mm            |
| 1             | inch          |
| 2             | degree        |
| 3             | pulse         |

#### vel units

The speed unit can be changed using [Pr. PT01.1 Speed/acceleration/deceleration unit selection] as shown in the following table. The command unit can be changed to "0.001 mm", "0.0001 inch", "0.001 degree", or "pulse" using [Pr. PT01.2].

| Setting value | Unit                                |
|---------------|-------------------------------------|
| 0             | 0.01 r/min, 0.01 mm/s <sup>*1</sup> |
| 1             | Command unit/s                      |

\*1 "0.01 mm/s" is used in the linear servo motor control mode.

#### acc units

The acceleration unit can be changed using [Pr. PT01.1] as shown in the following table. The command unit can be changed to "0.001 mm", "0.0001 inch", "0.001 degree", or "pulse" using [Pr. PT01.2].

| Setting value | Unit                        |
|---------------|-----------------------------|
| 0             | ms                          |
| 1             | Command unit/s <sup>2</sup> |

# **U.S. CUSTOMARY UNITS**

U.S. customary units are not shown in this manual. Convert the values if necessary according to the following table.

| Quantity                      | SI (metric) unit                            | U.S. customary unit            |
|-------------------------------|---------------------------------------------|--------------------------------|
| Mass                          | 1 [kg]                                      | 2.2046 [lb]                    |
| Length                        | 1 [mm]                                      | 0.03937 [inch]                 |
| Torque                        | 1 [N•m]                                     | 141.6 [oz•inch]                |
| Moment of inertia             | 1 [(× 10 <sup>-4</sup> kg•m <sup>2</sup> )] | 5.4675 [oz•inch <sup>2</sup> ] |
| Load (thrust load/axial load) | 1 [N]                                       | 0.2248 [lbf]                   |
| Temperature                   | N [°C] × 9/5 + 32                           | N [°F]                         |

# CONTENTS

3.5

3.6

3.7

3.8

3.9

| SAFI | ETY INSTRUCTIONS.                                 |    |
|------|---------------------------------------------------|----|
| АВО  | DUT THE MANUAL                                    |    |
| OBJI | IECT UNITS                                        |    |
| U.S. | . CUSTOMARY UNITS                                 |    |
| СН   | APTER 1 FUNCTION                                  | 9  |
| 1.1  | Function explanation                              | -  |
|      |                                                   |    |
| СН   | APTER 2 CONTROL MODE                              | 14 |
| 2.1  | Control mode                                      |    |
|      | Control switching                                 |    |
|      | Cyclic synchronous position mode (csp)            |    |
|      | Cyclic synchronous velocity mode (csv)            |    |
|      | Cyclic synchronous torque mode (cst)              |    |
|      | Profile position mode (pp)                        |    |
|      | Profile velocity mode (pv)                        |    |
|      | Profile torque mode (tq)                          |    |
|      | Point table mode (pt)                             |    |
|      | JOG operation mode (jg)                           |    |
|      | Continuous operation to torque control mode (ct)  |    |
|      | Homing mode (hm)                                  |    |
| СН   | APTER 3 BASIC FUNCTION                            | 79 |
| 3.1  | Outline of servo parameter and object dictionary  |    |
|      | Servo parameter                                   |    |
|      | Object dictionary                                 |    |
| 3.2  | Rotation/travel direction selection               |    |
|      | Setting methods of functions                      |    |
| 3.3  | Stroke limit function                             |    |
|      | Explanation of the stroke limit signal names      |    |
|      | Setting methods of functions                      |    |
|      | Stop method at stroke limit detection             |    |
|      | Servo parameter list                              |    |
|      | Limit switch release position assessment function |    |
| 3.4  | Command unit selection function                   |    |
|      | Position command unit selection function          |    |
|      | Speed command unit selection function             |    |

 Regenerative option selection
 107

 Regenerative option
 107

 Alarm function
 108

 Operation status at alarm occurrence
 108

| 4.4  | Tough drive function                              | 1.1.1 |
|------|---------------------------------------------------|-------|
| СНА  | PTER 4 APPLICABLE FUNCTIONS                       | 139   |
|      | Timing chart                                      |       |
|      | Objects for setting                               |       |
| 3.15 | Halt                                              |       |
|      | Timing chart                                      |       |
|      | Setting method                                    |       |
| 3.14 | Quick stop                                        |       |
|      | Acceleration/deceleration                         |       |
|      | S-pattern acceleration/deceleration time constant |       |
|      | Acceleration/deceleration time constant           |       |
| 3.13 | Acceleration/deceleration function                |       |
|      | Timing chart                                      |       |
|      | Setting method                                    |       |
| 3.12 | Vertical axis freefall prevention function        |       |
|      | Timing chart                                      |       |
|      | Setting method                                    |       |
|      | Base circuit shut-off delay time function         |       |
| 3.11 | Electromagnetic brake interlock function          |       |
|      | Timing chart                                      |       |
|      | Setting method                                    |       |
| 3.10 | Forced stop deceleration function.                |       |
|      | Timing chart for alarm occurrence                 |       |
|      | Stop method at occurrence of alarms/warnings      |       |
|      | Alarm history                                     |       |
|      | Returning from a warning                          |       |
|      | Returning from an alarm                           |       |
|      | Operation status at warning occurrence            |       |

| 4.1 | Tough drive function                       |  |
|-----|--------------------------------------------|--|
|     | Vibration tough drive                      |  |
|     | Instantaneous power failure tough drive    |  |
| 4.2 | Touch probe                                |  |
|     | Outline                                    |  |
|     | Setting method                             |  |
| 4.3 | Machine diagnosis                          |  |
|     | Friction vibration estimation function     |  |
| 4.4 | Drive recorder                             |  |
|     | Specification outline                      |  |
|     | How to use the function                    |  |
|     | Servo parameter/object dictionary          |  |
|     | Standard acquisition waveform list         |  |
|     | Waveform recording inapplicable alarm list |  |
|     | List of auxiliary recording data           |  |
| 4.5 | Software reset                             |  |
|     | Software reset in MR Configurator2         |  |
|     | Software reset via network communication   |  |
|     | Software reset with an object              |  |
| 4.6 | Software position limit                    |  |
|     | Setting method                             |  |
| 4.7 | Torque limit                               |  |

| 5.1  | Explanation of monitor signals                          |     |
|------|---------------------------------------------------------|-----|
| СНА  | PTER 5 MONITORING                                       | 203 |
| 4.17 | Override function.                                      |     |
|      | Excessive error alarm trigger level adjustment method.  |     |
|      | Setting method                                          |     |
|      | Outline                                                 |     |
| 4.16 | Excessive error alarm detection function                |     |
| 4.15 | Command offset                                          |     |
| 4.14 | Overload protection (electronic thermal) function       |     |
|      | Output open-phase detection function.                   |     |
| 4.13 | Disconnection/incorrect wiring detection function       |     |
|      | Usage                                                   |     |
| 4.12 | Encoder communication diagnosis function                |     |
|      | Relay usage count display function                      |     |
|      | Cumulative energization time function.                  |     |
| 4.11 | Servo amplifier life diagnosis function                 |     |
|      | When using the infinite feed function with a controller |     |
|      | When the servo motor rotates 32768 rev or more          |     |
|      | Setting method                                          |     |
|      | Outline                                                 |     |
| 4.10 | Infinite feed function                                  |     |
|      | Sequence                                                |     |
|      | Setting method                                          |     |
|      | Position-related data when the unit is set to "degree"  |     |
|      | Summary                                                 |     |
| 4.9  | Degree unit                                             |     |
|      | Checking "Limiting speed" status                        |     |
|      | Setting method                                          |     |
| 4.8  | Speed limit                                             |     |
|      | Checking "Limiting torque" status                       |     |
|      | Setting method                                          |     |

| 5.1 | Explanation of monitor signals              | . 203 |
|-----|---------------------------------------------|-------|
|     | Name and description of the monitor signals | . 203 |
|     | Signal block diagram                        | . 209 |
| 5.2 | Checking with MR Configurator2              | . 211 |
|     | "Display All" function                      | . 211 |
|     | Graph function.                             | . 212 |
|     | I/O monitor display.                        | . 213 |
|     | System configuration display.               | . 214 |

| СН  | APTER 6 NETWORK FUNCTION | 215 |
|-----|--------------------------|-----|
| 6.1 | IP address setting       |     |
|     | Setting an IP address    |     |
| 6.2 | Managing accounts        |     |
|     | Setting an account       |     |
|     | Precautions              |     |
| 6.3 | FTP server function      |     |
|     | Restrictions             |     |
|     | Precautions              |     |
|     | Directory structure      |     |

CONTENTS

|      | Steps of accessing the FTP server                     |     |
|------|-------------------------------------------------------|-----|
| 6.4  | Firmware update                                       |     |
| СНА  | PTER 7 POSITIONING MODE (POINT TABLE METHOD) (CP)     | 220 |
| 7.1  | Operation mode and selection method                   |     |
|      | Operation mode                                        |     |
|      | Operation mode selection method.                      |     |
| 7.2  | Point table mode (pt)                                 |     |
|      | Point table mode (pt)                                 |     |
|      | Point table operation (absolute value command method) |     |
|      | Timing chart of the point table operation             |     |
|      | Positioning function to the home position             |     |
| 7.3  | JOG operation mode (jg)                               |     |
|      | JOG operation                                         |     |
| 7.4  | How to Set Point Table                                |     |
|      | Setting method using MR Configurator2                 |     |
|      | Setting method using objects                          |     |
| REVI | SIONS                                                 |     |
| WAR  | RANTY                                                 |     |
| TRAD | DEMARKS                                               |     |

# **1.1** Function explanation

This section lists the functions mentioned in this manual. For details of the functions, refer to each section indicated in the detailed explanation column.

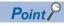

For the functions which are not listed here, refer to "FUNCTION" in the User's Manual (Introduction).

#### **Control mode**

| Functions                | Detailed functions                               | Description                                                                                                    | Ver. <sup>*1</sup><br>MR-JET | Detailed explanation                                           |
|--------------------------|--------------------------------------------------|----------------------------------------------------------------------------------------------------|------------------------------|----------------------------------------------------------------|
| CiA 402 control<br>mode  | Cyclic synchronous position mode (csp)           | This function operates the servo motor in the cyclic synchronous position mode.                                                                                                    | A4                           | Service Page 16 Cyclic synchronous position mode (csp)         |
|                          | Cyclic synchronous velocity mode (csv)           | This function operates the servo motor in the cyclic synchronous velocity mode.                                                                                                    | A4                           | CP Page 18 Cyclic<br>synchronous velocity<br>mode (csv)        |
|                          | Cyclic synchronous torque mode (cst)             | This function operates the servo motor in the cyclic synchronous torque mode.                                                                                                    | A4                           | CP Page 20 Cyclic<br>synchronous torque mode<br>(cst)          |
|                          | Profile position mode (pp)                       | This function operates the servo motor in the profile position mode.                                                                                                    | B2                           | Page 22 Profile position mode (pp)                             |
|                          | Profile velocity mode (pv)                       | This function operates the servo motor in the profile velocity mode.                                                                                                    | B2                           | Page 26 Profile<br>velocity mode (pv)                          |
|                          | Profile torque mode (tq)                         | This function operates the servo motor in the profile torque mode.                                                                                                    | B2                           | Page 30 Profile torque<br>mode (tq)                            |
|                          | Homing mode (hm)                                 | This function either operates the servo motor in the homing mode or performs homing.                                                                                                    | A4                           | C Page 44 Homing<br>mode (hm)                                  |
| Point table method       | Point table mode (pt)                            | This function operates the servo motor according to the setting values by selecting the point table with preset 255 points.                                                                                                    | B8                           | C͡ Page 33 Point table<br>mode (pt)                            |
|                          | JOG operation mode (jg)                          | This control mode enables desired positioning for machine adjustment and home positioning.                                                                                                    | B8                           | Page 36 JOG operation mode (jg)                                |
| Thrust/torque<br>control | Continuous operation to torque control mode (ct) | This function enables smooth switching to torque<br>control from the position control mode or speed<br>control mode without stopping the servo motor. This<br>eliminates rapid change of speed and torque,<br>contributing to reduction in load to the machine and<br>high-quality product molding. | B0                           | Page 39 Continuous<br>operation to torque control<br>mode (ct) |

\*1 "Ver." indicates the supported firmware version of the servo amplifier. The functions are available on servo amplifiers with the indicated firmware version or later.

| Network               |                    |                                                            |                              |                                  |
|-----------------------|--------------------|------------------------------------------------------------|------------------------------|----------------------------------|
| Functions             | Detailed functions | Description                                                | Ver. <sup>*1</sup><br>MR-JET | Detailed explanation             |
| Remote<br>maintenance | Firmware update    | This function updates the firmware of the servo amplifier. | A4                           | ল্লে Page 219 Firmware<br>update |

| Functions          | Detailed functions                                    | Description                                                                                                    | Ver. <sup>*1</sup><br>MR-JET | Detailed explanation                                               |  |
|--------------------|-------------------------------------------------------|----------------------------------------------------------------------------------------------------|------------------------------|--------------------------------------------------------------------|--|
| Stop function      | Quick Stop                                            | This function stops the servo motor with a specified method and switches to the servo-off status.                                                                     | A4                           | Page 132 Quick stop                                                |  |
|                    | Halt                                                  | This function stops the servo motor while the servo-<br>on status is maintained.                                                                                      | A4                           | চ্ছি Page 137 Halt                                                 |  |
|                    | Stroke limit function                                 | This function uses LSP (Forward rotation stroke end)<br>and LSN (Reverse rotation stroke end) to limit the<br>travel interval of the servo motor.                     | A4                           | েল Page 86 Stroke limit<br>function                                |  |
|                    |                                                       | This function limits the travel interval of the servo<br>motor using FLS (Upper stroke limit) and RLS<br>(Lower stroke limit) via a controller.                       | A4                           | ের্র Page 86 Stroke limit<br>function                              |  |
|                    | Software position limit                               | This function uses servo parameters to limit the travel intervals by address. A function equivalent to the stroke limit function can be set with the servo parameter. | A4                           | C Page 177 Software position limit                                 |  |
| Command generation | Rotation/travel direction selection                   | This function sets the rotation direction of the servo motor without changing the command polarity.                                                                   | A4                           | ে Page 82 Rotation/<br>travel direction selection                  |  |
|                    | Electronic gear                                       | This function performs positioning control with the value obtained by multiplying the position command from the upper controller by a set electronic gear ratio.      | A4                           | Page 97 Electronic gear function                                   |  |
|                    | Acceleration/deceleration function                    | This function enables smooth acceleration/<br>deceleration.                                                                                                    | A4                           | েল Page 127<br>Acceleration/deceleration<br>function               |  |
|                    | S-pattern acceleration/<br>deceleration time constant |                                                                                                    |                              | Service Page 129 S-pattern acceleration/deceleration time constant |  |
|                    | Torque limit                                          | This function limits the servo motor torque.                                                                                                    | A4                           | 🖙 Page 180 Torque limit                                            |  |
|                    | Speed limit                                           | This function limits the servo motor speed in the torque control mode.                                                                                                | A4                           | ে Page 182 Speed limit                                             |  |
|                    | Command offset                                        | This function compensates the position/speed/<br>torque commands by adding a desired amount of<br>offset to the commands.                                             | A4                           | ের Page 196 Command offset                                         |  |

#### **Positioning function**

| -                                        |                        |                                                                                                    |                              |                                    |
|------------------------------------------|------------------------|----------------------------------------------------------------------------------------------------|------------------------------|------------------------------------|
| Functions Detailed functions Description |                        | Description                                                                                                    | Ver. <sup>*1</sup><br>MR-JET | Detailed explanation               |
| Override function                        | Override function      | This function can change the servo motor speed via communication. The value can be changed to 0% to 360% of the set speed.                                                                                                    | D4                           | েল Page 200 Override<br>function   |
| Absolute position                        | Infinite feed function | In an absolute position detection system, even if the servo motor rotates 32768 rev or more in the same direction, [AL. 0E3.1 Multi-revolution counter travel distance exceeded warning] will not occur and the home position will not be erased. Therefore, the current position will be restored after the power is cycled. When this function is not used, if the servo motor rotates 32768 rev or more in the same direction, [AL. 0E3.1] will occur and the home position will be erased. | B6                           | CP Page 190 Infinite feed function |

| I/O, monitor   |                                           |                                                                                                    |                              |                                       |
|----------------|-------------------------------------------|----------------------------------------------------------------------------------------------------|------------------------------|---------------------------------------|
| Functions      | Detailed functions                        | Description                                                                                                    | Ver. <sup>*1</sup><br>MR-JET | Detailed explanation                  |
| DI/DO          | Input signal selection (device selection) | This function assigns input devices such as LSP (Forward rotation stroke end) to certain pins of the connector.                                                                                                 | A4                           | CP Page 106 Assigning I/<br>O devices |
|                | Output signal selection (device setting)  | This function assigns output devices such as MBR (Electromagnetic brake interlock) to certain pins of the connector.                                                                                            | A4                           | CP Page 106 Assigning I/<br>O devices |
| Monitor        | Power monitoring function                 | This function calculates the running power and the regenerative power from the data in the servo amplifier such as speed and current. The power consumption and other values are displayed on MR Configurator2. |                              | ିଙ୍ଗ Page 203<br>MONITORING           |
| Touch probe *2 | Current position latch function           | This function latches the current position when<br>TPR1 (Touch probe 1), TPR2 (Touch probe 2), or<br>TPR3 (Touch probe 3) is turned on.                                                                         | C4                           | েল Page 145 Touch<br>probe            |

\*2 Available on servo amplifiers with firmware version C0 or later and manufactured in July 2022 or later.

| Option                                  |                     |                                                                                                    |                              |                      |
|-----------------------------------------|---------------------|----------------------------------------------------------------------------------------------------|------------------------------|----------------------|
| Functions                               | Detailed functions  | Description                                                                                                    | Ver. <sup>*1</sup><br>MR-JET | Detailed explanation |
| Regenerative<br>capacity<br>enhancement | Regenerative option | Use this function if the built-in regenerative resistor<br>of the servo amplifier does not have sufficient<br>regenerative capacity for the generated regenerative<br>power. | A4                           | Selection            |

| Protective functions        |                                            |                                                                                                    |                              |                                                                          |
|-----------------------------|--------------------------------------------|----------------------------------------------------------------------------------------------------|------------------------------|--------------------------------------------------------------------------|
| Functions                   | Detailed functions                         | Description                                                                                                    | Ver. <sup>*1</sup><br>MR-JET | Detailed explanation                                                     |
| Alarm                       | Alarm function                             | This function displays an alarm or warning when an<br>error occurs during operation. When an alarm<br>occurs, ALM (Malfunction) turns off and stops the<br>servo motor. When a warning occurs, WNG<br>(Warning) will turn on. The servo motor may stop or<br>continue operation depending on the warning. | A4                           | েল Page 108 Alarm<br>function                                            |
| Power error detection       | Disconnection detection function           | This function detects a disconnection in the servo motor power supply output.                                                                                                    | A4                           | Service Page 194<br>Disconnection/incorrect<br>wiring detection function |
| Coasting distance reduction | Forced stop deceleration function          | This function decelerates the servo motor to a stop<br>at EM2 (Forced stop 2) off or when there is an alarm.                                                                                                    | A4                           | Page 114 Forced stop deceleration function                               |
| Drop protection             | Electromagnetic brake interlock function   | This function operates the electromagnetic brake at servo off and error occurrence, and prevents the vertical axis from dropping.                                                                                                    | A4                           | Service Page 116<br>Electromagnetic brake<br>interlock function          |
|                             | Vertical axis freefall prevention function | This function moves the axis up by the mechanical backlash amount of the electromagnetic brake to prevent damage to machines.                                                                                                    | A4                           | ে Page 125 Vertical axis<br>freefall prevention function                 |

#### Instantaneous power failure measures

| Functions   | Detailed functions   | Description                                                                                                    | Ver. <sup>*1</sup><br>MR-JET | Detailed explanation                  |
|-------------|----------------------|----------------------------------------------------------------------------------------------------|------------------------------|---------------------------------------|
| Tough drive | Tough drive function | This function makes the equipment continue<br>operating even under conditions where an alarm<br>would normally occur. There are two types of tough<br>drive function: the vibration tough drive and the<br>instantaneous power failure tough drive. | A4                           | ের্জ Page 141 Tough drive<br>function |

| Functions                 | Detailed functions                                                                                                    | Description                                                                                                    | Ver. <sup>*1</sup><br>MR-JET | Detailed explanation                                       |  |
|---------------------------|----------------------------------------------------------------------------------------------------|----------------------------------------------------------------------------------------------------|------------------------------|------------------------------------------------------------|--|
| Drive data diagnosis      | Drive recorder                                                                                                    | This function continuously monitors the servo status<br>and records the state transition before and after an<br>alarm for a fixed period of time. The recorded data<br>can be checked by the Waveform-Display button on<br>the drive recorder window of MR Configurator2<br>being clicked.                                                                                                    | A4                           | िङ Page 160 Drive<br>recorder                              |  |
|                           | Graph function                                                                                                    | This function obtains the servo status in the graph.                                                                                                    | A4                           | Page 212 Graph function                                    |  |
| Failure diagnosis         | re diagnosis Encoder communication diagnoses with MR Configurator2 A diagnosis function diagnoses with MR Configurator2 A whether the encoder communication error is caused by the circuit malfunction of the servo amplifier or by the malfunction of the cables/encoder. |                                                                                                    | A4                           | SP Page 193 Encoder<br>communication diagnosis<br>function |  |
| Service life<br>diagnosis | Servo amplifier life diagnosis<br>function                                                                                                    | This function enables checking of the cumulative<br>energization time, the number of the inrush relay on/<br>off times, and the number of dynamic brake usage<br>times. It gives an indication of the replacement time<br>for parts on the servo amplifier with a service life<br>(such as the capacitor and the relay) before they<br>malfunction. MR Configurator2 is required for this<br>function. | A4                           | েরু Page 191 Servo<br>amplifier life diagnosis<br>function |  |
|                           | Motor life diagnosis function                                                                                                    | This function predicts failures of the equipment and<br>the servo motor based on the machine total travel<br>distance. It gives an indication of the replacement<br>time for the servo motor.                                                                                                    | A4                           | ের Page 155 Machine<br>diagnosis                           |  |
|                           | Machine diagnosis function                                                                                                    | This function uses the data in the servo amplifier to<br>estimate the friction and vibrational component of<br>the drive system in the equipment and to recognize<br>an error in machine parts such as ball screws and<br>bearings.                                                                                                    | A4                           |                                                            |  |
| System diagnosis          | System configuration<br>information                                                                                                    | This function uses MR Configurator2 to monitor the servo amplifier model, connected servo motor, encoder, and other information.                                                                                                    | A4                           | েল Page 214 System configuration display                   |  |

#### History

| Functions | Detailed functions | Description                                                                                                    | Ver. <sup>*1</sup><br>MR-JET | Detailed explanation         |
|-----------|--------------------|----------------------------------------------------------------------------------------------------|------------------------------|------------------------------|
| _         | Alarm history      | This function saves information of the alarm that<br>occurred in the servo amplifier. The information is<br>saved in chronological order and used for occasions<br>such as analyzing the cause of the alarm. | A4                           | েল Page 110 Alarm<br>history |

# 2 CONTROL MODE

# 2.1 Control mode

The method for driving a servo motor varies depending on each control mode. The characteristics of each control mode are shown in the following.

| Category                                                    | Control mode                                   | Symbol | Description                                                                                                    |
|-------------------------------------------------------------|------------------------------------------------|--------|----------------------------------------------------------------------------------------------------|
| CiA 402 control mode                                        | Cyclic synchronous position mode               | csp    | This is a control mode to drive servo motors by receiving a position<br>command at a constant period in the synchronous communication with a<br>controller.<br>Use an absolute position address for the command.                                                                              |
|                                                             | Cyclic synchronous velocity mode               | csv    | This is a control mode to drive servo motors by receiving a speed command at a constant period in the synchronous communication with a controller.                                                                                                    |
|                                                             | Cyclic synchronous torque mode                 | cst    | This is a control mode to drive servo motors by receiving a torque command at a constant period in the synchronous communication with a controller.                                                                                                    |
|                                                             | Profile position mode *2                       | рр     | This is a positioning mode to drive servo motors by receiving an end<br>position command via either synchronous or asynchronous<br>communication with a controller.<br>Use an absolute position address or a relative position address for the<br>command.                                    |
|                                                             | Profile velocity mode *2                       | pv     | This is a control mode to drive servo motors by receiving a target speed command via either synchronous or asynchronous communication with a controller.                                                                                                    |
|                                                             | Profile torque mode *2                         | tq     | This is a control mode to drive servo motors by receiving a target torque command via either synchronous or asynchronous communication with a controller.                                                                                                    |
|                                                             | Homing mode                                    | hm     | This is a control mode to perform homing with the method specified by the controller.                                                                                                    |
| Positioning mode<br>(Point table method) (CP) <sup>*3</sup> | Point table mode                               | pt     | This is a control mode to drive the servo motor in accordance with the setting value by selecting the point table with the preset 255 points.                                                                                                    |
|                                                             | JOG operation mode                             | jg     | This is a control mode that enables desired positioning for machine adjustment and home positioning.                                                                                                    |
| Thrust/torque control                                       | Continuous operation to torque control mode *1 | ct     | This function enables smooth switching to torque control from the position<br>control mode or speed control mode without stopping the servo motor.<br>This eliminates rapid change of speed and torque, contributing to<br>reduction in load to the machine and high-quality product molding. |

\*1 Available on servo amplifiers with firmware version B0 or later.

\*2 Available on servo amplifiers with firmware version B2 or later.

\*3 Available on servo amplifiers with firmware version B8 or later.

# 2

## **Control switching**

Point P

- The initial control mode setting is the cyclic synchronous position mode. When using the cyclic synchronous position mode, perform position follow-up with the controller at servo-on.
- To use the profile mode, switch to the mode in the servo-off state. After the control mode is switched, turn on the servo-on.
- If the control mode is switched without performing position follow-up, unexpected movements such as sudden acceleration of the servo motor may occur.

The control mode can be switched with [Modes of operation (Obj. 6060h)]. Switching the control modes with [Modes of operation (Obj. 6060h)] applies to the cyclic modes (csp, csv, and cst), profile modes (pp, pv, and tq), homing mode (hm), and continuous operation to torque control mode (ct).

For details of the control switching, refer to the User's Manual (Communication Function).

The positioning mode (point table method), can be switched to point table mode (pt), JOG operation mode (jg), home position mode (hm).

#### Control switching in positioning mode

The control mode is switched (pt, jg, and hm) only if the condition for control switching is met, following which [Modes of operation display (Obj. 6061h)] is changed. If the condition for control switching is not met, the control mode will not be switched and the value in [Modes of operation display (Obj. 6061h)] will not be changed. The condition for control switching is "Motor being stopped".

"Motor being stopped" means that bit 3 of [Status DO 2 (Obj. 2D12h: 00h)] (S\_ZSP) is on, and bit 6 of [Status DO 5 (Obj. 2D15h: 00h)] (S\_MEND) is on.

In the servo off-state, control switching can be performed if S\_ZSP is on.

#### Precautions

- Changes to the OMS Bit of [Controlword (Obj. 6040h)] are not accepted until control switching finishes. Before inputting commands, check that the control mode has been switched by referring to [Modes of operation display (Obj. 6061h)].
- Switch the control modes when the start command is turned off. (For example, when "Homing operation start" is turned off in homing mode (hm).)

The following shows a timing chart of control switching from the point table mode (pt) to JOG operation mode (jg).

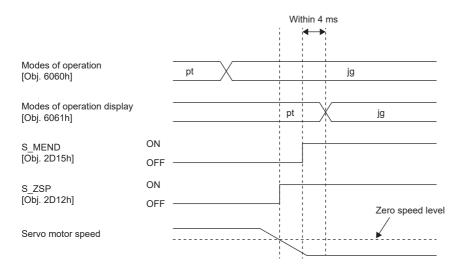

# Cyclic synchronous position mode (csp)

The functions and related objects of the cyclic synchronous position mode (csp) are shown in the following.

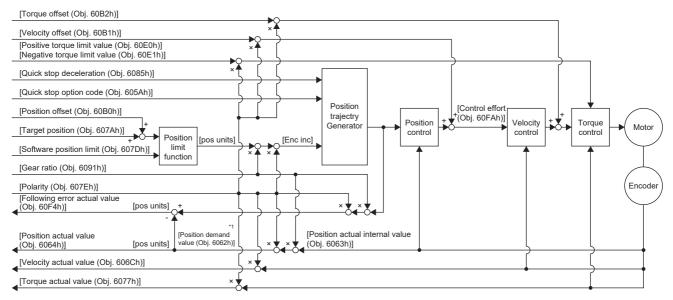

\*1 This object may not be used depending on the network being used. For details, refer to the User's Manual (Object Dictionary).

#### Related objects

| Index | Sub | Object | Name                           | Description                                                               |
|-------|-----|--------|--------------------------------|---------------------------------------------------------------------------|
| 607Ah | -   | VAR    | Target position                | Command position<br>Unit: pos units                                       |
| 607Bh | 0   | ARRAY  | Position range limit           | Number of entries                                                         |
|       | 1   |        | Min position range limit       | Minimum value of the position range limit<br>Unit: pos units              |
|       | 2   |        | Max position range limit       | Maximum value of the position range limit<br>Unit: pos units              |
| 607Dh | 0   | ARRAY  | Software position limit        | Number of entries                                                         |
|       | 1   |        | Min position limit             | Minimum position address<br>Unit: pos units                               |
|       | 2   |        | Max position limit             | Maximum position address<br>Unit: pos units                               |
| 6085h | -   | VAR    | Quick stop deceleration        | Deceleration at deceleration to a stop with Quick stop<br>Unit: acc units |
| 605Ah | -   | VAR    | Quick stop option code         | Operation setting for Quick stop                                          |
| 6080h | -   | VAR    | Max motor speed                | Servo motor maximum speed<br>Unit: r/min, mm/s                            |
| 6063h | -   | VAR    | Position actual internal value | Current position<br>Unit: Enc inc                                         |
| 6064h | -   | VAR    | Position actual value          | Current position<br>Unit: pos units                                       |
| 606Ch | -   | VAR    | Velocity actual value          | Current speed<br>Unit: vel units                                          |
| 6077h | -   | VAR    | Torque actual value            | Current torque<br>Unit: 0.1 % (with rated torque being 100 %)             |
| 6092h | 0   | ARRAY  | Feed constant                  | Travel distance per revolution of an output shaft                         |
|       | 1   |        | Feed                           | Travel distance setting                                                   |
|       | 2   |        | Shaft revolutions              | Number of servo motor shaft revolutions<br>Unit: rev                      |
| 60F4h | -   | VAR    | Following error actual value   | Droop pulses<br>Unit: pos units                                           |

| Index               | Sub | Object | Name                        | Description                                                                                                    |
|---------------------|-----|--------|-----------------------------|----------------------------------------------------------------------------------------------------|
| 60FAh               | -   | VAR    | Control effort              | Position control loop output (speed command)<br>Unit: vel units                                                                       |
| 60E0h               | —   | VAR    | Positive torque limit value | Torque limit value (forward)<br>Unit: 0.1 % (with rated torque being 100 %)                                                           |
| 60E1h               | —   | VAR    | Negative torque limit value | Torque limit value (reverse)<br>Unit: 0.1 % (with rated torque being 100 %)                                                           |
| 6091h               | 0   | ARRAY  | Gear ratio                  | Gear ratio                                                                                                    |
|                     | 1   |        | Motor revolutions           | Number of revolutions of the servo motor shaft (numerator)                                                                            |
|                     | 2   |        | Shaft revolutions           | Number of revolutions of the drive shaft (denominator)                                                                                |
| 607Eh               | -   | VAR    | Polarity                    | Polarity selection<br>Bit 7: Position POL<br>Bit 6: Velocity POL<br>Bit 5: Torque POL<br>Image 82 Rotation/travel direction selection |
| 60A8h               | —   | VAR    | SI unit position            | SI unit position<br>It is automatically set in [Pr. PT01.2 Unit for position data].                                                   |
| 60A9h               | -   | VAR    | SI unit velocity            | SI unit velocity<br>The SI unit velocity is returned.<br>It is automatically set in [Pr. PT01.2 Unit for position data].              |
| 60B0h               | —   | VAR    | Position offset             | Position offset<br>Unit: pos units                                                                                                    |
| 60B1h               | -   | VAR    | Velocity offset             | Velocity offset<br>Unit: vel units                                                                                                    |
| 60B2h               | -   | VAR    | Torque offset               | Torque offset<br>Unit: 0.1 % (with rated torque being 100 %)                                                                          |
| 6062h <sup>*1</sup> | —   | VAR    | Position demand value       | Command position (absolute position)<br>The command position inside the servo amplifier is returned.<br>Unit: pos units               |

\*1 This object may not be used depending on the network being used. For details, refer to the User's Manual (Object Dictionary).

#### Controlword/Statusword

By changing [Controlword (Obj. 6040h)], control commands can be given to the servo amplifier. The control status can also be checked with [Statusword (Obj. 6041h)].

Some bits of [Controlword (Obj. 6040h)] and [Statusword (Obj. 6041h)] vary depending on the control mode. The bits that vary depending on the control mode are listed in the following tables.

#### Controlword OMS Bit (csp)

| Bit | Symbol     | Description                                              |
|-----|------------|----------------------------------------------------------|
| 4   | (reserved) | The value at reading is undefined. Set "0" when writing. |
| 5   | (reserved) |                                                          |
| 6   | (reserved) |                                                          |
| 8   | (reserved) | *                                                        |
| 9   | (reserved) |                                                          |

#### ■Statusword OMS Bit (csp)

| Bit | Symbol                                                          | Description                                                                                                    |
|-----|-----------------------------------------------------------------|----------------------------------------------------------------------------------------------------|
| 10  | (reserved)                                                      | The value at reading is undefined.                                                                                                    |
| 12  | Drive follows the command<br>value<br>(Target position ignored) | 0: [Target position (Obj. 607Ah)] is being discarded.<br>1: [Target position (Obj. 607Ah)] is being used as a position control loop input.                                                                                                    |
| 13  | Following error                                                 | 0: No following error<br>1: Following error<br>When the time set in [Following error time out (Obj. 6066h)] elapses in a state where the value of [Following error<br>actual value (Obj. 60F4h)] exceeds the value set in [Following error window (Obj. 6065h)], this bit changes to "1". |

# Cyclic synchronous velocity mode (csv)

The functions and related objects of the cyclic synchronous velocity mode (csv) are shown in the following.

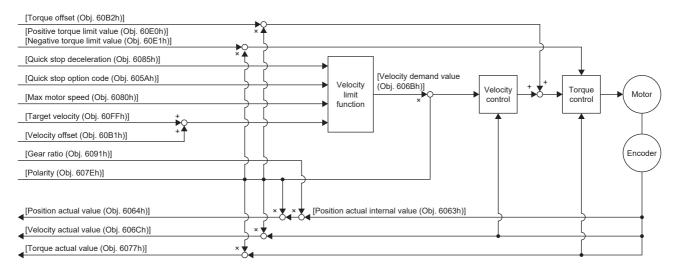

#### **Related objects**

| Index | Sub | Object | Name                           | Description                                                                                                    |
|-------|-----|--------|--------------------------------|----------------------------------------------------------------------------------------------------|
| 60FFh | -   | VAR    | Target velocity                | Command speed<br>Unit: vel units                                                                                                    |
| 6085h | -   | VAR    | Quick stop deceleration        | Deceleration at deceleration to a stop with Quick stop<br>Unit: acc units                                                               |
| 605Ah | -   | VAR    | Quick stop option code         | Operation setting for Quick stop                                                                                                    |
| 6080h | -   | VAR    | Max motor speed                | Servo motor maximum speed<br>Unit: r/min, mm/s                                                                                          |
| 606Bh | -   | VAR    | Velocity demand value          | Command speed (after limit)<br>Unit: vel units                                                                                          |
| 6063h | -   | VAR    | Position actual internal value | Current position<br>Unit: Enc inc                                                                                                    |
| 6064h | -   | VAR    | Position actual value          | Current position<br>Unit: pos units                                                                                                    |
| 606Ch | -   | VAR    | Velocity actual value          | Current speed<br>Unit: vel units                                                                                                    |
| 6077h | -   | VAR    | Torque actual value            | Current torque<br>Unit: 0.1 % (with rated torque being 100 %)                                                                           |
| 6092h | 0   | ARRAY  | Feed constant                  | Travel distance per revolution of an output shaft                                                                                       |
|       | 1   |        | Feed                           | Travel distance setting                                                                                                    |
|       | 2   |        | Shaft revolutions              | Number of servo motor shaft revolutions<br>Unit: rev                                                                                    |
| 60E0h | -   | VAR    | Positive torque limit value    | Torque limit value (forward)<br>Unit: 0.1 % (with rated torque being 100 %)                                                             |
| 60E1h | -   | VAR    | Negative torque limit value    | Torque limit value (reverse)<br>Unit: 0.1 % (with rated torque being 100 %)                                                             |
| 6091h | 0   | ARRAY  | Gear ratio                     | Gear ratio                                                                                                    |
|       | 1   |        | Motor revolutions              | Number of revolutions of the servo motor shaft (numerator)                                                                              |
|       | 2   |        | Shaft revolutions              | Number of revolutions of the drive shaft (denominator)                                                                                  |
| 607Eh | -   | VAR    | Polarity                       | Polarity selection<br>Bit 7: Position POL<br>Bit 6: Velocity POL<br>Bit 5: Torque POL<br>ST Page 82 Rotation/travel direction selection |

| Index | Sub | Object | Name             | Description                                                                                                    |
|-------|-----|--------|------------------|----------------------------------------------------------------------------------------------------|
| 60A8h | -   | VAR    | SI unit position | SI unit position<br>It is automatically set in [Pr. PT01.2 Unit for position data].                                      |
| 60A9h | _   | VAR    | SI unit velocity | SI unit velocity<br>The SI unit velocity is returned.<br>It is automatically set in [Pr. PT01.2 Unit for position data]. |
| 60B1h | -   | VAR    | Velocity offset  | Velocity offset<br>Unit: vel units                                                                                       |
| 60B2h | -   | VAR    | Torque offset    | Torque offset<br>Unit: 0.1 % (with rated torque being 100 %)                                                             |

#### Controlword/Statusword

By changing [Controlword (Obj. 6040h)], control commands can be given to the servo amplifier. The control status can also be checked with [Statusword (Obj. 6041h)].

Some bits of [Controlword (Obj. 6040h)] and [Statusword (Obj. 6041h)] vary depending on the control mode. The bits that vary depending on the control mode are listed in the following tables.

#### ■Controlword OMS Bit (csv)

| Bit | Symbol     | Description                                              |
|-----|------------|----------------------------------------------------------|
| 4   | (reserved) | The value at reading is undefined. Set "0" when writing. |
| 5   | (reserved) |                                                          |
| 6   | (reserved) | *                                                        |
| 8   | (reserved) | *                                                        |
| 9   | (reserved) |                                                          |

#### ■Statusword OMS Bit (csv)

| Bit | Symbol                                                          | Description                                                                                                    |
|-----|-----------------------------------------------------------------|----------------------------------------------------------------------------------------------------|
| 10  | (reserved)                                                      | The value at reading is undefined.                                                                                                    |
| 12  | Drive follows the command<br>value<br>(Target position ignored) | 0: [Target velocity (Obj. 60FFh)] is being discarded.<br>1: [Target velocity (Obj. 60FFh)] is being used as a speed control loop input. |
| 13  | (reserved)                                                      | The value at reading is undefined.                                                                                                    |

# Cyclic synchronous torque mode (cst)

The functions and related objects of the cyclic synchronous torque mode (cst) are shown in the following.

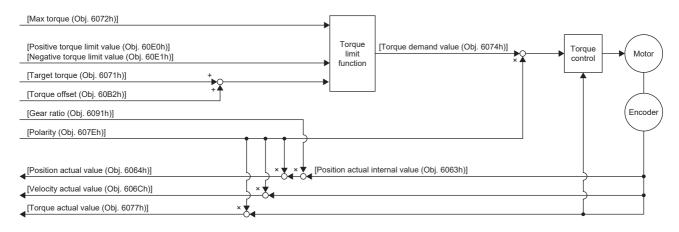

#### Related objects

| Index | Sub | Object | Name                           | Description                                                                                                    |
|-------|-----|--------|--------------------------------|----------------------------------------------------------------------------------------------------|
| 6071h | -   | VAR    | Target torque                  | Command torque<br>Unit: 0.1 % (with rated torque being 100 %)                                                                           |
| 6072h | -   | VAR    | Max torque                     | Maximum torque<br>Unit: 0.1 % (with rated torque being 100 %)                                                                           |
| 6074h | -   | VAR    | Torque demand value            | Command torque (after limit)<br>Unit: 0.1 % (with rated torque being 100 %)                                                             |
| 6063h | -   | VAR    | Position actual internal value | Current position<br>Unit: Enc inc                                                                                                    |
| 6064h | -   | VAR    | Position actual value          | Current position<br>Unit: pos units                                                                                                    |
| 606Ch | -   | VAR    | Velocity actual value          | Current speed<br>Unit: vel units                                                                                                    |
| 6077h | -   | VAR    | Torque actual value            | Current torque<br>Unit: 0.1 % (with rated torque being 100 %)                                                                           |
| 6092h | 0   | ARRAY  | Feed constant                  | Travel distance per revolution of an output shaft                                                                                       |
|       | 1   |        | Feed                           | Travel distance setting                                                                                                    |
|       | 2   |        | Shaft revolutions              | Number of servo motor shaft revolutions<br>Unit: rev                                                                                    |
| 60E0h | -   | VAR    | Positive torque limit value    | Torque limit value (forward)<br>Unit: 0.1 % (with rated torque being 100 %)                                                             |
| 60E1h | -   | VAR    | Negative torque limit value    | Torque limit value (reverse)<br>Unit: 0.1 % (with rated torque being 100 %)                                                             |
| 6091h | 0   | ARRAY  | Gear ratio                     | Gear ratio                                                                                                    |
|       | 1   |        | Motor revolutions              | Number of revolutions of the servo motor shaft (numerator)                                                                              |
|       | 2   |        | Shaft revolutions              | Number of revolutions of the drive shaft (denominator)                                                                                  |
| 607Eh | -   | VAR    | Polarity                       | Polarity selection         Bit 7: Position POL         Bit 6: Velocity POL         Bit 5: Torque POL         Image: Selection Selection |
| 2D20h | -   | VAR    | Velocity limit value           | Speed limit value<br>Unit: vel units                                                                                                    |
| 60A8h | -   | VAR    | SI unit position               | SI unit position<br>It is automatically set in [Pr. PT01.2 Unit for position data].                                                     |
| 60A9h | —   | VAR    | SI unit velocity               | SI unit velocity<br>The SI unit velocity is returned.<br>It is automatically set in [Pr. PT01.2 Unit for position data].                |

| Index | Sub | Object | Name          | Description                                 |
|-------|-----|--------|---------------|---------------------------------------------|
| 60B2h | -   | VAR    | Torque offset | Torque offset                               |
|       |     |        |               | Unit: 0.1 % (with rated torque being 100 %) |

#### **Controlword/Statusword**

By changing [Controlword (Obj. 6040h)], control commands can be given to the servo amplifier. The control status can also be checked with [Statusword (Obj. 6041h)].

Some bits of [Controlword (Obj. 6040h)] and [Statusword (Obj. 6041h)] vary depending on the control mode. The bits that vary depending on the control mode are listed in the following tables.

#### ■Controlword OMS Bit (cst)

| Bit | Symbol     | Description                                              |
|-----|------------|----------------------------------------------------------|
| 4   | (reserved) | The value at reading is undefined. Set "0" when writing. |
| 5   | (reserved) |                                                          |
| 6   | (reserved) |                                                          |
| 8   | (reserved) |                                                          |
| 9   | (reserved) |                                                          |

#### ■Statusword OMS Bit (cst)

| Bit | Symbol                                                          | Description                                                                                                    |
|-----|-----------------------------------------------------------------|----------------------------------------------------------------------------------------------------|
| 10  | (reserved)                                                      | The value at reading is undefined.                                                                                                   |
| 12  | Drive follows the command<br>value<br>(Target position ignored) | 0: [Target torque (Obj. 6071h)] is being discarded.<br>1: [Target torque (Obj. 6071h)] is being used as a torque control loop input. |
| 13  | (reserved)                                                      | The value at reading is undefined.                                                                                                   |

# Profile position mode (pp)

This mode is available on servo amplifiers with firmware version B2 or later.

The following shows the functions and related objects of the profile position mode (pp).

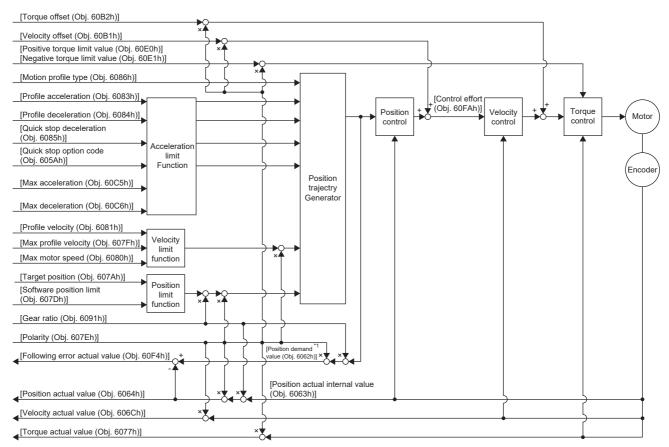

\*1 This object may not be used depending on the network being used. For details, refer to the User's Manual (Object Dictionary).

#### **Related objects**

| Index | Sub | Object | Name                     | Description                                                             |
|-------|-----|--------|--------------------------|-------------------------------------------------------------------------|
| 607Ah | -   | VAR    | Target position          | Command position<br>Unit: pos units                                     |
| 607Bh | 0   | ARRAY  | Position range limit     | Number of entries                                                       |
|       | 1   |        | Min position range limit | Minimum value of the position range limit<br>Unit: pos units            |
|       | 2   |        | Max position range limit | Maximum value of the position range limit<br>Unit: pos units            |
| 607Dh | 0   | ARRAY  | Software position limit  | Number of entries                                                       |
|       | 1   |        | Min position limit       | Minimum position address<br>Unit: pos units                             |
|       | 2   |        | Max position limit       | Maximum position address<br>Unit: pos units                             |
| 607Fh | -   | VAR    | Max profile velocity     | Maximum speed<br>Unit: vel units                                        |
| 6080h | -   | VAR    | Max motor speed          | Servo motor maximum speed<br>Unit: r/min, mm/s                          |
| 6081h | -   | VAR    | Profile velocity         | Speed after acceleration finished<br>Unit: vel units                    |
| 6083h | -   | VAR    | Profile acceleration     | Acceleration at start of movement to target position<br>Unit: acc units |
| 6084h | -   | VAR    | Profile deceleration     | Deceleration at arrival to target position<br>Unit: acc units           |

| Index               | Sub | Object | Name                           | Description                                                                                                    |
|---------------------|-----|--------|--------------------------------|----------------------------------------------------------------------------------------------------|
| 6085h               | -   | VAR    | Quick stop deceleration        | Deceleration at deceleration to a stop with Quick stop<br>Unit: acc units                                                                                                    |
| 6086h               | -   | VAR    | Motion profile type            | Acceleration/deceleration type selection<br>-1: S-pattern<br>0: Linear ramp (not supported)<br>1: Sin <sup>2</sup> ramp (not supported)<br>2: Jerk-free ramp (not supported)<br>3: Jerk-limited ramp (not supported) |
| 605Ah               | -   | VAR    | Quick stop option code         | Operation setting for Quick stop                                                                                                    |
| 60C5h *2            | -   | VAR    | Max acceleration               | Acceleration limit value<br>Unit: Command unit/s <sup>2</sup>                                                                                                    |
| 60C6h <sup>*2</sup> | -   | VAR    | Max deceleration               | Deceleration limit value<br>Unit: Command unit/s <sup>2</sup>                                                                                                    |
| 6063h               | -   | VAR    | Position actual internal value | Current position<br>Unit: Enc inc                                                                                                    |
| 6064h               | -   | VAR    | Position actual value          | Current position<br>Unit: pos units                                                                                                    |
| 606Ch               | -   | VAR    | Velocity actual value          | Current speed<br>Unit: vel units                                                                                                    |
| 6077h               | -   | VAR    | Torque actual value            | Current torque<br>Unit: 0.1 % (with rated torque being 100 %)                                                                                                    |
| 6092h               | 0   | ARRAY  | Feed constant                  | Travel distance per revolution of an output shaft                                                                                                    |
|                     | 1   |        | Feed                           | Travel distance setting<br>Unit: pos units                                                                                                    |
|                     | 2   |        | Shaft revolutions              | Number of servo motor shaft revolutions<br>Unit: rev                                                                                                    |
| 60F4h               | -   | VAR    | Following error actual value   | Droop pulses<br>Unit: pos units                                                                                                    |
| 60FAh               | -   | VAR    | Control effort                 | Position control loop output (speed command)<br>Unit: vel units                                                                                                    |
| 60E0h               | -   | VAR    | Positive torque limit value    | Torque limit value (forward)<br>Unit: 0.1 % (with rated torque being 100 %)                                                                                                    |
| 60E1h               | -   | VAR    | Negative torque limit value    | Torque limit value (reverse)<br>Unit: 0.1 % (with rated torque being 100 %)                                                                                                    |
| 6091h               | 0   | ARRAY  | Gear ratio                     | Gear ratio                                                                                                    |
|                     | 1   |        | Motor revolutions              | Number of revolutions of the servo motor shaft (numerator)                                                                                                    |
|                     | 2   |        | Shaft revolutions              | Number of revolutions of the drive shaft (denominator)                                                                                                    |
| 607Eh               | _   | VAR    | Polarity                       | Polarity selection<br>Bit 7: Position POL<br>Bit 6: Velocity POL<br>Bit 5: Torque POL<br>SP Page 82 Rotation/travel direction selection                                                                              |
| 60A8h               | -   | VAR    | SI unit position               | SI unit position<br>It is automatically set in [Pr. PT01.2 Unit for position data].                                                                                                    |
| 60A9h               | -   | VAR    | SI unit velocity               | SI unit velocity<br>The SI unit velocity is returned.<br>It is automatically set in [Pr. PT01.2 Unit for position data].                                                                                             |
| 60B1h               | -   | -      | Velocity offset                | Velocity offset<br>Unit: vel units                                                                                                    |
| 60B2h               | -   | -      | Torque offset                  | Torque offset<br>Unit: 0.1 % (with rated torque being 100 %)                                                                                                    |
| 6062h <sup>*1</sup> | -   | VAR    | Position demand value          | Command position (absolute position)<br>The command position inside the servo amplifier is returned.<br>Unit: pos units                                                                                              |

\*1 This object may not be used depending on the network being used. For details, refer to the User's Manual (Object Dictionary).

\*2 Available on servo amplifiers with firmware version C0 or later.

#### Controlword/Statusword

By changing [Controlword (Obj. 6040h)], control commands can be given to the servo amplifier. The control status can also be checked with [Statusword (Obj. 6041h)].

Some bits of [Controlword (Obj. 6040h)] and [Statusword (Obj. 6041h)] vary or are common depending on the control mode. The bits that vary depending on the control mode are listed in the following tables.

#### ■Controlword OMS Bit (pp)

| Bit | Symbol                 | Description                                                                                                    |  |
|-----|------------------------|----------------------------------------------------------------------------------------------------|--|
| 4   | New set-point          | Obtains a new positioning servo parameter at bit rising.                                                                                                    |  |
| 5   | Change set immediately | 0: Set of set-points<br>1: Single set-point (The positioning servo parameter update is immediately accepted.)                                                                                                    |  |
| 6   | abs/rel                | 0: Absolute position command<br>1: Relative position command                                                                                                    |  |
| 8   | HALT                   | 0: Drives the servo motor.<br>1: Stops the servo motor according to [Halt option code (Obj. 605Dh)].                                                                                                    |  |
| 9   | Change on set-point    | <ul> <li>Enabled only in Set of set-points (when the bit 5 of [Obj. 6040h: 00h] is "0").</li> <li>0: Shifts to the next positioning after completing the current positioning.</li> <li>1: Shifts to the next positioning after performing positioning up to the current set-point with the setting of [profile velocity (Obj. 6081h)].</li> <li>Image 25 Set of set-points</li> </ul> |  |

#### ■Statusword OMS Bit (pp)

| Bit | Symbol                | Description                                                                                                    |
|-----|-----------------------|----------------------------------------------------------------------------------------------------|
| 10  | Target reached        | <ul> <li>0: Halt (Bit 8) = 0: Target position not reached.</li> <li>0: Halt (Bit 8) = 1: Axis decelerates.</li> <li>1: Halt (Bit 8) = 0: Target position reached.</li> <li>1: Halt (Bit 8) = 1: Velocity of axis is 0.</li> <li>Judgment condition of Target position reached:</li> <li>When the time set in [Position window time (Obj. 6068h)] elapses in a state where the difference between the values in [Position actual value (Obj. 6064h)] and [Target position (Obj. 607Ah)] is equal to or below the value set in [Position window (Obj. 6067h)], the state changes to "Target position reached".</li> </ul> |
| 12  | Set-point acknowledge | <ul><li>0: Positioning completed (waiting for next command)</li><li>1: Positioning in progress (When Single set-point (When bit 5 of [Obj. 6040h: 00h] is "1"), setpoint can be overwritten.)</li></ul>                                                                                                    |
| 13  | Following error       | 0: No following error<br>1: Following error                                                                                                    |

#### Single Set-point

Update of positioning servo parameters during a positioning operation is immediately accepted. (The current positioning operation is canceled and the next positioning operation is started.)

| Actual speed                                                |   |     |
|-------------------------------------------------------------|---|-----|
| New set-point<br>([Controlword (Obj. 6040h)] bit 4)         | ţ |     |
| Target position (set-point)                                 |   | • t |
| Profile velocity                                            |   | t   |
| Current target position processed                           |   | t   |
| Set-point acknowledge<br>([Statusword (Obj. 6041h)] bit 12) |   | → t |
| Target reached<br>([Statusword (Obj. 6041h)] bit 10)        |   | → t |

#### Set of set-points

After the current positioning operation finishes, the next positioning starts. Use the setting value of Change on set-point (Controlword Bit 9) to switch whether the positioning operation is to be stopped at the first positioning point when the positioning servo parameter is updated before completion of the positioning operation.

| Actual speed                                                |  | [Controlwo | rd (Obj. 6040h)] Bit 9 = 0<br>- [Controlword (Obj. 604 |        |
|-------------------------------------------------------------|--|------------|--------------------------------------------------------|--------|
| New set-point<br>([Controlword (Obj. 6040h)] bit 4)         |  |            |                                                        | → t    |
| Target position (set-point)                                 |  |            |                                                        | → t    |
| Profile velocity                                            |  |            |                                                        | → t    |
|                                                             |  |            |                                                        |        |
| Current target position processed                           |  |            |                                                        | -<br>t |
| Set-point acknowledge<br>([Statusword (Obj. 6041h)] bit 12) |  |            |                                                        |        |
| Target reached<br>([Statusword (Obj. 6041h)] bit 10)        |  |            |                                                        | -      |
|                                                             |  |            |                                                        | (      |

# Profile velocity mode (pv)

This mode is available on servo amplifiers with firmware version B2 or later.

The following shows the functions and related objects of the profile velocity mode (pv).

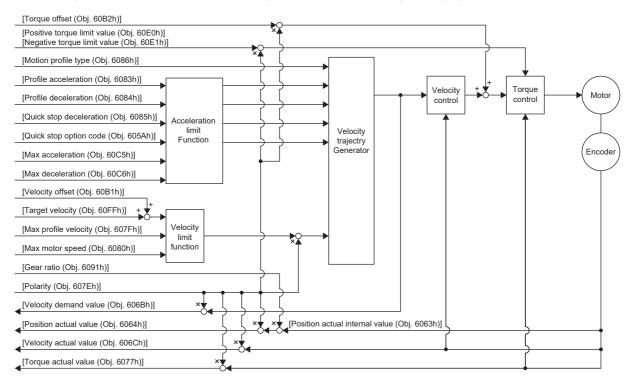

#### **Related objects**

| Index | Sub | Object | Name                           | Description                                                                                                    |
|-------|-----|--------|--------------------------------|----------------------------------------------------------------------------------------------------|
| 60FFh | -   | VAR    | Target velocity                | Command speed<br>Unit: vel units                                                                                                    |
| 607Fh | -   | VAR    | Max profile velocity           | Maximum speed<br>Unit: vel units                                                                                                    |
| 6080h | -   | VAR    | Max motor speed                | Servo motor maximum speed<br>Unit: r/min, mm/s                                                                                                    |
| 6083h | -   | VAR    | Profile acceleration           | Acceleration at start of movement to target position<br>Unit: acc units                                                                                                    |
| 6084h | -   | VAR    | Profile deceleration           | Deceleration at arrival to target position<br>Unit: acc units                                                                                                    |
| 6085h | -   | VAR    | Quick stop deceleration        | Deceleration at deceleration to a stop with Quick stop<br>Unit: acc units                                                                                                    |
| 6086h | -   | VAR    | Motion profile type            | Acceleration/deceleration type selection<br>-1: S-pattern<br>0: Linear ramp (not supported)<br>1: Sin <sup>2</sup> ramp (not supported)<br>2: Jerk-free ramp (not supported)<br>3: Jerk-limited ramp (not supported) |
| 605Ah | -   | VAR    | Quick stop option code         | Operation setting for Quick stop                                                                                                    |
| 6063h | -   | VAR    | Position actual internal value | Current position<br>Unit: Enc inc                                                                                                    |
| 6064h | -   | VAR    | Position actual value          | Current position<br>Unit: pos units                                                                                                    |
| 606Bh | —   | VAR    | Velocity demand value          | Speed command (after trajectory generation)                                                                                                    |
| 606Ch | -   | VAR    | Velocity actual value          | Current speed<br>Unit: vel units                                                                                                    |

| Index               | Sub | Object | Name                        | Description                                                                                                    |
|---------------------|-----|--------|-----------------------------|----------------------------------------------------------------------------------------------------|
| 6077h               | -   | VAR    | Torque actual value         | Current torque<br>Unit: 0.1 % (with rated torque being 100 %)                                                                           |
| 6092h               | 0   | ARRAY  | Feed constant               | Travel distance per revolution of an output shaft                                                                                       |
|                     | 1   |        | Feed                        | Travel distance setting                                                                                                    |
|                     | 2   |        | Shaft revolutions           | Number of servo motor shaft revolutions<br>Unit: rev                                                                                    |
| 60C5h <sup>*1</sup> | -   | VAR    | Max acceleration            | Acceleration limit value<br>Unit: Command unit/s <sup>2</sup>                                                                           |
| 60C6h *1            | -   | VAR    | Max deceleration            | Deceleration limit value<br>Unit: Command unit/s <sup>2</sup>                                                                           |
| 60E0h               | -   | VAR    | Positive torque limit value | Torque limit value (forward)<br>Unit: 0.1 % (with rated torque being 100 %)                                                             |
| 60E1h               | -   | VAR    | Negative torque limit value | Torque limit value (reverse)<br>Unit: 0.1 % (with rated torque being 100 %)                                                             |
| 6091h               | 0   | ARRAY  | Gear ratio                  | Gear ratio                                                                                                    |
|                     | 1   |        | Motor revolutions           | Number of revolutions of the servo motor shaft (numerator)                                                                              |
|                     | 2   |        | Shaft revolutions           | Number of revolutions of the drive shaft (denominator)                                                                                  |
| 607Eh               | -   | VAR    | Polarity                    | Polarity selection<br>Bit 7: Position POL<br>Bit 6: Velocity POL<br>Bit 5: Torque POL<br>SF Page 82 Rotation/travel direction selection |
| 606Dh               | —   | VAR    | Velocity window             | Speed error threshold for judging Target reached<br>Unit: vel units                                                                     |
| 606Eh               | -   | VAR    | Velocity window time        | Target reached judgment time<br>Unit: ms                                                                                                |
| 606Fh               | -   | VAR    | Velocity threshold          | Zero speed threshold for judging Speed<br>Unit: vel units                                                                               |
| 6070h               | -   | VAR    | Velocity threshold time     | Speed judgment time<br>Unit: ms                                                                                                    |
| 60A8h               | -   | VAR    | SI unit position            | SI unit position<br>It is automatically set in [Pr. PT01.2 Unit for position data].                                                     |
| 60A9h               | -   | VAR    | SI unit velocity            | SI unit velocity<br>The SI unit velocity is returned.<br>It is automatically set in [Pr. PT01.2 Unit for position data].                |
| 60B1h               | —   | VAR    | Velocity offset             | Velocity offset<br>Unit: vel units                                                                                                    |
| 60B2h               | -   | VAR    | Torque offset               | Torque offset<br>Unit: 0.1 % (with rated torque being 100 %)                                                                            |

\*1 Available on servo amplifiers with firmware version C0 or later.

#### Controlword/Statusword

By changing [Controlword (Obj. 6040h)], control commands can be given to the servo amplifier. The control status can also be checked with [Statusword (Obj. 6041h)].

Some bits of [Controlword (Obj. 6040h)] and [Statusword (Obj. 6041h)] vary or are common depending on the control mode. The bits that vary depending on the control mode are listed in the following tables.

#### ■Controlword OMS Bit (pv)

| Bit | Symbol     | Description                                                                                          |  |
|-----|------------|----------------------------------------------------------------------------------------------------|--|
| 4   | (reserved) | The value at reading is undefined. Set "0" when writing.                                             |  |
| 5   | (reserved) |                                                                                                    |  |
| 6   | (reserved) | *                                                                                                    |  |
| 8   | HALT       | 0: Drives the servo motor.<br>1: Stops the servo motor according to [Halt option code (Obj. 605Dh)]. |  |
| 9   | (reserved) | The value at reading is undefined. Set "0" when writing.                                             |  |

#### ■Statusword OMS Bit (pv)

| Bit | Symbol             | Description                                                                                                    |
|-----|--------------------|----------------------------------------------------------------------------------------------------|
| 10  | Target reached     | <ul> <li>0: Halt (Bit 8) = 0: Target velocity not reached.</li> <li>0: Halt (Bit 8) = 1: Axis decelerates.</li> <li>1: Halt (Bit 8) = 0: Target velocity reached.</li> <li>1: Halt (Bit 8) = 1: Velocity of axis is 0.</li> <li>Judgment condition of Target velocity reached:</li> <li>When the time set in [Velocity window time (Obj. 606Eh)] elapses in a state where the difference between the values in [Velocity actual value (Obj. 606Ch)] and [Target velocity (Obj. 60FFh)] is equal to or below the value set in [Velocity window (Obj. 606Ch)], the state changes to "Target velocity reached".</li> </ul> |
| 12  | Speed              | 0: Speed is not equal 0<br>1: Speed is equal 0<br>Judgment condition of Speed is not equal 0:<br>When the time set in [Velocity threshold time (Obj. 6070h)] elapses in a state where the absolute value of<br>[Velocity actual value (Obj. 606Ch)] is equal to or above the setting value of [Velocity threshold (Obj. 606Fh)], the<br>bit changes to "Speed is not equal 0".                                                                                                    |
| 13  | Max slippage error | 0: Maximum slippage not reached<br>1: Maximum slippage reached (not supported)<br>Max slippage is the maximum slippage of the asynchronous servo motor.                                                                                                    |

#### **Operation sequence**

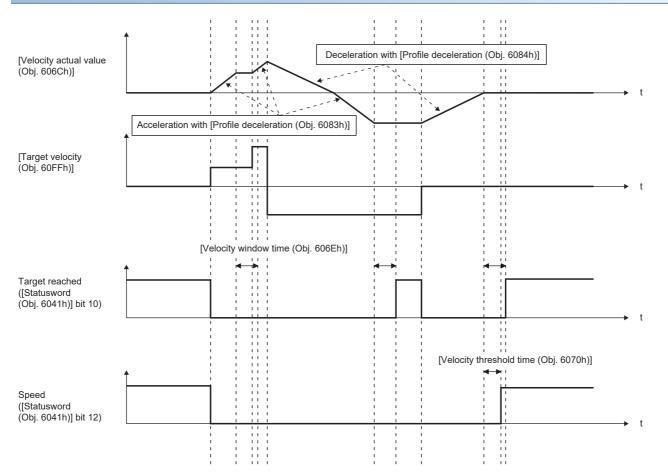

# Profile torque mode (tq)

This mode is available on servo amplifiers with firmware version B2 or later.

The following shows the functions and related objects of the profile torque mode (tq).

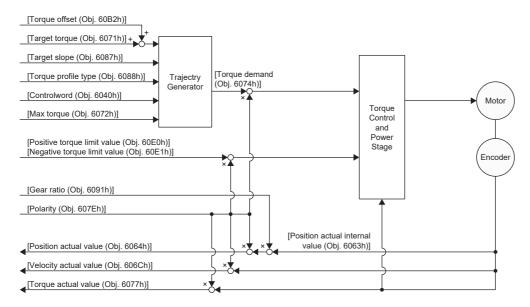

#### Related objects

| Index | Sub | Object | Name                           | Description                                                                            |
|-------|-----|--------|--------------------------------|----------------------------------------------------------------------------------------|
| 6040h | —   | VAR    | Controlword                    | Common control command                                                                 |
| 6071h | -   | VAR    | Target torque                  | Command torque<br>Unit: 0.1 % (with rated torque being 100 %)                          |
| 6072h | -   | VAR    | Max torque                     | Maximum torque<br>Unit: 0.1 % (with rated torque being 100 %)                          |
| 6074h | -   | VAR    | Torque demand value            | Command torque (after limit)<br>Unit: 0.1 % (with rated torque being 100 %)            |
| 6087h | -   | VAR    | Torque slope                   | Torque variation<br>Unit: 0.1 %/s (with rated torque being 100 %)                      |
| 6088h | —   | VAR    | Torque profile type            | Torque variation pattern<br>0: Linear ramp<br>1: Sin <sup>2</sup> ramp (not supported) |
| 6063h | -   | VAR    | Position actual internal value | Current position<br>Unit: Enc inc                                                      |
| 6064h | -   | VAR    | Position actual value          | Current position<br>Unit: pos units                                                    |
| 606Ch | -   | VAR    | Velocity actual value          | Current speed<br>Unit: vel units                                                       |
| 6077h | -   | VAR    | Torque actual value            | Current torque<br>Unit: 0.1 % (with rated torque being 100 %)                          |
| 6092h | 0   | ARRAY  | Feed constant                  | Travel distance per revolution of an output shaft                                      |
|       | 1   |        | Feed                           | Travel distance setting                                                                |
|       | 2   |        | Shaft revolutions              | Number of servo motor shaft revolutions<br>Unit: rev                                   |
| 60E0h | -   | VAR    | Positive torque limit value    | Torque limit value (forward)<br>Unit: 0.1 % (with rated torque being 100 %)            |
| 60E1h | -   | VAR    | Negative torque limit value    | Torque limit value (reverse)<br>Unit: 0.1 % (with rated torque being 100 %)            |

| Index | Sub | Object | Name                 | Description                                                                                                    |
|-------|-----|--------|----------------------|----------------------------------------------------------------------------------------------------|
| 6091h | 0   | ARRAY  | Gear ratio           | Gear ratio                                                                                                    |
|       | 1   |        | Motor revolutions    | Number of revolutions of the servo motor shaft (numerator)                                                                             |
|       | 2   |        | Shaft revolutions    | Number of revolutions of the drive shaft (denominator)                                                                                 |
| 607Eh | -   | VAR    | Polarity             | Polarity selection<br>Bit 7: Position POL<br>Bit 6: Velocity POL<br>Bit 5: Torque POL<br>© Page 82 Rotation/travel direction selection |
| 2D20h | -   | VAR    | Velocity limit value | Speed limit value<br>Unit: vel units                                                                                                   |
| 60A8h | -   | VAR    | SI unit position     | SI unit position<br>It is automatically set in [Pr. PT01.2 Unit for position data].                                                    |
| 60A9h | —   | VAR    | SI unit velocity     | SI unit velocity<br>The SI unit velocity is returned.<br>It is automatically set in [Pr. PT01.2 Unit for position data].               |
| 60B2h | —   | VAR    | Torque offset        | Torque offset<br>Unit: 0.1 % (with rated torque being 100 %)                                                                           |

#### Controlword/Statusword

By changing [Controlword (Obj. 6040h)], control commands can be given to the servo amplifier. The control status can also be checked with [Statusword (Obj. 6041h)].

Some bits of [Controlword (Obj. 6040h)] and [Statusword (Obj. 6041h)] vary or are common depending on the control mode. The bits that vary depending on the control mode are listed in the following tables.

#### Controlword OMS Bit (tq)

| Bit | Symbol     | Description                                                                                          |  |
|-----|------------|----------------------------------------------------------------------------------------------------|--|
| 4   | (reserved) | The value at reading is undefined. Set "0" when writing.                                             |  |
| 5   | (reserved) |                                                                                                    |  |
| 6   | (reserved) |                                                                                                    |  |
| 8   | HALT       | 0: Drives the servo motor.<br>1: Stops the servo motor according to [Halt option code (Obj. 605Dh)]. |  |
| 9   | (reserved) | The value at reading is undefined. Set "0" when writing.                                             |  |

#### Statusword OMS Bit (tq)

| Bit | Symbol                            | Description                                                                                                    |
|-----|-----------------------------------|----------------------------------------------------------------------------------------------------|
| 10  | Target reached<br>(not supported) | <ul> <li>0: Halt (Bit 8) = 0: Target torque not reached.</li> <li>0: Halt (Bit 8) = 1: Axis decelerates.</li> <li>1: Halt (Bit 8) = 0: Target torque reached.</li> <li>1: Halt (Bit 8) = 1: Velocity of axis is 0.</li> <li>Judgment condition of Target torque reached:</li> <li>When the time set in [Torque window time] elapses in a state where the difference between the values in [Torque actual value (Obj. 6077h)] and [Target torque (Obj. 6071h)] is equal to or below the value set in [Torque window],</li> </ul> |
|     |                                   | the state changes to "Target torque reached".                                                                                                    |
| 12  | (reserved)                        | The value at reading is undefined.                                                                                                    |
| 13  | (reserved)                        |                                                                                                    |

### **Operation sequence**

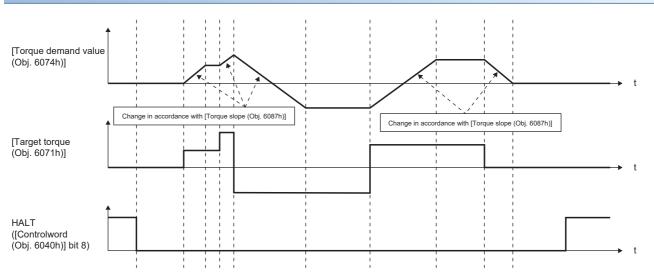

## Point table mode (pt)

Available on servo amplifiers with firmware version B8 or later.

The following shows the functions and related objects of the point table mode (pt).

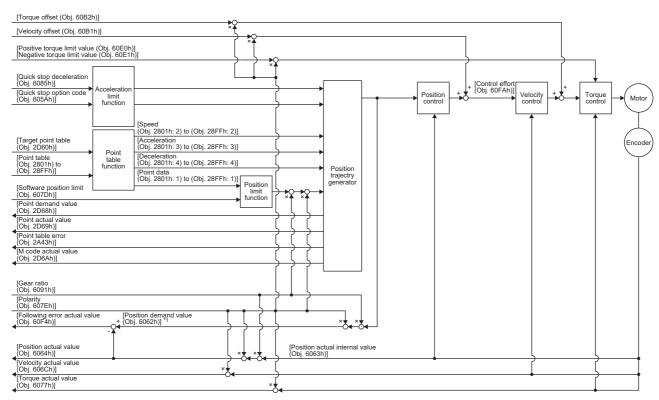

\*1 This object may not be used depending on the network being used. For details, refer to the User's Manual (Object Dictionary).

#### **Related objects**

| Index | Sub | Object | Name                           | Description                                                               |
|-------|-----|--------|--------------------------------|---------------------------------------------------------------------------|
| 607Bh | 0   | ARRAY  | Position range limit           | Number of entries                                                         |
|       | 1   |        | Min position range limit       | Minimum value of the position range limit<br>Unit: pos units              |
|       | 2   |        | Max position range limit       | Maximum value of the position range limit<br>Unit: pos units              |
| 607Dh | 0   | ARRAY  | Software position limit        | Number of entries                                                         |
|       | 1   |        | Min position limit             | Minimum position address<br>Unit: pos units                               |
|       | 2   |        | Max position limit             | Maximum position address<br>Unit: pos units                               |
| 6085h | -   | VAR    | Quick stop deceleration        | Deceleration at deceleration to a stop with Quick stop<br>Unit: acc units |
| 605Ah | -   | VAR    | Quick stop option code         | Operation setting for Quick stop<br>☞ Page 132 Quick stop                 |
| 6080h | -   | VAR    | Max motor speed                | Servo motor maximum speed<br>Unit: r/min, mm/s                            |
| 6063h | -   | VAR    | Position actual internal value | Current position<br>Unit: Enc inc                                         |
| 6064h | -   | VAR    | Position actual value          | Current position<br>Unit: pos units                                       |
| 606Ch | -   | VAR    | Velocity actual value          | Current speed<br>Unit: vel units                                          |
| 6077h | -   | VAR    | Torque actual value            | Current torque<br>Unit: 0.1 % (with rated torque being 100 %)             |

| Index       | Sub | Object | Name                         | Description                                                                                                    |
|-------------|-----|--------|------------------------------|----------------------------------------------------------------------------------------------------|
| 6092h       | 0   | ARRAY  | Feed constant                | Travel distance per revolution of an output shaft                                                                                                    |
|             | 1   |        | Feed                         | Travel distance setting                                                                                                    |
|             | 2   |        | Shaft revolutions            | Number of servo motor shaft revolutions<br>Unit: rev                                                                                                    |
| 60F4h       | -   | VAR    | Following error actual value | Droop pulses<br>Unit: pos units                                                                                                    |
| 60FAh       | -   | VAR    | Control effort               | Position control loop output (speed command)<br>Unit: vel units                                                                                                    |
| 60E0h       | -   | VAR    | Positive torque limit value  | Torque limit value (forward)<br>Unit: 0.1 % (with rated torque being 100 %)                                                                                                    |
| 60E1h       | -   | VAR    | Negative torque limit value  | Torque limit value (reverse)<br>Unit: 0.1 % (with rated torque being 100 %)                                                                                                    |
| 6091h       | 0   | ARRAY  | Gear ratio                   | Gear ratio                                                                                                    |
|             | 1   |        | Motor revolutions            | Number of revolutions of the servo motor shaft (numerator)                                                                                                    |
|             | 2   |        | Shaft revolutions            | Number of revolutions of the drive shaft (denominator)                                                                                                    |
| 607Eh       | -   | VAR    | Polarity                     | Polarity selection         Bit 7: Position POL         Bit 6: Velocity POL         Bit 5: Torque POL         Image: Comparison of the selection of the selection                                                     |
| 60A8h       | -   | VAR    | SI unit position             | SI unit position<br>It is automatically set in [Pr. PT01.2 Unit for position data].                                                                                                    |
| 60A9h       | —   | VAR    | SI unit velocity             | SI unit velocity<br>The SI unit velocity is returned.<br>It is automatically set in [Pr. PT01.2 Unit for position data].                                                                                             |
| 60AAh       | -   | VAR    | SI unit acceleration         | SI unit acceleration<br>The SI unit acceleration is returned.<br>It is automatically set in [Pr. PT01.2 Unit for position data] or [Pr. PT01.1<br>Speed/acceleration/deceleration unit selection].                   |
| 6086h       | -   | VAR    | Motion profile type          | Acceleration/deceleration type selection<br>-1: S-pattern<br>0: Linear ramp (not supported)<br>1: Sin <sup>2</sup> ramp (not supported)<br>2: Jerk-free ramp (not supported)<br>3: Jerk-limited ramp (not supported) |
| 2D60h       | -   | VAR    | Target point table           | Point table command<br>0: Does not operate.<br>1 to 255: Executes the specified point table.<br>-1: Positioning to the home                                                                                          |
| 2D68h       | -   | VAR    | Point demand value           | Point table request<br>The point table number which is currently being commanded is returned.<br>When the servo motor is stopped, the setting value of [Target point Table<br>(Obj. 2D60h)] is returned.             |
| 2D69h       | -   | VAR    | Point actual value           | Current point table<br>The point table number at which execution has completed is returned.                                                                                                    |
| 2801h       | 0   | ARRAY  | Point table 001 to 255       | Number of entries (point table data)                                                                                                    |
| to<br>28FFh | 1   |        | Point data                   | Position data<br>Unit: pos units                                                                                                    |
|             | 2   |        | Speed                        | Speed data<br>Unit: vel units                                                                                                    |
|             | 3   |        | Acceleration                 | Acceleration time constant<br>Unit: acc units                                                                                                    |
|             | 4   |        | Deceleration                 | Deceleration time constant<br>Unit: acc units                                                                                                    |
|             | 5   |        | Dwell                        | Dwell<br>Unit: ms                                                                                                    |
|             | 6   |        | Auxiliary                    | Auxiliary function                                                                                                    |
|             | 7   |        | M code                       | M code                                                                                                    |

| Index               | Sub | Object | Name                     | Description                                                                                                    |
|---------------------|-----|--------|--------------------------|----------------------------------------------------------------------------------------------------|
| 2A43h               | 0   | ARRAY  | Point table error        | Number of entries (point table data)                                                                                                    |
|                     | 1   |        | Point table error No.    | Point table error number<br>During [AL. 037.3 Point table setting error] occurrence, the point table<br>number that triggers the alarm is returned.                                      |
|                     | 2   |        | Point table error factor | Point table error element<br>During [AL. 037.3] occurrence, the element of the point table that triggers<br>the alarm is returned.<br>The bit is turned on to indicate the error status. |
| 2D6Ah               | —   | VAR    | M code actual value      | Current M code<br>The M code of the point table at which execution has completed is<br>returned.                                                                                         |
| 60B1h               | -   | VAR    | Velocity offset          | Velocity offset<br>Unit: vel units                                                                                                    |
| 60B2h               | -   | VAR    | Torque offset            | Torque offset<br>Unit: 0.1 % (with rated torque being 100 %)                                                                                                    |
| 6062h <sup>*1</sup> | —   | VAR    | Position demand value    | Command position (absolute position)<br>The command position inside the servo amplifier is returned.<br>Unit: pos units                                                                  |

\*1 This object may not be used depending on the network being used. For details, refer to the User's Manual (Object Dictionary).

# **Controlword/Statusword**

By changing [Controlword (Obj. 6040h)], control commands can be given to the servo amplifier. The control status can also be checked with [Statusword (Obj. 6041h)].

Some bits of [Controlword (Obj. 6040h)] and [Statusword (Obj. 6041h)] vary depending on the control mode. The bits that vary depending on the control mode are listed in the following tables.

# Controlword OMS Bit (pt)

| Bit | Symbol                                                                                                    | Description                                                                                               |  |
|-----|----------------------------------------------------------------------------------------------------|----------------------------------------------------------------------------------------------------|--|
| 4   | New set-point                                                                                                    | Operation is started from the point table specified with [Target point table (Obj. 2D60h)] at bit rising. |  |
| 5   | (reserved)                                                                                                    | The value at reading is undefined. Set "0" when writing.                                                  |  |
| 6   | (reserved)                                                                                                    |                                                                                                    |  |
| 8   | HALT       0: Performs positioning.         1: Stops the servo motor according to [Halt option code (Obj. 605Dh)]. |                                                                                                    |  |
| 9   | (reserved) The value at reading is undefined. Set "0" when writing.                                                |                                                                                                    |  |

# Statusword OMS Bit (pt)

| Bit | Symbol                | Description                                                                                                    |
|-----|-----------------------|----------------------------------------------------------------------------------------------------|
| 10  | Target reached        | <ul> <li>0 (Halt (Bit 8) = 0) : Target position not reached.</li> <li>0 (Halt (Bit 8) = 1) : Axis decelerates</li> <li>1 (Halt (Bit 8) = 0) : Target position reached.</li> <li>1 (Halt (Bit 8) = 1) : Velocity of axis is 0</li> <li>Judgment condition of Target position reached</li> <li>When the difference between the current position and point table command position has stayed within [Position window (Obj. 6067h)] for [Position window time (Obj. 6068h)] or longer, the state changes to "Target position reached".</li> </ul> |
| 12  | Set-point acknowledge | 0: Positioning completed (waiting for next command)<br>1: Positioning in progress                                                                                                    |
| 13  | Following error       | 0: No following error<br>1: Following error<br>Judgment condition of Following error:<br>When the time set in [Following error time out (Obj. 6066h)] elapses in a state where [Following error actual value<br>(Obj. 60F4h)] exceeds the value set in [Following error window (Obj. 6065h)], this bit changes to "1".                                                                                                    |

# JOG operation mode (jg)

Available on servo amplifiers with firmware version B8 or later.

The following shows the functions of the JOG operation mode (jg) as well as related objects.

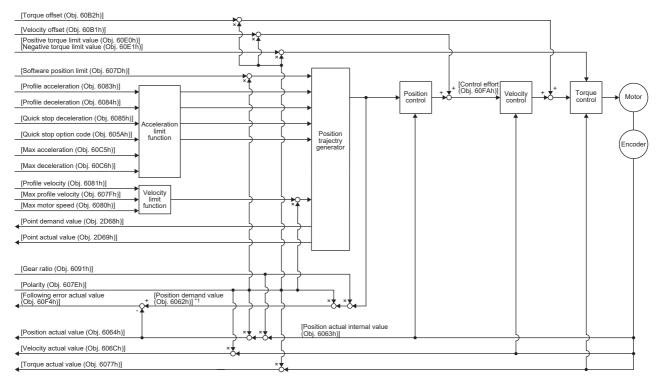

\*1 This object may not be used depending on the network being used. For details, refer to the User's Manual (Object Dictionary).

#### **Related objects**

For details on the objects, refer to the User's Manual (Object Dictionary).

| Index | Sub | Object | Name                           | Description                                                               |
|-------|-----|--------|--------------------------------|---------------------------------------------------------------------------|
| 607Bh | 0   | ARRAY  | Position range limit           | Number of entries                                                         |
|       | 1   |        | Min position range limit       | Minimum value of the position range limit<br>Unit: pos units              |
|       | 2   |        | Max position range limit       | Maximum value of the position range limit<br>Unit: pos units              |
| 607Dh | 0   | ARRAY  | Software position limit        | Number of entries                                                         |
|       | 1   |        | Min position limit             | Minimum position address<br>Unit: pos units                               |
|       | 2   |        | Max position limit             | Maximum position address<br>Unit: pos units                               |
| 607Fh | _   | VAR    | Max profile velocity           | Maximum speed<br>Unit: vel units                                          |
| 6080h | -   | VAR    | Max motor speed                | Servo motor maximum speed<br>Unit: r/min, mm/s                            |
| 6081h | -   | VAR    | Profile velocity               | Speed after acceleration finished<br>Unit: vel units                      |
| 6083h | -   | VAR    | Profile acceleration           | Acceleration at start of movement to target position<br>Unit: acc units   |
| 6084h | -   | VAR    | Profile deceleration           | Deceleration at arrival to target position<br>Unit: acc units             |
| 6085h | -   | VAR    | Quick stop deceleration        | Deceleration at deceleration to a stop with Quick stop<br>Unit: acc units |
| 605Ah | -   | VAR    | Quick stop option code         | Operation setting for Quick stop                                          |
| 6063h | -   | VAR    | Position actual internal value | Current position<br>Unit: Enc inc                                         |

| Index               | Sub | Object | Name                         | Description                                                                                                    |
|---------------------|-----|--------|------------------------------|----------------------------------------------------------------------------------------------------|
| 6064h               | -   | VAR    | Position actual value        | Current position<br>Unit: pos units                                                                                                    |
| 606Ch               | —   | VAR    | Velocity actual value        | Current speed<br>Unit: vel units                                                                                                    |
| 6077h               | —   | VAR    | Torque actual value          | Current torque<br>Unit: 0.1 % (with rated torque being 100 %)                                                                                                    |
| 6092h               | 0   | ARRAY  | Feed constant                | Travel distance per revolution of an output shaft                                                                                                    |
|                     | 1   |        | Feed                         | Travel distance setting<br>Unit: pos units                                                                                                    |
|                     | 2   |        | Shaft revolutions            | Number of servo motor shaft revolutions<br>Unit: rev                                                                                                    |
| 60C5h <sup>*2</sup> | -   | VAR    | Max acceleration             | Acceleration limit value<br>Unit: Command unit/s <sup>2</sup>                                                                                                    |
| 60C6h <sup>*2</sup> | -   | VAR    | Max deceleration             | Deceleration limit value<br>Unit: Command unit/s <sup>2</sup>                                                                                                    |
| 60F4h               | -   | VAR    | Following error actual value | Droop pulses<br>Unit: pos units                                                                                                    |
| 60FAh               | -   | VAR    | Control effort               | Position control loop output (speed command)<br>Unit: vel units                                                                                                    |
| 60E0h               | -   | VAR    | Positive torque limit value  | Torque limit value (forward)<br>Unit: 0.1 % (with rated torque being 100 %)                                                                                                    |
| 60E1h               | -   | VAR    | Negative torque limit value  | Torque limit value (reverse)<br>Unit: 0.1 % (with rated torque being 100 %)                                                                                                    |
| 6091h               | 0   | ARRAY  | Gear ratio                   | Gear ratio                                                                                                    |
|                     | 1   |        | Motor revolutions            | Number of revolutions of the servo motor shaft (numerator)                                                                                                    |
|                     | 2   |        | Shaft revolutions            | Number of revolutions of the drive shaft (denominator)                                                                                                    |
| 607Eh               | _   | VAR    | Polarity                     | Polarity selection<br>Bit 7: Position POL<br>Bit 6: Velocity POL<br>Bit 5: Torque POL<br>ST Page 82 Rotation/travel direction selection                                                                              |
| 60A8h               | -   | VAR    | SI unit position             | SI unit position<br>It is automatically set in [Pr. PT01.2 Unit for position data].                                                                                                    |
| 60A9h               | -   | VAR    | SI unit velocity             | SI unit velocity<br>The SI unit velocity is returned.<br>It is automatically set in [Pr. PT01.2 Unit for position data].                                                                                             |
| 60AAh               | -   | VAR    | SI unit acceleration         | SI unit acceleration<br>The SI unit acceleration is returned.<br>It is automatically set in [Pr. PT01.2 Unit for position data] or [Pr. PT01.1<br>Speed/acceleration/deceleration unit selection].                   |
| 6086h               | -   | VAR    | Motion profile type          | Acceleration/deceleration type selection<br>-1: S-pattern<br>0: Linear ramp (not supported)<br>1: Sin <sup>2</sup> ramp (not supported)<br>2: Jerk-free ramp (not supported)<br>3: Jerk-limited ramp (not supported) |
| 2D68h               | -   | VAR    | Point demand value           | Point table request<br>Always "0".                                                                                                    |
| 2D69h               | -   | VAR    | Point actual value           | Current point table<br>The previous value is retained.                                                                                                    |
| 60B1h               | -   | VAR    | Velocity offset              | Velocity offset<br>Unit: vel units                                                                                                    |
| 60B2h               | -   | VAR    | Torque offset                | Torque offset<br>Unit: 0.1 % (with rated torque being 100 %)                                                                                                    |
| 6062h <sup>*1</sup> | -   | VAR    | Position demand value        | Command position (absolute position)<br>The command position inside the servo amplifier is returned.<br>Unit: pos units                                                                                              |

- \*1 This object may not be used depending on the network being used. For details, refer to the User's Manual (Object Dictionary).
- $^{\ast}2$   $\,$  Available on servo amplifiers with firmware version C0 or later.

#### Controlword/Statusword

By changing [Controlword (Obj. 6040h)], control commands can be given to the servo amplifier. The control status can also be checked with [Statusword (Obj. 6041h)].

Some bits of [Controlword (Obj. 6040h)] and [Statusword (Obj. 6041h)] vary or are common depending on the control mode. The bits that vary depending on the control mode are listed in the following tables.

# ■Controlword OMS Bit (jg)

| Bit | Symbol                                                                                                    | Description                                              |
|-----|----------------------------------------------------------------------------------------------------|----------------------------------------------------------|
| 4   | Rotation start     0: Servo motor stop       1: Servo motor start                                                  |                                                          |
| 5   | Direction 0: Forward rotation (Address increasing)<br>1: Reverse rotation (Address decreasing)                     |                                                          |
| 6   | (reserved) The value at reading is undefined. Set "0" when writing.                                                |                                                          |
| 8   | HALT       0: Performs positioning.         1: Stops the servo motor according to [Halt option code (Obj. 605Dh)]. |                                                          |
| 9   | (reserved)                                                                                                    | The value at reading is undefined. Set "0" when writing. |

# ■Statusword OMS Bit (jg)

| Bit | Symbol          | Description                                                                                                    |
|-----|-----------------|----------------------------------------------------------------------------------------------------|
| 10  | Target reached  | <ul> <li>0 (Halt (Bit 8) = 0) : Target position not reached.</li> <li>0 (Halt (Bit 8) = 1) : Axis decelerates</li> <li>1 (Halt (Bit 8) = 0) : Target position reached.</li> <li>1 (Halt (Bit 8) = 1) : Velocity of axis is 0</li> <li>Judgment condition of Target position reached</li> <li>When the difference between the current position and command position has stayed within [Position window (Obj. 6067h)] for [Position window time (Obj. 6068h)] or longer, the state becomes "Target position reached".</li> </ul> |
| 12  | (reserved)      | The value at reading is undefined.                                                                                                    |
| 13  | Following error | 0: No following error<br>1: Following error<br>Judgment condition of Following error:<br>When the time set in [Following error time out (Obj. 6066h)] elapses in a state where [Following error actual value<br>(Obj. 60F4h)] exceeds the value set in [Following error window (Obj. 6065h)], this bit changes to "1".                                                                                                    |

# Continuous operation to torque control mode (ct)

This mode is available on servo amplifiers with firmware version B0 or later.

# Restrictions

The following functions are not available in the continuous operation to torque control mode. Therefore, if an alarm occurs, the servo motor will stop using the method DB or EDB, or coast.

- · Base circuit shut-off delay time function
- Forced stop deceleration function
- Vertical axis freefall prevention function
- Stroke limit function
- · Software position limit
- Auto tuning function
- Vibration suppression control 1, 2
- · Slight vibration suppression control
- One-touch tuning
- · Quick tuning function

# Precautions

The relation between the setting value of the command torque and the servo motor torque generation direction can be changed with the setting values of [Pr. PA14 Travel direction selection] and [Pr. PC29.3 Torque POL reflection selection]. The servo motor outputs the torque calculated by adding up the command torque and the values set in [Pr. PE47 Unbalanced torque offset] and [Torque offset (Obj. 60B2h)].

Switching from the csv mode to the continuous operation to torque control mode while a large value is set in [Velocity offset (Obj. 60B1h)] may cause a shock.

In the continuous operation to torque control mode, the response to the torque command is affected. Do not set servo parameters as shown below.

- [Pr. PB12 Overshoot amount compensation] is set to a value other than "0".
- [Pr. PB24.1 PI-PID switching control selection] is set to "3".

# Functions and the related objects

The following shows the functions of the continuous operation to torque control mode (ct) and the related objects.

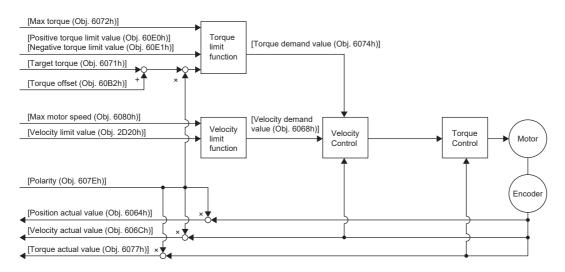

#### ■Related objects

For details on the objects, refer to the User's Manual (Object Dictionary).

| Index | Sub | Object | Name                           | Description                                                                                                    |
|-------|-----|--------|--------------------------------|----------------------------------------------------------------------------------------------------|
| 6080h | -   | VAR    | Max motor speed                | Servo motor maximum speed<br>Unit: r/min                                                                                                    |
| 606Bh | -   | VAR    | Velocity demand value          | Command speed (after limit)<br>Unit: vel units                                                                                                    |
| 6071h | -   | VAR    | Target torque                  | Command torque<br>Unit: 0.1 % (with rated torque being 100 %)                                                                                        |
| 6072h | -   | VAR    | Max torque                     | Maximum torque<br>Unit: 0.1 % (with rated torque being 100 %)                                                                                        |
| 6074h | -   | VAR    | Torque demand value            | Command torque (after limit)<br>Unit: 0.1 % (with rated torque being 100 %)                                                                          |
| 6063h | -   | VAR    | Position actual internal value | Current position<br>Unit: Enc inc                                                                                                    |
| 6064h | -   | VAR    | Position actual value          | Current position<br>Unit: Pos units                                                                                                    |
| 606Ch | -   | VAR    | Velocity actual value          | Current speed<br>Unit: vel units                                                                                                    |
| 6077h | -   | VAR    | Torque actual value            | Current torque<br>Unit: 0.1 % (with rated torque being 100 %)                                                                                        |
| 6092h | 0   | ARRAY  | Feed constant                  | Travel distance per revolution of an output shaft                                                                                                    |
|       | 1   |        | Feed                           | Travel distance setting                                                                                                    |
|       | 2   |        | Shaft revolutions              | Number of servo motor shaft revolutions<br>Unit: rev                                                                                                 |
| 60E0h | -   | VAR    | Positive torque limit value    | Torque limit value (forward)<br>Unit: 0.1 % (with rated torque being 100 %)                                                                          |
| 60E1h | -   | VAR    | Negative torque limit value    | Torque limit value (reverse)<br>Unit: 0.1 % (with rated torque being 100 %)                                                                          |
| 6091h | 0   | ARRAY  | Gear ratio                     | Gear ratio                                                                                                    |
|       | 1   |        | Motor revolutions              | Number of revolutions of the servo motor shaft (numerator)                                                                                           |
|       | 2   |        | Shaft revolutions              | Number of revolutions of the drive shaft (denominator)                                                                                               |
| 607Eh | _   | VAR    | Polarity                       | Polarity selection<br>Bit 7: Position POL<br>Bit 6: Velocity POL<br>Bit 5: Torque POL<br>S <sup>27</sup> Page 82 Rotation/travel direction selection |
| 2D20h | -   | VAR    | Velocity limit value           | Speed limit value<br>Unit: vel units                                                                                                    |

| Index | Sub | Object | Name             | Description                                                                                                    |
|-------|-----|--------|------------------|----------------------------------------------------------------------------------------------------|
| 60A8h | _   | VAR    | SI unit position | SI unit position<br>It is automatically set in [Pr. PT01.2 Unit for position data].                                      |
| 60A9h | _   | VAR    | SI unit velocity | SI unit velocity<br>The SI unit velocity is returned.<br>It is automatically set in [Pr. PT01.2 Unit for position data]. |
| 60B2h | _   | VAR    | Torque offset    | Torque offset<br>Unit: 0.1 % (with rated torque being 100 %)                                                             |

#### ■Controlword/Statusword

By changing [Controlword (Obj. 6040h)], control commands can be given to the servo amplifier. The control status can also be checked with [Statusword (Obj. 6041h)].

Some bits of [Controlword (Obj. 6040h)] and [Statusword (Obj. 6041h)] vary depending on the control mode. The bits that vary depending on the control mode are listed in the following tables.

• Controlword OMS Bit (ct)

| Bit | Symbol     | Description                                              |
|-----|------------|----------------------------------------------------------|
| 4   | (reserved) | The value at reading is undefined. Set "0" when writing. |
| 5   | (reserved) |                                                          |
| 6   | (reserved) | *                                                        |
| 8   | (reserved) | *                                                        |
| 9   | (reserved) |                                                          |

Statusword OMS Bit (ct)

| Bit | Symbol                | Description                                                                                                    |
|-----|-----------------------|----------------------------------------------------------------------------------------------------|
| 10  | (reserved)            | The value at reading is undefined.                                                                                                    |
| 12  | Target torque ignored | 0: [Target torque (Obj. 6071h)] is being discarded.<br>1: [Target torque (Obj. 6071h)] is being used as a continuous operation to torque control loop input. |
| 13  | (reserved)            | The value at reading is undefined.                                                                                                    |

# ■Control mode switching

For information on the control switching, refer to "Control switching for continuous operation to torque control mode (ct)" in the User's Manual (Communication Function).

# Setting the torque feedback control gain

In the continuous operation to torque control mode, use the initial value of [Pr. PB03 Torque feedback loop gain] for the torque feedback gain. If the response is not satisfactory, adjust the torque feedback gain.

Page 43 Parameter adjustment method

# Behavior

#### Behavior of the continuous operation to torque control mode

If a workpiece comes into contact with a target object in the continuous operation to torque control mode, the torque control is performed assuming that the command torque is the sum of the values set in [Target torque (Obj. 6071h)], [Pr. PE47 Unbalanced torque offset], and [Torque offset (Obj. 60B2h)]. If a workpiece does not come into contact with a target object, the mode attempts to move the servo motor using the speed limit value set in [Velocity limit value (Obj. 2D20h)]. The command torque and speed limit value can be changed in the continuous operation to torque control mode.

#### Current value in the continuous operation to torque control mode

[Position actual internal value (Obj. 6063h)] and [Position actual value (Obj. 6064h)] are continuously updated even in the continuous operation to torque control mode. However, since the software position limit is disabled, [AL. 098 Software position limit warning] will not occur even if [Position actual value (Obj. 6064h)] exceeds the software position limit value.

#### Switching between csp and continuous operation to torque control mode

The following shows a timing chart when the mode is switched between the csp mode and continuous operation to torque control mode.

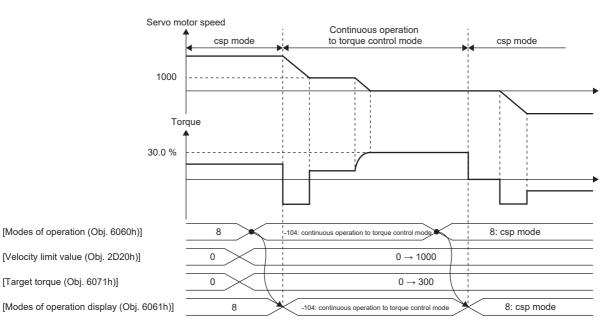

# Switching between csv and continuous operation to torque control mode

The following shows a timing chart when the mode is switched between the csv mode and continuous operation to torque control mode.

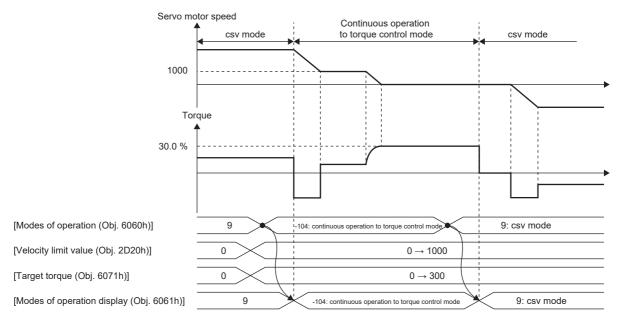

# ■Parameter adjustment method

When using the continuous operation to torque control mode, adjust parameters using the following steps.

#### **1.** Adjusting servo stability

Adjust servo stability so that the operation is performed normally without vibration in the position mode or speed mode.

2. Setting the torque feedback gain

Restore the value of [Pr. PB03 Torque feedback loop gain] to the initial value.

**3.** Adjusting the torque feedback gain

If the servo motor speed or torque fluctuates when a workpiece comes into contact with a target object, decrease the value of [Pr. PB03]. Decreasing the value of [Pr. PB03] will help suppress fluctuation in servo motor speed or torque when a workpiece comes into contact with a target object. However, doing so will decrease trackability to the command torque.

# Homing mode (hm)

The following shows the functions of the homing mode (hm) as well as related objects.

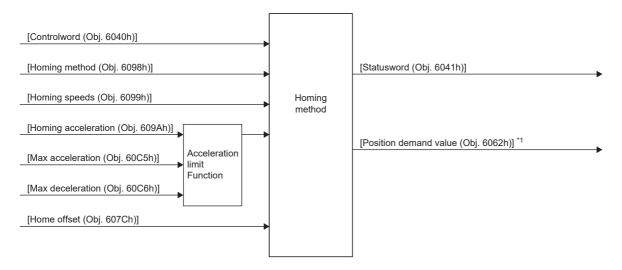

\*1 This object may not be used depending on the network being used. For details, refer to the User's Manual (Object Dictionary).

| or detai            | ls on the | objects, ret | er to the User's Manual (Object | Dictionary).                                                                                                    |
|---------------------|-----------|--------------|---------------------------------|----------------------------------------------------------------------------------------------------|
| Index               | Sub       | Object       | Name                            | Description                                                                                                    |
| 607Ch               | 0         | VAR          | Home offset                     | Set the difference between zero position of the machine coordinate<br>system and homing position. After homing finishes, the value set to this<br>object is subtracted from the homing position, and at the same time,<br>[Position demand value (Obj. 6062h)] and [Position actual value (Obj.<br>6064h)] are changed.<br>The setting made by this object is reflected upon completion of the<br>homing operation or when the servo amplifier connects to the network.<br>The setting is not reflected when homing is incomplete. |
| 6098h               | 0         | VAR          | Homing Method                   | Specify a homing method.<br>Refer to the following for the supported homing methods.<br>SP Page 46 Homing method list                                                                                                    |
| 6099h               | 0         | ARRAY        | Homing Speeds                   | Number of entries of the homing speed                                                                                                    |
|                     | 1         |              | Speed during search for switch  | Specify the travel speed until dog detection. *2<br>(vel units)<br>Range: 0 to servo motor maximum speed                                                                                                    |
|                     | 2         |              | Speed during search for zero    | Specify the travel speed to the home position after dog detection. *1 *2<br>(vel units)<br>Range: 0 to servo motor maximum speed                                                                                                    |
| 609Ah               | 0         | VAR          | Homing acceleration             | Acceleration/deceleration time constant at homing<br>Unit: acc units                                                                                                    |
| 60C5h <sup>*4</sup> | -         | VAR          | Max acceleration                | Acceleration limit value<br>Unit: Command unit/s <sup>2</sup>                                                                                                    |
| 60C6h <sup>*4</sup> | -         | VAR          | Max deceleration                | Deceleration limit value<br>Unit: Command unit/s <sup>2</sup>                                                                                                    |
| 60E3h               | 0         | ARRAY        | Supported Homing Method         | Number of entries of the supported homing method                                                                                                    |
|                     | 1         |              | 1st supported homing method     | -                                                                                                    |
|                     | to        |              | -                               |                                                                                                    |
|                     | 41        |              | 41st supported homing method    |                                                                                                    |
| 6062h <sup>*3</sup> | -         | VAR          | Position demand value           | Command position (absolute position)<br>The command position inside the servo amplifier is returned.<br>Unit: pos units                                                                                                    |

- \*1 In the homing mode (hm), the servo motor is brought to a quick stop according to the deceleration time constant when the stroke end is detected. Set the homing speed carefully.
- \*2 If the set speed exceeds 8000 r/min (mm/s), the speed is clamped at 8000 r/min (mm/s).
- \*3 This object may not be used depending on the network being used. For details, refer to the User's Manual (Object Dictionary).
- \*4 Available on servo amplifiers with firmware version C0 or later.

#### Controlword/Statusword

By changing [Controlword (Obj. 6040h)], control commands can be given to the servo amplifier. The control status can also be checked with [Statusword (Obj. 6041h)].

Some bits of [Controlword (Obj. 6040h)] and [Statusword (Obj. 6041h)] vary depending on the control mode. The bits that vary depending on the control mode are listed in the following tables.

# Controlword OMS Bit (hm)

| Bit | Symbol     | Description                                                                                                  |
|-----|------------|----------------------------------------------------------------------------------------------------|
| 4   | HOS        | Homing operation start<br>0: Do not start homing procedure<br>1: Start or continue homing procedure          |
| 5   | (reserved) | The value at reading is undefined. Set "0" when writing.                                                     |
| 6   | (reserved) |                                                                                                    |
| 8   | HALT       | Halt<br>0: Drives the servo motor.<br>1: Stops the servo motor according to [Halt option code (Obj. 605Dh)]. |
| 9   | (reserved) | The value at reading is undefined. Set "0" when writing.                                                     |

# Statusword OMS Bit (hm)

Point P

• Before updating the position after homing finishes, check that both Bit 12 and Bit 10 of Statusword have been changed to "1".

| Bit | Symbol          | Description                                       |
|-----|-----------------|---------------------------------------------------|
| 10  | Target reached  | Refer to the following table for the description. |
| 12  | Homing attained |                                                   |
| 13  | Homing error    |                                                   |

The following shows the definition of Bit 10, Bit 12, and Bit 13 of Statusword in the hm mode.

| Bit 13 | Bit 12 | Bit 10 | Definition                                      |
|--------|--------|--------|-------------------------------------------------|
| 0      | 0      | 0      | Homing procedure is in progress.                |
| 0      | 0      | 1      | Homing procedure is interrupted or not started. |
| 0      | 1      | 0      | Homing is attained, but target is not reached.  |
| 0      | 1      | 1      | Homing procedure is completed successfully.     |
| 1      | 0      | 0      | Homing error occurred, velocity is not 0.       |
| 1      | 0      | 1      | Homing error occurred, velocity is 0.           |
| 1      | 1      | —      | reserved                                        |

# Homing method list

In the following cases, make sure that the Z-phase has been passed once before performing homing. If the Z-phase has not been passed, [AL. 090.5 Homing incomplete warning] will occur.

- · When using an incremental linear encoder in the linear servo motor control mode
- · When using an incremental external encoder in the fully closed loop control mode

To execute homing securely, move the linear servo motor to the opposite stroke end with csv or other operation modes from the controller, then start homing. [Digital inputs (Obj. 60FDh)] can be used to check whether the linear servo motor has reached the stroke end.

When changing the mode after homing finishes, set [Target position (Obj. 607Ah)] to "0", then change the control mode. If using an A/B/Z-phase differential output rotary encoder without a Z-phase, do not perform dog type homing or homing using a Z-phase. Doing so may cause the servo motor to keep driving without homing being completed. Perform data set type homing or homing without using a Z-phase.

If an A/B/Z-phase differential output type encoder is used, the accuracy of homing using the Z-phase depends on the Z-phase width in relation to the A and B-phases.

For servo amplifiers with firmware version D4 or later, the setting of [Pr. PA14 Travel direction selection (\*POL)] can be reflected to the homing direction depending on the setting value of [Pr. PT55.1 Homing POL reflection selection]. To specify the homing method in the homing mode (hm), use [Homing Method (Obj. 6098h)]. The homing methods in the following table are supported.

| Method | Homing methods                              | Homing direction *3                             |                                                 | Description                                                                                                    | Home position shift function |
|--------|---------------------------------------------|-------------------------------------------------|-------------------------------------------------|----------------------------------------------------------------------------------------------------|------------------------------|
| No.    |                                             | [Pr. PA14] = 0                                  | [Pr. PA14] = 1                                  |                                                                                                    |                              |
| -1     | Dog type homing<br>(Rear end detection -    | Forward rotation (CCW)<br>or positive direction | Reverse rotation (CW) or<br>negative direction  | Performs homing using the Z-phase pulse after a moving part has moved past the                                                                                                    | Available                    |
| -33    | Z-phase reference)                          | Reverse rotation (CW) or negative direction     | Forward rotation (CCW)<br>or positive direction | proximity dog.<br>Deceleration starts from the front end of<br>the proximity dog. After the rear end is<br>passed, the position specified by the first<br>Z-phase signal or the position of the first<br>Z-phase signal shifted by the specified<br>home position shift distance is used as the<br>home position.                             | Available                    |
| -2     | Count type homing<br>(Front end detection - | Forward rotation (CCW)<br>or positive direction | Reverse rotation (CW) or<br>negative direction  | Performs homing using the encoder pulse count after a moving part came into                                                                                                    | Available                    |
| -34    | Ż-phase reference)                          | Reverse rotation (CW) or negative direction     | Forward rotation (CCW)<br>or positive direction | contact with the proximity dog.<br>Deceleration starts from the front end of<br>the proximity dog. After the front end is<br>passed, the position specified by the first<br>Z-phase signal after the set distance or<br>the position of the Z-phase signal shifted<br>by the set home position shift distance is<br>set as the home position. | Available                    |
| -3     | Data set type homing                        | _                                               | _                                               | Performs homing without a dog.<br>The current position is set as the home<br>position.<br>Homing can be executed in the<br>Operational enabled state. Homing cannot<br>be executed in the servo-off status.                                                                                                    | Not available                |
| -4     | Stopper type homing<br>(Stopper position    | Forward rotation (CCW)<br>or positive direction | Reverse rotation (CW) or<br>negative direction  | Performs homing with a workpiece<br>pressed against a mechanical stopper.<br>A workpiece is pressed against a<br>mechanical stopper, and the stop position<br>is set as the home position.                                                                                                    | Not available                |
| -36    | reference)                                  | Reverse rotation (CW) or negative direction     | Forward rotation (CCW)<br>or positive direction |                                                                                                    | Not available                |
| -6     | Dog type homing<br>(Rear end detection -    | Forward rotation (CCW)<br>or positive direction | Reverse rotation (CW) or<br>negative direction  | Performs homing with reference to the rear end of the proximity dog.                                                                                                    | Available                    |
| -38    | rear end reference)                         | Reverse rotation (CW) or negative direction     | Forward rotation (CCW)<br>or positive direction | Deceleration starts from the front end of<br>the proximity dog. After the rear end is<br>passed, the position is shifted by the travel<br>distance after proximity dog and the home<br>position shift distance. The position after<br>the shifts is set as the home position.                                                                 | Available                    |

| Method | Homing methods                                        | Homing direction *3                             |                                                 | Description                                                                                                    | Home position  |
|--------|-------------------------------------------------------|-------------------------------------------------|-------------------------------------------------|----------------------------------------------------------------------------------------------------|----------------|
| No.    |                                                       | [Pr. PA14] = 0                                  | [Pr. PA14] = 1                                  | -                                                                                                    | shift function |
| -7     | Count type homing<br>(Front end detection -           | Forward rotation (CCW)<br>or positive direction | Reverse rotation (CW) or<br>negative direction  | Performs homing with reference to the front end of the proximity dog.                                                                                                    | Available      |
| -39    | front end reference)                                  | Reverse rotation (CW) or negative direction     | Forward rotation (CCW)<br>or positive direction | Deceleration starts from the front end of<br>the proximity dog. The position is shifted<br>by the travel distance after the proximity<br>dog and the home position shift distance.<br>The position after the shifts is set as the<br>home position.                                                                                                    | Available      |
| -8     | Dog cradle type<br>homing                             | Forward rotation (CCW)<br>or positive direction | Reverse rotation (CW) or<br>negative direction  | Performs homing using the first Z-phase<br>pulse with reference to the front end of the                                                                                                    | Available      |
| -40    |                                                       | Reverse rotation (CW) or negative direction     | Forward rotation (CCW)<br>or positive direction | proximity dog.<br>The position specified by either the first Z-<br>phase signal after the front end of the<br>proximity dog is detected or the position of<br>the first Z-phase signal shifted by the<br>home position shift distance can be set as<br>the home position.                                                                                                    | Available      |
| -9     | Dog type last Z-phase<br>reference homing             | Forward rotation (CCW)<br>or positive direction | Reverse rotation (CW) or<br>negative direction  | Performs homing using the last Z-phase pulse with reference to the front end of the                                                                                                    | Available      |
| -41    |                                                       | Reverse rotation (CW) or negative direction     | Forward rotation (CCW)<br>or positive direction | <ul> <li>proximity dog.</li> <li>After the front end of the proximity dog is detected, the position is shifted away from the proximity dog in the reverse direction.</li> <li>Then, the position specified by the first Z-phase signal or the position of the first Z-phase signal shifted by the home position shift distance is used as the home position.</li> </ul>                                                                                                    | Available      |
| -10    | Dog type front end<br>reference homing                | Forward rotation (CCW)<br>or positive direction | Reverse rotation (CW) or<br>negative direction  | Performs homing with reference to the<br>front end of the proximity dog in the<br>direction of the front end.<br>Starting from the front end of the proximity<br>dog, the position is shifted by the travel<br>distance after the proximity dog and the<br>home position shift distance. The position<br>after the shifts is set as the home position.                                                                                                    | Available      |
| -42    |                                                       | Reverse rotation (CW) or<br>negative direction  | Forward rotation (CCW)<br>or positive direction |                                                                                                    | Available      |
| -11    | Dogless Z-phase<br>reference homing                   | Forward rotation (CCW)<br>or positive direction | Reverse rotation (CW) or<br>negative direction  | Performs homing with reference to the first Z-phase in the direction of the dog front                                                                                                    | Available      |
| -43    | -                                                     | Reverse rotation (CW) or negative direction     | Forward rotation (CCW)<br>or positive direction | end.<br>The position specified by the first Z-phase<br>signal or the position of the first Z-phase<br>signal shifted by the home position shift<br>distance is used as the home position.                                                                                                    | Available      |
| 1 *1   | Homing on negative<br>limit switch and index<br>pulse | Reverse rotation (CW) or<br>negative direction  | Forward rotation (CCW)<br>or positive direction | After the reverse rotation stroke end is<br>detected, the position moves in the<br>opposite direction. Then, the position<br>specified by either the first Z-phase signal<br>after leaving the stroke end or the position<br>of the first Z-phase signal shifted by the<br>home position shift distance can be set as<br>the home position.<br>If the position is shifted in the forward<br>rotation direction, and the forward rotation<br>stroke end is detected before the Z-phase<br>signal is detected, [AL. 090 Homing<br>incomplete warning] will occur.<br>When FLS/RLS is used, this homing<br>method is available on servo amplifiers<br>with firmware version C0 or later. | Available      |

| Method           | Homing methods                                        | Homing direction *3                             |                                                 | Description                                                                                                    | Home position  |
|------------------|-------------------------------------------------------|-------------------------------------------------|-------------------------------------------------|----------------------------------------------------------------------------------------------------|----------------|
| No.              |                                                       | [Pr. PA14] = 0                                  | [Pr. PA14] = 1                                  |                                                                                                    | shift function |
| 2 *1             | Homing on positive<br>limit switch and index<br>pulse | Forward rotation (CCW)<br>or positive direction | Reverse rotation (CW) or<br>negative direction  | After the forward rotation stroke end is<br>detected, the position moves in the<br>opposite direction. Then, the position<br>specified by either the first Z-phase signal<br>after leaving the stroke end or the position<br>of the first Z-phase signal shifted by the<br>home position shift distance can be set as<br>the home position.<br>If the position is shifted in the reverse<br>rotation direction, and the reverse rotation<br>stroke end is detected before the Z-phase<br>signal is detected, [AL. 090 Homing<br>incomplete warning] will occur.<br>When FLS/RLS is used, this homing<br>method is available on servo amplifiers<br>with firmware version C0 or later. | Available      |
| 3                | Homing on positive<br>home switch and index<br>pulse  | Forward rotation (CCW)<br>or positive direction | Reverse rotation (CW) or negative direction     | This is the same as the dog type last Z-<br>phase reference homing.<br>If the stroke end is detected during<br>homing, [AL. 090 Homing incomplete<br>warning] will occur.                                                                                                    | Available      |
| 4                | Homing on positive<br>home switch and index<br>pulse  | Forward rotation (CCW)<br>or positive direction | Reverse rotation (CW) or negative direction     | This is the same as the dog cradle type<br>homing.<br>If the stroke end is detected during<br>homing, [AL. 090 Homing incomplete<br>warning] will occur.                                                                                                    | Available      |
| 5                | Homing on negative<br>home switch and index<br>pulse  | Reverse rotation (CW) or<br>negative direction  | Forward rotation (CCW)<br>or positive direction | This is the same as the dog type last Z-<br>phase reference homing.<br>If the stroke end is detected during<br>homing, [AL. 090 Homing incomplete<br>warning] will occur.                                                                                                    | Available      |
| 6                | Homing on negative<br>home switch and index<br>pulse  | Reverse rotation (CW) or<br>negative direction  | Forward rotation (CCW)<br>or positive direction | This is the same as the dog cradle type<br>homing.<br>If the stroke end is detected during<br>homing, [AL. 090 Homing incomplete<br>warning] will occur.                                                                                                    | Available      |
| 7                | Homing on home<br>switch and index pulse              | Forward rotation (CCW)<br>or positive direction | Reverse rotation (CW) or<br>negative direction  | This is the same as the dog type last Z-<br>phase reference homing.                                                                                                    | Available      |
| 8                | Homing on home<br>switch and index pulse              | Forward rotation (CCW)<br>or positive direction | Reverse rotation (CW) or<br>negative direction  | This is the same as the dog cradle type homing.                                                                                                    | Available      |
| 9 *2             | Homing on home<br>switch and index pulse              | Forward rotation (CCW)<br>or positive direction | Reverse rotation (CW) or negative direction     | With reference to the rear end of the<br>proximity dog, the home position is the Z-<br>phase pulse immediately before the rear<br>end of the dog.<br>With this homing method, the position<br>shifted by the home position shift distance<br>is used as the home position.                                                                                                    | Available      |
| 10 <sup>*2</sup> | Homing on home<br>switch and index pulse              | Forward rotation (CCW)<br>or positive direction | Reverse rotation (CW) or negative direction     | With reference to the rear end of the<br>proximity dog, the home position is the Z-<br>phase pulse immediately before the rear<br>end of the dog.<br>With this homing method, the position<br>shifted by the home position shift distance<br>is used as the home position.                                                                                                    | Available      |
| 11               | Homing on home<br>switch and index pulse              | Reverse rotation (CW) or<br>negative direction  | Forward rotation (CCW)<br>or positive direction | This is the same as the dog type last Z-<br>phase reference homing.                                                                                                    | Available      |
| 12               | Homing on home<br>switch and index pulse              | Reverse rotation (CW) or<br>negative direction  | Forward rotation (CCW)<br>or positive direction | This is the same as the dog cradle type homing.                                                                                                    | Available      |
| 13 <sup>*2</sup> | Homing on home<br>switch and index pulse              | Reverse rotation (CW) or<br>negative direction  | Forward rotation (CCW)<br>or positive direction | This is the same as Homing method 9.                                                                                                    | Available      |
| 14 <sup>*2</sup> | Homing on home<br>switch and index pulse              | Reverse rotation (CW) or<br>negative direction  | Forward rotation (CCW)<br>or positive direction | This is the same as Homing method 10.                                                                                                    | Available      |

| Method | Homing methods                | Homing direction *3                             |                                                 | Description                                                                                                    | Home position  |
|--------|-------------------------------|-------------------------------------------------|-------------------------------------------------|----------------------------------------------------------------------------------------------------|----------------|
| No.    |                               | [Pr. PA14] = 0                                  | [Pr. PA14] = 1                                  |                                                                                                    | shift function |
| 17 *2  | Homing without index pulse    | Reverse rotation (CW) or<br>negative direction  | Forward rotation (CCW)<br>or positive direction | After the reverse rotation stroke end is<br>detected, the position is shifted away from<br>the stroke end in the forward direction,<br>where the home position is set.<br>With this homing method, the position<br>shifted by the home position shift distance<br>is used as the home position.<br>If the position is shifted in the forward<br>rotation direction, and the forward rotation<br>stroke end is detected, [AL. 090 Homing<br>incomplete warning] will occur. | Available      |
| 18 *2  | Homing without index<br>pulse | Forward rotation (CCW)<br>or positive direction | Reverse rotation (CW) or<br>negative direction  | After the forward rotation stroke end is<br>detected, the position is shifted away from<br>the stroke end in the reverse direction,<br>where the home position is set.<br>With this homing method, the position<br>shifted by the home position shift distance<br>is used as the home position.<br>If the position is shifted in the reverse<br>rotation direction, and the reverse rotation<br>stroke end is detected, [AL. 090 Homing<br>incomplete warning] will occur. | Available      |
| 19     | Homing without index pulse    | Forward rotation (CCW)<br>or positive direction | Reverse rotation (CW) or negative direction     | This is the same as the dog type front end<br>reference homing.<br>If the stroke end is detected during<br>homing, [AL. 090 Homing incomplete<br>warning] will occur.                                                                                                    | Available      |
| 20     | Homing without index<br>pulse | Forward rotation (CCW)<br>or positive direction | Reverse rotation (CW) or<br>negative direction  | Although this type is the same as the dog<br>cradle type homing, the stop position is<br>not on the Z-phase. Starting from the front<br>end of the dog, the position is shifted by<br>the travel distance after proximity dog and<br>the home position shift distance. The<br>position after the shifts is set as the home<br>position.<br>If the stroke end is detected during<br>homing, [AL. 090 Homing incomplete<br>warning] will occur.                              | Available      |
| 21     | Homing without index pulse    | Reverse rotation (CW) or negative direction     | Forward rotation (CCW)<br>or positive direction | This is the same as the dog type front end<br>reference homing.<br>If the stroke end is detected during<br>homing, [AL. 090 Homing incomplete<br>warning] will occur.                                                                                                    | Available      |
| 22     | Homing without index<br>pulse | Reverse rotation (CW) or negative direction     | Forward rotation (CCW)<br>or positive direction | Although this type is the same as the dog<br>cradle type homing, the stop position is<br>not on the Z-phase. Starting from the front<br>end of the dog, the position is shifted by<br>the travel distance after proximity dog and<br>the home position shift distance. The<br>position after the shifts is set as the home<br>position.<br>If the stroke end is detected during<br>homing, [AL. 090 Homing incomplete<br>warning] will occur.                              | Available      |
| 23     | Homing without index pulse    | Forward rotation (CCW) or positive direction    | Reverse rotation (CW) or<br>negative direction  | This is the same as the dog type front end reference homing.                                                                                                    | Available      |
| 24     | Homing without index<br>pulse | Forward rotation (CCW)<br>or positive direction | Reverse rotation (CW) or<br>negative direction  | Although this type is the same as the dog<br>cradle type homing, the stop position is<br>not on the Z-phase. Starting from the front<br>end of the dog, the position is shifted by<br>the travel distance after proximity dog and<br>the home position shift distance. The<br>position after the shifts is set as the home<br>position.                                                                                                    | Available      |
| 27     | Homing without index pulse    | Reverse rotation (CW) or negative direction     | Forward rotation (CCW)<br>or positive direction | This is the same as the dog type front end reference homing.                                                                                                    | Available      |

| Method | Homing methods                | Homing direction *3                             |                                                 | Description                                                                                                    | Home position  |
|--------|-------------------------------|-------------------------------------------------|-------------------------------------------------|----------------------------------------------------------------------------------------------------|----------------|
| No.    |                               | [Pr. PA14] = 0                                  | [Pr. PA14] = 1                                  |                                                                                                    | shift function |
| 28     | Homing without index<br>pulse | Reverse rotation (CW) or negative direction     | Forward rotation (CCW)<br>or positive direction | Although this type is the same as the dog<br>cradle type homing, the stop position is<br>not on the Z-phase. Starting from the front<br>end of the dog, the position is shifted by<br>the travel distance after proximity dog and<br>the home position shift distance. The<br>position after the shifts is set as the home<br>position. | Available      |
| 33     | Homing on index pulse         | Reverse rotation (CW) or negative direction     | Forward rotation (CCW)<br>or positive direction | Although this type is the same as the dogless Z-phase reference homing, the creep speed is applied as the movement start speed.                                                                                                    | Available      |
| 34     | Homing on index pulse         | Forward rotation (CCW)<br>or positive direction | Reverse rotation (CW) or negative direction     | Although this type is the same as the dogless Z-phase reference homing, the creep speed is applied as the movement start speed.                                                                                                    | Available      |
| 35     | Homing on current position    | _                                               | _                                               | The current position is set as the home<br>position. Homing can be executed even<br>when the servo amplifier is not in the<br>Operational enabled state. Homing can be<br>executed in the servo-off status as well.                                                                                                    | Not available  |
| 37     | Homing on current position    | _                                               | _                                               | The current position is set as the home<br>position. Homing can be executed even<br>when the servo amplifier is not in the<br>Operational enabled state. Homing can be<br>executed in the servo-off status as well.                                                                                                    | Not available  |

\*1 Available on servo amplifiers with firmware version B2 or later.

 $^{\ast}2$   $\,$  Available on servo amplifiers with firmware version C0 or later.

\*3 When "1" is set in [Pr. PT55.1 Homing POL reflection selection] for servo amplifiers with firmware version D4 or later, the setting value of [Pr. PA14 Travel direction selection (\*POL)] is reflected at homing.

# Home position shift function

The home position shift function can set the position shifted by the value set in [Pr. PT07] from the reference home position in each homing method as the home position.

#### Restriction (??

For the homing methods available in the home position shift function, refer to the following list. Page 46 Homing method list

#### Precautions

- The timing charts of the homing method operation examples are described assuming the home position shift distance is a positive value. Setting the home position shift distance to a negative value will move the position in the opposite direction.
- If the home position shift distance is a positive value, the servo motor will not stop even if it reaches the reference position in accordance with the homing method. The servo motor will stop after it moves by the shift distance. If the home position shift distance is a negative value, the servo motor will move to the reference position once in the set homing method. After that, the servo motor will move by the set shift distance.
- The creep speed is applied when the servo motor moves by the home position shift distance.

#### Setting method

Set the home position shift distance in [Pr. PT07 Home position shift distance].

- Ex.Dog type homing is shown in the timing charts.When the home position shift distance is a positive value
- Homing direction Homing speed Home position shift distance Creep speed Homing position data Proximity dog ON Z-phase OFF · When the home position shift distance is a negative value Homing direction Homina speed Creep speed Homing position data Creep speed Home position shift distance Proximity dog ON Z-phase OFF

# Conditions for erasing absolute position data

For an incremental system, the absolute position data is erased in the following situations:

- If homing is not being executed.
- If homing is in progress.
- If [AL. 069 Command error] occurs.

For an absolute position detection system, the absolute position data is erased in the following situations:

- If homing is not being executed.
- If homing is in progress.
- If [AL. 069 Command error] occurs.
- If [AL. 025 Absolute position erased] or [AL. 0E3 Absolute position counter warning] occurs.
- If the electronic gear ([Pr. PA06] or [Pr. PA07]) is changed.
- If the setting of [Pr. PA03.0 Absolute position detection system selection] is changed.
- If [Pr. PA14 Travel direction selection] is changed.
- If [Pr. PA01.1 Operation mode] is changed.

# CiA 402-type Homing method

Point P

• For details on signal polarity and other I/O device assignments, refer to the following.

The following shows the CiA 402-type homing.

#### Method 1: Homing on negative limit switch and index pulse

This homing method uses the stroke end as reference and sets the Z-phase right after the stroke end as a home position. After the reverse rotation stroke end is detected, the position is shifted away from the stroke end at creep speed in the forward rotation direction. Then, the position specified by the first Z-phase signal or the position of the first Z-phase signal shifted by the home position shift distance is used as the home position.

Note that if the position is shifted in the forward rotation direction, and the forward rotation stroke end is detected before the Z-phase signal is detected, [AL. 090 Homing incomplete warning] will occur.

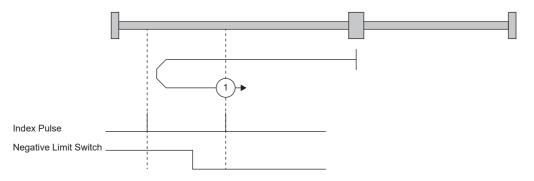

#### Method 2: Homing on positive limit switch and index pulse

This homing method uses the stroke end as reference and sets the Z-phase right after the stroke end as a home position. After the forward rotation stroke end is detected, the position is shifted away from the stroke end at creep speed in the reverse rotation direction. Then, the position specified by the first Z-phase signal or the position of the first Z-phase signal shifted by the home position shift distance is used as the home position.

Note that if the position is shifted in the reverse rotation direction, and the reverse rotation stroke end is detected before the Z-phase signal is detected, [AL. 090 Homing incomplete warning] will occur.

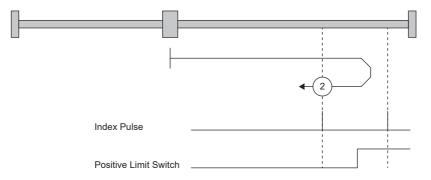

# Method 3 and Method 4: Homing on positive home switch and index pulse

These homing methods use the front end of the proximity dog as reference and set the Z-phase right before and right after the dog as a home position.

Method 3 has the same operation as the dog type last Z-phase reference homing, and Method 4 has the same operation as the dog cradle type homing at a forward rotation start. However, if the stroke end is detected during homing, [AL. 090] occurs.

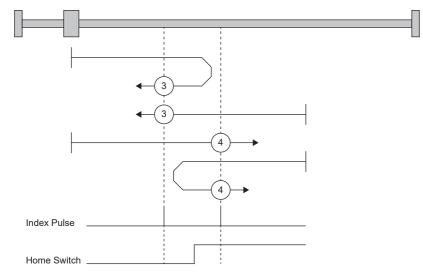

#### Method 5 and Method 6: Homing on negative home switch and index pulse

These homing methods use the front end of the proximity dog as reference and set the Z-phase right before and right after the dog as a home position. Method 5 and 6 are the same as Method 3 and 4 except that the starting direction is forward in Method 3 and 4, and reverse in Method 5 and 6.

#### Method 7, Method 8, Method 11, and Method 12: Homing on home switch and index pulse

These methods include the operation at stroke end detection in addition to the operation of Method 3 to Method 6. Thus, the home position is the same as that of Method 3 to Method 6. Method 7 has the same operation as dog type last Z-phase reference homing. Method 8 has the same operation as dog cradle type homing at a forward rotation start. Method 11 and 12 are the same as Method 7 and 8 except that the starting direction is forward in Method 7 and 8, and reverse in Method 11 and 12.

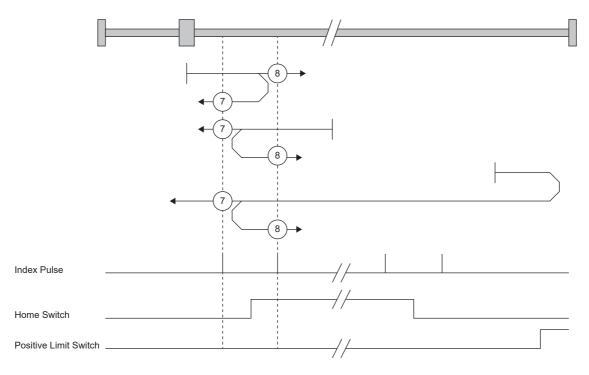

# Method 9, Method 10, Method 13, and Method 14: Homing on home switch and index pulse

These homing methods use the Home switch (dog) and Index pulse (Z-phase). The homing direction is forward rotation (CCW) or positive direction.

In Method 9, the home position is the Z-phase immediately before the rear end of the dog, and in Method 10, the home position is the Z-phase immediately after the rear end of the dog. When the forward rotation stroke end is detected, the moving direction is reverse rotation (CW) or reverse direction.

Method 13 and Method 14 are similar to Method 9 and Method 10, except that the homing direction is reverse rotation (CW) or reverse direction.

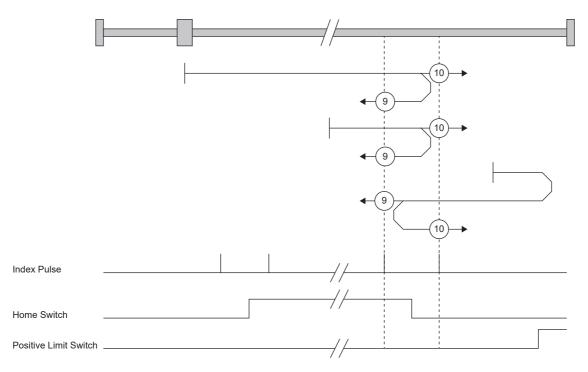

#### Method 17 to Method 30: Homing without index pulse

Method 17 to Method 30 have the same movement as Method 1 to Method 14, but these methods set the home position on the dog or stroke end, but not on the Z-phase. The following figure shows the operation of the homing methods of Method 19 and Method 20. Method 19 and Method 20 have the same operation as Method 3 and Method 4; however, these types set the home position on the dog but not on the Z-phase. Also, Method 19 has the same operation as the dog type front end reference homing. Method 20 has the same operation as the dog cradle type homing; however, the stop position is on the dog but not on the Z-phase.

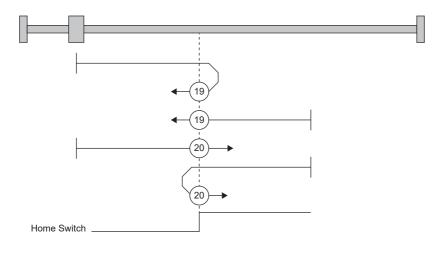

2

# Method 33 and Method 34: Homing on index pulse

These homing methods set the Z-phase detected first as a home position. The operation is the same as that of the dogless Z-phase reference homing except that the creep speed is applied at the start.

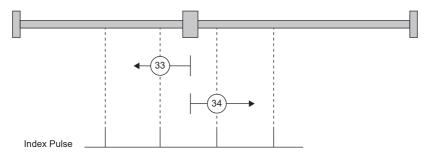

# ■Method 35 and Method 37: Homing on current position

These homing methods set the current position as a home position. The operation is the same as that of the data set type homing, however, homing can be executed even in the servo-off status.

Homing cannot be executed in the servo-off status when Motion modules manufactured by Mitsubishi Electric (RD78G(H)/ FX5-SSC-G) are used. For details, refer to each controller manual.

| Statusword bit 12<br>Homing attained        | ON<br>OFF                                 |                          |
|---------------------------------------------|-------------------------------------------|--------------------------|
| Servo motor speed                           | Forward<br>rotation<br>0 r/min<br>Reverse | <br>Homing position data |
| Controlword bit 4<br>Homing operation start | rotation<br>ON<br>OFF                     | <br>                     |

# **Operation example of the CiA 402-type Homing method**

The following shows an operation example of the homing in the CiA 402-type Homing method when [Pr. PA14\_Travel direction selection] is set to "0".

The homing direction when [Pr. PA14] is "1" is opposite to the figure.

When [Pr. PT55.1 Homing POL reflection selection] is set to "1" for servo amplifiers with firmware version D4 or later, the setting value of [Pr. PA14] is reflected at homing.

# Method 1 (Homing on negative limit switch and index pulse) and Method 2 (Homing on positive limit switch and index pulse)

The following figure shows the operation of Homing method 2 when the home position shift distance is a positive value. The homing direction of Homing method 1 is opposite to that of Homing method 2.

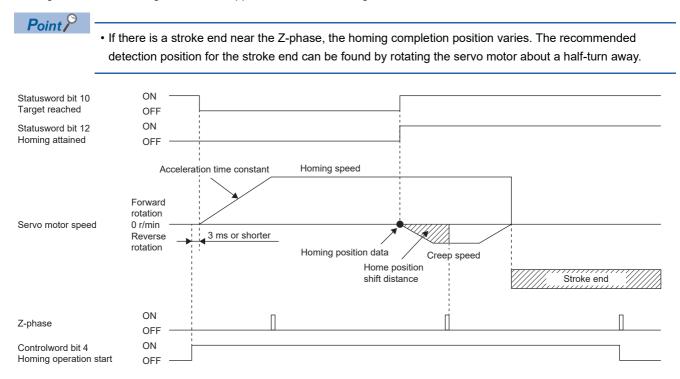

• When homing is started from the stroke end

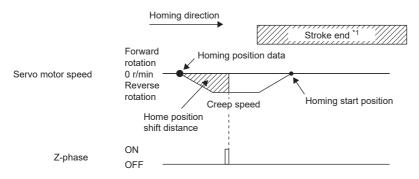

\*1 This cannot be used with the software limit.

# Method 3 (Homing on positive home switch and index pulse) and Method 5 (Homing on negative home switch and index pulse)

The following figure shows the operation of Homing method 3 when the home position shift distance is a positive value. The homing direction of Homing method 5 is opposite to that of Homing method 3.

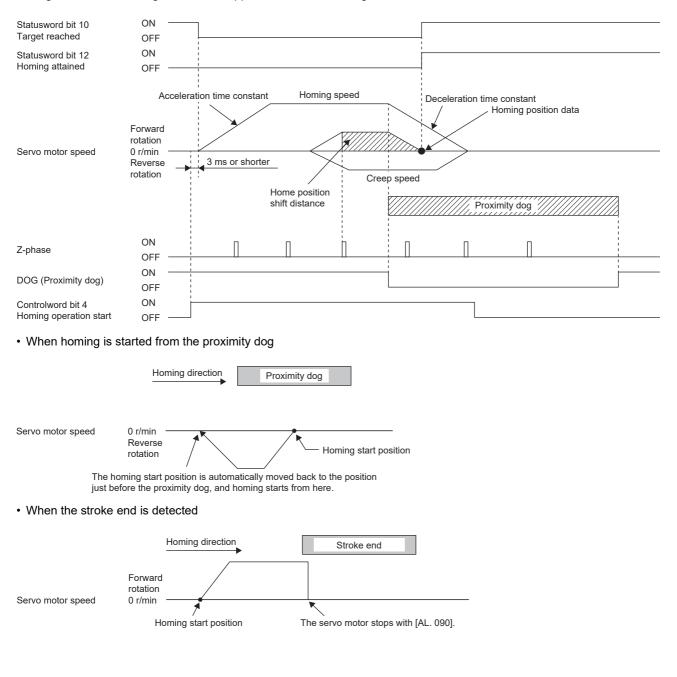

# Method 4 (Homing on positive home switch and index pulse) and Method 6 (Homing on negative home switch and index pulse)

The following figure shows the operation of Homing method 4 when the home position shift distance is a positive value. The homing direction of Homing method 6 is opposite to that of Homing method 4.

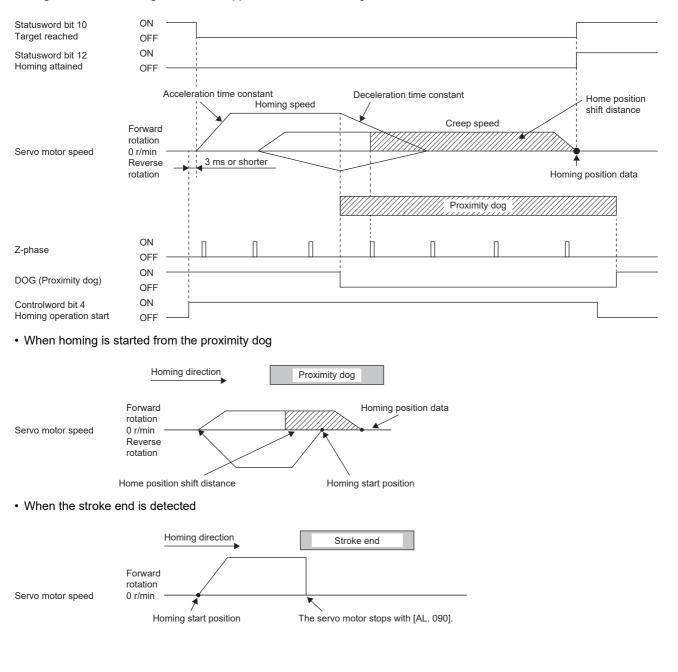

# Method 7 and Method 11 (Homing on home switch and index pulse)

The following figure shows the operation of Homing method 7 when the home position shift distance is a positive value. The homing direction of Homing method 11 is opposite to that of Homing method 7.

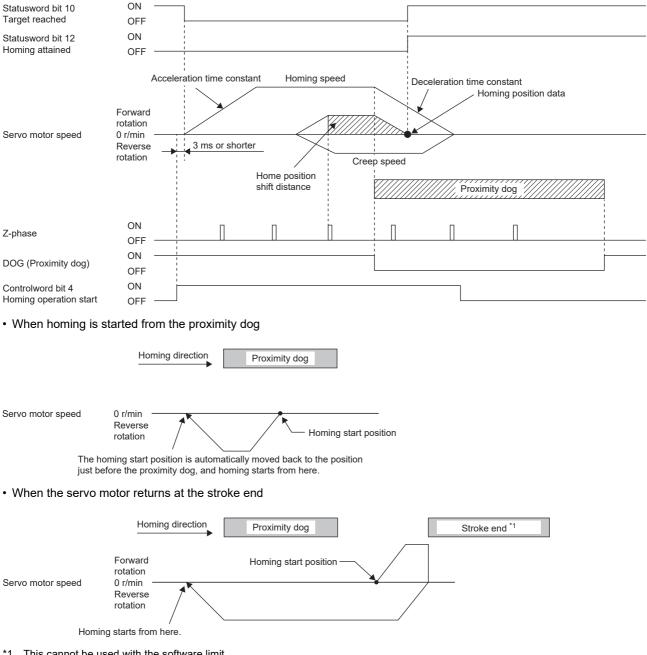

\*1 This cannot be used with the software limit.

# Method 8 and Method 12 (Homing on home switch and index pulse)

The following figure shows the operation of Homing method 8 when the home position shift distance is a positive value. The homing direction of Homing method 12 is opposite to that of Homing method 8.

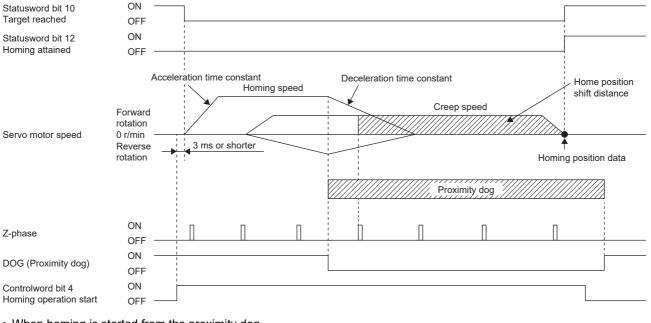

When homing is started from the proximity dog

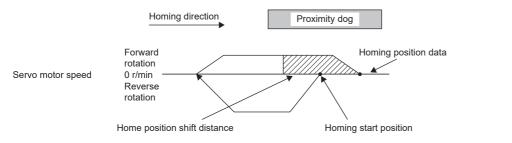

· When the servo motor returns at the stroke end

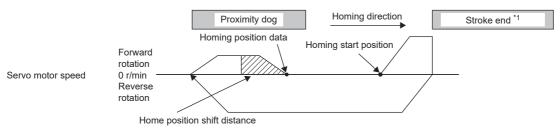

\*1 This cannot be used with the software limit.

# Method 9 and Method 13 (Homing on home switch and index pulse)

The following figure shows the operation of Homing method 9 when the home position shift distance is a positive value. The homing direction of Homing method 13 is opposite to that of Homing method 9.

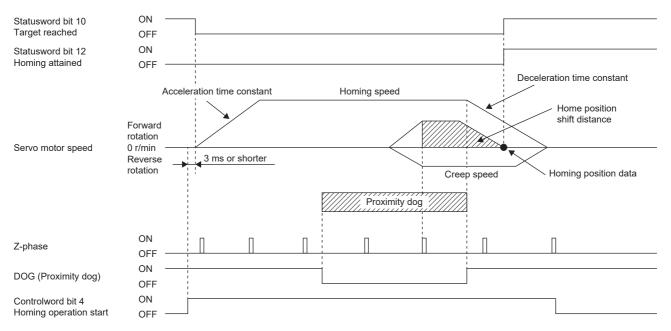

#### · When the servo motor returns at the stroke end

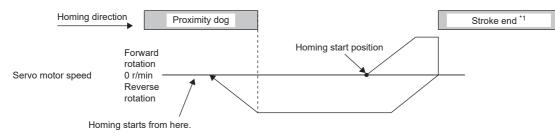

\*1 This cannot be used with the software limit.

# Method 10 and Method 14 (Homing on home switch and index pulse)

The following figure shows the operation of Homing method 10 when the home position shift distance is a positive value. The homing direction of Homing method 14 is opposite to that of Homing method 10.

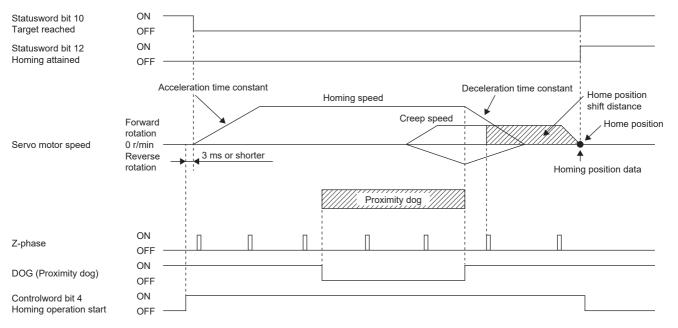

#### · When the servo motor returns at the stroke end

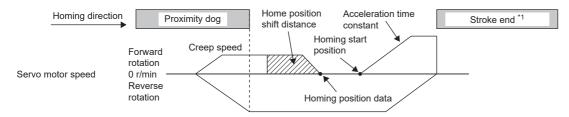

\*1 This cannot be used with the software limit.

# Method 17 (Homing on negative limit switch) and Method 18 (Homing on positive limit switch)

The following figure shows the operation of Homing method 18 when the home position shift distance is a positive value. The homing direction of Homing method 17 is opposite to that of Homing method 18.

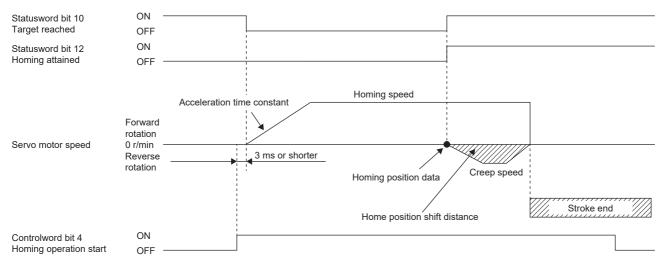

· When the servo motor returns at the stroke end

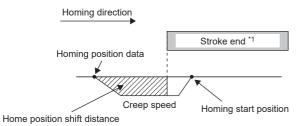

\*1 This cannot be used with the software limit.

# Method 19 and Method 21 (Homing without index pulse)

The following figure shows the operation of Homing method 19 when the home position shift distance is a positive value. The homing direction of Homing method 21 is opposite to that of Homing method 19.

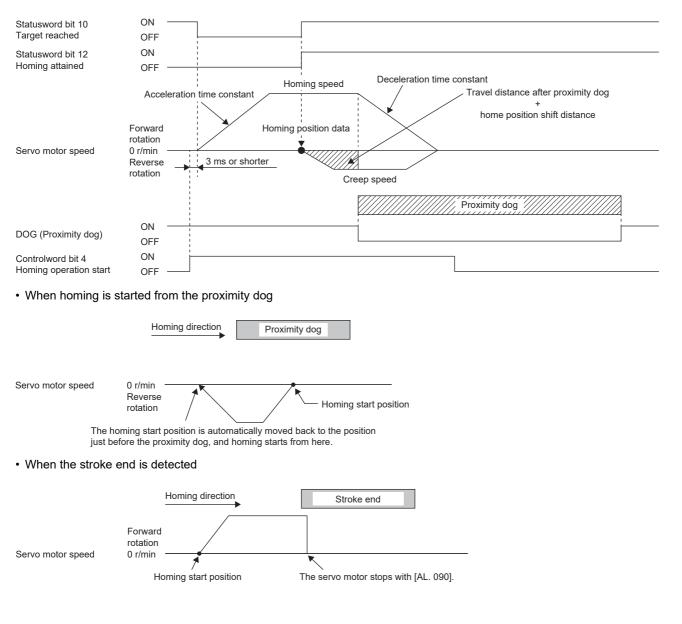

# Method 20 and Method 22 (Homing without index pulse)

The following figure shows the operation of Homing method 20 when the home position shift distance is a positive value. The homing direction of Homing method 22 is opposite to that of Homing method 20.

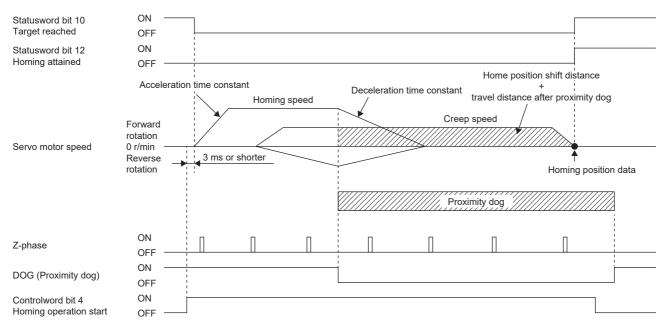

· When homing is started from the proximity dog

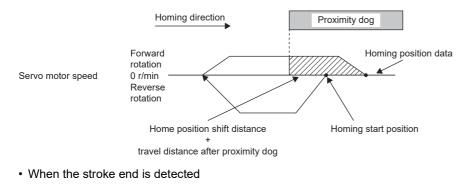

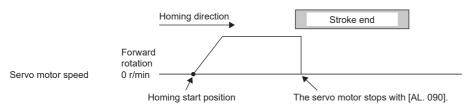

# Method 23 and Method 27 (Homing without index pulse)

The following figure shows the operation of Homing method 23 when the home position shift distance is a positive value. The homing direction of Homing method 27 is opposite to that of Homing method 23.

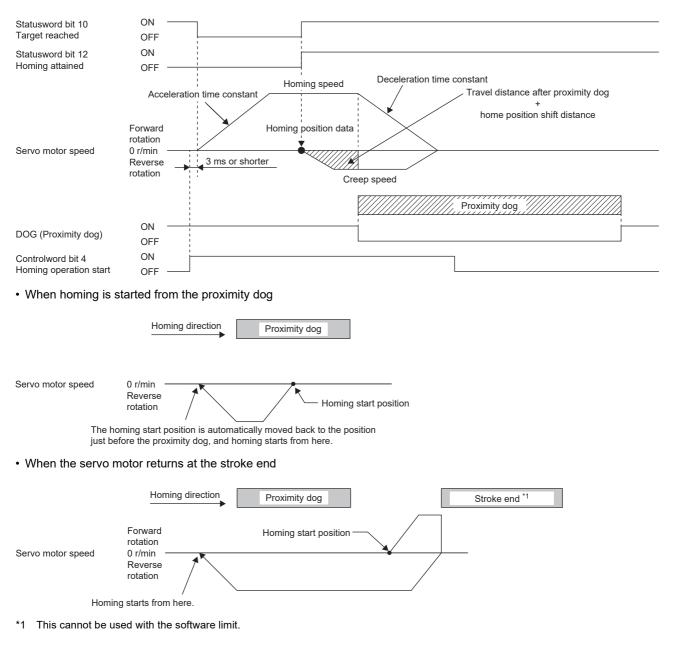

# Method 24 and Method 28 (Homing without index pulse)

The following figure shows the operation of Homing method 24 when the home position shift distance is a positive value. The homing direction of Homing method 28 is opposite to that of Homing method 24.

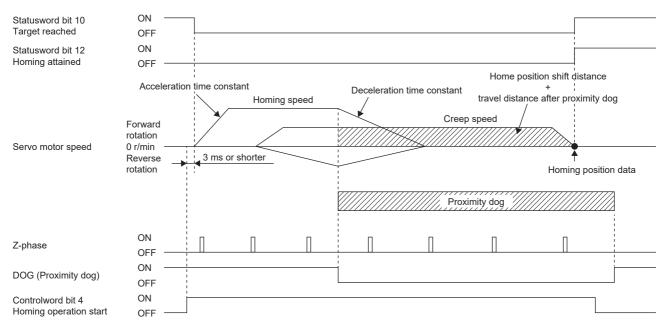

· When homing is started from the proximity dog

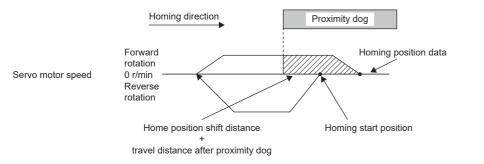

· When the servo motor returns at the stroke end

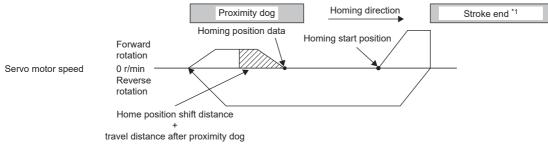

\*1 This cannot be used with the software limit.

# Method 33 and Method 34 (Homing on index pulse)

The following figure shows the operation of Homing method 34 when the home position shift distance is a positive value. The homing direction of Homing method 33 is opposite to that of Homing method 34.

| Point P |
|---------|
|---------|

• When homing is performed from near the Z-phase, the homing completion position varies. The recommended start position for homing can be found by rotating the servo motor about a half-turn away from the homing direction.

| Statusword bit 10<br>Target reached<br>Statusword bit 12<br>Homing attained | ON<br>OFF<br>ON<br>OFF                                |                              |
|-----------------------------------------------------------------------------|-------------------------------------------------------|------------------------------|
| Servo motor speed                                                           | Forward<br>rotation<br>0 r/min<br>Reverse<br>rotation |                              |
| Z-phase                                                                     | ON<br>OFF                                             | Home position shift distance |
| Controlword bit 4<br>Homing operation start                                 | ON<br>OFF                                             |                              |
| When the stroke e                                                           | nd is de                                              | stected                      |
| Servo motor speed                                                           | Forward<br>rotation<br>0 r/min                        | Homing direction Stroke end  |

# ■Method 35 and Method 37 (Homing on current position)

Homing start position

The following figure shows the operation of Homing method 35 and Homing method 37. Homing can be executed even in the servo-off status.

The servo motor stops with [AL. 090].

Homing cannot be executed in the servo-off status when Motion modules manufactured by Mitsubishi Electric (RD78G(H)/ FX5-SSC-G) are used. For details, refer to each controller manual.

| Statusword bit 12<br>Homing attained        | ON<br>OFF                                             |                      |
|---------------------------------------------|-------------------------------------------------------|----------------------|
| Servo motor speed                           | Forward<br>rotation<br>0 r/min<br>Reverse<br>rotation | Homing position data |
| Controlword bit 4<br>Homing operation start | ON<br>OFF                                             |                      |

# Operation example of Manufacturer-specific Homing method

Point P

• For details on signal polarity and other I/O device assignments, refer to the following.

The following shows an operation example of the Manufacturer-specific homing when [Pr. PA14\_Travel direction selection] is set to "0".

The homing direction when [Pr. PA14] is "1" is opposite to the figure.

When [Pr. PT55.1 Homing POL reflection selection] is set to "1" for servo amplifiers with firmware version D4 or later, the setting value of [Pr. PA14] is reflected at homing.

#### ■Method -1 and Method -33 (Dog type homing)

The following figure shows the operation of Homing method -1 when the home position shift distance is a positive value. The homing direction of Homing method -33 is opposite to that of Homing method -1.

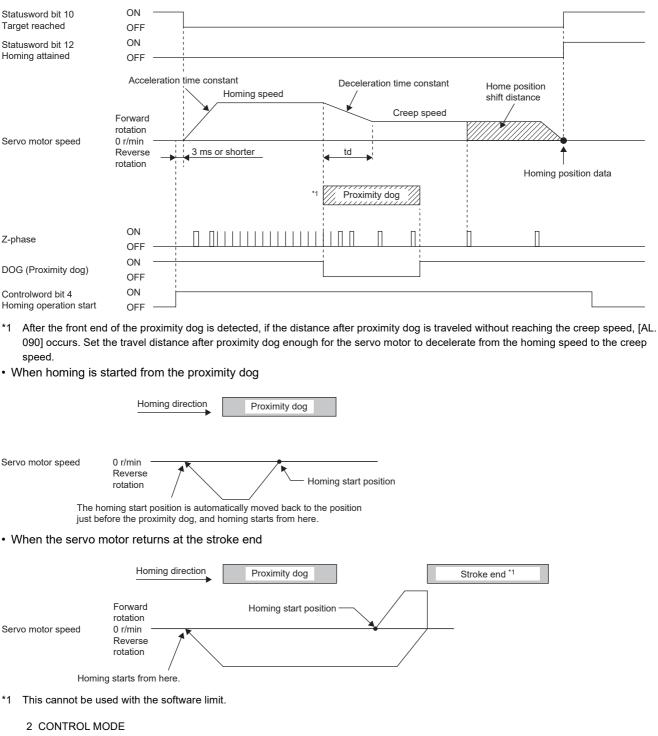

2.1 Control mode

#### ■Method -2 and Method -34 (Count type homing)

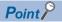

For the count type homing, after the front end of the proximity dog is detected, the position is shifted by the distance set in the travel distance after proximity dog. Then, the first Z-phase is set as the home position. Therefore, when the on-time of the proximity dog is 10 ms or more, the length of the proximity dog has no restrictions. Use this homing when the dog type homing cannot be used because the length of the proximity dog cannot be reserved or other cases.

The following figure shows the operation of Homing method -2 when the home position shift distance is a positive value. The homing direction of Homing method -34 is opposite to that of Homing method -2.

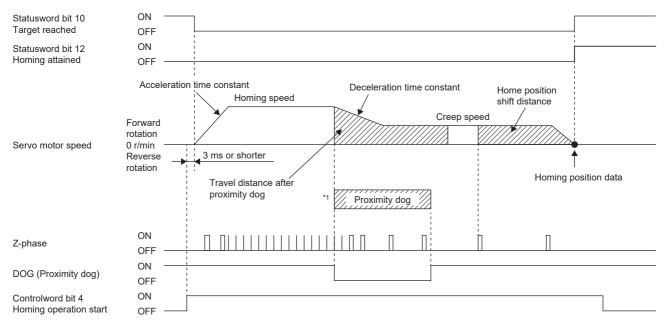

- \*1 After the front end of the proximity dog is detected, if the distance after proximity dog is traveled without reaching the creep speed, [AL. 090] occurs. Set the travel distance after proximity dog enough for the servo motor to decelerate from the homing speed to the creep speed.
- · When homing is started from the proximity dog

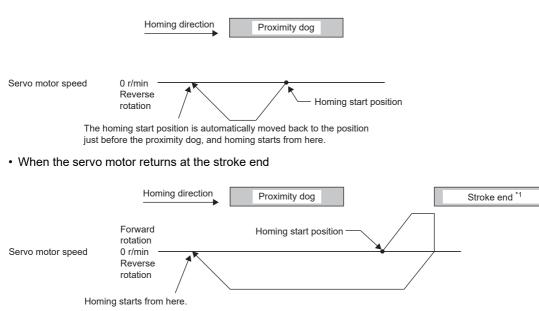

\*1 This cannot be used with the software limit.

#### ■Method -3 (Data set type homing)

The following figure shows the operation of Homing method -3. Data set type homing cannot be executed in the servo-off status.

| Statusword bit 12<br>Homing attained        | ON<br>OFF                                             |                      |
|---------------------------------------------|-------------------------------------------------------|----------------------|
| Servo motor speed                           | Forward<br>rotation<br>0 r/min<br>Reverse<br>rotation | Homing position data |
| Controlword bit 4<br>Homing operation start | ON<br>OFF                                             |                      |

#### ■Method -4 and Method -36 (Stopper type homing)

Since the workpiece collides with the mechanical stopper, the homing speed must be low enough.

The following figure shows the operation of Homing method -4. The homing direction of Homing method -36 is opposite to that of Homing method -4.

| Statusword bit 10<br>Target reached         | ON -<br>OFF                                             |                                                |                       |
|---------------------------------------------|---------------------------------------------------------|------------------------------------------------|-----------------------|
| Statusword bit 12<br>Homing attained        | ON<br>OFF -                                             |                                                |                       |
| Servo motor speed                           | Forward<br>rotation<br>0 r/min -<br>Reverse<br>rotation | Acceleration time constant<br>Homing speed     | Homing position data  |
| Controlword bit 4<br>Homing operation start | ON<br>OFF -                                             | 5 ms or longer                                 |                       |
| TLC (Limiting torque)                       | ON<br>OFF -                                             | [Pr. PT10 Stopper type homing - Stopping time] |                       |
| Torque limit value                          |                                                         | Torque limit value *1                          | Torque limit value *1 |

- \*1 When Method -4 is set, the torque limit value of [Positive torque limit value (Obj. 60E0h)] is applied. When Method -36 is set, the torque limit value of [Negative torque limit value (Obj. 60E1h)] is applied.
- \*2 If the torque limit value has been reached, TLC remains on even after homing finishes.
- · When the stroke end is detected

Point P

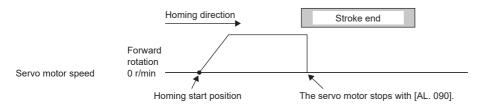

#### ■Method -6 and Method -38 (Dog type rear end reference homing)

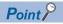

This homing method depends on the timing of reading DOG (Proximity dog) that has detected the rear end of the proximity dog. Therefore, when the creep speed is set to 100 r/min and homing is performed, the home position has the following error.

 $\pm$  (Encoder resolution)  $\times$  100/65536 [pulse]

The error in the home position becomes larger as the creep speed increases.

The following figure shows the operation of Homing method -6 when the home position shift distance is a positive value. The homing direction of Homing method -38 is opposite to that of Homing method -6.

| Statusword bit 10      | ON                                                                             | 1 |             |                                                          |   |
|------------------------|--------------------------------------------------------------------------------|---|-------------|----------------------------------------------------------|---|
| Target reached         | OFF                                                                            |   |             |                                                          |   |
| Statusword bit 12      | ON                                                                             |   |             |                                                          |   |
| Homing attained        | OFF                                                                            | 1 |             |                                                          |   |
| Servo motor speed      | Accelerat<br>constant<br>Forward<br>rotation<br>0 r/min<br>Reverse<br>rotation |   | Ad Constant | +<br>home position shift distance<br>Creep speed<br>Homi |   |
| DOG (Proximity dog)    | ON OFF                                                                         |   |             |                                                          |   |
| 0 1 1 1 1 1 1 1        | ON -                                                                           |   |             |                                                          |   |
| Controlword bit 4      |                                                                                |   |             |                                                          |   |
| Homing operation start | OFF                                                                            |   |             |                                                          | L |

\*1 After the front end of the proximity dog is detected, if the rear end of the proximity dog is detected without reaching the creep speed, [AL. 090] occurs. Revise the length of the proximity dog, or revise both the homing speed and creep speed.

• When homing is started from the proximity dog

|                                      | Homing direction Proximity dog                                  |
|--------------------------------------|-----------------------------------------------------------------|
| Servo motor speed                    | 0 r/min<br>Reverse<br>rotation Homing start position            |
|                                      | ning start position is automatically moved back to the position |
| just bet                             | re the proximity dog, and homing starts from here.              |
| <ul> <li>When the servo m</li> </ul> | otor returns at the stroke end                                  |
|                                      |                                                                 |
|                                      | Homing direction Proximity dog Stroke end *1                    |
| Servo motor speed                    | Forward<br>rotation<br>0 r/min<br>Reverse<br>rotation           |
|                                      |                                                                 |
| Homing                               | starts from here.                                               |

\*1 This cannot be used with the software limit.

#### ■Method -7 and Method -39 (Count type front end reference homing)

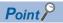

This homing method depends on the timing of reading DOG (Proximity dog) that has detected the front end of the proximity dog. Therefore, when the creep speed is set to 100 r/min and homing is performed, the home position has the following error.

± (Encoder resolution) × 100/65536 [pulse]

The error in the home position becomes larger as the homing speed increases.

The following figure shows the operation of Homing method -7 when the home position shift distance is a positive value. The homing direction of Homing method -39 is opposite to that of Homing method -7.

| Statusword bit 10<br>Target reached         | ON OFF                                                          |                           |                   |                                |                     |
|---------------------------------------------|-----------------------------------------------------------------|---------------------------|-------------------|--------------------------------|---------------------|
| Statusword bit 12<br>Homing attained        | ON<br>OFF                                                       |                           | Deceleration time | ravel distance after proxim    | ity dog             |
|                                             | Acceleration time                                               | Homing speed              | constant          | +<br>home position shift dista | nce                 |
| Servo motor speed                           | Forward<br>rotation<br>0 r/min                                  |                           |                   | Creep speed                    |                     |
| Servo motor speed                           | Reverse rotation 3 ms or                                        | shorter                   |                   | Н                              | oming position data |
|                                             |                                                                 |                           |                   | Proximity dog                  |                     |
| DOG (Proximity dog)                         | ON OFF                                                          |                           |                   |                                |                     |
| Controlword bit 4<br>Homing operation start | ON<br>OFF                                                       |                           |                   |                                |                     |
| When homing is s                            | tarted from the proxim<br>Homing direction ↓                    | Proximity dog             | 1                 |                                |                     |
|                                             | 0 r/min<br>Reverse<br>rotation<br>ming start position is automa | tically moved back to the | ng start position |                                |                     |
|                                             | fore the proximity dog, and he                                  |                           |                   |                                |                     |
|                                             | Homing direction                                                | Proximity dog             | ]                 | Stroke end *1                  |                     |
| Servo motor speed                           | Forward<br>rotation<br>0 r/min<br>Reverse                       | Homing start position     | on                |                                |                     |
| Homin                                       | rotation / g starts from here.                                  |                           | /                 |                                |                     |
| *1 This cannot be us                        | ed with the software limit                                      |                           |                   |                                |                     |

#### ■Method -8 and Method -40 (Dog cradle type homing)

The following figure shows the operation of Homing method -8 when the home position shift distance is a positive value. The homing direction of Homing method -40 is opposite to that of Homing method -8.

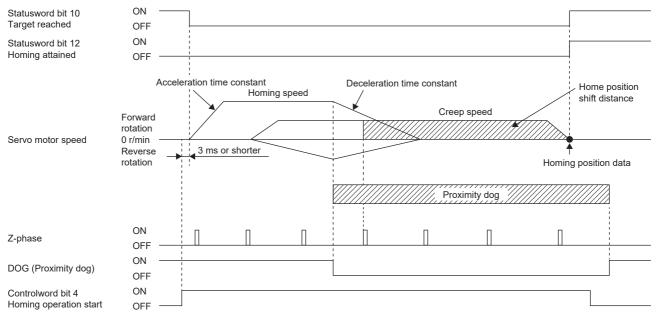

· When homing is started from the proximity dog

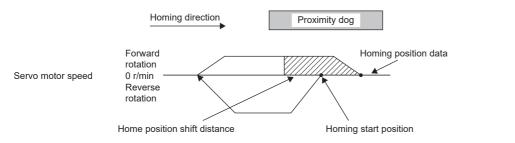

· When the servo motor returns at the stroke end

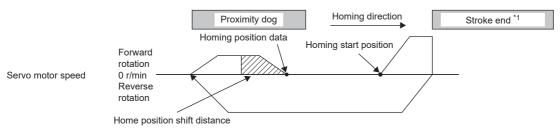

\*1 This cannot be used with the software limit.

#### ■Method -9 and Method -41 (Dog type last Z-phase reference homing)

The following figure shows the operation of Homing method -9 when the home position shift distance is a positive value. The homing direction of Homing method -41 is opposite to that of Homing method -9.

| Statusword bit 10<br>Target reached                                                              | ON<br>OFF                                                                                                    |           |                          |                                                      |               |              | 1     |                                  |                     |
|--------------------------------------------------------------------------------------------------|----------------------------------------------------------------------------------------------------|-----------|--------------------------|------------------------------------------------------|---------------|--------------|-------|----------------------------------|---------------------|
| Statusword bit 12<br>Homing attained                                                             | ON<br>OFF                                                                                                    |           |                          |                                                      |               |              |       |                                  |                     |
| Servo motor speed                                                                                | Co<br>Forward<br>rotation<br>0 r/min<br>Reverse<br>rotation                                                                       | ccelerati | on time                  | Homing s<br>orter<br>Home position<br>shift distance |               | p speed      |       | e constant<br>loming position da | ıta                 |
| Z-phase                                                                                          | ON<br>OFF                                                                                                    |           |                          | Π                                                    |               |              |       |                                  |                     |
| DOG (Proximity dog)                                                                              | ON<br>OFF                                                                                                    |           |                          |                                                      |               | 1            |       |                                  |                     |
| Controlword bit 4<br>Homing operation start                                                      | ON<br>OFF                                                                                                    |           |                          |                                                      |               |              |       |                                  |                     |
| <ul> <li>*1 After the front end<br/>the length of the pi</li> <li>• When homing is st</li> </ul> | roximity d<br>arted fro                                                                                                    | log, or i | revise both<br>proximity | the homing speed                                     |               | •            | •     | without stop, [AL                | 090] occurs. Revise |
| Servo motor speed                                                                                | 0 r/min<br>Reverse<br>rotation                                                                                                    | 1         |                          | Hor                                                  | ming start po | _<br>osition |       |                                  |                     |
| The hor<br>just befo                                                                             | The homing start position is automatically moved back to the position just before the proximity dog, and homing starts from here. |           |                          |                                                      |               |              |       |                                  |                     |
| When the servo motor returns at the stroke end                                                   |                                                                                                    |           |                          |                                                      |               |              |       |                                  |                     |
|                                                                                                  | Hon                                                                                                    | ning dire | ection                   | Proximity dog                                        |               | /            | Strok | ke end *1                        |                     |
| Servo motor speed<br>Homing                                                                      | Forward<br>rotation<br>0 r/min<br>Reverse<br>rotation<br>starts from                                                              | n here.   |                          | Homing start posi                                    | tion          |              |       |                                  |                     |
| c c                                                                                              |                                                                                                    |           |                          |                                                      |               |              |       |                                  |                     |

\*1 This cannot be used with the software limit.

#### Method -10 and Method -42 (Dog type front end reference homing)

The following figure shows the operation of Homing method -10 when the home position shift distance is a positive value. The homing direction of Homing method -42 is opposite to that of Homing method -10.

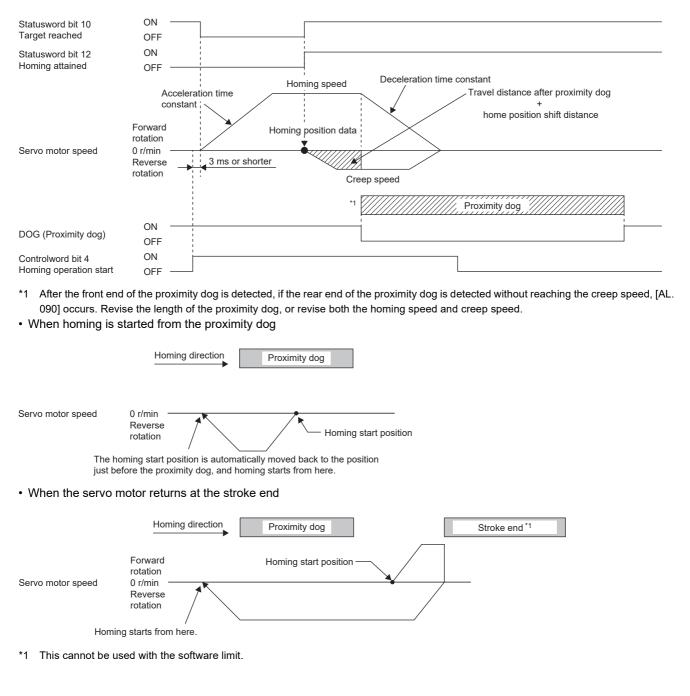

#### ■Method -11 and Method -43 (Dogless Z-phase reference homing)

The following figure shows the operation of Homing method -11 when the home position shift distance is a positive value. The homing direction of Homing method -43 is opposite to that of Homing method -11.

#### Point P

Servo motor speed

0 r/min

Homing start position

• When homing is performed from near the Z-phase, the homing completion position varies. The recommended start position for homing can be found by rotating the servo motor about a half-turn away from the homing direction.

| Statusword bit 10<br>Target reached         | ON OFF                                                                                                    |
|---------------------------------------------|----------------------------------------------------------------------------------------------------|
| Statusword bit 12<br>Homing attained        | ON<br>OFF                                                                                                    |
| Servo motor speed                           | Acceleration time Homing speed Deceleration time constant<br>constant<br>horward<br>tation<br>r/min<br>everse<br>tation |
| Z-phase                                     | ON                                                                                                    |
| Controlword bit 4<br>Homing operation start | ON OFF                                                                                                    |
| When the stroke e                           | is detected                                                                                                    |
|                                             | Homing direction Stroke end                                                                                             |

R

The servo motor stops with [AL. 090].

# **3** BASIC FUNCTION

This chapter explains each function that is used for basic operation of the servo amplifier. Set each function as required. For advanced operation of the servo amplifier, refer to the following.

Page 139 APPLICABLE FUNCTIONS

#### Precautions

 To prevent a malfunction and machine damage, on the first operation after setting, check the operating condition with a low speed command.

## 3.1 Outline of servo parameter and object dictionary

On MR-JET servo amplifiers, the functions of the servo amplifiers are set with servo parameters, and objects enable communication of data such as command values and feedback values with controllers.

### Servo parameter

Point P

For the servo parameters that updates data periodically in the cyclic communication, do not write a value with an engineering tool or other tools, as the values will be overwritten from the controller.

Each function of the servo amplifiers can be set with the servo parameters. The servo parameters are stored in the nonvolatile memory in the servo amplifier. Initial values are set for the servo parameters in the factory setting. Change the setting with engineering tools or other methods as necessary.

The servo parameters related to the basic functions explained in this manual are shown in the following example.

If the servo parameter name is "Travel direction selection" and the number is "PA14"

[Pr. PA14 Travel direction selection]

| Servo<br>parameter | Symbol | Name                       | Outline                                                                                                    |
|--------------------|--------|----------------------------|----------------------------------------------------------------------------------------------------|
| PA14               | *POL   | Travel direction selection | The rotation direction of the servo motor or the travel direction of the linear servo motor can be set.<br>Initial value: 0 (CCW or positive direction) |

In addition, the servo parameters in which the symbols are preceded by \* are enabled by the following conditions.

• \*: After setting, cycle the power, or reset either the controller or the software.

• \*\*: After setting, cycle the power or reset the software.

For a servo parameter which uses one particular digit to select a function, the position of its digit indicates the detail number of the servo parameter, and the value in hexadecimal which is set to the digit indicates the selected function.

For example, the detail number of the servo parameter in the last digit is expressed as [Pr. PA01.0]. In addition, a servo parameter which uses a combination of several digits to select a function, is expressed using "-" as seen in [Pr. PA01.0-1].

The following is an example of the servo parameter number PA01 with the setting values of "FEDCBA98" in hexadecimal.

· When setting a servo parameter with one particular digit

 [Pr. PA01] =
 F
 E
 D
 C
 B
 A
 9
 8

 PA01.0
 "8"
 PA01.0
 "8"

 PA01.1
 "9"
 PA01.2
 "A"

 PA01.2
 "A"
 PA01.3
 "B"

 PA01.5
 "D"
 PA01.6
 "E"

 PA01.7
 "F"
 PA01.7
 "F"

· When setting a servo parameter using a combination of several digits

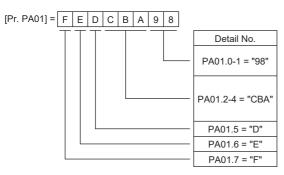

For example, if the servo parameter name is "Function selection A-1", the setting digit name is "Forced stop deceleration function selection", and the setting digit is the fourth last digit in PA04, the servo parameter is expressed as shown below. [Pr. PA04.3 Forced stop deceleration function selection]

| Servo<br>parameter | Symbol | Name                                        | Outline                                                                                     |
|--------------------|--------|---------------------------------------------|---------------------------------------------------------------------------------------------|
| PA04.3             | *AOP1  | Forced stop deceleration function selection | Set "Forced stop deceleration function" to enabled/disabled.<br>Initial value: 1h (enabled) |

### **Object dictionary**

MR-JET servo amplifiers communicate information such as position commands and position feedback via a network. For identification, each information is assigned to a unique number from 0000h to FFFFh called Index, and the assigned information is called an object.

For example, the command position is the object that is assigned to the Index of 607Ah. A servo amplifier has a huge number of objects, which are called an object dictionary in the aggregate.

The basic functions described in this manual also describe the method of use of the objects, as there are operations that give commands to the servo amplifier through objects, as well as operations that notify status to the controller through objects. When using a controller manufactured by Mitsubishi Electric, any concern regarding the Objects is alleviated as the controller itself has the functions to set and obtain the Object values necessary to implement each function. When the respective object values are needed to be obtained and set specifically, use the servo cyclic transmission function or the servo transient transmission function. For details, refer to each controller manual.

The objects related to the basic functions explained in this manual are shown in the following example.

| [Target po | sition (Obj. | 607Ah)] |  |
|------------|--------------|---------|--|
|            |              |         |  |

Fy

| Index | Sub | Object | Name            | Description                         |
|-------|-----|--------|-----------------|-------------------------------------|
| 607Ah | —   | VAR    | Target position | Command position<br>Unit: pos units |

For details on how to save the content set in the object, refer to "Saving object dictionary data" in the User's Manual (Communication Function).

## **3.2** Rotation/travel direction selection

The rotation direction of a servo motor or the travel direction of a linear servo motor can be changed according to position commands, speed commands, and torque commands. Set the directions with servo parameters or objects in accordance with the system configurations.

The servo motor rotation direction is as follows.

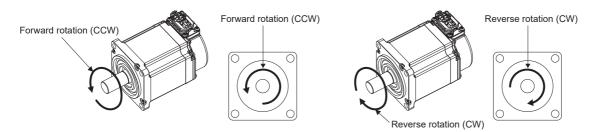

The positive and negative directions of the linear servo motor are as follows.

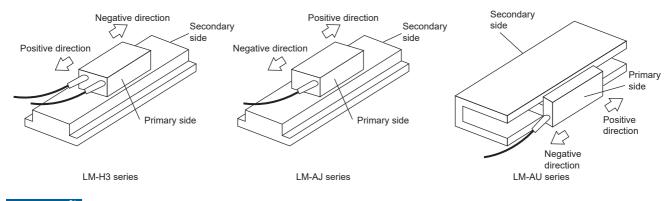

Restriction ("?

• When the setting of the servo motor rotation direction is changed, the status changes to "Homing incomplete". Execute homing again.

#### Precautions

- The setting of the rotation/travel direction selection does not change the "Display All" function and "Graph" function in MR Configurator2.
- Some objects can be changed with the setting of the rotation/travel direction selection, and some cannot. Refer to the following for details.

Page 85 Target object

#### Setting with servo parameters

The rotation/travel direction can be changed without changing the polarity of the command from the controller. With regards to the commands from the controller, and in the feedback information to be transmitted to the controller, the position/speed information is changed with the setting of [Pr. PA14 Travel direction selection].

Torque information changes with the combination of [Pr. PA14] and [Pr. PC29.3 Torque POL reflection selection]. The rotation/travel direction setting is common for all the control modes. For example, when the torque polarity is changed with [Pr. PA14] and [Pr. PC29.3], the torque information polarity will also change in the position mode. The servo parameters related to the setting of the rotation/travel direction selection are as follows:

| Servo<br>parameter | Symbol | Name                            | Outline                                                                                                    |
|--------------------|--------|---------------------------------|----------------------------------------------------------------------------------------------------|
| PA14               | *POL   | Travel direction selection      | The rotation direction of the servo motor and the travel direction of the linear servo motor can be set.<br>Initial value: 0 (CCW or positive direction)                          |
| PC29.3             | *COPB  | Torque POL reflection selection | Torque POL reflection selection can be set.<br>The torque polarity can be changed with the combination of this servo parameter and<br>[Pr. PA14].<br>Initial value: 1h (disabled) |

The following tables show the rotation/travel direction of the position information, speed information, and torque information that is changed in servo parameter settings.

#### ■Position information

| [Pr. PA14]    | Servo motor rotation direction/linear servo motor travel direction |                                          |  |
|---------------|--------------------------------------------------------------------|------------------------------------------|--|
| Setting value | Positioning address increasing direction                           | Positioning address decreasing direction |  |
| 0             | CCW or positive direction                                          | CW or negative direction                 |  |
| 1             | CW or negative direction                                           | CCW or positive direction                |  |

#### ■Speed information

| [Pr. PA14]<br>Setting value | Servo motor rotation direction/linear servo motor travel direction |                                           |  |
|-----------------------------|--------------------------------------------------------------------|-------------------------------------------|--|
|                             | Speed handled by the controller: positive                          | Speed handled by the controller: negative |  |
| 0                           | CCW or positive direction                                          | CW or negative direction                  |  |
| 1                           | CW or negative direction                                           | CCW or positive direction                 |  |

#### ■Torque information

| Setting value           |             | Servo motor rotation direction/linear servo motor travel direction |                                            |  |
|-------------------------|-------------|--------------------------------------------------------------------|--------------------------------------------|--|
| [Pr. PA14] [Pr. PC29.3] |             | Torque handled by the controller: positive                         | Torque handled by the controller: negative |  |
| 0                       | 0: Enabled  | CCW or positive direction                                          | CW or negative direction                   |  |
|                         | 1: Disabled |                                                                    |                                            |  |
| 1                       | 0: Enabled  | CW or negative direction                                           | CCW or positive direction                  |  |
|                         | 1: Disabled | CCW or positive direction                                          | CW or negative direction                   |  |

#### Setting with object dictionary

[Polarity (Obj. 607Eh)] enables the rotation/travel direction to be changed without changing the polarity of the command from the controller. The setting of [Polarity (Obj. 607Eh)] for the position information and speed information corresponds to [Pr. PA14 Travel direction selection]. The setting of [Polarity (Obj. 607Eh)] for the torque information corresponds to [Pr. PA14 Travel direction selection] and "Torque POL reflection selection" in [Pr. PC29].

A change in the setting of [Polarity (Obj. 607Eh)] is not applied immediately.

The table below shows the relations between the object definition, object setting values, and the servo parameters. Settings can only be made with the combinations indicated here.

| Bit | Description                                                                 |
|-----|-----------------------------------------------------------------------------|
| 0   | (reserved) The value at reading is undefined. Set "0" when writing.         |
| 1   |                                                                             |
| 2   |                                                                             |
| 3   |                                                                             |
| 4   |                                                                             |
| 5   | 0: Servo motor CCW rotation at positive torque                              |
|     | 1: Servo motor CW rotation at positive torque                               |
| 6   | 0: Servo motor CCW rotation at positive speed                               |
|     | 1: Servo motor CW rotation at positive speed                                |
| 7   | 0: Servo motor CCW rotation in the positioning address increasing direction |
|     | 1: Servo motor CW rotation in the positioning address increasing direction  |

The below table shows the relations between the object setting value of [Polarity (Obj. 607Eh)] and the servo parameters.

| Object                  |      | Servo parameter         |   | Description |                                                              |
|-------------------------|------|-------------------------|---|-------------|--------------------------------------------------------------|
| [Polarity (Obj. 607Eh)] |      | [Pr. PA14] [Pr. PC29.3] |   |             |                                                              |
| Bit7                    | Bit6 | Bit5                    |   |             |                                                              |
| 0                       | 0    | 0                       | 0 | 1           | The polarity does not change.                                |
| 1                       | 1    | 0                       | 1 | 1           | The polarity of the position and speed is reversed.          |
| 1                       | 1    | 1                       | 1 | 0           | The polarity of the position, speed, and torque is reversed. |

#### Target object

The following shows the objects in which the polarity is reversed by the setting of [Polarity (Obj. 607Eh)] and by the settings of [Pr. PA14] and [Pr. PC29.3].

- [Target position (Obj. 607Ah)]
- [Target velocity (Obj. 60FFh)]
- [Target torque (Obj. 6071h)]
- [Position demand value (Obj. 6062h)]

Available on servo amplifiers with firmware version B6 or later.

- [Position actual value (Obj. 6064h)]
- [Velocity demand value (Obj. 606Bh)]

Whether to reverse the polarity with [Polarity (Obj. 607Eh)] can be set by setting one of the following values in [Pr. PC76.2 Internal command speed POL reflection selection].

- "0": Automatic setting (POL setting enabled)
- "1" (POL setting enabled): The polarity is reversed with [Polarity (Obj. 607Eh)].
- "2" (POL setting disabled): The polarity is not reversed with [Polarity (Obj. 607Eh)].
- [Velocity actual value (Obj. 606Ch)]
- [Torque demand value (Obj. 6074h)]
- [Torque actual value (Obj. 6077h)]
- [Position offset (Obj. 60B0h)]
- [Current actual value (Obj. 6078h)]

Available on servo amplifiers with firmware version B6 or later.

- [Velocity offset (Obj. 60B1h)]
- [Torque offset (Obj. 60B2h)]
- [Positive torque limit value (Obj. 60E0h)]

With the settings of [Pr. PA14] and [Pr. PC29.3], the corresponding servo parameters are changed as follows:

| [Pr. PA14] | [Pr. PC29.3] | Supported servo parameter                |
|------------|--------------|------------------------------------------|
| 0          | 1 (disabled) | [Pr. PA11 Forward rotation torque limit] |
|            | 0 (enabled)  |                                          |
| 1          | 1 (disabled) |                                          |
|            | 0 (enabled)  | [Pr. PA12 Reverse rotation torque limit] |

• [Negative torque limit value (Obj. 60E1h)]

With the settings of [Pr. PA14] and [Pr. PC29.3], the corresponding servo parameters are changed as follows:

| [Pr. PA14] | [Pr. PC29.3] | Supported servo parameter                |
|------------|--------------|------------------------------------------|
| 0          | 1 (disabled) | [Pr. PA12 Reverse rotation torque limit] |
|            | 0 (enabled)  |                                          |
| 1          | 1 (disabled) |                                          |
|            | 0 (enabled)  | [Pr. PA11 Forward rotation torque limit] |

• [Digital inputs (Obj. 60FDh)]

The corresponding status is changed in accordance with the setting of [Pr. PA14] as follows:

| [Pr. PA14] | Negative limit switch (bit 0)     | Positive limit switch (bit 1)     |
|------------|-----------------------------------|-----------------------------------|
| 0          | LSN (Reverse rotation stroke end) | LSP (Forward rotation stroke end) |
| 1          | LSP (Forward rotation stroke end) | LSN (Reverse rotation stroke end) |

## 3.3 Stroke limit function

The stroke limit function is a function that limits the travel distance of servo motors. On a system configuration where the movable range is limited, wire the stroke limit signal and use this function to prevent machine damage due to a collision. When the stroke limit signal is detected, a warning regarding the detected signal occurs, and the servo motor stops based on the stop method described in this section.

When a system configuration without the limited movable range is used and therefore the stroke limit function is not necessary, set the stroke limit signal to always on.

#### Restriction ("

- The stroke limit signal cannot be used in the torque mode. When a linear servo motor is used in the torque mode, the stroke limit signal can be used only while magnetic pole detection is being executed.
- In the continuous operation to torque control mode, the stroke limit signal is available only when the magnetic pole is detected using a linear servo motor. The stroke limit signal will be unavailable after the magnetic pole detection is completed.

#### Precautions

- The stroke limit signal is the signal for a normally closed contact. The limit is released when the contact is on (shorted), and the limit is in progress when the contact is off (open).
- Depending on the stop method setting of the stroke limit and the commands from the controller, the home position may be erased when the servo motor is stopped by the stroke limit signal being detected during operation. If the home position is erased, perform homing again.

### Explanation of the stroke limit signal names

There are two sets of stroke limit signals: FLS (Upper stroke limit)/RLS (Lower stroke limit) and LSP (Forward rotation stroke end)/LSN (Reverse rotation stroke end). The characteristics of both signals are shown in the following table. The signal names differ depending on whether the stroke limit signal is used on the controller or on the servo amplifier. Use the signal that is appropriate for the system configuration being used.

To wire limit switches to the servo amplifier, wire the limit switch installed in CCW direction to LSP (Forward rotation stroke end), and wire the limit switch installed in CW direction to LSN (Reverse rotation stroke end).

To wire limit switches to the controller, wire the limit switch installed in the increasing direction of the positioning address to FLS (Upper stroke limit), and wire the limit switch installed in the decreasing direction to RLS (Lower stroke limit). Then, input the signals from the controller.

| Name                        | Symbol | Purpose of the signal                                                                                                    |  |
|-----------------------------|--------|----------------------------------------------------------------------------------------------------|--|
| Upper stroke limit          | FLS    | The limit signal which suppresses the operation in the positioning address increasing direction with regard to the command from the controller |  |
| Lower stroke limit          | RLS    | The limit signal which suppresses the operation in the positioning address decreasing direction with regard to the command from the controller |  |
| Forward rotation stroke end | LSP    | The limit signal which suppresses the operation in the servo motor CCW direction                                                               |  |
| Reverse rotation stroke end | LSN    | The limit signal which suppresses the operation in the servo motor CW direction                                                                |  |

### Setting methods of functions

Refer to the following table, and make the appropriate settings for the system configuration.

| Item                                                                     | Reference                                                                                 |
|--------------------------------------------------------------------------|-------------------------------------------------------------------------------------------|
| When wiring the limit switch to the servo amplifier                      | Page 87 When wiring the limit switch to the servo amplifier                               |
| When wiring the limit switch to equipment other than the servo amplifier | $\varXi$ Page 89 When wiring the limit switch to equipment other than the servo amplifier |
| When setting the movable range with the position data                    | SP Page 89 When setting the movable range with the position data                          |
| When the movable range is not limited                                    | Page 89 When the movable range is not limited                                             |

#### When wiring the limit switch to the servo amplifier

Refer to the system configuration example shown in this section, and input the signal of the limit switch to the servo amplifier. Set [Pr. PD41.3 Sensor input method selection] to "0" to use the initial setting (Input from the servo amplifier (LSP/LSN/ DOG)). Set the limit switch installed in CCW or the positive direction to LSP, and set the limit switch installed in CW or the negative direction to LSN. In the initial setting, LSP is assigned to the CN3-2 pin, and LSN is assigned to the CN3-12 pin. The information from the stroke end that is transmitted to the controller changes depending on the setting in [Pr. PA14 Travel direction selection].

When [Pr. PA14 Travel direction selection] is set to "0" (with an increasing positioning address or travel in the positive direction)

| Signal names of the stroke end |                             | Signal names of the corresponding stroke limits |                    |
|--------------------------------|-----------------------------|-------------------------------------------------|--------------------|
| Symbol Signal name             |                             | Symbol                                          | Signal name        |
| LSP                            | Forward rotation stroke end | FLS                                             | Upper stroke limit |
| LSN                            | Reverse rotation stroke end | RLS                                             | Lower stroke limit |

When [Pr. PA14 Travel direction selection] is set to "1" (travel in CW direction with an increasing positioning address)

| Signal names of the stroke end |                             | Signal names of the corresponding stroke limits |                    |
|--------------------------------|-----------------------------|-------------------------------------------------|--------------------|
| Symbol Signal name             |                             | Symbol                                          | Signal name        |
| LSP                            | Forward rotation stroke end | RLS                                             | Lower stroke limit |
| LSN                            | Reverse rotation stroke end | FLS                                             | Upper stroke limit |

#### System configuration example

• [Pr. PA14 Travel direction selection] = "0" (CCW or the positive direction)

Set LSP (Upper stroke end) for the limit signal that suppresses the operation in CCW or the positive direction. The on/off status of LSP (Forward rotation stroke end) is outputted as FLS (Upper stroke limit) to the controller, and the on/off status of LSN (Reverse rotation stroke end) is outputted as RLS (Lower stroke limit).

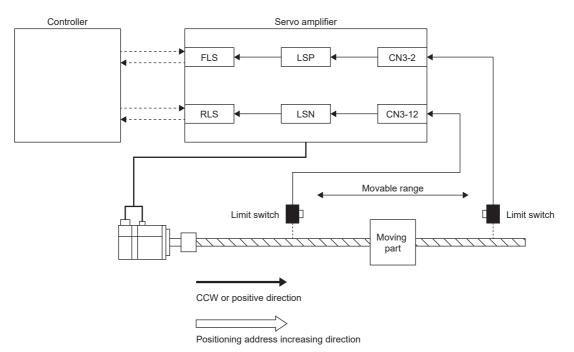

• [Pr. PA14 Travel direction selection] = "1" (CW or the negative direction)

This example shows a case where CCW or the positive direction of the servo amplifier is different from the positioning address increasing direction of the controller. The on/off status of LSN (Reverse rotation stroke end) is outputted as FLS (Upper stroke limit) to the controller, and the on/off status of LSP (Forward rotation stroke end) is outputted as RLS (Lower stroke limit).

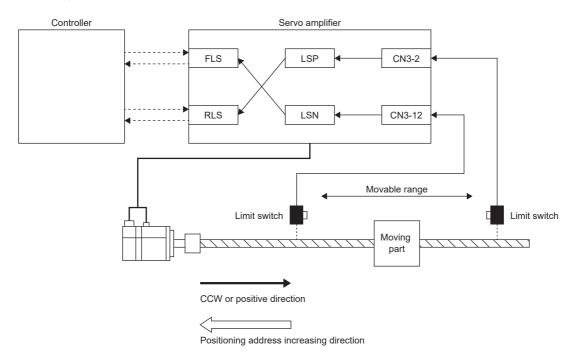

#### When wiring the limit switch to equipment other than the servo amplifier

By wiring the limit switch to equipment other than the servo amplifier, such as a controller, the stroke limit function is enabled to be used with input signals from the controller. Refer to the system configuration example shown in this section when installing the limit switch.

Set [Pr. PD41.3 Sensor input method selection] to "1" (input from controller (C\_FLS/C\_RLS/C\_DOG)). From the controller to the servo amplifier, input the limit switch installed in the positioning address increasing direction as FLS (Upper stroke limit), and the limit switch installed in the decreasing direction as RLS (Lower stroke limit).

For details of the controller settings, refer to controller manuals.

#### System configuration example

The following shows an example where the limit switch is wired to the controller. To FLS (Upper stroke limit), input the limit signal which suppresses the operation in the positioning address increasing direction against the command from the controller. The limit switch does not need to be wired to the servo amplifier.

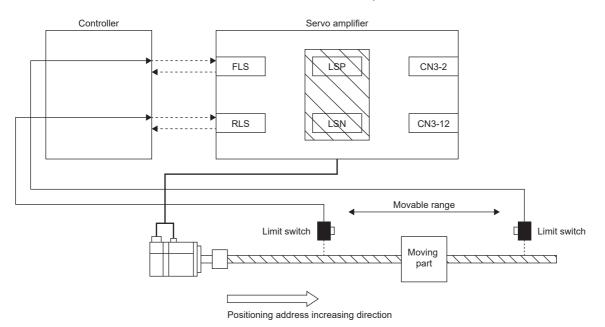

#### When setting the movable range with the position data

Use software position limit to specify the upper and lower limits in order to limit the movable range.

#### When the movable range is not limited

On a system configuration without the limited movable range, such as a conveyor, set LSP/LSN to be automatically turned on. As the signal is set to be always turned on, the servo motor does not stop with the stroke limit. This can be set from the "Basic Setting" of "Digital I/O" on MR Configurator2.

### Stop method at stroke limit detection

When LSP (Forward rotation stroke end)/LSN (Reverse rotation stroke end) or FLS (Upper stroke limit)/RLS (Lower stroke limit) is turned off, the servo motor stops with the stop method shown in this section.

In the cyclic synchronous position mode (csp), stop the command when the stroke end is detected. When the command position exceeds the position where the stroke end is detected by 30 bits, [AL. 069 Command error] occurs. If [AL. 069 Command error] occurs, the home position is erased. Perform homing again.

#### Page 44 Homing mode (hm)

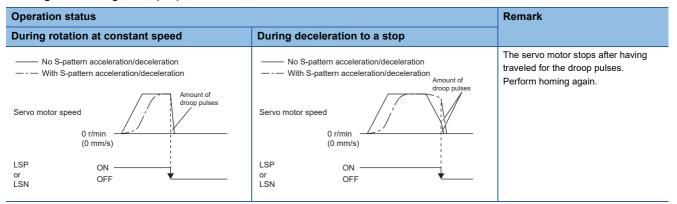

When the stroke limit signal is detected, perform the following return methods.

| Control mode                     | Return method                                                                                                    |
|----------------------------------|----------------------------------------------------------------------------------------------------|
| Cyclic synchronous position mode | After following up [Target position (Obj. 607Ah)] with [Position actual value (Obj. 6061h)], input the position command of the direction opposite to the limit.<br>Make sure that Bit 12 of [Statusword (Obj. 6041h)] is 0 before inputting the position command. |
| Cyclic synchronous velocity mode | Input the speed command of the direction opposite to the limit to [Target velocity (Obj. 60FFh)].<br>Make sure that Bit 12 of [Statusword (Obj. 6041h)] is 0 before inputting the speed command.                                                                  |
| Profile position mode            | Input the position command of the direction opposite to the limit to [Target position (Obj. 607Ah)].                                                                                                    |
| Profile velocity mode            | Input the speed command of the direction opposite to the limit to [Target velocity (Obj. 60FFh)].                                                                                                    |
| Point table mode                 | Perform positioning operation by the point table in the opposite direction to the limit.                                                                                                    |
| JOG operation mode               | Perform JOG operation in the opposite direction to the limit.                                                                                                    |

### Servo parameter list

The settings related to the stroke limit function can be performed directly with the servo parameters. Perform the settings as required.

| Servo<br>parameter | Symbol | Name                                                                 | Outline                                                                                                    |  |
|--------------------|--------|----------------------------------------------------------------------|----------------------------------------------------------------------------------------------------|--|
| PC19.0             | *COP6  | [AL. 099 Stroke limit warning] selection                             | <ul> <li>Enable or disable [AL. 099 Stroke limit warning].</li> <li>When "Disabled" is selected, [AL. 099 Stroke limit warning] does not occur when LS (Forward rotation stroke end) or LSN (Reverse rotation stroke end) is off, but the stroke limit does still stop the operation.</li> <li>0: Enabled (initial value)</li> <li>1: Disabled</li> </ul> |  |
| PD01.2             | *DIA1  | Input signal automatic ON selection                                  | Set LSP (Forward rotation stroke end) and LSN (Reverse rotation stroke end) to<br>"Disabled" (use for an external input signal) or "Enabled" (Automatic on).<br>Initial value: 0h (Disabled (Use for an external input signal.))                                                                                                    |  |
| PD03.0-1           | *DI1   | Device selection                                                     | Assign any input device to the CN3-2 pin.<br>Initial value: 0Ah (LSP (Forward rotation stroke end))                                                                                                    |  |
| PD04.0-1           | *DI2   | Device selection                                                     | Assign any input device to the CN3-12 pin.<br>Initial value: 0Bh (LSN (Reverse rotation stroke end))                                                                                                    |  |
| PD05.0-1           | *DI3   | Device selection                                                     | Assign any input device to the CN3-19 pin.<br>Initial value: 22h (DOG (Proximity dog))                                                                                                    |  |
| PD41.2             | *DOP4  | Limit switch enabled status selection                                | 0: Limit switch always enabled (initial value)<br>1: Enabled only for homing mode                                                                                                    |  |
| PD41.3             | *DOP4  | Sensor input method selection                                        | 0: Input from servo amplifier (LSP/LSN/DOG) (initial value)<br>1: Input from controller (C_FLS/C_RLS/C_DOG)                                                                                                    |  |
| PL08.2             | *LIT3  | Magnetic pole detection - Stroke<br>limit enabled/disabled selection | Select whether to enable or disable the stroke limit function during magnetic pole detection.<br>0: Enabled (initial value)<br>1: Disabled                                                                                                    |  |

### Limit switch release position assessment function

#### Outline

The limit switch release position assessment function is available on servo amplifiers with firmware version B2 or later. This function can be used in the cyclic synchronous position mode (csp) or cyclic synchronous velocity mode (csv). Use this function in the following cases: After the limit switch has been detected, the moving part passes through the limit switch detection position and stops. If the moving part passes through the limit switch detection position and stops, commands in the direction where the moving part has moved cannot be accepted until the warning release conditions are met.

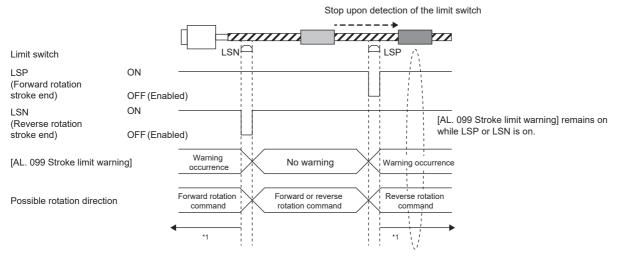

\*1 Page 92 Precautions

#### Precautions

Check that the moving part is currently located in the area between the limit switches before operation. This function cannot work properly in the following situations:

- Turning on the power while the moving part is outside the area between the limit switches.
- Resetting the controller while the moving part is outside the area between the limit switches.
- Performing homing while the moving part is outside the area between the limit switches.
- Switching the control mode while the moving part is outside the area between the limit switches.
- The limit switches are on for less than 10 ms.

#### Setting methods of functions

[Pr. PT38.4 Limit switch release position assessment function selection] can be used to select whether [AL. 099 Stroke limit warning] is released without or after a limit position assessment. The stroke limit warning will be released after all the release conditions have been met.

| [Pr. PT38.4] | Limit switch release position assessment function |  |
|--------------|---------------------------------------------------|--|
| 0            | Disabled                                          |  |
| 1            | Enabled                                           |  |

#### ■Limit position assessment

When the moving part returns to the position where the stroke end was detected, the warning release conditions will be met.

## **3.4** Command unit selection function

### Position command unit selection function

The position command unit selection function and degree unit are available on servo amplifiers with firmware version B6 or later.

The mm unit and inch unit are available on servo amplifiers with firmware version B8 or later in the positioning mode (point table method).

The position command unit selection function can be used to select the position data command unit (mm/inch/pulse/degree) according to the system being used.

For information on which control mode can be used with the unit "degree", refer to "Selecting control mode (Modes of operation)" in the User's Manual (Communication Function).

| Command unit        | Explanation                                                                        |
|---------------------|------------------------------------------------------------------------------------|
| mm<br>inch<br>pulse | This unit is suitable for line coordinate systems. (For example, X-Y tables)       |
| degree              | This unit is suitable for rotating coordinate systems. (For example, index tables) |

#### Restriction ("

• In the cyclic synchronous mode, "degree" cannot be used as the unit of position data. Setting "degree" will not allow switching to the cyclic synchronous mode.

#### Precautions

• To adjust the rotation amount/travel distance of the servo motor relative to the position data in the command unit, use the electronic gear function.

- Page 97 Electronic gear function
- The setting units of servo parameters vary depending on the command unit. For details, refer to the units of servo parameters.

### Function block diagram

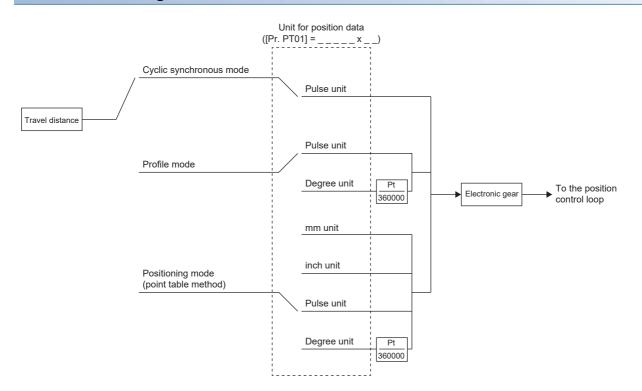

The following shows the setting units for travel distance in each command unit.

| Command unit | Setting unit of the travel distance |  |
|--------------|-------------------------------------|--|
| mm           | 0.001 [mm]                          |  |
| inch         | 0.0001 [inch]                       |  |
| pulse        | 1 [pulse]                           |  |
| degree       | 0.001 [degree]                      |  |

#### Setting method

#### Setting with servo parameters

Use [Pr. PT01.2 Unit for position data] to set the command unit of position data.

| Servo<br>parameter | Symbol | Name                   | Outline                                                                                     |
|--------------------|--------|------------------------|---------------------------------------------------------------------------------------------|
| PT01.2             | **CTY  | Unit for position data | Set the unit of position data.<br>0: mm<br>1: inch<br>2: degree<br>3: pulse (initial value) |

#### Setting with object dictionary

For details on the objects, refer to the User's Manual (Object Dictionary).

| Index | Sub | Object | Name              | Description                                                                                                    |  |
|-------|-----|--------|-------------------|----------------------------------------------------------------------------------------------------|--|
| 6092  | 0   | ARRAY  | Feed constant     | Travel distance per revolution of an output shaft                                                                                       |  |
|       | 1   |        | Feed              | Travel distance setting                                                                                                    |  |
|       | 2   |        | Shaft revolutions | Number of servo motor shaft revolutions                                                                                                 |  |
| 60A8h | —   | VAR    | SI unit position  | SI unit position<br>A value is automatically set in accordance with "Unit for position data" of<br>[Pr. PT01.2 Unit for position data]. |  |

[Feed (Obj. 6092h: 01h)] is automatically set in accordance with [Pr. PT01.2 Unit for position data]. Do not write a value to [Feed (Obj. 6092h: 01h)]. Doing so will cause an error.

[Shaft revolutions (Obj. 6092h: 02h)] is automatically set. Do not write a value to [Shaft revolutions (Obj. 6092h: 02h)]. Doing so will cause an error.

The values of [Feed constant (Obj. 6092h)] are as follows.

| [Pr. PT01.2 Unit for position data] | Feed                           | Shaft revolutions |
|-------------------------------------|--------------------------------|-------------------|
| 0: mm                               | Servo motor encoder resolution | 1                 |
| 1: inch                             |                                | 1                 |
| 2: degree                           | 360000                         | 1                 |
| 3: pulse                            | Servo motor encoder resolution | 1                 |

[Position actual value (Obj. 6064h)] is calculated from [Gear ratio (Obj. 6091h)] and [Feed constant (Obj. 6092h)] as follows.

[Position actual internal value (Obj. 6063h)] × [Feed constant (Obj. 6092h)]

[Position actual value (Obj. 6064h)] = [Position encoder resolution (Obj. 608Fh)] × [Gear ratio (Obj. 6091h)]

If the unit is set to "degree", the result can be any value from 0 to 359999.

A value is automatically set in [SI unit position (Obj. 60A8h)] in accordance with the setting of [Pr. PT01.2 Unit for position data].

The values of [SI unit position] are as follows.

| [Pr. PT01.2] | Value                   |
|--------------|-------------------------|
| 0: mm        | FA010000 (0.001 mm)     |
| 1: inch      | FCC00000 (0.0001 inch)  |
| 2: degree    | FD410000 (0.001 degree) |
| 3: pulse     | 0000000 (pulse)         |

### Speed command unit selection function

This is a function to select setting units for speed data. Either r/min (mm/s) or command unit/s can be selected.

| Explanation                                                                                                    |  |
|----------------------------------------------------------------------------------------------------|--|
| Use this when setting the speed data as servo motor speed (encoder unit).                                                                                              |  |
| Use this when setting the speed data in command units.<br>[Pr. PT01.2 Unit for position data] can be used to change the command unit to "mm, inch, pulse" or "degree". |  |
| 1                                                                                                    |  |

#### Precautions

- The servo parameter for setting the speed data varies depending on the unit selected in [Pr. PT01.1 Speed/acceleration/ deceleration unit selection]. However, the same object is used for setting the acceleration/deceleration data regardless of the unit selected.
- Depending on the unit selected in [Pr. PT01.1], both the speed data and the unit of acceleration/deceleration data are changed.

#### Setting method

Select the speed data setting unit in [Pr. PT01.1 Speed/acceleration/deceleration unit selection].

| Servo<br>parameter | Symbol | Name                                              | Outline                                                     |
|--------------------|--------|---------------------------------------------------|-------------------------------------------------------------|
| PT01.1             | **CTY  | Speed/acceleration/deceleration<br>unit selection | Select a speed unit.<br>0: r/min, mm/s<br>1: Command unit/s |

#### Relevant speed data and acceleration/deceleration data

| [Pr. PT01.1 Speed/acceleration/deceleration/         | Object interlocked with servo parameter                          |                                                    |  |
|------------------------------------------------------|------------------------------------------------------------------|----------------------------------------------------|--|
| 0                                                    | 1                                                                |                                                    |  |
| [Pr. PT65 Profile speed command]                     | [Pr. PV01 Profile speed command extension setting]               | [Profile velocity (Obj. 6081h)]                    |  |
| [Pr. PT66 Maximum profile speed]                     | [Pr. PV03 Maximum profile speed extension setting]               | [Max profile velocity (Obj. 607Fh)]                |  |
| [Pr. PT49 Speed acceleration time constant]          | [Pr. PV05 Profile acceleration]                                  | [Profile acceleration (Obj. 6083h)]                |  |
| [Pr. PT50 Speed deceleration time constant]          | [Pr. PV07 Profile deceleration]                                  | [Profile deceleration (Obj. 6084h)]                |  |
| [Pr. PC24 Deceleration time constant at forced stop] | [Pr. PV09 Deceleration at forced stop]                           | [Quick stop deceleration (Obj. 6085h)]             |  |
| [Pr. PT05 Homing speed]                              | [Pr. PV11 Homing speed extension setting]                        | [Speed during search for switch (Obj. 6099h: 01h)] |  |
| [Pr. PT06 Creep speed]                               | [Pr. PV13 Creep speed extension setting]                         | [Speed during search for zero (Obj. 6099h: 02h)]   |  |
| [Pr. PT56 Homing acceleration time constant]         | [Pr. PV15 Homing acceleration]                                   | [Homing acceleration (Obj. 609Ah)]                 |  |
| [Pr. PT57 Homing deceleration time constant]         | [Pr. PV17 Homing deceleration]                                   | -                                                  |  |
| [Pr. PC72 Speed reached 2 - Output range]            | [Pr. PV19 Speed reached 2 - Output range -<br>Extension setting] | [Velocity window (Obj. 606Dh)]                     |  |
| [Pr. PC65 Zero speed 2 level]                        | [Pr. PV20 Zero speed 2 level extension setting]                  | [Velocity threshold (Obj. 606Fh)]                  |  |
| [Pr. PT67 Speed limit]                               | [Pr. PV21 Speed limit extension setting]                         | [Velocity limit value (Obj. 2D20h)]                |  |

## **3.5** Electronic gear function

Electronic gear function is a function that multiplies the electronic gear ratio to the position command, and sets the ratio of the rotation amount/travel distance of the servo motor to the rotation amount/travel distance of the command unit as desired. For the position feedback, the inverse number of the electronic gear ratio is multiplied.

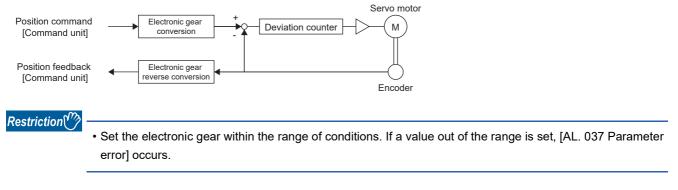

#### Precautions

- To prevent unexpected operation, set the electronic gear correctly.
- If an excessive command pulse frequency is inputted from the controller in the cyclic synchronous position mode, [AL. 031 Overspeed] or [AL. 035 Command frequency error] may occur, depending on the value of the electronic gear ratio.

### Setting method

#### Setting with servo parameters

| Servo<br>parameter | Symbol | Name                        | Outline                                                  |  |
|--------------------|--------|-----------------------------|----------------------------------------------------------|--|
| PA06               | СМХ    | Electronic gear numerator   | Set the electronic gear numerator.<br>Initial value: 1   |  |
| PA07               | CDV    | Electronic gear denominator | Set the electronic gear denominator.<br>Initial value: 1 |  |

#### Setting with object dictionary

Set the electronic gear numerator for [Motor revolutions (Obj. 6091h: 01h)], and electronic gear denominator for [Shaft revolutions (Obj. 6091h: 02h)].

For details on the objects, refer to the User's Manual (Object Dictionary).

| Index | Sub | Object | Name              | Description                                                                                   |
|-------|-----|--------|-------------------|-----------------------------------------------------------------------------------------------|
| 6091h | 0   | ARRAY  | Gear ratio        | Gear ratio                                                                                    |
|       | 1   |        | Motor revolutions | Number of revolutions of the servo motor shaft (numerator)<br>This corresponds to [Pr. PA06]. |
|       | 2   |        | Shaft revolutions | Number of revolutions of the drive shaft (denominator)<br>This corresponds to [Pr. PA07].     |

### Setting example

Point *P* 

The electronic gears on the position command side are illustrated in the function block diagrams. The inverse number of the electronic gear ratio is multiplied to the position feedback side.

#### In the cyclic synchronous position mode

Adjust [Pr. PA06 Electronic gear numerator] and [Pr. PA07 Electronic gear denominator] so that the travel distance set in the controller matches the travel distance on the machine. [Motor revolutions (Obj. 6091h: 01h)] and [Shaft revolutions (Obj. 6091h: 02h)] can also be used for the setting.

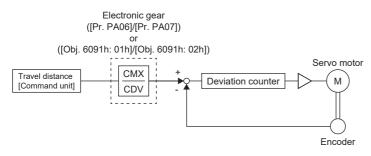

Pt: Servo motor encoder resolution [pulse/rev]

 $\Delta$ S: Travel distance per servo motor revolution [command unit/rev]

CMX: Electronic gear numerator

CDV: Electric gear denominator

#### $CMX/CDV = P_t/\Delta S$

The following setting example shows how to calculate the electronic gear.

Point P

The following specification symbols are necessary for calculation of the electronic gear.

Pb: Ball screw lead [mm]

1/n: Reduction ratio

Pt: Servo motor encoder resolution [pulse/rev]

ΔL<sub>0</sub>: Travel distance per command pulse [mm/pulse]

ΔS: Travel distance per servo motor revolution [mm/rev]

 $\Delta \theta^{\circ}$ : Angle per pulse [°/pulse]

 $\Delta \theta$ : Angle per revolution [°/rev]

Ex.

Setting example for a ball screw

The following shows an example where the ball screw is moved at 10 µm per pulse.

Machine specifications

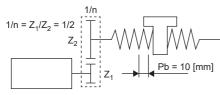

Servo motor encoder resolution 4194304 [pulse/rev]

Ball screw lead Pb = 10 [mm]

Reduction ratio:  $1/n = Z_1/Z_2 = 1/2$ 

Z1: Number of gear teeth on servo motor side

Z<sub>2</sub>: Number of gear teeth on load gear

Servo motor encoder resolution: Pt = 4194304 [pulse/rev]

 $\frac{\text{CMX}}{\text{CDV}} = \Delta L_0 \cdot \frac{P_t}{\Delta S} = \Delta L_0 \cdot \frac{P_t}{1/n \cdot \text{Pb}} = 10 \times 10^{-3} \cdot \frac{4194304}{1/2 \cdot 10} = \frac{4194304}{500} = \frac{1048576}{125}$ 

Therefore, set CMX = 1048576 and CDV = 125.

#### Ex.

Setting example for conveyors

The following shows the example where the conveyor is rotated at 0.01° per pulse.

Machine specifications

Servo motor 4194304 [pulse/rev]

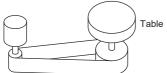

Timing belt: 625/12544

Table: 360°/rev Reduction ratio: 1/n = 625/12544 Servo motor encoder resolution: P<sub>t</sub> = 4194304 [pulse/rev]

 $\frac{CMX}{CDV} = \Delta\theta^{\circ} \cdot \frac{P_t}{\Delta\theta} = 0.01 \cdot \frac{4194304}{625/12544 \cdot 360} = \frac{52613349376}{22500000} = \frac{1644167168}{703125}$ Therefore, set CMX = 1644167168 and CDV = 703125.

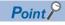

If the servo motor rotates in one direction endlessly on systems such as an index table, the error in rounding off accumulates, resulting in the index position mismatch.

For example, even if 36000 pulses are input for the command in the previous example, the following result is obtained for the table. Therefore, a positioning to the same position cannot be performed on the table.

 $36000 \cdot \frac{1642991168}{703125} \cdot \frac{1}{4194304} \cdot \frac{625}{12544} \cdot 360^{\circ} = 360.0000001^{\circ}$ 

Reduce the value so that the calculated values before and after reduction are as close as possible.

#### For profile position mode

#### When setting "3" (pulse) in [Pr. PT01.2 Unit for position data]

Adjust [Pr. PA06 Electronic gear numerator] and [Pr. PA07 Electronic gear denominator] so that the travel distance set in the servo amplifier matches the travel distance on the machine. [Motor revolutions (Obj. 6091h: 01h)] and [Shaft revolutions (Obj. 6091h: 02h)] can also be used for the setting.

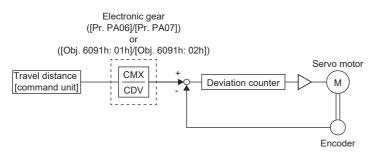

Pt: Servo motor encoder resolution [pulse/rev]

 $\Delta S$ : Travel distance per servo motor revolution [command unit/rev]

CMX: Electronic gear numerator

CDV: Electronic gear denominator

 $CMX/CDV = P_t/\Delta S$ 

The following setting example shows how to calculate the electronic gear.

#### Point P

To calculate the electronic gear, the following specification symbols are required.

Pb: Ball screw lead [mm]

1/n: Reduction ratio

Pt: Servo motor encoder resolution [pulse/rev]

 $\Delta S:$  Travel distance per servo motor revolution [mm/rev]

Ex. Setting example for a ball screw Machine specifications

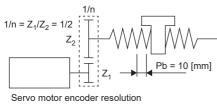

4194304 [pulse/rev]

Ball screw lead Pb = 10 [mm]

Reduction ratio:  $1/n = Z_1/Z_2 = 1/2$ 

Z<sub>1</sub>: Number of gear teeth on servo motor side

Z2: Number of gear teeth on load gear

Servo motor encoder resolution: Pt = 4194304 [pulse/rev]

 $\frac{\text{CMX}}{\text{CDV}} = \frac{\text{P}_{\text{t}}}{\Delta \text{S}} = \frac{\text{P}_{\text{t}}}{1/\text{n} \cdot \text{Pb} \cdot \alpha^{*1}} = \frac{4194304}{1/2 \cdot 10 \cdot 1000} = \frac{4194304}{5000} = \frac{524288}{625}$ 

Therefore, set CMX = 524288 and CDV = 625.

\*1 When the command unit is "pulse", convert as  $\alpha = 1$ .

#### Ex.

Setting example for conveyors

Machine specifications

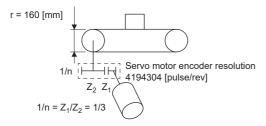

Pulley diameter: r = 160 [mm]

Reduction ratio:  $1/n = Z_1/Z_2 = 1/3$ 

Z1: Number of gear teeth on servo motor side

Z2: Number of gear teeth on load gear

Servo motor encoder resolution: Pt = 4194304 [pulse/rev]

 $\frac{CMX}{CDV} = \frac{P_t}{\Delta S} = \frac{P_t}{1/n \cdot r \cdot \pi \cdot \alpha^{*1}} = \frac{4194304}{1/3 \cdot 160 \cdot \pi \cdot 1000} = \frac{4194304}{167551.61} \approx \frac{524288}{20944}$ 

Reduce CMX and CDV to the setting range or less and round off each value to the nearest whole number. Therefore, set CMX = 524288 and CDV = 20944.

\*1 When the command unit is "pulse", convert as  $\alpha = 1$ .

3

#### When setting "2" (degree) in [Pr. PT01.2 Unit for position data]

Set the number of gear teeth on machine side with [Pr. PA06 Electronic gear numerator] and the number of gear teeth on servo motor side with [Pr. PA07 Electronic gear denominator]. [Motor revolutions (Obj. 6091h: 01h)] and [Shaft revolutions (Obj. 6091h: 02h)] can also be used for the setting.

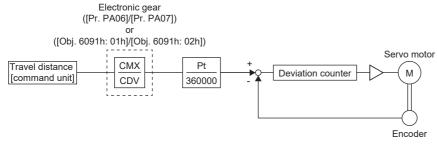

Pt: Servo motor encoder resolution [pulse/rev]

CMX: Number of gear teeth on machine side

CDV: Number of gear teeth on servo motor side

Ex.

If the number of gear teeth on machine side is 25 and the number of gear teeth on servo motor side is 11, set [Pr. PA06] to 25 and [Pr. PA07] to 11.

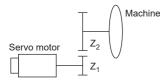

P<sub>t</sub> (servo motor resolution): 4194304 pulses/rev

Z1: Number of gear teeth on servo motor side

Z2: Number of gear teeth on machine side

Z<sub>1</sub>: Z<sub>2</sub> = 11: 25

#### For positioning mode (point table method)

#### When setting "3" (pulse) in [Pr. PT01.2 Unit for position data]

Adjust [Pr. PA06 Electronic gear numerator] and [Pr. PA07 Electronic gear denominator] so that the travel distance set in the servo amplifier matches the travel distance on the machine. [Motor revolutions (Obj. 6091h: 01h)] and [Shaft revolutions (Obj. 6091h: 02h)] can also be used for the setting.

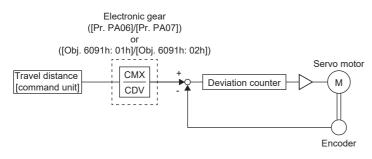

Pt: Servo motor encoder resolution [pulse/rev]

ΔS: Travel distance per servo motor revolution [command unit/rev]

CMX: Electronic gear numerator

CDV: Electronic gear denominator

 $CMX/CDV = P_t/\Delta S$ 

The following setting example shows how to calculate the electronic gear.

#### Point P

To calculate the electronic gear, the following specification symbols are required.

Pb: Ball screw lead [mm]

1/n: Reduction ratio

Pt: Servo motor encoder resolution [pulse/rev]

 $\Delta S$ : Travel distance per servo motor revolution [mm/rev]

Ex.

Setting example for a ball screw Machine specifications

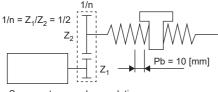

Servo motor encoder resolution 4194304 [pulse/rev]

Ball screw lead Pb = 10 [mm]

Reduction ratio:  $1/n = Z_1/Z_2 = 1/2$ 

Z1: Number of gear teeth on servo motor side

Z2: Number of gear teeth on load gear

Servo motor encoder resolution: Pt = 4194304 [pulse/rev]

 $\frac{\text{CMX}}{\text{CDV}} = \frac{\text{P}_{\text{t}}}{\Delta \text{S}} = \frac{\text{P}_{\text{t}}}{1/n \cdot \text{Pb} \cdot \alpha^{+1}} = \frac{4194304}{1/2 \cdot 10 \cdot 1000} = \frac{4194304}{5000} = \frac{524288}{625}$ 

Therefore, set CMX = 524288 and CDV = 625.

\*1 When the command unit is "mm", convert as α = 1000. When the command unit is "inch", convert as α = 10000. When the command unit is "pulse", convert as α = 1.

#### Ex. Setting example for conveyors Machine specifications

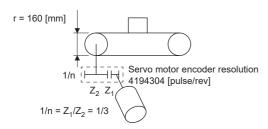

Pulley diameter: r = 160 [mm]

Reduction ratio:  $1/n = Z_1/Z_2 = 1/3$ 

Z1: Number of gear teeth on servo motor side

Z<sub>2</sub>: Number of gear teeth on load gear

Servo motor encoder resolution: Pt = 4194304 [pulse/rev]

 $\frac{\text{CMX}}{\text{CDV}} = \frac{\text{P}_{\text{t}}}{\Delta \text{S}} = \frac{\text{P}_{\text{t}}}{1/n \cdot r \cdot \pi \cdot \alpha^{*1}} = \frac{4194304}{1/3 \cdot 160 \cdot \pi \cdot 1000} = \frac{4194304}{167551.61} \approx \frac{524288}{20944}$ 

Reduce CMX and CDV to the setting range or less and round off each value to the nearest whole number.

Therefore, set CMX = 524288 and CDV = 20944.

\*1 When the command unit is "mm", convert as α = 1000. When the command unit is "inch", convert as α = 10000. When the command unit is "pulse", convert as α = 1.

#### When setting "2" (degree) in [Pr. PT01.2 Unit for position data]

Same as the profile positioning mode.

Page 102 When setting "2" (degree) in [Pr. PT01.2 Unit for position data]

## **3.6** In-position range setting

The positioning completion status can be checked with INP (in-position). When the number of droop pulses falls within or less than the range set in servo parameters, INP (in-position) turns on. In addition, the range unit for the in-position and the conditions to turn on the in-position can be changed with servo parameters.

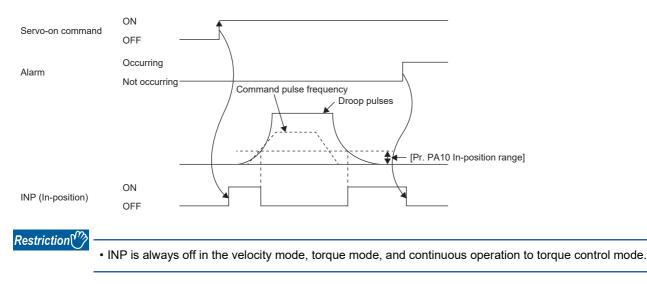

#### Precautions

- If the value of [Pr. PA10 In-position range] is set too large and the servo motor is operated at a low speed, INP may always be turned on. In this case, lower the setting value until the in-position signal stops being outputted.
- After the in-position has fallen to within or below the range, the in-position may turn on and off repeatedly if the droop pulses exceed the in-position range due to overshoot, vibration, or oscillation. In that case, take actions such as adjusting the gain and reviewing the operation pattern.

In the super trace control, droop pulses are near 0 during the servo motor control. Thus, the INP (In-position) signal may remain on. To prevent the INP (In-position) signal from remaining on, set the servo parameters as follows.

[Pr. PD13.2 INP output signal ON condition selection] = "1" (Within the in-position range and at the completion of command output)

### Setting method

The servo parameters related to the in-position setting are as follows.

| Servo<br>parameter | Symbol | Name                                     | Outline                                                                                                    |
|--------------------|--------|------------------------------------------|----------------------------------------------------------------------------------------------------|
| PA10               | INP    | In-position range                        | Set the in-position range.<br>Initial value: 1600 [pulse]                                                                                                    |
| PC06.0             | *COP3  | In-position range unit selection         | Select a unit of the in-position range.<br>0: Command input pulse unit (initial value)<br>1: Servo motor encoder pulse unit                                                                                                    |
| PD13.2             | *DOP2  | INP output signal ON condition selection | Select the in-position on condition.         0: Within the in-position range (initial value)         1: Within the in-position range and at the completion of command output         2: Within the in-position range, at the completion of command output, and at start signal off |

## 3.7 Assigning I/O devices

External I/O signals for the servo amplifier can be assigned to I/O devices. Also, some signals can be assigned to the I/O devices without wiring (Automatic ON). In addition, if the external input signal causes chattering due to noise or other factors, the input filter can be used to suppress the effect of noise. The polarity of the DI pin can also be set. Configure settings in accordance with the system configuration.

#### Restrictions

• "Automatic ON" can be set to some input devices, but not to other input devices. For the input devices to which "Automatic ON" can be set, refer to [Pr. PD01 Input signal automatic ON selection 1].

#### Precautions

- If signals for machine protection such as the LSP (forward rotation stroke end) and LSN (reverse rotation stroke end) are set to "Automatic ON", protection by the servo amplifier is disabled. Therefore, ensure the safety for the entire system.
- If the polarity of the DI pin is set to "ON with 0 V input", the DI pin may turn on when the input circuit malfunctions. For this
  reason, it is not recommended to set the polarity of DI pins to which signals related to machine protection such as LSP
  (forward rotation stroke end) or LSN (reverse rotation stroke end) are assigned to "ON with 0 V input". If doing this setting,
  ensure the safety in the entire system.

### Setting method

#### Servo parameter list

Input/output device selection, input signal automatic ON selection, input signal filter selection, and DI pin polarity selection settings can be performed directly with servo parameters.

| Servo<br>parameter | Symbol | Name                                | Outline                                                                                                    |
|--------------------|--------|-------------------------------------|----------------------------------------------------------------------------------------------------|
| PD01.2             | *DIA1  | Input signal automatic ON selection | Set LSP (Forward rotation stroke end) and LSN (Reverse rotation stroke end) to "Disabled" (use for an external input signal) or "Enabled" (Automatic on). Initial value: 0h (Use for an external input signal) |
| PD03.0-1           | *DI1   | Device selection                    | Assign any input device to the CN3-2 pin.<br>Initial value: 0Ah (LSP (Forward rotation stroke end))                                                                                                    |
| PD04.0-1           | *DI2   | Device selection                    | Assign any input device to the CN3-12 pin.<br>Initial value: 0Bh (LSN (Reverse rotation stroke end))                                                                                                    |
| PD05.0-1           | *DI3   | Device selection                    | Assign any input device to the CN3-19 pin.<br>Initial value: 22h (DOG (Proximity dog))                                                                                                    |
| PD07.0-1           | *DO1   | Device selection                    | Assign any output device to the CN3-13 pin.<br>Initial value: 05h (MBR (Electromagnetic brake interlock))                                                                                                    |
| PD08.0-1           | *DO2   | Device selection                    | Assign any output device to the CN3-9 pin.<br>Initial value: 04h (INP (In-position))                                                                                                    |
| PD09.0-1           | *DO3   | Device selection                    | Assign any output device to the CN3-15 pin.<br>Initial value: 03h (ALM (Malfunction))                                                                                                    |
| PD11.0             | *DIF   | Input signal filter selection       | Select an input signal filter.<br>Initial value: 7h (3.500 [ms])                                                                                                    |
| PD60.0             | *DIP   | DI pin polarity selection           | Select the DI pin polarity.<br>Initial value: 0h (ON with 24 V input)                                                                                                    |
| PT29.0             | *TOP3  | Device input polarity 1             | Select the proximity dog input polarity.<br>Initial value: 0h (Dog detection with off)                                                                                                    |

#### ■MR-JET\_G\_

# **3.8** Regenerative option selection

If the generated regenerative power is too large and the regenerative capacity of the built-in regenerative resistor of the servo amplifier is insufficient, use the regenerative option to improve the regenerative capacity and consume the generated regenerative power. Set [Pr. PA02.0-1 Regenerative option selection] in accordance with the regenerative resistor in use. Refer to "Regenerative option" in the following manual for the details of the regenerative options.

# **Regenerative option**

For the regenerative options, select the Mitsubishi Electric-specified regenerative resistor (MR-RB series).

### Precautions

• To prevent a fire from occurring, use servo amplifiers with regenerative options in the specified combinations.

### Setting method

| Servo<br>parameter | Symbol | Name                          | Outline                                                                                                    |
|--------------------|--------|-------------------------------|----------------------------------------------------------------------------------------------------|
| PA02.0-1           | **REG  | Regenerative option selection | <ul> <li>Select a regenerative option.</li> <li>Incorrect setting may cause the regenerative option to burn.</li> <li>If a selected regenerative option is not for use with the servo amplifier, [AL. 037</li> <li>Parameter error] occurs.</li> <li>00: Regenerative option is not used.</li> <li>No regenerative resistors are used on servo amplifiers with a capacity of 100 W/200 W.</li> <li>Built-in regenerative resistors are used on servo amplifiers with a capacity of 0.4 kW to 3 kW.</li> <li>02: MR-RB032</li> <li>03: MR-RB12</li> <li>05: MR-RB30</li> <li>06: MR-RB50 (A cooling fan is required.)</li> <li>0D: MR-RB14</li> <li>0E: MR-RB34</li> </ul> |

# **3.9** Alarm function

This function displays an alarm or warning when an error occurs during operation. When an alarm occurs, ALM (Malfunction) turns off and the servo motor stops. When a warning occurs, the servo motor may not stop for each warning number.

The stop method changes depending on whether the forced stop deceleration function is enabled or disabled. However, even if the forced stop deceleration function is enabled, the forced stop deceleration may not be effective and the servo motor may stop with the dynamic brake or other methods, depending on the alarm that has occurred.

After releasing the alarm or warning, resume the operation.

Refer to the following manual for the details of alarms and warnings.

MR-JET User's Manual (Troubleshooting)

## **Operation status at alarm occurrence**

The following shows the status of servo amplifiers at alarm occurrence.

| Status                                                                                                    | Reference                                                                                         |
|----------------------------------------------------------------------------------------------------|---------------------------------------------------------------------------------------------------|
| The No. of the alarm that has occurred is shown on the 7-segment LED.                                                                                                    | Refer to "Switch setting and display of the servo amplifier" in the User's Manual (Introduction). |
| When an alarm is detected during operation, the servo motor stops safely with the methods specified in accordance with the alarm No.                                                                                   | See Page 111 Stop method at occurrence of alarms/warnings                                         |
| The occurred alarm is recorded as the alarm history. In the alarm history, the latest 16 alarms are recorded so that the types of alarms that have occurred in the past can be checked.                                | SP Page 110 Alarm history                                                                         |
| The conditions of the servo amplifier (such as the servo motor speed and droop pulses) before/after alarm occurrence are recorded with the drive recorder. This is useful for analyzing the cause of alarm occurrence. | েঁল Page 160 Drive recorder                                                                       |
| The ALM (Malfunction) of the output device signal is turned off.                                                                                                    | -                                                                                                 |
| The occurrence status of alarms and warnings can be monitored with MR Configurator2 or via a network.                                                                                                    | C͡͡͡ Page 110 Alarm history                                                                       |

### **Operation status at warning occurrence**

The following shows the status of servo amplifiers at a warning occurrence.

| Status                                                                                                    | Reference                                                                                         |
|----------------------------------------------------------------------------------------------------|---------------------------------------------------------------------------------------------------|
| The No. of the warning that has occurred is shown on the 7-segment LED.                                                                                                    | Refer to "Switch setting and display of the servo amplifier" in the User's Manual (Introduction). |
| The operation is continued. However, when a warning that stops the servo motor occurs, the servo motor is stopped using the method determined by the warning.               | See Page 111 Stop method at occurrence of alarms/warnings                                         |
| Output device signals such as WNG (Warning) are turned off. In addition, at an occurrence of a warning to stop the servo motor, WNGSTOP (Motor stop warning) is turned off. | -                                                                                                 |
| The occurrence status of alarms and warnings can be monitored with MR Configurator2 or via a network.                                                                       | েঁল Page 110 Alarm history                                                                        |

# Returning from an alarm

Point P

When an alarm occurs, remove its cause, check that the operation signal is not being inputted, ensure safety, and reset the alarm before restarting the operation.

Remove the cause of the alarm in accordance with the following manual.

MR-JET User's Manual (Troubleshooting)

The following table shows how to deactivate the alarm.

| Alarm deactivation                                                                                                    | Explanation |
|----------------------------------------------------------------------------------------------------|-------------|
| Alarm reset       • Error reset command from the controller         • Click "Occurred Alarm Reset" in the "Alarm Display" window of MR Configurator2. |             |
| Communication reset Disconnect/reconnect network.                                                                                                    |             |
| Power cycling         • Cycle the power.           • Perform the software reset with commands from the controller and MR Configurator2.               |             |

## Returning from a warning

Some warnings are automatically canceled after the cause is removed, and other warnings are canceled after the cause is removed and the alarm is reset.

Remove the cause of the warning in accordance with the following manual.

MR-JET User's Manual (Troubleshooting)

# Alarm history

The No. of the alarm that has occurred and the time at which it occurred can be recorded in the history. In the alarm history, the latest 16 alarms are recorded so that the types of alarms that have occurred in the past can be checked. The alarm history can be cleared with [Pr. PC21.0 Alarm clear history selection] or on the alarm display of MR Configurator2.

### Method for checking with MR Configurator2

- 1. Connect the servo amplifier and a personal computer and select "Alarm Display" from "Diagnosis" in MR Configurator2.
- 2. The alarm display shows the alarm No., detail number, accumulated time after power-on, and actual time.

### **Related objects**

By using the objects, the alarm occurrence status and alarm history can be checked. For details on the objects, refer to the User's Manual (Object Dictionary).

| Index | Sub | Object | Name                                                                  | Description                                                                                                    |
|-------|-----|--------|-----------------------------------------------------------------------|----------------------------------------------------------------------------------------------------|
| 2A00h | 0   | RECORD | Alarm history newest                                                  | The number of sub objects (7) is returned.                                                                           |
|       | 1   | RECORD | Alarm number                                                          | The Alarm No. and detail number of the alarm that has occurred are returned. (32 bits)                               |
|       | 2   | RECORD | Alarm time (Hour)                                                     | The accumulated power-on time from time of factory shipment until an alarm occurrence is returned.                   |
|       | 3   | RECORD | Alarm2 No.                                                            | The value "0000h" is returned. (16 bits)                                                                             |
|       | 4   | RECORD | Alarm time (second)                                                   | The alarm occurrence time is returned as a 32-bit integer (time passed from January 1, 1970, 0:00:00).               |
|       | 5   | RECORD | Alarm time (nanosecond)                                               | The digits after the ones indicating seconds in the alarm occurrence time are returned as a 32-bit integer.          |
|       | 6   | RECORD | Alarm time (time zone)                                                | The time zone at an alarm occurrence time is returned as a 32-bit integer.                                           |
|       | 7   | RECORD | Alarm time (summer time)                                              | The daylight saving time at an alarm occurrence time is returned as a 32-<br>bit integer.                            |
| 2A01h | 0   | RECORD | Alarm history 1                                                       | The number of sub objects (7) is returned.                                                                           |
|       | 1   | RECORD | Alarm number                                                          | The Alarm No. and detail number of the second alarm are returned. (32 bits)                                          |
|       | 2   | RECORD | Alarm time (Hour)                                                     | The occurrence time of the second alarm is returned.                                                                 |
|       | 3   | RECORD | Alarm2 No.                                                            | The value "0000h" is returned. (16 bits)                                                                             |
|       | 4   | RECORD | Alarm time (second)                                                   | The occurrence time of the second alarm is returned as a 32-bit integer (time passed from January 1, 1970, 0:00:00). |
| -     | 5   | RECORD | Alarm time (nanosecond)                                               | In the second alarm occurrence time, the digits after the ones indicating seconds are returned as a 32-bit integer.  |
|       | 6   | RECORD | Alarm time (time zone)                                                | The time zone at the second alarm occurrence time is returned as a 32-bit integer.                                   |
|       | 7   | RECORD | Alarm time (summer time)                                              | The daylight saving time at the second alarm occurrence time is returned as a 32-bit integer.                        |
| :     | :   | :      | :                                                                     | :                                                                                                    |
| 2A0Fh | 0   | RECORD | Alarm history 15                                                      | The number of sub objects (7) is returned.                                                                           |
|       | 1   | RECORD | Alarm number                                                          | The Alarm No. and detail number of the 16th alarm are returned. (32 bits)                                            |
|       | 2   | RECORD | Alarm time (Hour)                                                     | The occurrence time of the 16th alarm is returned.                                                                   |
|       | 3   | RECORD | Alarm2 No.                                                            | The value "0000h" is returned. (16 bits)                                                                             |
|       | 4   | RECORD | Alarm time (second)                                                   | The occurrence time of the 16th alarm is returned as a 32-bit integer (time passed from January 1, 1970, 0:00:00).   |
|       | 5   | RECORD | Alarm time (nanosecond)                                               | In the 16th alarm occurrence time, the digits after the ones indicating seconds are returned as a 32-bit integer.    |
|       | 6   | RECORD | Alarm time (time zone)                                                | The time zone at the 16th alarm occurrence time is returned as a 32-bit integer.                                     |
|       | 7   | RECORD | Alarm time (summer time)                                              | The daylight saving time at the 16th alarm occurrence time is returned as a 32-bit integer.                          |
| 2A40h | —   | VAR    | Clear alarm history                                                   | Writing "1EA5h" enables the alarm history to be cleared.                                                             |
| 2A41h | —   | VAR    | Current alarm                                                         | The number of the current alarm is returned. (32 bits)                                                               |
| 2A42h | —   | VAR    | Current alarm2 The number of the current alarm is returned. (16 bits) |                                                                                                    |

| Index | Sub | Object | Name                     | Description                                                                                                    |
|-------|-----|--------|--------------------------|----------------------------------------------------------------------------------------------------|
| 2A43h | 0   | ARRAY  | Point table error        | The number of sub objects (2) is returned.                                                                       |
|       | 1   | ARRAY  | Point table error No.    | The point table error number is returned.                                                                        |
|       | 2   | ARRAY  | Point table error factor | The point table error element is returned.                                                                       |
| 2A44h | -   | VAR    | Parameter error number   | The number of the servo parameter errors are returned.                                                           |
| 2A45h | 0   | ARRAY  | Parameter error list     | The number of sub objects (254) is returned.                                                                     |
|       | 1   | ARRAY  | Parameter error list 1   | When [AL. 037 Parameter error] occurs, the first servo parameter number that caused the alarm is returned.       |
|       | :   | :      | :                        | :                                                                                                    |
|       | 254 | ARRAY  | Parameter error list 254 | When [AL. 037 Parameter error] has occurred, the 254th servo parameter number that caused the alarm is returned. |
| 2A46h | -   | VAR    | Reset alarm              | Writing the value "1EA5h" resets the alarm.                                                                      |

### Stop method at occurrence of alarms/warnings

The servo motor stop methods at alarm occurrence are as follows: forced stop deceleration, stop with dynamic brake, and stop with electronic dynamic brake. For the servo motor stop method of each alarm number, refer to the following manual.

### Forced stop deceleration

The servo motor stops with the dynamic brake after forced stop deceleration.

### Stop with dynamic brake

The servo motor stops with the dynamic brake without forced stop deceleration. For a servo amplifier without the dynamic brake, the servo motor coasts.

### Stop with electronic dynamic brake

When a specific servo motor is used, the servo motor stops with the electronic dynamic brake without forced stop deceleration. When other than the specific servo motor is used, the servo motor stops with dynamic brake. For the specific servo motors, refer to "Precautions relating to the dynamic brake characteristics" in the following manuals.

## Timing chart for alarm occurrence

### Point P

- In the torque mode and continuous operation to torque control mode, the forced stop deceleration function cannot be used.
- When the servo motor is at a stop due to an alarm or other factors, commands from the controller are not accepted. When restarting the operation in the cyclic synchronous position mode, confirm the position command.

### When using the forced stop deceleration function

### Point P

- When [Pr. PA04.3 Forced stop deceleration function selection] is set to "2" (Forced stop deceleration function enabled).
- For a machine in which multiple axes are connected to each other, such as a tandem configuration, set [Pr. PA04.3] to "0" (Forced stop deceleration function disabled). If an alarm occurs with the forced stop deceleration function disabled, the servo motor will stop with dynamic brake.

### Stopping with forced stop deceleration function

When an alarm is detected, the servo motor stops using forced stop deceleration and MBR and ALM are turned off.

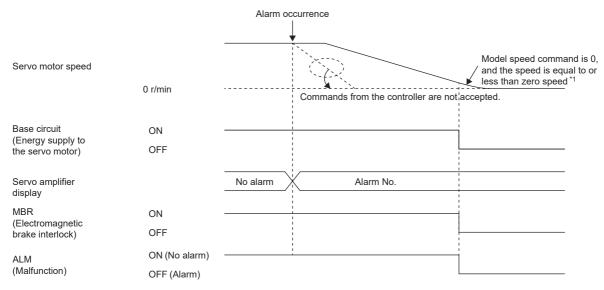

\*1 The model speed command is a speed command generated in the servo amplifier for forced stop deceleration of the servo motor.

### Stopping with dynamic brake

When an alarm is detected, MRB and ALM are turned off, and the servo motor stops using the dynamic brake and electromagnetic brake.

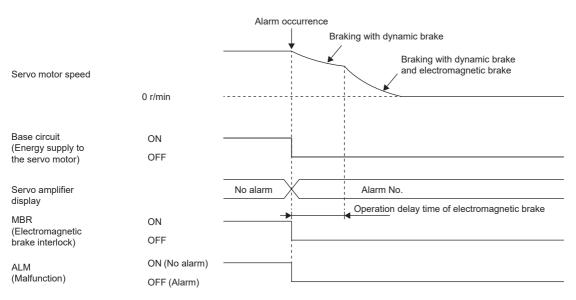

### When network communication shut-off or communication time-out has occurred

The dynamic brake may operate depending on the communication shut-off status.

Communication shut-off or communication time-out may not be detected, depending on the network. For details, refer to the User's Manual (Communication Function).

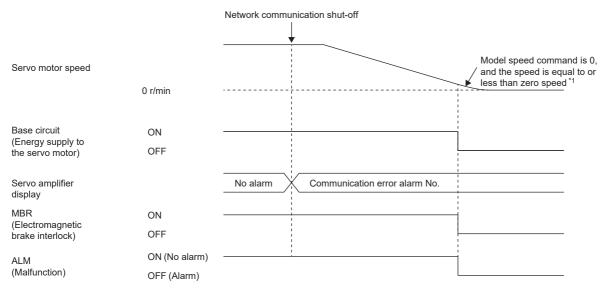

\*1 The model speed command is a speed command generated in the servo amplifier for forced stop deceleration of the servo motor.

### When the forced stop deceleration function is not used

Point P

When [Pr. PA04.3 Forced stop deceleration function selection] is set to "0" (Forced stop deceleration function disabled).

The operation status during an alarm occurrence or network communication shut-off is the same as in the stop method with dynamic brake shown in this section.

Page 113 Stopping with dynamic brake

# 3.10 Forced stop deceleration function

Forced stop deceleration function is a function that decelerates the servo motor with commands when EM2 (Forced stop 2) is turned off, and stops the servo motor with the dynamic brake when the servo motor rotates at the zero speed or less. This enables the servo motor to stop with shorter coasting distance than stopping only with dynamic brake. When the forced stop deceleration function is activated, [AL. 0E6 Servo forced stop warning] is shown in the display. The amount of time to reach 0 [r/min] from the rated speed and the range of zero speed detection can be set with the servo parameters.

The forced stop deceleration function can even be operated through commands from the network by using Quick stop.

### Restriction ("?

• In the torque mode and continuous operation to torque control mode, the forced stop deceleration function cannot be used.

### Precautions

- The forced stop deceleration does not operate on alarms that are not subject to the forced stop deceleration function.
- When the network communication is shut off, forced stop deceleration operates. Refer to the following.
- Page 113 When network communication shut-off or communication time-out has occurred
- Disable the forced stop deceleration function for a machine in which multiple axes are connected to each other, such as a tandem configuration. If an alarm occurs with the forced stop deceleration function disabled, the servo motor will stop with dynamic brake.
- Turn off EM2 (Forced stop 2), then turn off the servo-on command (from controller) and ready-on command (from controller). If the ready-on command (from controller) is turned off before EM2 is turned off, the base circuit shut-off delay and vertical axis freefall prevention do not function.
- During normal operation, do not use EM2 (Forced stop 2) to alternate between stop and drive. Doing so may shorten the service life of the servo amplifier.
- If an alarm that operates the dynamic brake occurs during forced stop deceleration, the braking distance until the servo motor stops will be longer than the braking distance when the forced stop deceleration is properly operated.
- To prevent a malfunction in the dynamic brake or fire, do not drive the servo motor with an external force when the power is shut off or an alarm or other factors trigger to activate the dynamic brake.

# Setting method

Set [Pr. PA04.3 Forced stop deceleration function selection] to enable/disable the forced stop deceleration function. Setting [Pr. PA04.3] to "2" (Forced stop deceleration function enabled) operates the forced stop deceleration function when EM2 (Forced stop 2) is turned off. In addition, set the level of ZSP (Zero speed detection) and the amount of time to reach 0 [r/min] from the rated speed by using [Pr. PC07 Zero speed] and [Pr. PC24 Deceleration time constant at forced stop].

| Servo<br>parameter | Symbol | Name                                         | Outline                                                                                                    |
|--------------------|--------|----------------------------------------------|----------------------------------------------------------------------------------------------------|
| PA04.3             | *AOP1  | Forced stop deceleration function selection  | Set "Forced stop deceleration function" to enabled/disabled.<br>0: Forced stop deceleration function disabled (EM1 is used)<br>2: Forced stop deceleration function enabled (EM2 is used) (initial value) |
| PC07               | ZSP    | Zero speed                                   | Set the level of ZSP (Zero speed detection).<br>Initial value: 50 [r/min], [mm/s]                                                                                                    |
| PC24               | RSBR   | Deceleration time constant at<br>forced stop | Set the deceleration time constant at forced stop.<br>Initial value: 100 [ms]                                                                                                    |

# **Timing chart**

When EM2 (Forced stop 2) is turned off, the servo motor decelerates in accordance with the value of [Pr. PC24 Deceleration time constant at forced stop]. Once the servo motor speed becomes below [Pr. PC07 Zero speed] after completion of the deceleration command, the base circuit will be shut off and the dynamic brake will activate.

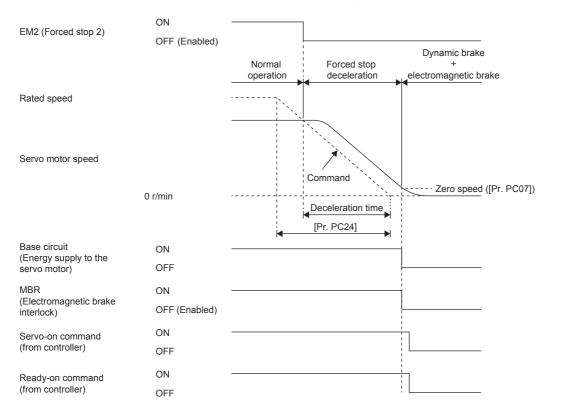

# **3.11** Electromagnetic brake interlock function

For servo motors with an electromagnetic brake, this function activates the electromagnetic brake at servo-off, upon an error occurrence, and at other necessary times. By using the electromagnetic brake, the position can be maintained so that the servo motor will not move due to external force. When this function is used on a system with a vertical axis, a drop in vertical lift applications can be prevented.

# Base circuit shut-off delay time function

The base circuit shut-off delay time function is used in the following cases to prevent the vertical axis from dropping due to delayed electromagnetic brake operations:

- Under servo-off command
- At forced stop (EM2 is turned off)
- At alarm occurrence
- At network communication shut-off occurrence

The delay time used between the MBR (Electromagnetic brake interlock) shut-off and the base circuit shut-off can be set in servo parameters.

Restriction (???

- This function does not operate on alarms that are not subject to the forced stop deceleration function.
- When the forced stop deceleration function is disabled, this function does not operate at forced stop (EM2 is turned off) or upon an alarm occurrence or network communication shut-off.

Precautions

• This function does not operate when the ready-off command is input. To use this function, set [Pr. PC41.3 Electromagnetic brake sequence output function selection] to "1" (Switched On/Ready to switch on/Switch on disabled).

## Setting method

Point P

For specifications such as the power supply capacity and operation delay time of the electromagnetic brake, refer to "Characteristics of electromagnetic brake" in the following manual.

Rotary Servo Motor User's Manual (For MR-JET)

For a selection example of a surge absorber for the electromagnetic brake, refer to "Characteristics of electromagnetic brake" in the following manual.

Rotary Servo Motor User's Manual (For MR-JET)

When the electromagnetic brake is placed in servo-off status, MBR and the base circuit both shut off following a short delay. Set this delay time (Tb) in [Pr. PC02 Electromagnetic brake sequence output]. Refer to the following.

| Servo parameter | Symbol | Name                                  | Outline                                                                                                    |
|-----------------|--------|---------------------------------------|----------------------------------------------------------------------------------------------------|
| PC02            | MBR    | Electromagnetic brake sequence output | Set the delay time used between the MBR (Electromagnetic brake interlock) shut-off and the base circuit shut-off.<br>Initial value: 0 [ms] |
| PD07.0-1        | *DO1   | Device selection                      | Select a function of the output device pin.                                                                                                |
| PD08.0-1        | *DO2   | Device selection                      |                                                                                                    |
| PD09.0-1        | *DO3   | Device selection                      |                                                                                                    |

🖙 Page 118 When using the forced stop deceleration function

## **Timing chart**

### When using the forced stop deceleration function

### Point P

When [Pr. PA04.3 Forced stop deceleration function selection] is set to "2" (Forced stop deceleration function enabled).

### ■Turning the servo-on command on/off

When the servo-on command is turned off, the servo lock is released after Tb [ms], following which the servo motor coasts. If the electromagnetic brake is enabled during servo-lock, its service life may be shortened. Therefore, when using this function with the vertical axis, set Tb to about 1.5 times of the minimum delay time where the moving part will not drop down.

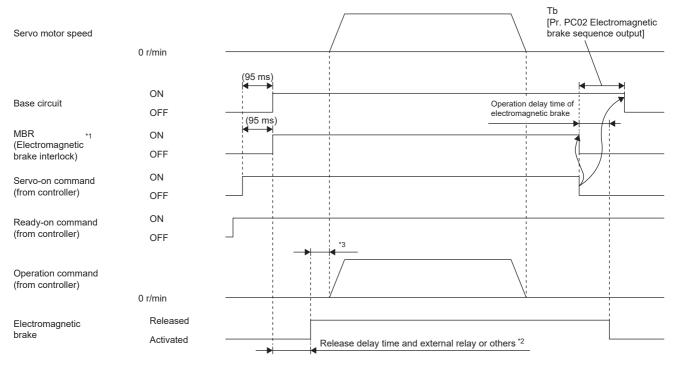

\*1 ON: Electromagnetic brake is not activated OFF: Electromagnetic brake is activated

\*2 The electromagnetic brake is released after the release delay time of the electromagnetic brake and the operation time of external circuit relay or other operations. For the release delay time of electromagnetic brake, refer to "Characteristics of electromagnetic brake" in the following manual.

Rotary Servo Motor User's Manual (For MR-JET)

\*3 Give an operation command from the controller after the electromagnetic brake is released.

### ■Turning the quick stop command (from controller) or EM2 (Forced stop 2) on/off

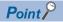

In the torque mode and continuous operation to torque control mode, the forced stop deceleration function cannot be used.

Turn off the quick stop command (from controller) or EM2 (Forced stop 2), then turn off the servo-on command (from controller) and ready-on command (from controller). If the ready-on command (from controller) is turned off before the quick stop command (from controller) or EM2 is turned off, Tb [Pr. PC02 Electromagnetic brake sequence output] does not function.

MBR is turned off after the servo motor stops through forced stop deceleration, then the base circuit is turned off after the base circuit shut-off delay time.

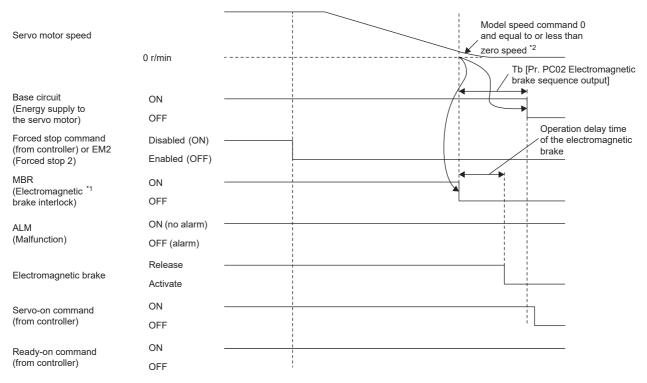

\*1 ON: Electromagnetic brake is not activated

OFF: Electromagnetic brake is activated

\*2 The model speed command is a speed command generated in the servo amplifier for forced stop deceleration of the servo motor.

### ■Alarm occurrence

• When forced stop deceleration is enabled

MBR is turned off after the servo motor stops through forced stop deceleration, then the base circuit and ALM are turned off after the base circuit shut-off delay time.

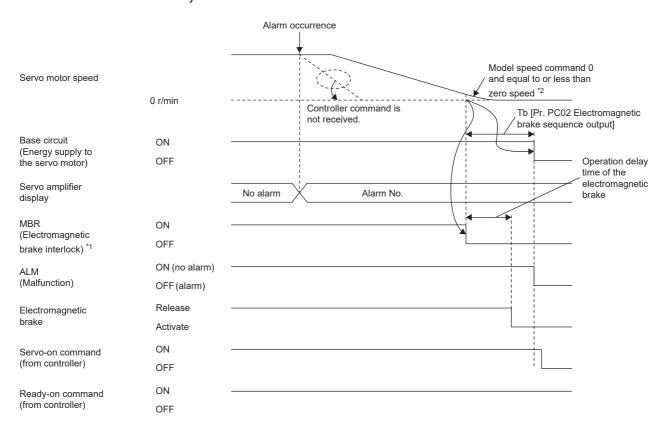

\*1 ON: Electromagnetic brake is not activated

OFF: Electromagnetic brake is activated

\*2 The model speed command is a speed command generated in the servo amplifier for forced stop deceleration of the servo motor.

When forced stop deceleration becomes disabled

The servo motor stops using the same method as with the dynamic brake.

Page 113 Stopping with dynamic brake

#### · When network communication shut-off has occurred

MBR is turned off after the servo motor stops through forced stop deceleration, then the base circuit and ALM are turned off after the base circuit shut-off delay time. The dynamic brake may operate depending on the communication shut-off status.

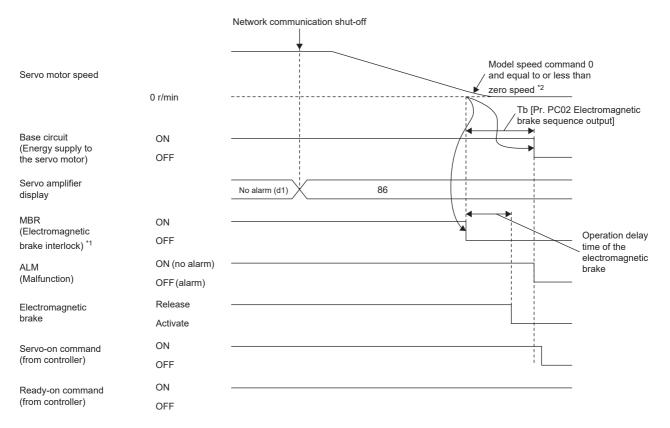

\*1 ON: Electromagnetic brake is not activated

OFF: Electromagnetic brake is activated

\*2 The model speed command is a speed command generated in the servo amplifier for forced stop deceleration of the servo motor.

### ■Power off

When the base circuit is turned off, the servo motor is stopped with the dynamic brake and electromagnetic brake.

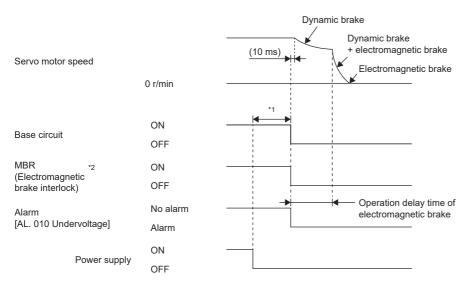

\*1 The length of time varies depending on the operation status.

\*2 ON: Electromagnetic brake is not activated OFF: Electromagnetic brake is activated

### ■Ready-off command from controller

After the base circuit is turned off with the ready-off command, the servo motor is stopped with the dynamic brake and electromagnetic brake.

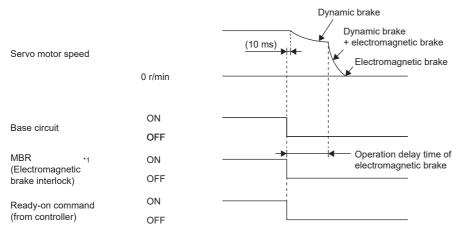

\*1 ON: Electromagnetic brake is not activated OFF: Electromagnetic brake is activated

### When the forced stop deceleration function is not used

## Point P

When [Pr. PA04.3 Forced stop deceleration function selection] is set to "0" (Forced stop deceleration function disabled).

### ■Turning the servo-on command on/off

Page 118 Turning the servo-on command on/off

### ■Turning the quick stop command (from controller) or EM1 (Forced stop 1) on/off

When the off command is inputted, the servo motor is stopped with the dynamic brake and electromagnetic brake.

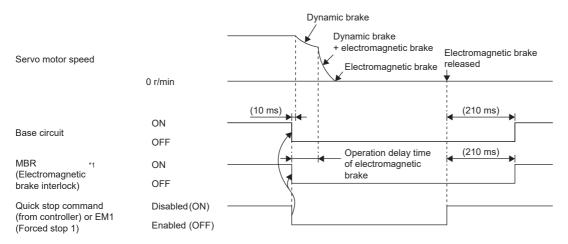

\*1 ON: Electromagnetic brake is not activated OFF: Electromagnetic brake is activated

#### ■Alarm occurrence

When an alarm occurs, the servo motor stops using the same method as with the dynamic brake.

Page 113 Stopping with dynamic brake

#### ■Power off

Page 122 Power off

### ■Ready-off command from controller

Page 123 Ready-off command from controller

# **3.12** Vertical axis freefall prevention function

When the servo motor is used to operate a vertical axis, the servo motor electromagnetic brake and the base circuit shut-off delay time function can be used to prevent the vertical axis from dropping at forced stop; however, the axis may fall by several µm due to mechanical clearance of the servo motor electromagnetic brake. The vertical axis freefall prevention function is a function that is used to prevent fall-based damage to the machine by pulling up the shaft slightly when such a risk exists.

### Point P

• Once each of the servo parameters is set, this function operates when the servo motor speed is at or below the zero speed, the EM2 (forced stop 2) is off, an alarm occurs, or the network communication shuts off.

Restriction

This function does not operate on alarms that are not subject to the forced stop deceleration function.
This function can be used in the position mode, point table mode, homing mode, and JOG operation mode.

#### Precautions

- Refer to the setting method shown in this section, and check if each servo parameter has been set. If not set, this function does not operate.
- Check that the forced stop deceleration function is enabled. If disabled, this function does not operate.

## Setting method

Set the freefall prevention compensation amount with [Pr. PC31 Vertical axis freefall prevention compensation amount]. After that, turn off the EM2 (Forced stop 2) during a servo motor stop, then adjust the base circuit shut-off delay time in [Pr. PC02 Electromagnetic brake sequence output] in accordance with the travel distance ([Pr. PC31]). Adjust the time considering the freefall prevention compensation amount by checking the servo motor speed, torque ripple, and other areas.

| Servo<br>parameter | Symbol | Name                                                     | Outline                                                                                      |
|--------------------|--------|----------------------------------------------------------|----------------------------------------------------------------------------------------------|
| PC02               | MBR    | Electromagnetic brake sequence output                    | Set the base circuit shut-off delay time.<br>Initial value: 0 [ms]                           |
| PC31               | RSUP1  | Vertical axis freefall prevention<br>compensation amount | Set the freefall prevention compensation amount.<br>Initial value: 0 [0.0001 rev], [0.01 mm] |

# **Timing chart**

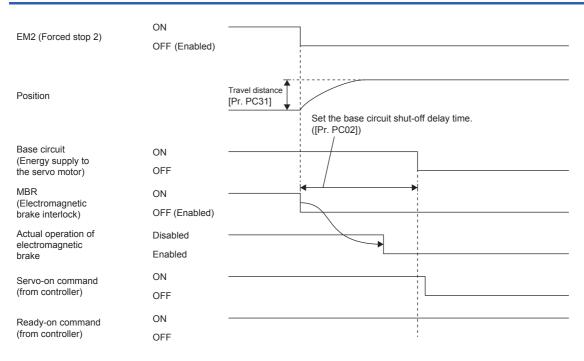

# **3.13** Acceleration/deceleration function

This function enables smooth acceleration/deceleration. The following methods are available for the acceleration/deceleration function.

| Item                                              | tem Explanation                                                                                                    |                                                                                                    |  |  |
|---------------------------------------------------|----------------------------------------------------------------------------------------------------|----------------------------------------------------------------------------------------------------|--|--|
| Acceleration/deceleration<br>time constant method | This is a method for performing acceleration/deceleration in accordance with the specified acceleration/deceleration time constants [ms].<br>Set [Pr. PT01.1 Speed/acceleration/deceleration unit selection] to "0" to enable this method.                                                                                                    | C Page 127 Acceleration/<br>deceleration time constant<br>C Page 129 S-pattern<br>acceleration/deceleration time<br>constant |  |  |
| Acceleration/deceleration<br>method               | This is a method for performing acceleration/deceleration in accordance with the specified acceleration/deceleration [command unit/s <sup>2</sup> ]. Using this method together with S-pattern acceleration/deceleration time constant enables smoother acceleration/deceleration. Set [Pr. PT01.1 Speed/acceleration/deceleration unit selection] to "1" to enable this method. | CF Page 130 Acceleration/<br>deceleration<br>CF Page 129 S-pattern<br>acceleration/deceleration time<br>constant             |  |  |

# Acceleration/deceleration time constant

The acceleration/deceleration time constant is the period of time taken to reach the rated speed from 0 [r/min (0 [mm/s]) or to reach 0 [r/min] (0 [mm/s]) from the rated speed for the commands or limits. The control mode influences whether the acceleration/deceleration time constant is set in each control mode.

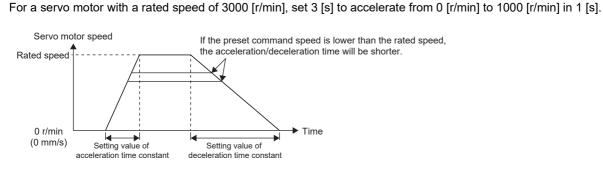

### Precautions

Ex.

· Refer to the different servo parameters, point tables, and objects in each control mode.

### Setting method

The setting method varies for each control mode. Refer to the following table. In addition, the deceleration time constant of the forced stop deceleration function can be set with [Pr. PC24 Deceleration time constant at forced stop].

Page 114 Forced stop deceleration function

| Control mode                         | Symbol | Description                                                                                                    |  |
|--------------------------------------|--------|----------------------------------------------------------------------------------------------------|--|
| Cyclic synchronous position mode csp |        | Determined by the commands from the controller.                                                                                                    |  |
| Cyclic synchronous velocity mode     | csv    | Set according to the manual of the controller to be used.                                                                                                    |  |
| Cyclic synchronous torque mode       | cst    |                                                                                                    |  |
| Profile position mode <sup>*1</sup>  | рр     | Can be set with [Profile acceleration (Obj. 6083h)] and [Profile deceleration (Obj. 6084h)].<br>Can also be set with [Pr. PT49 Speed acceleration time constant] and [Pr. PT50 Speed deceleration time constant]. |  |
| Profile velocity mode *1             | рv     | Can be set with [Profile acceleration (Obj. 6083h)] and [Profile deceleration (Obj. 6084h)].<br>Can also be set with [Pr. PT49 Speed acceleration time constant] and [Pr. PT50 Speed deceleration time constant]. |  |
| Profile torque mode *1               | tq     | The amount of torque change can be set with [Torque slope (Obj. 6087h)].                                                                                                    |  |
| Homing mode                          | hm     | This mode can be set with [Homing acceleration (Obj. 609Ah)].                                                                                                    |  |
| Point table mode *2                  | pt     | Page 250 How to Set Point Table                                                                                                    |  |
| JOG operation mode <sup>*2</sup>     | jg     | C͡ᢖ Page 246 JOG operation mode (jg)                                                                                                    |  |

\*1 Available on servo amplifiers with firmware version B2 or later.

\*2 Available on servo amplifiers with firmware version B8 or later.

## S-pattern acceleration/deceleration time constant

This time constant is available on servo amplifiers with firmware version B2 or later. Setting S-pattern acceleration/deceleration time constant enables smooth start/stop of the servo motor. This function operates when [Pr. PT51 S-pattern acceleration/deceleration time constants] is set.

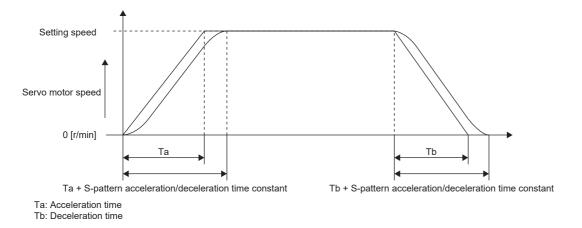

### Restriction ("?

- This function is enabled in the profile position mode, profile velocity mode, point table mode, and JOG operation mode.
- This function is disabled when [Pr. PT51] is set to "0".
- In the point table mode and JOG operation mode, the time from start to output of MEND (traveling completion) becomes longer by the set amount of S-pattern acceleration/deceleration time constant.
- This function is disabled in the homing mode.
- If the S-pattern acceleration/deceleration time constants are set to values of 1000 ms or more in the profile position mode, point table mode, and JOG operation mode, the value is clamped to 1000 ms.

### Precautions

- If the setting of acceleration or deceleration time is too long, the timing error may occur on the arc part against the setting of the S-pattern acceleration/deceleration time constant.
- If the S-pattern acceleration/deceleration time constant is set longer than the constant speed time, the speed may not reach the command speed.
- The upper time limit on the arc part of the S-pattern acceleration/deceleration is limited by the acceleration time and deceleration time. Refer to [Pr. PT51] for details.

| 5                  |        |                                                       |                                                                                     |  |  |
|--------------------|--------|-------------------------------------------------------|-------------------------------------------------------------------------------------|--|--|
| Servo<br>parameter | Symbol | Name                                                  | Outline                                                                             |  |  |
| PT51               | STC    | S-pattern acceleration/<br>deceleration time constant | Set the S-pattern acceleration/deceleration time constant.<br>Initial value: 0 [ms] |  |  |

### Setting method

# Acceleration/deceleration

Acceleration/deceleration is performed in accordance with the specified acceleration/deceleration [command unit/s<sup>2</sup>]. Unlike the acceleration/deceleration/deceleration/deceleration/deceleration time constants, acceleration/deceleration can be performed independent of the rated speed of the servo motor.

The control mode influences whether the acceleration/deceleration is set in the control mode.

### Setting example

To accelerate at 0.5 [s] from 0 [command unit/s] to 1500 [command unit/s], set 3000 [command unit/s<sup>2</sup>] for the acceleration. To decelerate at 2 [s] from 1500 [command unit/s] to 0 [command unit/s], set 750 [command unit/s<sup>2</sup>] for the deceleration.

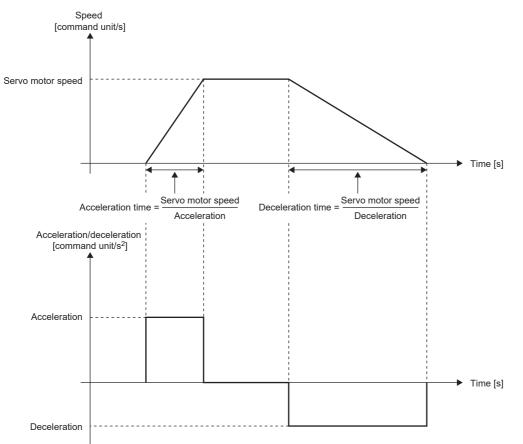

### Precautions

 The servo parameter for setting the acceleration/deceleration data varies depending on the unit selected in [Pr. PT01.1 Speed/acceleration/deceleration unit selection]. However, the same object is used for setting the acceleration/deceleration data regardless of the unit selected. Refer to [Pr. PT01.1] for details. For the precautions for each acceleration/deceleration data, refer to the setting servo parameters, point table, and objects.

### Setting method

Select an acceleration/deceleration unit in [Pr. PT01.1 Speed/acceleration/deceleration unit selection]. When [Pr. PT01.1] is set to "1" (command unit/s<sup>2</sup>), select the command unit with [Pr. PT01.2 Unit for position data].

| Servo<br>parameter | Symbol | Name                                              | Outline                                                                              |
|--------------------|--------|---------------------------------------------------|--------------------------------------------------------------------------------------|
| PT01.1             | **CTY  | Speed/acceleration/deceleration<br>unit selection | Select an acceleration/deceleration unit.<br>0: ms<br>1: Command unit/s <sup>2</sup> |
| PT01.2             |        | Unit for position data                            | Select the unit for position data.<br>0: mm<br>1: inch<br>2: degree<br>3: pulse      |

### Relevant acceleration/deceleration data

IP Page 96 Relevant speed data and acceleration/deceleration data

# 3.14 Quick stop

With Quick stop defined in CiA 402, the servo motor can be stopped by the forced stop deceleration. For details of the forced stop deceleration, refer to the following.

Page 114 Forced stop deceleration function

When the Quick stop command in [Controlword (Obj. 6040h)] is turned off, the servo motor decelerates to a stop in accordance with the setting of [Quick stop option code (Obj. 605Ah)], following which the status changes to "Switch On Disabled" (servo-off) or "Quick Stop Active" (servo-on maintained).

### Point P

- When canceling Quick stop in the cyclic synchronous position mode (csp), update [Target position (Obj. 607Ah)] and [Position offset (Obj. 60B0h)] to [Position actual value (Obj. 6064h)]. If Quick stop is canceled without performing position follow-up, unexpected movements such as sudden acceleration of the servo motor may occur.
- When [Pr. PA04.3 Forced stop deceleration function selection] is set to "0" (forced stop deceleration function disabled), the servo motor stops with the dynamic brake regardless of the setting value of [Quick stop option code (Obj. 605Ah)].
- The Quick stop command is accepted only when the PDS state transition is in the "Operation Enabled" state.

### Restriction 🖤

- This function can be used in the cyclic synchronous mode (csp/csv/cst), profile mode (pp/pv/tq), point table mode (pt), JOG operation mode (jg), and homing mode (hm).
- In the torque mode or continuous operation to torque control mode (ct), the servo motor stops with the dynamic brake without deceleration to a stop.
- If an alarm that causes forced stop deceleration has occurred during the deceleration stop operation with Quick stop, the PDS state transition will shift to "Fault reaction active". After the servo motor stops at the deceleration time constant of Quick stop, the servo-off state will be established.
- If a warning that causes forced stop deceleration has occurred during the deceleration stop operation with Quick stop, the PDS state transition maintains "Quick stop active". After the servo motor stops at the deceleration time constant of Quick stop, the servo-off state will be established.
- If a warning causes deceleration stop with Quick stop during the deceleration stop operation, the PDS state transition will shift to "Quick stop active". After the servo motor stops at the deceleration time constant of the deceleration stop caused by the warning, the servo-off state will be established.
- When the Quick stop command is turned off at the command stop of the controller, the command stop takes precedence and the servo motor stops with the dynamic brake without deceleration to a stop.

### Setting with servo parameters

[Pr. PT68.0 Quick stop method selection] can be used to specify the deceleration stop operation method. [Pr. PT68.0] corresponds to [Quick stop option code (Obj. 605Ah)].

| Servo     | Name                                      | Outline                                                                                                    |
|-----------|-------------------------------------------|----------------------------------------------------------------------------------------------------|
| parameter |                                           |                                                                                                    |
| PC24      | Deceleration time constant at forced stop | Set the deceleration time constant at forced stop. <sup>*1</sup><br>Initial value: 100 [ms]                                                                                                    |
| PV09      | Deceleration at forced stop               | Set the deceleration to be used for the forced stop deceleration function. <sup>*1</sup> Initial value: 0 [command unit/s <sup>2</sup> ]                                                                                                    |
| PT68.0    | Quick stop method selection               | Select the quick stop method.         Forced stop deceleration by turning off EM2 (Forced stop 2) is the same as "2" (servo-off after deceleration to a stop with [Quick stop deceleration (Obj. 6085h)]) regardless of the setting value of this servo parameter.         When [Pr. PA04.3 Forced stop deceleration function selection] is set to "0" (forced stop deceleration function disabled), the servo motor stops with the dynamic brake regardless of the setting value of this servo parameter.         0: Stop with dynamic brake *2         1: Servo-off after deceleration to a stop at the deceleration time constant of any of the control modes *2*4         2: Servo-off after deceleration to a stop with [Quick stop option code (Obj. 605Ah)]         5: Maintain servo-on after deceleration to a stop at the deceleration time constant of any of the control modes *2*3*4*5         6: Maintain servo-on after deceleration to a stop with [Quick stop option code (Obj. 605Ah)]         7: Maintain servo-on after deceleration to a stop with [Quick stop option code (Obj. 605Ah)]         8: Maintain servo-on after deceleration to a stop with [Quick stop option code (Obj. 605Ah)] |

\*1 The servo parameter to be set varies depending on the unit selected in [Pr. PT01.1 Speed/acceleration/deceleration unit selection]. However, the same object is used for setting the acceleration/deceleration data regardless of the unit selected. For details, refer to "[Pr. PT01.1 Speed/acceleration/deceleration unit selection]" in the User's Manual (Parameters).

\*2 Available on servo amplifiers with firmware version D0 or later.

\*3 Not available for CC-Link IE Field Network Basic.

\*4 For the deceleration time constants of the control modes, refer to "[Quick stop option code (Obj. 605Ah)]" in the User's Manual (Object Dictionary).

\*5 When the controller being used cannot perform follow-up in the "Quick stop active" state (during servo-on), do not use this setting value in the cyclic synchronous position mode (csp). For information on whether the controller being used can perform follow-up in the "Quick stop active" state, refer to the manual for the controller.

\*6 When canceling Quick stop in the cyclic synchronous position mode (csp), cancel it after servo-off or perform position follow-up with the controller. If Quick stop is canceled without performing position follow-up, the servo motor may suddenly accelerate.

### Settings with objects

For details on the objects, refer to the User's Manual (Object Dictionary).

| Index | Sub | Object | Name                    | Description                                                               |
|-------|-----|--------|-------------------------|---------------------------------------------------------------------------|
| 6085h | _   | VAR    | Quick stop deceleration | Deceleration at deceleration to a stop with Quick stop<br>Unit: acc units |
| 605Ah | —   | VAR    | Quick stop option code  | Refer to the following table for the description.                         |

The methods and operations supported in [Quick stop option code (Obj. 605Ah)] are shown in the following table.

| Setting value         | Description                                                                                                    |  |  |
|-----------------------|----------------------------------------------------------------------------------------------------|--|--|
| 0 <sup>*1</sup>       |                                                                                                    |  |  |
| 0 '                   | Stop with dynamic brake<br>The state shifts immediately to "Switch On Disabled" (ready-off/servo-off), and the servo motor stops with the dynamic brake.                                                                                                    |  |  |
| 1 *1                  | <ul> <li>Servo-off after deceleration to a stop at the deceleration time constant of any of the control modes</li> <li>In the cyclic synchronous positioning/velocity mode (csp/csv), the servo motor decelerates to a stop with [Quick stop deceleration (Obj. 6085h)] and the state shifts to "Switch On Disabled" (ready-off/servo-off).</li> <li>In the cyclic synchronous torque mode (cst), the profile torque mode (tq), and the continuous operation to torque control mode (ct), the state immediately shifts to "Switch On Disabled" (ready-off/servo-off) and the servo motor stops with the dynamic brake.</li> <li>In the profile positioning/velocity mode (pp/pv) and JOG operation mode (jg), the servo motor decelerates to a stop with [Profile deceleration (Obj. 6084h)] and the state shifts to "Switch On Disabled" (ready-off/servo-off).</li> <li>In the homing mode (hm), the servo motor decelerates to a stop with [Homing acceleration (Obj. 609Ah)] and the state shifts to "Switch On Disabled" (ready-off/servo-off).</li> <li>In the point table mode (pt), the servo motor decelerates to a stop at the deceleration time constant of the point table number during positioning operation, and the state shifts to "Switch On Disabled" (ready-off/servo-off).</li> </ul>                         |  |  |
| 2                     | Servo-off after deceleration to a stop with [Quick stop deceleration (Obj. 6085h)]<br>In the cyclic synchronous positioning/velocity mode (csp/csv), profile positioning/velocity mode (pp/pv), point table mode (pt), JOG operation<br>mode (jg), and homing mode (hm), the servo motor decelerates to a stop with [Quick stop deceleration (Obj. 6085h)] and the state shifts to<br>"Switch On Disabled" (ready-off/servo-off).<br>In the cyclic synchronous torque mode (cst), the profile torque mode (tq), and the continuous operation to torque control mode (ct), the state<br>immediately shifts to "Switch On Disabled" (ready-off/servo-off) and the servo motor stops with the dynamic brake.                                                                                                    |  |  |
| 3 (not                | -                                                                                                    |  |  |
| supported)            |                                                                                                    |  |  |
| 4 (not<br>supported)  |                                                                                                    |  |  |
| 5 *1*2*3*4            | <ul> <li>Maintain servo-on after deceleration to a stop at the deceleration time constant of any of the control modes</li> <li>In the cyclic synchronous positioning/velocity mode (csp/csv), the servo motor decelerates to a stop with [Quick stop deceleration (Obj. 6085h)] and the state remains as "Quick Stop Active". (Servo-on is maintained.)</li> <li>In the cyclic synchronous torque mode (cst), the profile torque mode (tq), and the continuous operation to torque control mode (ct), the state immediately shifts to "Switch On Disabled" (ready-off/servo-off) and the servo motor stops with the dynamic brake.</li> <li>In the profile positioning/velocity mode (pp/pv) and JOG operation mode (jg), the servo motor decelerates to a stop with [Profile deceleration (Obj. 6084h)] and the state remains as "Quick Stop Active". (Servo-on is maintained.)</li> <li>In the homing mode (hm), the servo motor decelerates to a stop with [Homing acceleration (Obj. 609Ah)] and the state remains as "Quick Stop Active". (Servo-on is maintained.)</li> <li>In the point table mode (pt), the servo motor decelerates to a stop at the deceleration time constant of the point table number during positioning operation, and the state remains as "Quick Stop Active". (Servo-on is maintained.)</li> </ul> |  |  |
| 6 <sup>*1*2*3*4</sup> | Maintain servo-on after deceleration to a stop with [Quick stop deceleration (Obj. 6085h)]<br>In the cyclic synchronous positioning/velocity mode (csp/csv), profile positioning/velocity mode (pp/pv), point table mode (pt), JOG operation mode (jg), and homing mode (hm), the servo motor decelerates to a stop with [Quick stop deceleration (Obj. 6085h)] and the state remains as "Quick Stop Active". (Servo-on is maintained.)<br>In the cyclic synchronous torque mode (cst), the profile torque mode (tq), and the continuous operation to torque control mode (ct), the state immediately shifts to "Switch On Disabled" (ready-off/servo-off) and the servo motor stops with the dynamic brake.                                                                                                    |  |  |
| 7 (not<br>supported)  | _                                                                                                    |  |  |
| 8 (not<br>supported)  |                                                                                                    |  |  |

\*1 Available on servo amplifiers with firmware version D0 or later.

\*2 When canceling Quick stop in the cyclic synchronous position mode (csp), cancel it after servo-off or perform position follow-up with the controller. If Quick stop is canceled without performing position follow-up, the servo motor may suddenly accelerate.

\*3 Not available for CC-Link IE Field Network Basic.

\*4 When the controller being used cannot perform follow-up in the "Quick stop active" state (during servo-on), do not use this setting value in the cyclic synchronous position mode (csp). For information on whether the controller being used can perform follow-up in the "Quick stop active" state, refer to the manual for the controller.

# **Timing chart**

### When [Quick stop option code (Obj. 605Ah)] is set to "1"

The servo motor decelerates to a stop at the deceleration time constant of any of the control modes, then the state shifts to "Switch On Disabled". For the deceleration time constant, refer to the User's Manual (Object Dictionary).

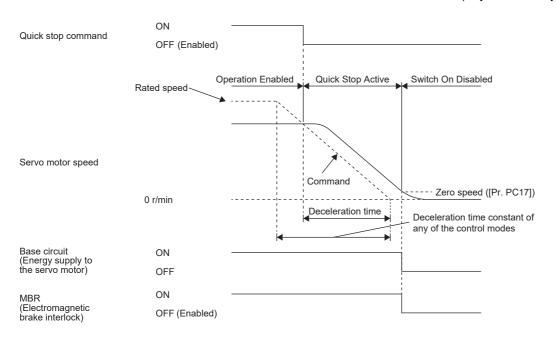

### When [Quick stop option code (Obj. 605Ah)] is set to "2"

The servo motor decelerates to a stop with [Quick stop deceleration (Obj. 6085h)], and the state shifts to "Switch On Disabled".

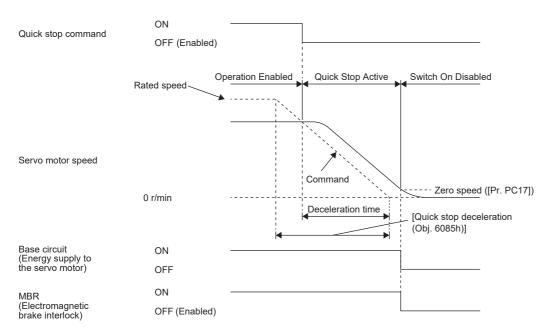

### When [Quick stop option code (Obj. 605Ah)] is set to "5"

The servo motor decelerates to a stop at the deceleration time constant of any of the control modes, then the state remains as "Quick Stop Active" (servo-on). For the deceleration time constant, refer to the User's Manual (Object Dictionary).

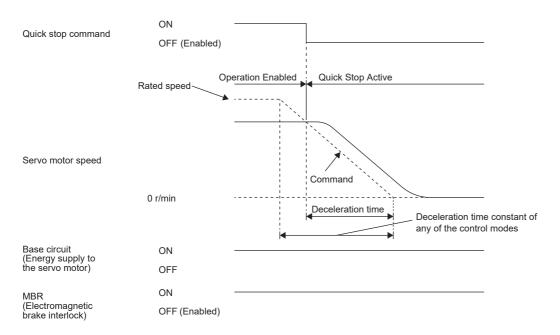

### When [Quick stop option code (Obj. 605Ah)] is set to "6"

After deceleration to a stop with [Quick stop deceleration (Obj. 6085h)], the state remains as "Quick Stop Active" (servo-on).

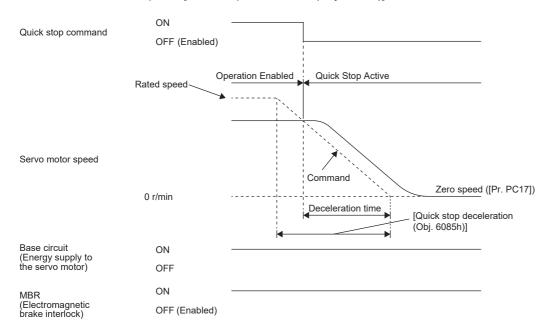

# 3.15 Halt

Halt defined in CiA 402 enables temporary stop of the servo motor.

When 1 is set in Bit 8 (HALT) of [Controlword (Obj. 6040h)], the servo motor decelerates to a stop with the deceleration time constant of [Profile deceleration (Obj. 6084h)] or [Homing acceleration (Obj. 609Ah)], and then the state remains as "Operation Enable" (Servo-on), in accordance with the setting of [Halt option code (Obj. 605Dh)]. When Halt Bit is set to 0 during the deceleration stop operation, the servo motor decelerates to a stop and returns to the operable state.

### Restriction (")

- This function can be used in the profile mode (pp/pv/tq), point table mode (pt), JOG operation mode (jg), and homing mode (hm). The other control modes can be operated regardless of the Halt Bit status.
- In the profile torque mode (tq), [Torque demand value (Obj. 6074h)] is set to 0 regardless of [Halt option code (Obj. 605Dh)]. The amount of torque change at this time can be set using [Torque slope (Obj. 6087h)].

# **Objects for setting**

For details on the objects, refer to the User's Manual (Object Dictionary).

| Index                           | Sub | Object | Name                 | Description                                                                                  |  |
|---------------------------------|-----|--------|----------------------|----------------------------------------------------------------------------------------------|--|
| 605Dh                           | -   | VAR    | Halt option code     | Setting for executing the Halt function<br>Refer to the following table for the description. |  |
| 6084h                           | -   | VAR    | Profile deceleration | Deceleration at arrival to target position<br>Unit: acc units                                |  |
| 609Ah                           | -   | VAR    | Homing acceleration  | Acceleration/deceleration time constant at homing<br>Unit: acc units                         |  |
| 6074h                           | -   | VAR    | Torque demand value  | Command torque (after limit)<br>Unit: 0.1 % (with rated torque being 100 %)                  |  |
| 6087h                           | -   | VAR    | Torque slope         | Torque variation<br>Unit: 0.1 %/s (with rated torque being 100 %)                            |  |
| 2801h to<br>28FFh <sup>*1</sup> | 4   | VAR    | Deceleration         | Deceleration time constant of point table<br>Unit: acc units                                 |  |

\*1 Available on servo amplifiers with firmware version B8 or later.

The following table shows descriptions of [Halt option code (Obj. 605Dh)].

| Setting value        | Description                                                                                                    |
|----------------------|----------------------------------------------------------------------------------------------------|
| 1                    | The servo motor decelerates to a stop in accordance with [Profile deceleration (Obj. 6084h)] during the profile positioning/velocity mode (pp/pv) and JOG operation mode (jg), in accordance with the point table deceleration time constant/point table deceleration during the point table mode (pt), and in accordance with [Homing acceleration (Obj. 609Ah)] during the homing mode (hm), and the servo motor remains "Operation Enabled".<br>During the profile torque mode (tq), [Torque demand value (Obj. 6074h)] becomes "0" stopping the servo motor in accordance with the amount of torque change set in [Torque slope (Obj. 6087h)], and the state remains "Operation Enabled". |
| 2<br>(not supported) | After deceleration to a stop in accordance with [Quick stop deceleration (Obj. 6085h)], the state remains as "Operation Enabled". (Servo-<br>on is maintained.)                                                                                                    |
| 3<br>(not supported) | After deceleration to a stop by limiting the current, the state remains as "Operation Enabled". (Servo-on is maintained.)                                                                                                    |
| 4<br>(not supported) | After deceleration to a stop by limiting the voltage, the state remains as "Operation Enabled". (Servo-on is maintained.)                                                                                                    |

# Timing chart

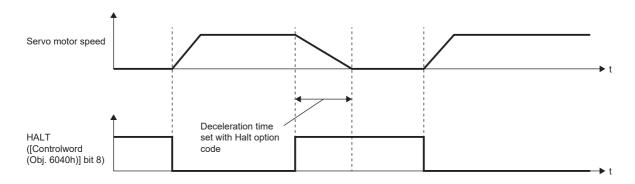

# **4** APPLICABLE FUNCTIONS

This chapter explains the applicable functions. Please select the applicable function to be used from the following table.

#### Function to operate safely **Applicable function** Outline Reference Software position limit Page 177 Software position limit Prevents a moving part from colliding with the equipment. Torque limit Prevents the servo motor from outputting a higher torque than the Page 180 Torque limit specified value. Speed limit Prevents the servo motor from operating faster than the specified Page 182 Speed limit speed. Excessive error alarm detection Prevents the motor feedback position from deviating from the position Page 198 Excessive error alarm detection function command by more than a predetermined value. function

### Functions to enhance the failure detection capability of the servo amplifier

| Applicable function                      | Outline                                                             | Reference                                                     |
|------------------------------------------|---------------------------------------------------------------------|---------------------------------------------------------------|
| Machine diagnosis                        | Diagnoses mechanical parts failure of the drive system.             | Page 155 Machine diagnosis                                    |
| Servo amplifier life diagnosis           | Use this function to check the service life of the servo amplifier. | SP Page 191 Servo amplifier life diagnosis function           |
| Encoder communication diagnosis function | Diagnoses encoder communication circuit failure.                    | Series Page 193 Encoder communication diagnosis function      |
| Disconnection detection function         | Detects disconnection of the servo motor power supply wires.        | SP Page 194 Disconnection/incorrect wiring detection function |

### Functions to prevent the drive of servo motor from stopping

| Applicable function  | Outline                                                       | Reference                     |
|----------------------|---------------------------------------------------------------|-------------------------------|
| Tough drive function | Prevents the equipment from being stopped by an instantaneous | Page 141 Tough drive function |
|                      | power failure or a vibration.                                 |                               |

### Functions to perform advanced control in specific applications

| Applicable function             | Outline                                                                                                  | Reference                          |
|---------------------------------|----------------------------------------------------------------------------------------------------|------------------------------------|
| Degree unit <sup>*1</sup>       | Enables control in modulo coordinates (axes of rotation) such as a tool changer in the positioning mode. | ে Page 183 Degree unit             |
| Infinite feed length *1         | Generates 32767 or more revolutions from the home position in the absolute position detection system.    | SP Page 190 Infinite feed function |
| Override function <sup>*2</sup> | Changes the servo motor speed in the point table mode or profile position mode.                          | SP Page 200 Override function      |

\*1 Available on servo amplifiers with firmware version B6 or later.

\*2 Available on servo amplifiers with firmware version D4 or later.

# Functions to store data sampled at high speed from the servo amplifier, then communicate/output it to the controller

| Applicable function | Outline                                                                                                    | Reference                  |
|---------------------|----------------------------------------------------------------------------------------------------|----------------------------|
| Drive recorder      | Stores data at alarm occurrence. The stored data can be used for a cause analysis.                                                                                                    | SP Page 160 Drive recorder |
| Touch probe *1      | Accurately latches the positions at the rising and falling edges of TPR1 (Touch probe 1), TPR2 (Touch probe 2), and TPR3 (Touch probe 3), and detects them with precision of 1 $\mu$ s. To latch the current position, turn the touch probe signal on. | েক্ত Page 145 Touch probe  |

\*1 Available on servo amplifiers with firmware version C0 or later and manufactured in July 2022 or later.

## Function to shorten operating time

| Applicable function         | Outline                                                                                                    | Reference                                                                             |
|-----------------------------|----------------------------------------------------------------------------------------------------|---------------------------------------------------------------------------------------|
| Parameter automatic setting | Transmits servo parameter data from the controller with SLMP communication via CC-Link IE TSN.                                                                        | Refer to "Parameter automatic setting" in the User's Manual (Communication Function). |
| Software reset              | The same processing performed at power cycle of the servo amplifier<br>is performed without the need for actual cycling. Resets the status of<br>the servo amplifier. | ি Page 176 Software reset                                                             |

### Performance-improving function

| Applicable function | Outline                                                                                                    | Reference               |
|---------------------|----------------------------------------------------------------------------------------------------|-------------------------|
| Command offset      | This function adds an arbitrary offset amount for the position/speed/<br>torque commands.<br>Use this function to correct the target command or to improve the<br>response to the target command. | Page 196 Command offset |

# 4.1 Tough drive function

Tough drive function is a function that allows the operation to continue without stopping the device, even when an alarm would occur normally. This function also features the vibration tough drive and the instantaneous power failure tough drive.

## Vibration tough drive

Vibration tough drive function is a function to: 1) prevent vibration, as the mechanical resonance frequency changes due to aging of the machine; and 2) instantaneously reset the filter when machine resonance occurs. For details, refer to "Vibration tough drive" in the following manual.

MR-JET User's Manual (Adjustment)

## Instantaneous power failure tough drive

The instantaneous power failure tough drive function avoids the occurrence of [AL. 010 Undervoltage], even when an instantaneous power failure occurs during operation. Operating continuously without stopping the system is feasible. When the instantaneous power failure tough drive activates, the function will increase the tolerance against instantaneous power failure using the electrical energy charged in the capacitor in the servo amplifier and will change an alarm level of [AL. 010 Undervoltage] simultaneously. The [AL. 010.1 Voltage drop in the control circuit power] detection time for the power supply can be changed by [Pr. PF25 Instantaneous power failure tough drive detection time]. In addition, [AL. 010.2 Voltage drop in the main circuit power] detection level for the bus voltage is changed automatically.

### Precautions

- MBR (Electromagnetic brake interlock) is on during the instantaneous power failure tough drive.
- When the load of instantaneous power failure is large, [AL. 010.2] caused by the bus voltage drop may occur regardless of the set value of [Pr. PF25 Instantaneous power failure tough drive detection time].

### Setting method

Set [Pr. PA20.2 Instantaneous power failure tough drive selection] to "1" (enabled).

To set the time until the occurrence of [AL. 010.1 Voltage drop in the control circuit power], use [Pr. PF25 Instantaneous power failure tough drive detection time].

To extend the time until the occurrence of [AL. 010.2 Voltage drop in the main circuit power], set [Pr. PA26.0 Torque limit function selection at instantaneous power failure] to "1" (enabled).

| Servo<br>parameter | Symbol | Name                                                           | Outline                                                                                                    |
|--------------------|--------|----------------------------------------------------------------|----------------------------------------------------------------------------------------------------|
| PA20.2             | *TDS   | Instantaneous power failure tough drive selection              | Enable or disable the instantaneous power failure tough drive.<br>0: Disabled (initial value)<br>1: Enabled              |
| PA26.0             | *AOP5  | Torque limit function selection at instantaneous power failure | Enable or disable the torque limit function at instantaneous power failure.<br>0: Disabled (initial value)<br>1: Enabled |
| PF25               | CVAT   | Instantaneous power failure tough drive - Detection time       | Set the time until the occurrence of [AL. 010.1 Voltage drop in the control circuit power].<br>Initial setting: 200 [ms] |

### **Timing chart**

# ■Instantaneous power failure time > [Pr. PF25 Instantaneous power failure tough drive detection time]

The alarm occurs when the instantaneous power failure time exceeds [Pr. PF25 Instantaneous power failure tough drive detection time]. MTTR (Tough drive in progress) turns on after the instantaneous power failure is detected. MBR (Electromagnetic brake interlock) turns off when the alarm occurs.

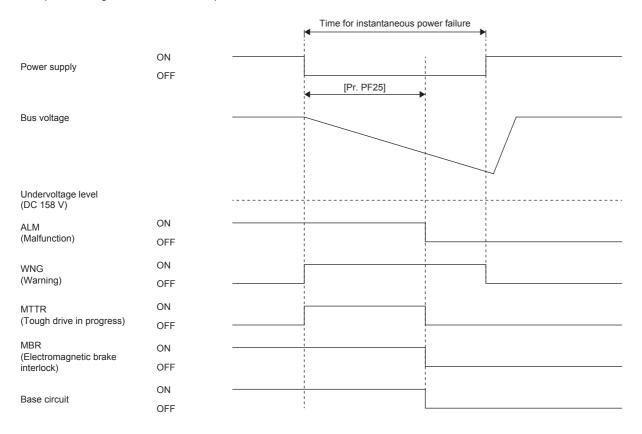

# ■Instantaneous power failure time < [Pr. PF25 Instantaneous power failure tough drive detection time]

The operation status differs depending on how much the bus voltage decreases.

• When the bus voltage does not decrease to the undervoltage level or lower within instantaneous power failure time. The operation continues without generating an alarm.

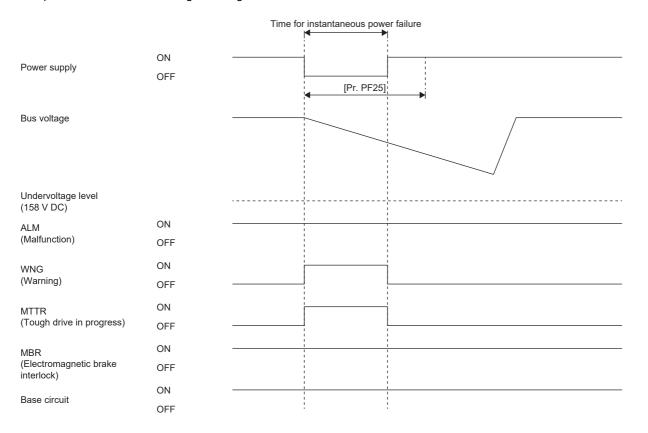

• When the bus voltage decreases to the undervoltage level or lower within instantaneous power failure time.

[AL. 010 Undervoltage] occurs when the bus voltage decreases to the undervoltage level or lower even if the instantaneous power failure tough drive is enabled.

|                                             |                                                      | ١ | Time for instar | ntaneous power failure | 1                               |
|---------------------------------------------|------------------------------------------------------|---|-----------------|------------------------|---------------------------------|
| Power supply                                | ON (Energization) <sup>.</sup><br>OFF (Power failure |   | •               | [Pr. PF25]             |                                 |
| Bus voltage                                 |                                                      |   |                 |                        |                                 |
| Undervoltage level<br>(158 V DC)            |                                                      |   |                 |                        | /                               |
| ALM<br>(Malfunction)                        | ON ····································              |   |                 |                        | 1<br>1<br>1<br>1<br>1<br>1<br>1 |
| WNG<br>(Warning)                            | ON<br>OFF                                            |   |                 |                        |                                 |
| MTTR<br>(Tough drive in progress)           | ON<br>OFF                                            |   |                 |                        |                                 |
| MBR<br>(Electromagnetic brake<br>interlock) | ON ····································              |   |                 |                        |                                 |
| Base circuit                                | ON ·<br>OFF                                          |   |                 |                        |                                 |

# 4.2 Touch probe

# Outline

The touch probe function latches the current position by inputting a signal from a sensor or the like. Position feedback at the rising edge and falling edge of an input device can be detected with precision of 1 µs and stored into an object according to specified conditions.

#### Restriction ("?

- Available on servo amplifiers with firmware version C0 or later and manufactured in July 2022 or later.
- For input device assignment, the touch probe function has restrictions on pins that can be set.
- Page 146 Setting method
- If semi-closed loop control/fully closed loop control switching is performed while this function operates, the position may not be detected correctly.
- When multiple linear encoder home positions exist during the full stroke of the linear encoder, the trigger cannot be set to the zero point of the encoder.

#### Precautions

If the external input signal causes chattering due to noise or other factors, the position may not be detected correctly. Review the surrounding environment.

# Setting method

The touch prove function memorizes position feedback and stores it in each object according to the conditions specified with [Touch probe function (Obj. 60B8h)] or [Touch probe function 2 (Obj. 2DE8h)].

Refer to the following table for the settings of input/output devices.

Page 106 Assigning I/O devices

Page 147 Input device settings

Refer to the following for the timing chart.

Page 153 Timing chart

The following table shows the objects and input devices to use touch probes.

| Touch probe  | Target ob | ject                                    |             | Input device  |        |
|--------------|-----------|-----------------------------------------|-------------|---------------|--------|
|              | Index     | Name                                    | Bit range   | Name          | Symbol |
| Touch probe1 | 60B8h     | Touch probe function                    | Bit 0 to 7  | Touch probe 1 | TPR1   |
|              | 60B9h     | Touch probe status                      | Bit 0 to 7  |               |        |
|              | 60BAh     | Touch probe 1 positive edge             | —           |               |        |
|              | 60BBh     | Touch probe 1 negative edge             | —           |               |        |
|              | 60D1h     | Touch probe time stamp 1 positive value | —           |               |        |
|              | 60D2h     | Touch probe time stamp 1 negative value | -           |               |        |
| Touch probe2 | 60B8h     | Touch probe function                    | Bit 8 to 15 | Touch probe 2 | TPR2   |
|              | 60B9h     | Touch probe status                      | Bit 8 to 15 |               |        |
|              | 60BCh     | Touch probe 2 positive edge             | -           |               |        |
|              | 60BDh     | Touch probe 2 negative edge             | —           |               |        |
|              | 60D3h     | Touch probe time stamp 2 positive value | —           |               |        |
|              | 60D4h     | Touch probe time stamp 2 negative value | —           |               |        |
| Touch probe3 | 2DE8h     | Touch probe function 2                  | Bit 0 to 7  | Touch probe 3 | TPR3   |
|              | 2DE9h     | Touch probe status 2                    | Bit 0 to 7  |               |        |
|              | 2DEAh     | Touch probe 3 positive edge             | —           |               |        |
|              | 2DEBh     | Touch probe 3 negative edge             | —           |               |        |
|              | 2DF8h     | Touch probe time stamp 3 positive value | -           |               |        |
|              | 2DF9h     | Touch probe time stamp 3 negative value | -           |               |        |

#### Input device settings

TPR1, TPR2, and TPR3 are not assigned to the input devices in the initial setting. When using this function, assign TPR1, TPR2, and TPR3. The following table shows the connector pin numbers to which input devices TPR1, TPR2, and TPR3 can be assigned and the servo parameters used for the assignment.

| Connector pin No.    | Servo parameter                     | Initially assigned device |
|----------------------|-------------------------------------|---------------------------|
| CN3-10 <sup>*1</sup> | [Pr. PD38 Input device selection 4] | -                         |
| CN3-1 <sup>*1</sup>  | [Pr. PD39 Input device selection 5] | -                         |

\*1 Available on servo amplifiers with firmware version C0 or later and manufactured in July 2022 or later.

#### Servo parameter

The filter settings of [Pr. PD11.0 Input signal filter selection] are disabled for pins to which TPR1, TPR2, or TPR3 is assigned.

| Servo parameter        | Symbol | Name                                 | Outline                                                                 |
|------------------------|--------|--------------------------------------|-------------------------------------------------------------------------|
| PD38.0-1 <sup>*1</sup> | *DI4   | Input device selection 4             | Assign any input device to the CN3-10 pin.<br>Initial value: 2Ch (TPR1) |
| PD39.0-1 <sup>*1</sup> | *DI5   | Input device selection 5             | Assign any input device to the CN3-1 pin.<br>Initial value: 2Dh (TPR2)  |
| PT26.4 <sup>*1</sup>   | *TOP2  | Touch probe latch position selection | Select a touch probe latch position.<br>Initial value: 0                |

\*1 Available on servo amplifiers with firmware version C0 or later and manufactured in July 2022 or later.

4

## **Object dictionary**

For details on the objects, refer to the User's Manual (Object Dictionary).

| Index | Sub | Object | Name                                       | Description                                                                |
|-------|-----|--------|--------------------------------------------|----------------------------------------------------------------------------|
| 60B8h | —   | VAR    | Touch probe function                       | Page 149 Details on [Touch probe function (Obj. 60B8h)]                    |
| 60B9h | —   | VAR    | Touch probe status                         | Page 151 Details on [Touch probe status (Obj. 60B9h)]                      |
| 60BAh | —   | VAR    | Touch probe 1 positive edge                | The rising edge position of TPR1 (Touch probe 1) is stored. (pos units)    |
| 60BBh | —   | VAR    | Touch probe 1 negative edge                | The falling edge position of TPR1 (Touch probe 1) is stored. (pos units)   |
| 60D1h | -   | VAR    | Touch probe time stamp 1 positive value    | The time stamp at the rising edge of TPR1 (Touch probe 1) is stored. (ns)  |
| 60D2h | -   | VAR    | Touch probe time stamp 1<br>negative value | The time stamp at the falling edge of TPR1 (Touch probe 1) is stored. (ns) |
| 60BCh | —   | VAR    | Touch probe 2 positive edge                | The rising edge position of TPR2 (Touch probe 2) is stored. (pos units)    |
| 60BDh | —   | VAR    | Touch probe 2 negative edge                | The falling edge position of TPR2 (Touch probe 2) is stored. (pos units)   |
| 60D3h | -   | VAR    | Touch probe time stamp 2 positive value    | The time stamp at the rising edge of TPR2 (Touch probe 2) is stored. (ns)  |
| 60D4h | -   | VAR    | Touch probe time stamp 2 negative value    | The time stamp at the falling edge of TPR2 (Touch probe 2) is stored. (ns) |
| 2DE8h | -   | VAR    | Touch probe function 2                     | Page 150 Details on [Touch probe function 2 (Obj. 2DE8h)]                  |
| 2DE9h | -   | VAR    | Touch probe status 2                       | Page 152 Details on [Touch probe status 2 (Obj. 2DE9h)]                    |
| 2DEAh | —   | VAR    | Touch probe 3 positive edge                | The rising edge position of TPR3 (Touch probe 3) is stored. (pos units)    |
| 2DEBh | —   | VAR    | Touch probe 3 negative edge                | The falling edge position of TPR3 (Touch probe 3) is stored. (pos units)   |
| 2DF8h | -   | VAR    | Touch probe time stamp 3 positive value    | The time stamp at the rising edge of TPR3 (Touch probe 3) is stored. (ns)  |
| 2DF9h | -   | VAR    | Touch probe time stamp 3 negative value    | The time stamp at the falling edge of TPR3 (Touch probe 3) is stored. (ns) |

### ■Details on [Touch probe function (Obj. 60B8h)]

| Bit | Description                                                                                                    |
|-----|----------------------------------------------------------------------------------------------------|
| 0   | 0: Touch probe 1 disabled<br>1: Touch probe 1 enabled                                                                                                    |
| 1   | 0: Single trigger mode<br>1: Continuous trigger mode                                                                                                    |
| 2   | 0: Triggered by inputting touch probe 1<br>1: Triggered at the zero point of the encoder                                                                                                    |
| 3   | (reserved) The value at reading is undefined. Set "0" when writing.                                                                                                    |
| 4   | <ul> <li>0: Stop sampling the rising edge of touch probe 1</li> <li>1: Start sampling the rising edge of touch probe 1</li> <li>If input of touch probe 1 is set as a trigger (bit 2 = 0), the position feedback latched at the rising edge of touch probe 1 is stored in [Touch probe 1 positive edge (Obj. 60BAh)], and the time stamp in [Touch probe time stamp 1 positive value (Obj. 60D1h)].</li> <li>If the zero point of the encoder is set as a trigger (bit 2 = 1), the position feedback at passing the zero point of the encoder <sup>*1</sup> is stored in [Touch probe 1 positive edge (Obj. 60BAh)].</li> </ul>    |
| 5   | <ul> <li>0: Stop sampling the falling edge of touch probe 1</li> <li>1: Start sampling the falling edge of touch probe 1</li> <li>If input of touch probe 1 is set as a trigger (bit 2 = 0), the position feedback latched at the falling edge of touch probe 1 is stored in [Touch probe 1 negative edge (Obj. 60BBh)], and the time stamp in [Touch probe time stamp 1 negative value (Obj. 60D2h)].</li> <li>If the zero point of the encoder is set as a trigger (bit 2 = 1), the position feedback at passing the zero point of the encoder <sup>*1</sup> is stored in [Touch probe 1 negative edge (Obj. 60BBh)].</li> </ul> |
| 6   | (reserved) The value at reading is undefined. Set "0" when writing.                                                                                                    |
| 7   |                                                                                                    |
| 8   | 0: Touch probe 2 disabled<br>1: Touch probe 2 enabled                                                                                                    |
| 9   | 0: Single trigger mode<br>1: Continuous trigger mode                                                                                                    |
| 10  | 0: Triggered by inputting touch probe 2<br>1: Triggered at the zero point of the encoder                                                                                                    |
| 11  | (reserved) The value at reading is undefined. Set "0" when writing.                                                                                                    |
| 12  | <ul> <li>0: Stop sampling the rising edge of touch probe 2</li> <li>1: Start sampling the rising edge of touch probe 2</li> <li>If input of touch probe 2 is set as a trigger (bit 10 = 0), the position feedback latched at the rising edge of touch probe 2 is stored in [Touch probe 2 positive edge (Obj. 60BCh)], and the time stamp in [Touch probe time stamp 2 positive value (Obj. 60D3h)].</li> <li>If the zero point of the encoder is set as a trigger (bit 10 = 1), the position feedback at passing the zero point of the encoder <sup>*1</sup> is stored in [Touch probe 2 positive edge (Obj. 60BCh)].</li> </ul>  |
| 13  | 0: Stop sampling the falling edge of touch probe 2<br>1: Start sampling the falling edge of touch probe 2<br>If input of touch probe 2 is set as a trigger (bit 10 = 0), the position feedback latched at the falling edge of touch probe 2 is stored in [Touch<br>probe 2 negative edge (Obj. 60BDh)], and the time stamp in [Touch probe time stamp 2 negative value (Obj. 60D4h)].<br>If the zero point of the encoder is set as a trigger (bit 10 = 1), the position feedback at passing the zero point of the encoder <sup>*1</sup> is stored in<br>[Touch probe 2 negative edge (Obj. 60BDh)].                               |
| 14  | (reserved) The value at reading is undefined. Set "0" when writing.                                                                                                    |
| 15  |                                                                                                    |

\*1 For linear servo motors, the zero point of the encoder is a position between homing stop intervals [pulse] (changeable with [Pr. PL01.2 Homing stop interval setting]) based on the linear encoder home position.

### ■Details on [Touch probe function 2 (Obj. 2DE8h)]

| Bit     | Description                                                                                                    |
|---------|----------------------------------------------------------------------------------------------------|
| 0       | 0: Touch probe 3 disabled<br>1: Touch probe 3 enabled                                                                                                    |
| 1       | 0: Single trigger mode<br>1: Continuous trigger mode                                                                                                    |
| 2       | 0: Triggered by inputting touch probe 3<br>1: Triggered at the zero point of the encoder                                                                                                    |
| 3       | (reserved) The value at reading is undefined. Set "0" when writing.                                                                                                    |
| 4       | <ul> <li>0: Stop sampling the rising edge of touch probe 3</li> <li>1: Start sampling the rising edge of touch probe 3</li> <li>If input of touch probe 3 is set as a trigger (bit 2 = 0), the position feedback latched at the rising edge of touch probe 3 is stored in [Touch probe 3 positive edge (Obj. 2DEAh)], and the time stamp in [Touch probe time stamp 3 positive value (Obj. 2DF8h)].</li> <li>If the zero point of the encoder is set as a trigger (bit 2 = 1), the position feedback at passing the zero point of the encoder *1 is stored in [Touch probe 3 positive edge (Obj. 2DEAh)].</li> </ul>    |
| 5       | <ul> <li>0: Stop sampling the falling edge of touch probe 3</li> <li>1: Start sampling the falling edge of touch probe 3</li> <li>If input of touch probe 3 is set as a trigger (bit 2 = 0), the position feedback latched at the falling edge of touch probe 3 is stored in [Touch probe 3 negative edge (Obj. 2DEBh)], and the time stamp in [Touch probe time stamp 3 negative value (Obj. 2DF9h)].</li> <li>If the zero point of the encoder is set as a trigger (bit 2 = 1), the position feedback at passing the zero point of the encoder *1 is stored in [Touch probe 3 negative edge (Obj. 2DEBh)].</li> </ul> |
| 6       | (reserved) The value at reading is undefined. Set "0" when writing.                                                                                                    |
| 7       |                                                                                                    |
| 8 to 15 |                                                                                                    |

\*1 For linear servo motors, the zero point of the encoder is a position between homing stop intervals [pulse] (changeable with [Pr. PL01.2 Homing stop interval setting]) based on the linear encoder home position.

### ■Details on [Touch probe status (Obj. 60B9h)]

| Bit      | Description                                                                                                    |
|----------|----------------------------------------------------------------------------------------------------|
| 0        | 0: Touch probe 1 disabled<br>1: Touch probe 1 enabled                                                                                                    |
| 1        | <ul> <li>0: The data at the rising edge of touch probe 1 has not been stored.</li> <li>1: The data at the rising edge of touch probe 1 has been stored.</li> <li>When the position feedback is stored in [Touch probe 1 positive edge (Obj. 60BAh)] and the time stamp is stored in [Touch probe time stamp 1 positive value (Obj. 60D1h)], "1" is set.</li> <li>This bit is cleared to "0" when bit 4 of [Touch probe function (Obj. 60B8h)] is set to "0".</li> </ul>    |
| 2        | <ul> <li>0: The data at the falling edge of touch probe 1 has not been stored.</li> <li>1: The data at the falling edge of touch probe 1 has been stored.</li> <li>When the position feedback is stored in [Touch probe 1 negative edge (Obj. 60BBh)] and the time stamp is stored in [Touch probe time stamp 1 negative value (Obj. 60D2h)], "1" is set.</li> <li>This bit is cleared to "0" when bit 5 of [Touch probe function (Obj. 60B8h)] is set to "0".</li> </ul>  |
| 3 to 5   | (reserved) The value at reading is undefined. Set "0" when writing.                                                                                                    |
| 6        | Toggle status for latch completion at the rising edge of touch probe 1<br>0 or 1: When bit 1 of [Touch probe function (Obj. 60B8h)] is set to "1" (continuous trigger mode), the status toggles between "0" and "1" every<br>time the position feedback is stored in [Touch probe 1 positive edge (Obj. 60BAh)] and the time stamp is stored in [Touch probe time stamp 1<br>positive value (Obj. 60D1h)].                                                                 |
| 7        | Toggle status for latch completion at the falling edge of touch probe 1<br>0 or 1: When bit 1 of [Touch probe function (Obj. 60B8h)] is set to "1" (continuous trigger mode), the status toggles between "0" and "1" every<br>time the position feedback is stored in [Touch probe 1 negative edge (Obj. 60BBh)] and the time stamp is stored in [Touch probe time stamp<br>1 negative value (Obj. 60D2h)].                                                                |
| 8        | 0: Touch probe 2 disabled<br>1: Touch probe 2 enabled                                                                                                    |
| 9        | <ul> <li>0: The data at the rising edge of touch probe 2 has not been stored.</li> <li>1: The data at the rising edge of touch probe 2 has been stored.</li> <li>When the position feedback is stored in [Touch probe 2 positive edge (Obj. 60BCh)] and the time stamp is stored in [Touch probe time stamp 2 positive value (Obj. 60D3h)], "1" is set.</li> <li>This bit is cleared to "0" when bit 9 of [Touch probe function (Obj. 60B8h)] is set to "0".</li> </ul>    |
| 10       | <ul> <li>0: The data at the falling edge of touch probe 2 has not been stored.</li> <li>1: The data at the falling edge of touch probe 2 has been stored.</li> <li>When the position feedback is stored in [Touch probe 2 negative edge (Obj. 60BDh)] and the time stamp is stored in [Touch probe time stamp 2 negative value (Obj. 60D4h)], "1" is set.</li> <li>This bit is cleared to "0" when bit 10 of [Touch probe function (Obj. 60B8h)] is set to "0".</li> </ul> |
| 11 to 13 | (reserved) The value at reading is undefined. Set "0" when writing.                                                                                                    |
| 14       | Toggle status for latch completion at the rising edge of touch probe 2         0 or 1: When bit 9 of [Touch probe function (Obj. 60B8h)] is set to "1" (continuous trigger mode), the status toggles between "0" and "1" every time the position feedback is stored in [Touch probe 2 positive edge (Obj. 60BCh)] and the time stamp is stored in [Touch probe time stamp 2 positive value (Obj. 60D3h)].                                                                  |
| 15       | Toggle status for latch completion at the falling edge of touch probe 2         0 or 1: When bit 9 of [Touch probe function (Obj. 60B8h)] is set to "1" (continuous trigger mode), the status toggles between "0" and "1" every time the position feedback is stored in [Touch probe 2 negative edge (Obj. 60BDh)] and the time stamp is stored in [Touch probe time stamp 2 negative value (Obj. 60D4h)].                                                                 |

### ■Details on [Touch probe status 2 (Obj. 2DE9h)]

| Bit     | Description                                                                                                    |
|---------|----------------------------------------------------------------------------------------------------|
| 0       | 0: Touch probe 3 disabled<br>1: Touch probe 3 enabled                                                                                                    |
| 1       | <ul> <li>0: The position at the rising edge of touch probe 3 has not been stored.</li> <li>1: The position at the rising edge of touch probe 3 has been stored.</li> <li>When the position feedback is stored in [Touch probe 3 positive edge (Obj. 2DEAh)] and the time stamp is stored in [Touch probe time stamp 3 positive value (Obj. 2DF8h)], "1" is set.</li> <li>This bit is cleared to "0" when bit 4 of [Touch probe function 2 (Obj. 2DE8h)] is set to "0".</li> </ul>   |
| 2       | <ul> <li>0: The position at the falling edge of touch probe 3 has not been stored.</li> <li>1: The position at the falling edge of touch probe 3 has been stored.</li> <li>When the position feedback is stored in [Touch probe 3 negative edge (Obj. 2DEBh)] and the time stamp is stored in [Touch probe time stamp 3 negative value (Obj. 2DF9h)], "1" is set.</li> <li>This bit is cleared to "0" when bit 5 of [Touch probe function 2 (Obj. 2DE8h)] is set to "0".</li> </ul> |
| 3 to 5  | (reserved) The value at reading is undefined.                                                                                                    |
| 6       | Toggle status for latch completion at the rising edge of touch probe 3<br>0 or 1: When bit 1 of [Touch probe function 2 (Obj. 2DE8h)] is set to "1" (continuous trigger mode), the status toggles between "0" and "1"<br>every time the position feedback is stored in [Touch probe 3 positive edge (Obj. 2DEAh)] and the time stamp is stored in [Touch probe time<br>stamp 3 positive value (Obj. 2DF8h)].                                                                        |
| 7       | Toggle status for latch completion at the falling edge of touch probe 3<br>0 or 1: When bit 1 of [Touch probe function 2 (Obj. 2DE8h)] is set to "1" (continuous trigger mode), the status toggles between "0" and "1"<br>every time the position feedback is stored in [Touch probe 3 negative edge (Obj. 2DE8h)] and the time stamp is stored in [Touch probe time<br>stamp 3 negative value (Obj. 2DF9h)].                                                                       |
| 8 to 15 | (reserved) The value at reading is undefined.                                                                                                    |

### **Timing chart**

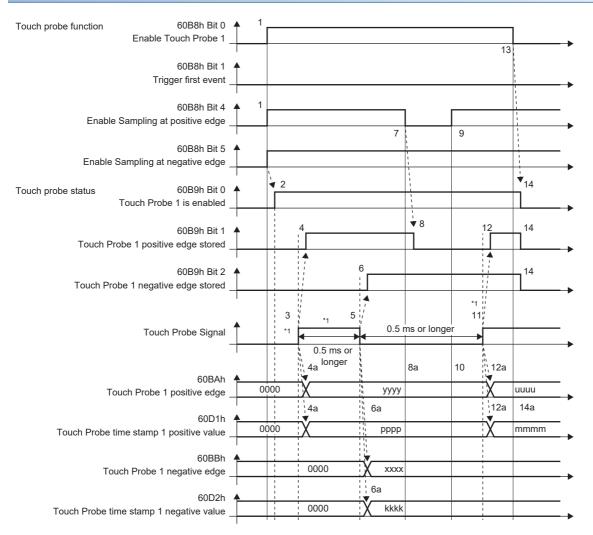

#### \*1 Change "Touch Probe Signal" so that both the on-time and off-time are 0.5 ms or longer.

| Transition<br>No. | Object                     | Description                                                                                                    |
|-------------------|----------------------------|----------------------------------------------------------------------------------------------------|
| 1                 | 60B8h Bit 0, 4, 5 = 1      | Enables Touch Probe1. The rising edge and falling edge are enabled.                                                                        |
| 2                 | → 60B9h Bit 0 = 1          | Turns on the Touch Probe1 enable status.                                                                                                   |
| 3                 | —                          | Turns on Touch Probe Signal (TPR1).                                                                                                    |
| 4                 | → 60B9h Bit 1 = 1          | Turns on the Touch Probe1 positive edge stored status.                                                                                     |
| 4a                | $\rightarrow$ 60BAh, 60D1h | Sets the latched position feedback for Touch probe 1 positive edge and the latched time stamp for Touch probe time stamp 1 positive value. |
| 5                 | —                          | Turns off Touch Probe Signal (TPR1).                                                                                                    |
| 6                 | → 60B9h Bit 2 = 1          | Turns on the Touch Probe1 negative edge stored status.                                                                                     |
| 6a                | $\rightarrow$ 60BBh, 60D2h | Sets the latched position feedback for Touch probe 1 negative edge and the latched time stamp for Touch probe time stamp 1 negative value. |
| 7                 | 60B8h Bit 4 = 0            | Turns off Sample positive edge. Rising edge detection is disabled.                                                                         |
| 8                 | → 60B9h Bit 1 = 0          | Turns off the Touch Probe1 positive edge stored status.                                                                                    |
| 8a                | $\rightarrow$ 60BAh, 60D1h | Touch probe 1 positive edge and Touch probe time stamp 1 positive value do not change.                                                     |
| 9                 | 60B8h Bit 4 = 1            | Turns on Sample positive edge. Rising edge detection is enabled.                                                                           |
| 10                | $\rightarrow$ 60BAh, 60D1h | Touch probe 1 positive edge and Touch probe time stamp 1 positive value do not change.                                                     |
| 11                | —                          | Turns on Touch Probe Signal (TPR1).                                                                                                    |
| 12                | → 60B9h Bit 1 = 1          | Turns on the Touch Probe1 positive edge stored status.                                                                                     |
| 12a               | → 60BAh, 60D1h             | Sets the latched position feedback for Touch probe 1 positive edge and the latched time stamp for Touch probe time stamp 1 positive value. |
| 13                | 60B8h Bit 0 = 0            | Disables Touch Probe1.                                                                                                    |

| Transition<br>No. | Object                       | Description                                                                                              |
|-------------------|------------------------------|----------------------------------------------------------------------------------------------------|
| 14                | → 60B9h Bit 0, 1, 2 = 0      | Clears all the status bits.                                                                              |
| 14a               | → 60BAh, 60BBh, 60D1h, 60D2h | Touch probe 1 positive/negative edge and Touch probe time stamp 1 positive/negative value do not change. |

The following shows a timing chart of Bit 6 of [Touch probe status (Obj. 60B9h)]. Bit 7 of [Touch probe status (Obj. 60B9h)] changes when latching completes at the falling edge.

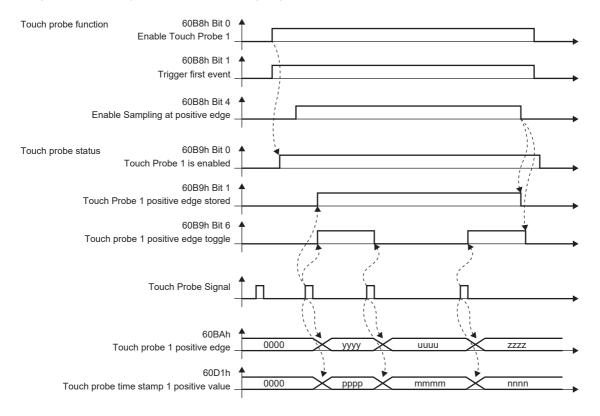

# 4.3 Machine diagnosis

The machine diagnosis function estimates the friction and vibrational component of the drive system in the equipment based on the data in the servo amplifier and detects errors in machine parts such as ball screws and bearings. The machine diagnosis function features the following functions:

| Diagnosis<br>target        | Diagnosis item                   | Diagnosis function            | Outline                                                                                                    | Detailed<br>explanation                                      |
|----------------------------|----------------------------------|-------------------------------|----------------------------------------------------------------------------------------------------|--------------------------------------------------------------|
| Linear guide<br>Ball screw | Static friction/dynamic friction | Friction estimation function  | The friction estimation function estimates and detects the static friction (including gravity) and the dynamic friction of guides and ball screws after operation is performed in any operation pattern.                                                                                         | Page 155<br>Friction<br>vibration<br>estimation<br>function  |
|                            | Servo motor vibration torque     | Vibration estimation function | The vibration estimation function estimates and detects<br>the vibration level both during servo motor operation and<br>at a servo motor stop, and vibration frequency both<br>during servo motor operation and at a servo motor stop,<br>after operation is performed in any operation pattern. | SPage 155<br>Friction<br>vibration<br>estimation<br>function |

## Friction vibration estimation function

In the friction vibration estimation function, the friction estimation function estimates the friction of the drive system in the equipment, and the vibration estimation function estimates the minute vibration level and vibration frequency based on the data in the servo amplifier. The friction estimation function estimates and detects the static friction (including gravity) and the dynamic friction of guides and ball screws after operation is performed in any operation pattern. The vibration estimation function estimates and detects the vibration estimation function estimates and detects the vibration pattern. The vibration estimation function estimates and detects the vibration pattern. The vibration estimation function estimates and detects the vibration and at a servo motor operation and at a servo motor stop, after operation is performed in any operation pattern.

#### Restriction ("?

- If the vibration frequency is extremely low or high, vibration estimation cannot be performed. For example, low frequency vibrations of several 10 Hz cannot be detected on a low rigidity machine.
- When there is vibration with multiple frequencies at the same time, such as multiple mechanical resonances, the vibration frequency may not be estimated properly.
- Vibration frequency may not be estimated properly if the torque reaches the limit value. To prevent the excessive torque vibrations, set a longer acceleration/deceleration time for the command, or slightly decrease the gains.

#### Precautions

• It is recommended that the values estimated by the friction vibration estimation function be saved at the start of operation. By comparing the value estimated by the friction vibration estimation function after the start of operation and with the value at the start of operation, how much the machine is aged after operation can be learned, which is useful for preventive maintenance.

### Setting method

#### ■Friction estimation function

- **1.** Startup the system.
- 2. When the maximum operation speed is under the rated speed, set [Pr. PF31] to half of the maximum speed during operation. Alternatively, set [Pr. PF34.6] to "1" (automatic setting) to automatically calculate [Pr. PF31].
- **3.** Drive the servo motor.
- **4.** The static friction and the dynamic friction (at rated speed) are estimated.
- 5. Save the data of the estimated static friction and dynamic friction.

| Servo<br>parameter | Symbol | Name                                                                                     | Description                                                                                                    |
|--------------------|--------|------------------------------------------------------------------------------------------|----------------------------------------------------------------------------------------------------|
| PF31               | FRIC   | Machine diagnosis function -<br>Friction estimate area<br>judgment speed at low<br>speed | Set the servo motor speed to divide the friction estimation area between low-speed and high-speed in the friction estimation process of machine diagnosis. When the maximum operation speed is under the rated speed, it is recommended to set half the value of the maximum operation speed. <sup>112</sup><br>Setting [Pr. PF34.6 Friction estimate area judgment speed setting] to "1" (automatic setting) will automatically calculate the servo parameter value from the operation pattern during servo motor driving. When this servo parameter value is calculated automatically, this servo parameter value is automatically rewritten to the calculation result. Initial value: 0 [r/min], [mm/s] |
| PF31               | *MFP   | Friction estimate area<br>judgment speed setting                                         | Set the setting method for Machine diagnosis function - Friction estimate area judgment<br>speed at low speed.<br>0: Manual setting (initial value)<br>1: Automatic setting<br>When "1" (automatic setting) is set, [Pr. PF31] will be calculated according to the servo<br>motor operation pattern. After the calculation, [Pr. PF31] is rewritten to the calculation<br>result, and the servo parameter will change to "0" (manual setting).<br>When "1" (automatic setting) is set, friction estimation stops.                                                                                                    |

\*1 When "0" is set, the value is set to half the rated speed.

\*2 Clamped at maximum speed. When changing the speed to the permissible speed, set the speed in [Pr. PA28.4 Speed range limit selection].

#### ■Vibration estimation function

Setting is not required. The servo amplifier constantly estimates the vibration in the operation pattern.

- **1.** Startup the system.
- 2. Drive the servo motor.
- 3. The vibration level and vibration frequency are estimated.
- 4. Save the estimated vibration level and vibration frequency.

#### Friction estimation function

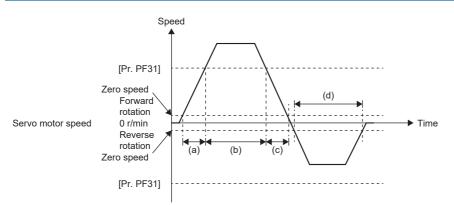

To perform friction estimation, the servo motor must be rotated at zero speed or higher, and operated for 150 s both in the high and low-speed sections. The high speed indicates the section where the absolute value of the servo motor speed is equal to or higher than [Pr. PF31 Machine diagnosis function - Friction estimate area judgment speed at low speed], whereas the low speed indicates the section where the absolute value of the servo motor speed is less than [Pr. PF31]. For the above operation pattern, when (a) + (c) is 150 s or more and (b) is 150 s or more, the friction in the forward rotation direction is estimated. The friction in the reverse rotation direction is estimated even if time (d) is 150 s or more because the servo motor is not operated in the high-speed section. In this case, decrease the setting value of [Pr. PF31] to perform friction estimation. When [Pr. PF31] is set to "0", the threshold is 1/2 of the rated speed.

For the following operation pattern, it takes approximately 20 min. to finish friction estimation.

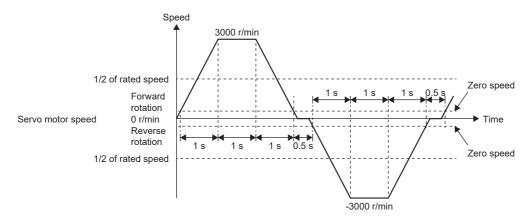

The friction estimation function estimates the static friction both at forward rotation and reverse rotation, and the dynamic friction (at rated speed) both at forward rotation and reverse rotation. To estimate these values, it is unnecessary to perform to-and-fro positioning operation. When the servo motor is operated in acceleration/deceleration for forward rotation, only the static friction and dynamic friction (at rated speed) at forward rotation can be estimated. When the servo motor is operated in acceleration/deceleration (at rated speed) at reverse rotation, only the static friction and dynamic friction (at reverse rotation, only the static friction and dynamic friction (at reverse rotation, only the static friction and dynamic friction (at reverse rotation, only the static friction and dynamic friction (at reverse rotation, only the static friction and dynamic friction (at reverse rotation can be estimated.

The progress of the friction estimation can be checked by using MR Configurator2 or a controller. When using MR Configurator2 to check the progress, open the machine diagnosis screen. The progress can also be checked by the controller by using [Friction estimate status (Obj. 2C31h)].

#### Vibration estimation function

The vibration estimation function monitors torque vibrations to estimate high-frequency, minute vibration levels and vibration frequencies. An increase in the vibration level and a change in the vibration frequency due to excess play or deterioration in guides, ball screws, and belts can be observed.

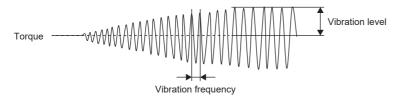

The vibration estimation function estimates the vibration level and vibration frequency respectively during servo motor operation and at a servo motor stop. Vibration levels and frequencies during servo motor operation and during servo motor stop are estimated separately.

| index | Sub | Object | Name                                                            | Description                                                                                                    |  |
|-------|-----|--------|-----------------------------------------------------------------|----------------------------------------------------------------------------------------------------|--|
| 2C20h | 0   | VAR    | Machine diagnostic status                                       | The machine diagnostic status is returned.<br>[Bit 0 to 3: Friction estimation status at forward rotation] *1*2<br>0: Estimation in progress. (normal)<br>1: Estimation has finished. (normal)<br>2: The motor may have rotated more frequently in one direction than the<br>other. (warning)<br>3: The servo motor speed may be too slow for friction estimation.<br>(warning)<br>4: The change in the servo motor speed may be too small for friction<br>estimation. (warning)<br>5: The acceleration/deceleration time constants may be too short for<br>friction estimation. (warning)<br>6: The operation time may be insufficient. (warning)<br>[Bit 4 to 7: Friction estimation status at reverse rotation] *1*2<br>0: Estimation has finished. (normal)<br>1: Estimation has finished. (normal)<br>2: The motor may have rotated more frequently in one direction than the<br>other. (warning)<br>3: The servo motor speed may be too slow for friction estimation.<br>(warning)<br>4: The change in the servo motor speed may be too small for friction<br>estimation. (warning)<br>5: The acceleration/deceleration time constants may be too short for<br>friction estimation. (warning)<br>6: The operation time may be insufficient. (warning)<br>6: The operation in progress.<br>1: Estimation has finished.<br>[Bit 8 to 11: Vibration estimation status]<br>0: Estimation in progress.<br>1: Estimation has finished.<br>[Bit 12 to 15: reserved] |  |
| 2C21h | 0   | VAR    | Static friction torque at forward rotation                      | The static friction at forward rotation torque is returned.<br>Unit: 0.1 % (with rated torque being 100 %)                                                                                                    |  |
| 2C22h | 0   | VAR    | Dynamic friction torque at forward rotation<br>(at rated speed) | The dynamic friction at forward rotation torque at the rated speed is returned.<br>Unit: 0.1 % (with rated torque being 100 %)                                                                                                    |  |
| 2C23h | 0   | VAR    | Static friction torque at reverse rotation                      | The static friction at reverse rotation torque is returned.<br>Unit: 0.1 % (with rated torque being 100 %)                                                                                                    |  |
| 2C24h | 0   | VAR    | Dynamic friction torque at reverse rotation<br>(at rated speed) | The dynamic friction at reverse rotation torque at the rated speed is returned.<br>Unit: 0.1 % (with rated torque being 100 %)                                                                                                    |  |
| 2C25h | 0   | VAR    | Oscillation frequency during motor stop                         | The vibration frequency during stop/servo-lock is returned.<br>Unit: [Hz]                                                                                                    |  |
| 2C26h | 0   | VAR    | Vibration level during motor stop                               | The vibration level during stop/servo-lock is returned.<br>Unit: 0.1 % (with rated torque being 100 %)                                                                                                    |  |
| 2C27h | 0   | VAR    | Oscillation frequency during motor operating                    | The vibration frequency during operation is returned.<br>Unit: [Hz]                                                                                                    |  |
| 2C28h | 0   | VAR    | Vibration level during motor operating                          | The vibration level during operation is returned.<br>Unit: 0.1 % (with rated torque being 100 %)                                                                                                    |  |
| 2C31h | 0   | VAR    | Friction estimate status                                        | The progress of friction estimation is returned.<br>Unit: [%]                                                                                                    |  |

### Related objects

For details on the objects, refer to the User's Manual (Object Dictionary).

\*1 When warning conditions for 2 to 6 are established at the same time, the smallest number is returned.

\*2 Once an estimation finishes even after a warning has occurred, the status will change to "Estimation has finished".

# 4.4 Drive recorder

This function continuously monitors the servo amplifier status and records the state transition before and after an alarm for a fixed period of time.

By using MR Configurator2 via a network or USB connection, the data recorded inside the servo amplifier can be read in order to analyze alarms.

An engineering tool (such as GX LogViewer and MR Configurator2) can be used to display monitor and waveform data, and reference to servo parameter data and output files in the drive recorder.

MR Configurator2 with software version 1.110Q or later supports saving data in GX LogViewer format (JSON file) with the graph function or drive recorder function.

• When using MR Configurator2

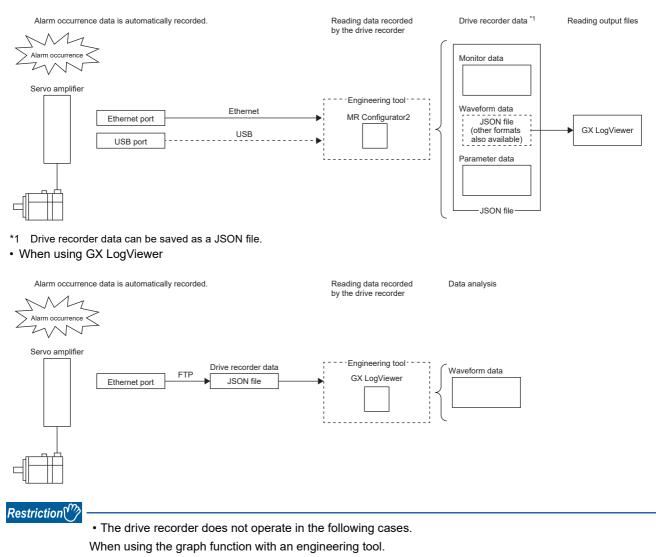

When using the machine analyzer function.

When [Pr. PF21 Drive recorder switching time setting] is set to "-1" (Drive recorder function disabled).

- To read recorded data from the drive recorder by using the FTP server function, use a network supporting the function.
- When the drive recorder data (JSON) files on the server are listed by using the FTP server function, the file size will appear as 0 bytes.

#### Precautions

- When using the graph function with an engineering tool, the drive recorder function cannot be used. To use the drive recorder function, wait until the time set in [Pr. PF21 Drive recorder switching time setting] passes, cycle the power of the servo amplifier, or perform the software reset after using the graph function.
- If the sampling cycle of an analog trigger or digital trigger is too long, the establishment of the trigger may not be able to be detected. In that case, shorten the sampling cycle.
- If the power supply of the servo amplifier is turned off during data storage of the drive recorder (immediately after alarm occurrence), data at alarm occurrence may not be recorded normally.
- The storage area of the servo amplifier has a limit for the number of writings. When using the manual setting mode with the drive recorder, be sure to consider the number of writings.
- If the drive recorder detects a trigger, the next trigger cannot be detected until the data has been saved.
- In the initial settings, recorded data cannot be read from the drive recorder by using the FTP server function. Change the setting of "drive recorder data readout permission selection" in the network parameter "authorization level". For information on account settings and network parameters, refer to "NETWORK FUNCTION".
- Page 215 NETWORK FUNCTION

# **Specification outline**

A specification outline of the drive recorder is shown in this section.

The drive recorder contains the automatic setting mode that uses factory settings and the manual setting mode that collects waveforms by optionally setting the trigger condition, sampling cycle, and other areas with the servo parameters. In the automatic setting mode, when an alarm occurs in the servo amplifier, conditions of the servo amplifier (such as the servo motor speed and droop pulses) before/after alarm occurrence are recorded. Also, by setting the drive recorder to operate only when a specific alarm occurs, data suitable for the alarm number that has occurred can be acquired. This mode is useful for investigating the cause of alarm occurrence by automatically shortening the sampling period in the vicinity of the alarm occurrence trigger.

Any condition can be set in the manual setting mode, making it useful for acquiring the waveform of a specific condition.

| Item                        | Automatic setting mode     Manual setting mode                                  |                                                                                     |  |
|-----------------------------|---------------------------------------------------------------------------------|-------------------------------------------------------------------------------------|--|
| Number of channels *1       | Analog 32 bits × 7 channels + digital 1 bit × 8 channels                        |                                                                                     |  |
| Maximum number of records   | 1024                                                                            |                                                                                     |  |
| Sampling cycle *2           | Varies depending on [Pr. PA23 Drive recorder desired alarm trigger setting].    | 250 μs/500 μs/1 ms/2 ms/4 ms/8 ms/16 ms/32 ms/64 ms/128<br>ms/256 ms/512 ms/1024 ms |  |
| Number of history entries   | 16                                                                              |                                                                                     |  |
| Trigger condition           | Alarm trigger <sup>*3</sup>                                                     | Alarm trigger *3/Analog trigger/Digital trigger                                     |  |
| Trigger position            | 90 %                                                                            | 0 to 100 %                                                                          |  |
| Auxiliary recording data *4 | Instantaneous monitor data, system configuration display data, servo parameters |                                                                                     |  |

\*1 For data that can be collected, refer to [Pr. PF90 Drive recorder - Analog channel setting 1] to [Pr. PF97 Drive recorder - Digital channel setting 4].

- \*2 Depending on the timing of the data update, the on/off timing of the digital signal may appear to deviate.
- \*3 For alarms that are triggered, refer to the following.
- Page 174 Waveform recording inapplicable alarm list
- \*4 For auxiliary recording data, refer to the following. In addition, if the trigger established is other than the alarm trigger, "Alarm occurrence data" is not saved.

Page 175 List of auxiliary recording data

## How to use the function

### Point P

The automatic setting mode is enabled for the drive recorder function in the factory settings. If the initial setting does not meet your needs, set [Pr. PA23 Drive recorder desired alarm trigger setting] and collect data suitable for analyzing the occurrence factors of alarms. If satisfactory data cannot be obtained, use the manual setting mode to collect the necessary data.

When an alarm occurs, data of the generated alarm is recorded inside the servo amplifier. By reading the recorded data, the cause of the alarm can be analyzed. The operation status of the drive recorder can be monitored using [Drive recorder status (Obj. 2C02h)]. An outline of the time and other factors from when the drive recorder data was recorded can be checked by using [Drive recorder history newest (Obj. 2A70h)] to [Drive recorder history15 (Obj. 2A7Fh)].

Refer to the following for using the manual setting mode to record with any data and trigger.

Page 164 Saving the drive recorder data in manual setting mode

#### Method of reading recorded data

Drive recorder data can be read with an engineering tool (MR Configurator2) via a network or USB connection. A connection example is shown below.

• Transferring files with direct connection or via a hub (Ethernet/MR Configurator2)

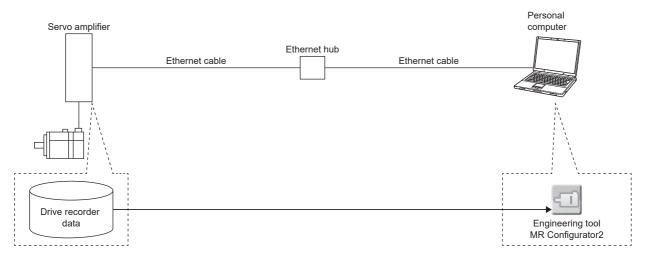

• Transferring files with direct connection (USB/MR Configurator2)

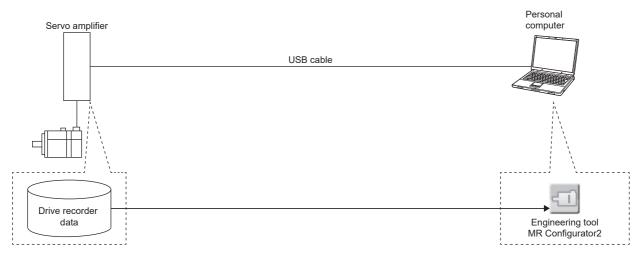

• Transferring files with direct connection or via a hub (Ethernet/GX LogViewer)

To read recorded data from the drive recorder by using the FTP server function, use a network supporting the function.

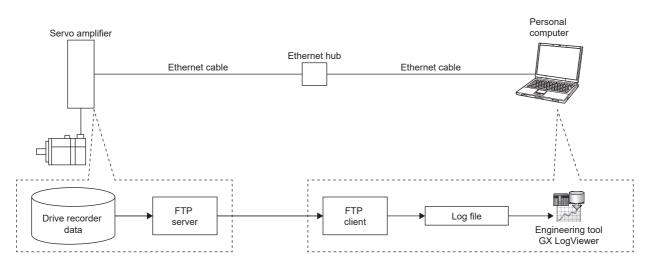

#### Reading recorded data via a network

When reading the recorded data from the drive recorder via a network, use the engineering tool or the FTP server function. The read data can be checked with GX LogViewer.

The data is saved in a file as shown below.

| Path                  | Remark                                                                                                    |
|-----------------------|----------------------------------------------------------------------------------------------------|
| /drvrec/dr1_nnnn.json | "nnnn" represents a serial number of the drive recorder data. When data is recorded in the drive recorder, the number will increase. If the number exceeds 9999, it will return to 0 and increase again. The number corresponds with the value of Drive recorder history index in the object dictionary. The file size varies depending on the log data. |

#### ■Read recorded data via a USB connection

When connecting the servo amplifier and the personal computer via a USB connection, read the drive recorder data using an engineering tool (MR Configurator2).

#### Recorded data deletion method

Drive recorder record data saved inside the servo amplifier are saved up to a maximum of 16 history entries. When 16 history entries are exceeded, the oldest recorded data will be overwritten. To delete the drive recorder data recorded inside the servo amplifier, use [Pr. PF98.0 Drive recorder - Clear history selection] or [Clear drive recorder history (Obj. 2C03h)]. Drive recorder record data can also be deleted by clicking the history clear button on the drive recorder screen of the engineering tool (MR Configurator2).

#### Saving the drive recorder data in manual setting mode

#### Precautions

• The storage area of the servo amplifier has a limit for the number of writings. When using the drive recorder with [Pr. PF81.0] set to "2" (continuous sampling), consider the number of write times.

#### ■Record with desired data and triggers

- 1. Set [Pr. PF80.0 Drive recorder Operation mode selection] to "1" (manual setting mode).
- 2. Set the sampling cycle, trigger condition, and other areas with servo parameters.

| Item                  | Servo parameter          | Reference        |
|-----------------------|--------------------------|------------------|
| Sampling cycle        | [Pr. PF80.2-3]           | Servo parameters |
| Trigger condition     | [Pr. PF82] to [Pr. PF86] |                  |
| Channels for sampling | [Pr. PF87] to [Pr. PF94] |                  |

**3.** Set [Pr. PF81.0 Drive recorder - Sampling start selection] to "1" (start a single sampling) or "2" (continuous sampling start). Sampling starts.

#### ■Reconfiguring parameters

Servo parameters that set the sampling cycle, trigger condition, and other areas cannot be changed during sampling. Use the following procedure to change these parameters.

- **1.** Set [Pr. PF81.0] to "0" (stop sampling) and stop sampling.
- 2. Set the sampling cycle, trigger condition, and other areas with servo parameters.

| Item                  | Servo parameter          | Reference                    |
|-----------------------|--------------------------|------------------------------|
| Sampling cycle        | [Pr. PF80.2-3]           | লে Page 165 Servo parameters |
| Trigger condition     | [Pr. PF82] to [Pr. PF86] |                              |
| Channels for sampling | [Pr. PF87] to [Pr. PF94] |                              |

**3.** Set [Pr. PF81.0] to "1" or "2". Sampling starts.

#### ■Return to automatic setting mode

To save in the automatic setting mode, set [Pr. PF80.0] to "0" (automatic setting). The automatic setting mode operates automatically.

# Servo parameter/object dictionary

This section shows the servo parameters and object dictionary related to the drive recorder.

If [Pr. PF80.0 Drive recorder - Operation mode selection] = "0" (automatic setting mode) (initial value), the setting values of [Pr. PF81 Drive recorder - Sampling operation selection] to [Pr. PF94 Drive recorder - Digital channel setting 4] are disabled. The drive recorder operates automatically with the alarm trigger.

| Servo<br>parameter                                      | Symbol | Name                                                 | Outline                                                                                                    |  |  |
|---------------------------------------------------------|--------|------------------------------------------------------|----------------------------------------------------------------------------------------------------|--|--|
| PF80.0                                                  | DRMC   | Drive recorder - Operation mode selection            | Select the operation mode of drive recorder.<br>0: Automatic setting mode (initial value)<br>1: Manual setting mode                                                                                                    |  |  |
| PF80.2-3 DRMC Drive recorder - Sampling cycle selection |        | Drive recorder - Sampling cycle selection            | Set the sampling cycle.<br>00: Automatic (250 µs) (initial value)<br>05: 250 µs<br>06: 500 µs<br>07: 1 ms<br>08: 2 ms<br>09: 4 ms<br>0A: 8 ms<br>0B: 16 ms<br>0C: 32 ms<br>0D: 64 ms<br>0E: 128 ms<br>0F: 256 ms<br>10: 512 ms<br>11: 1.024 s                           |  |  |
| PF81.0                                                  | DRMS   | Drive recorder - Sampling start selection            | <ul> <li>11: 1.024 s</li> <li>Select to start sampling in manual setting mode.</li> <li>0: Stop sampling (initial value)</li> <li>1: Start a single sampling</li> <li>2: Start a consecutive sampling</li> </ul>                                                        |  |  |
| PF82.0                                                  | DRTM   | Drive recorder - Trigger mode selection              | Select the trigger mode.<br>0: Alarm trigger (initial value)<br>1: Analog trigger/digital trigger                                                                                                    |  |  |
| PF82.1                                                  | DRTM   | Drive recorder - Trigger binding condition selection | Select the binding condition of the trigger.<br>0: Disabled (initial value)<br>1: Logical AND of trigger signals<br>2: Logical OR of trigger signals                                                                                                    |  |  |
| PF82.2                                                  | DRTM   | Drive recorder - Trigger operation selection 1       | Select if sampling starts when the channel set in [Pr. PF84.0-1<br>Drive recorder - Trigger channel selection 1] exceeds the set<br>trigger level (rising) or starts when it falls below the set trigger<br>level (falling).<br>0: Rising (initial value)<br>1: Falling |  |  |
| PF82.3                                                  | DRTM   | Drive recorder - Trigger operation selection 2       | Select if sampling starts when the channel set in [Pr. PF84.2-3<br>Drive recorder - Trigger channel selection 2] exceeds the set<br>trigger level (rising) or starts when it falls below the set trigger<br>level (falling).<br>0: Rising (initial value)<br>1: Falling |  |  |
| PF84.0-1                                                | DRTC   | Drive recorder - Trigger channel selection 1         | Set trigger channel No. 1.<br>Initial value: 01h (Analog channel 1) <sup>*1</sup>                                                                                                    |  |  |
| PF84.2-3                                                | DRTC   | Drive recorder - Trigger channel selection 2         | Set trigger channel No. 2.<br>Initial value: 81h (Digital channel 1) <sup>*1</sup>                                                                                                    |  |  |
| PF84.4-5                                                | DRTC   | Drive recorder - Trigger position setting            | For the total sampling time, set the trigger position in hexadecimal from 0 to 100 %. Initial value: 5Ah (90 [%])                                                                                                    |  |  |
| PF85                                                    | DRTL1  | Drive recorder - Trigger level setting 1             | Set the trigger level of [Pr. PF84.0-1 Drive recorder - Trigger channel selection 1] in decimal.<br>Initial value: 0                                                                                                    |  |  |
| PF86                                                    | DRTL2  | Drive recorder - Trigger level setting 2             | ecorder - Trigger level setting 2<br>channel selection 2] in decimal.<br>Initial value: 0                                                                                                    |  |  |

| Servo     | Symbol  | Name                                         | Outline                                                                                                    |  |
|-----------|---------|----------------------------------------------|----------------------------------------------------------------------------------------------------|--|
| parameter |         |                                              |                                                                                                    |  |
| PF87.0-2  | DRAC1   | Drive recorder - Analog channel 1 selection  | Set the data to be assigned to analog channel 1.<br>Initial value: 201h (Servo motor speed +) <sup>*2</sup>                                                                                                    |  |
| PF87.4-6  | DRAC1   | Drive recorder - Analog channel 2 selection  | Set the data to be assigned to analog channel 2. Initial value: 002h (Torque/instantaneous torque) $^{*2}$                                                                                                    |  |
| PF88.0-2  | DRAC2   | Drive recorder - Analog channel 3 selection  | Set the data to be assigned to analog channel 3.<br>Initial value: 003h (Current command) <sup>*2</sup>                                                                                                    |  |
| PF88.4-6  | DRAC2   | Drive recorder - Analog channel 4 selection  | Set the data to be assigned to analog channel 4. Initial value: 204h (Droop pulses (1 pulse unit) +) $^{*2}$                                                                                                    |  |
| PF89.0-2  | DRAC3   | Drive recorder - Analog channel 5 selection  | Set the data to be assigned to analog channel 5. Initial value: 205h (Speed command +) $^{*2}$                                                                                                    |  |
| PF89.4-6  | DRAC3   | Drive recorder - Analog channel 6 selection  | Set the data to be assigned to analog channel 6.<br>Initial value: 009h (Bus voltage) <sup>*2</sup>                                                                                                    |  |
| PF90.0-2  | DRAC4   | Drive recorder - Analog channel 7 selection  | Set the data to be assigned to analog channel 7.<br>Initial value: 00Ch (Effective load ratio) <sup>*2</sup>                                                                                                    |  |
| PF91.0-3  | DRDC1   | Drive recorder - Digital channel 1 selection | Set the data to be assigned to digital channel 1.<br>Initial value: 0000h (CSON) <sup>*3</sup>                                                                                                    |  |
| PF91.4-7  | DRDC1   | Drive recorder - Digital channel 2 selection | Set the data to be assigned to digital channel 2.<br>Initial value: 0012h (EM2/1) <sup>*3</sup>                                                                                                    |  |
| PF92.0-3  | DRDC2   | Drive recorder - Digital channel 3 selection | Set the data to be assigned to digital channel 3.<br>Initial value: 8010h (ALM2) <sup>*3</sup>                                                                                                    |  |
| PF92.4-7  | DRDC2   | Drive recorder - Digital channel 4 selection | Set the data to be assigned to digital channel 4.<br>Initial value: 8005h (INP) <sup>*3</sup>                                                                                                    |  |
| PF93.0-3  | DRDC3   | Drive recorder - Digital channel 5 selection | Set the data to be assigned to digital channel 5.<br>Initial value: 800Ah (MBR) <sup>*3</sup>                                                                                                    |  |
| PF93.4-7  | DRDC3   | Drive recorder - Digital channel 6 selection | Set the data to be assigned to digital channel 6.<br>Initial value: 8000h (RD) <sup>*3</sup>                                                                                                    |  |
| PF94.0-3  | DRDC4   | Drive recorder - Digital channel 7 selection | Set the data to be assigned to digital channel 7.<br>Initial value: 8015h (STO) <sup>*3</sup>                                                                                                    |  |
| PF94.4-7  | DRDC4   | Drive recorder - Digital channel 8 selection | Set the data to be assigned to digital channel 8.<br>Initial value: 801Dh (IPF) <sup>*3</sup>                                                                                                    |  |
| PF95.0    | **DRCLR | Drive recorder - Clear history selection     | When enabled is selected, the drive recorder history will be<br>cleared at either the next power cycle or at software reset.<br>0: Disabled (initial value)<br>1: Enabled                                                                                                    |  |
| PF21      | DRT     | Drive recorder switching time setting        | Set the drive recorder switching time.<br>When the USB communication is disconnected during the use<br>of the graph function, the function will be switched to the drive<br>recorder function after the time set in this servo parameter has<br>passed.<br>Initial value: 0 (switched after 10 s)                                                                                                    |  |
| PA23.0-1  | DRAT    | Alarm detail number setting                  | To execute the trigger with a desired alarm detail number, set<br>[Pr. PF80.0 Drive recorder - Operation mode selection] = "0"<br>(automatic setting mode) or [Pr. PF82.0 Drive recorder - Trigger<br>mode selection] = "0" (alarm trigger) in [Pr. PF80.0] = "1"<br>(manual setting mode).<br>At "00", only the optional alarm number setting will be enabled.<br>Initial value: 00h                |  |
| PA23.2-4  | DRAT    | Alarm number setting                         | To execute the trigger with a desired alarm number, set [Pr.<br>PF80.0 Drive recorder - Operation mode selection] = "0"<br>(automatic setting mode) or [Pr. PF82.0 Drive recorder - Trigger<br>mode selection] = "0" (alarm trigger) in [Pr. PF80.0] = "1"<br>(manual setting mode).<br>When "000" is set, arbitrary alarm trigger of the drive recorder<br>will be disabled.<br>Initial value: 000h |  |

\*1 Refer to the following for setting values.

\*2 Refer to the following for setting values.

\*3 Refer to the following for setting values.

### ■Trigger channel selection

| Setting value | Meaning           |
|---------------|-------------------|
| 01            | Analog channel 1  |
| 02            | Analog channel 2  |
| 03            | Analog channel 3  |
| 04            | Analog channel 4  |
| 05            | Analog channel 5  |
| 06            | Analog channel 6  |
| 07            | Analog channel 7  |
| 81            | Digital channel 1 |
| 82            | Digital channel 2 |
| 83            | Digital channel 3 |
| 84            | Digital channel 4 |
| 85            | Digital channel 5 |
| 86            | Digital channel 6 |
| 87            | Digital channel 7 |
| 88            | Digital channel 8 |

#### ■Analog channel

| Setting value     | Data type                                              | Unit <sup>*1</sup> | Category    |
|-------------------|--------------------------------------------------------|--------------------|-------------|
| 000               | No assigned function                                   | —                  | —           |
| 001               | Servo motor speed                                      | r/min              | 16-bit data |
| 002               | Torque/instantaneous torque                            | 0.1 %              |             |
| 003               | Current command                                        | 0.1 %              |             |
| 005               | Command pulse frequency (speed unit)                   | r/min              |             |
| 007               | Droop pulses (1 pulse unit)                            | pulse              |             |
| 008               | Speed command                                          | r/min              |             |
| 009               | Bus voltage                                            | V                  |             |
| 00C               | Effective load ratio                                   | 0.1 %              |             |
| 00D               | Regenerative load ratio                                | 0.1 %              |             |
| 00E               | Position within one-revolution                         | 16 pulse           |             |
| 00F               | ABS counter                                            | rev                |             |
| 010               | Load to motor inertia ratio                            | 0.01 times         |             |
| 011               | Torque equivalent to disturbance                       | 0.1 %              |             |
| 012               | Overload alarm margin                                  | 0.1 %              |             |
| 014               | Settling time                                          | ms                 |             |
| 015               | Overshoot amount                                       | pulse              |             |
| 01C <sup>*4</sup> | Load-side encoder droop pulses (1 pulse unit)          | pulse              |             |
| 01E <sup>*4</sup> | Motor-side/load-side position deviation (1 pulse unit) | pulse              |             |
| 020 *4            | Motor-side/load-side speed deviation                   | r/min              |             |
| 021               | Servo motor speed (unit of 0.1 r/min)                  | 0.1 r/min          |             |
| 022               | Command pulse frequency (speed unit of 0.1 r/min)      | 0.1 r/min          |             |
| 023               | Speed command (unit of 0.1 r/min)                      | 0.1 r/min          |             |
| 024               | Torque command                                         | 0.1 %              |             |
| 025               | Speed limit value                                      | r/min              |             |
| 026               | Speed limit value (unit of 0.1 r/min)                  | 0.1 r/min          |             |
| 035               | Internal temperature of encoder                        | °C                 |             |
| 03B <sup>*4</sup> | Load-side encoder information 1                        | 16 pulse           |             |
| 03C <sup>*4</sup> | Load-side encoder information 2                        | rev                |             |
| 03D <sup>*3</sup> | Command number                                         | LSB                |             |
| 049               | Operation mode                                         | LSB                |             |
| 04C *2            | U-phase current feedback (unit of the rated current)   | 0.1 %              |             |
| 04D *2            | V-phase current feedback (unit of the rated current)   | 0.1 %              |             |
| 04E <sup>*2</sup> | W-phase current feedback (unit of the rated current)   | 0.1 %              |             |

| Setting value     | Data type                                                   | Unit <sup>*1</sup> | Category    |
|-------------------|-------------------------------------------------------------|--------------------|-------------|
| 201               | Servo motor speed +                                         | 0.1 r/min          | 32-bit data |
| 202               | Command pulse frequency +                                   | kpulse/s           |             |
| 203               | Command pulse frequency (speed unit) +                      | 0.1 r/min          | 1           |
| 204               | Droop pulses (1 pulse unit) +                               | pulse              | 1           |
| 205               | Speed command +                                             | 0.1 r/min          | 1           |
| 206               | Position within one-revolution +                            | pulse              |             |
| 207 *4            | Load-side encoder information 1 +                           | pulse              |             |
| 208 *4            | Load-side encoder information 2 +                           | rev                | 1           |
| 209 *4            | Load-side droop pulses +                                    | pulse              | 1           |
| 20A *5            | Controller position command +                               | pulse              | 1           |
| 20B               | Feedback position +                                         | pulse              | 1           |
| 20C               | Excessive error alarm margin +                              | pulse              | 1           |
| 20D *3            | Current position (positioning unit) +                       | pos units          | 1           |
| 20E *3            | Command position (positioning unit) +                       | pos units          | 1           |
| 20F *3            | Command remaining distance (positioning unit) +             | pos units          | 1           |
| 218               | Droop pulses (100 pulses unit) +                            | 100 pulse          | 1           |
| 219 <sup>*4</sup> | Load-side encoder droop pulses (100 pulses unit) +          | 100 pulse          | 1           |
| 21A               | Excessive error alarm margin (100 pulses unit) +            | 100 pulse          | ]           |
| 21B               | Droop pulses (model position deviation) +                   | pulse              | 1           |
| 21F <sup>*5</sup> | Motor-side/load-side position deviation (100 pulses unit) + | 100 pulse          | 1           |
| 220               | Speed command 2 +                                           | 0.1 r/min          | 1           |
| 23C               | Droop pulses (command unit) +                               | pulse              | 1           |

\*1 "mm/s" is used instead of "r/min" for linear servo motors.

\*2 Available on servo amplifiers with firmware version B0 or later.

\*3 Available on servo amplifiers with firmware version B8 or later.

\*4 Available on servo amplifiers with firmware version C4 or later.

\*5 Available on servo amplifiers with firmware version D4 or later.

### ■Digital channel

| Setting value      | Symbol | Name                                                | Classification |
|--------------------|--------|-----------------------------------------------------|----------------|
| 0000               | CSON   | Servo-on command                                    | DI             |
| 0001               | LSP    | Forward rotation stroke end                         |                |
| 0002               | LSN    | Reverse rotation stroke end                         |                |
| 0005               | PC     | Proportional control                                |                |
| 0006               | RES    | Reset                                               |                |
| 0012               | EM2/1  | Forced stop                                         |                |
| 0013               | CRDY   | Ready-on command                                    |                |
| 0016 <sup>*1</sup> | STO1   | STO1                                                |                |
| 0017 *1            | STO2   | STO2                                                |                |
| 001A               | CDP2   | Gain switching selection 2                          |                |
| 001B               | CDP    | Gain switching selection                            |                |
| 001C <sup>*5</sup> | CLD    | Fully closed loop selection                         |                |
| 0034 <sup>*5</sup> | TPR1   | Touch probe 1                                       |                |
| 0035 <sup>*5</sup> | TPR2   | Touch probe 2                                       |                |
| 0036 <sup>*5</sup> | TPR3   | Touch probe 3                                       |                |
| 0049               | CFLS   | Controller upper stroke limit signal being inputted |                |
| 004A               | CRLS   | Controller lower stroke limit signal being inputted |                |
| 8000               | RD     | Ready                                               | DO             |
| 8001               | SA     | Speed reached                                       |                |
| 8002               | ZSP    | Zero speed detection                                |                |
| 8003               | TLC    | Limiting torque                                     |                |
| 8004               | VLC    | Limiting speed                                      |                |
| 8005               | INP    | In-position completion                              |                |
| 8007               | WNG    | Warning                                             |                |
| 8008               | ALM    | Malfunction                                         |                |
| 8009               | OP     | Z-phase output                                      |                |
| 800A               | MBR    | Electromagnetic brake interlock                     |                |
| 800B               | DB     | External dynamic brake                              |                |
| 800F               | BWNG   | Battery warning                                     |                |
| 8010               | ALM2   | Malfunction 2                                       |                |
| 8013               | RDY    | In ready-on state                                   |                |
| 8015 <sup>*1</sup> | STO    | In STO state                                        |                |
| 8016               | SMPD   | Magnetic pole detection completion                  |                |
| 8017               | ZPASS  | Z-phase already passed                              |                |
| 8018               | CDPS2  | Variable gain enabled 2                             |                |
| 8019               | CDPS   | Variable gain enabled                               |                |
| 801A <sup>*5</sup> | CLDS   | Fully closed loop control in progress               |                |
| 801B               | ABSV   | Absolute position erased                            |                |
| 801D               | IPF    | Instantaneous power failure                         |                |
| 801E               | SPC    | Proportional control in progress                    |                |
| 801F               | MTTR   | Tough drive in progress                             |                |
| 8032               | DOG    | DOG signal input in progress                        |                |
| 803C <sup>*3</sup> | DOA    | General-purpose output A                            |                |
| 803D *3            | DOB    | General-purpose output B                            |                |
| 803E <sup>*3</sup> | DOC    | General-purpose output C                            |                |
| 8043 <sup>*2</sup> | СРО    | Rough match                                         |                |
| 8045 <sup>*2</sup> | POT    | Position range                                      |                |
| 8047 *4            | MEND   | Traveling completion                                |                |
| 8049               | ZP2    | Homing completion 2                                 |                |

- \*1 This signal cannot be used.
- \*2 Available on servo amplifiers with firmware version B2 or later.
- \*3 Available on servo amplifiers with firmware version B6 or later.
- \*4 Available on servo amplifiers with firmware version B8 or later.
- $^{\star}5$   $\,$  Available on servo amplifiers with firmware version C4 or later.

### **Object dictionary**

| Index | Sub | Object | Name                                     | Description                                                                                                    |
|-------|-----|--------|------------------------------------------|----------------------------------------------------------------------------------------------------|
| 2C02h | 00h | VAR    | Drive recorder status                    | Returns the operating status of the drive recorder.                                                                         |
| 2A70h | 00h | ARRAY  | Drive recorder history newest            | Returns the total number of Sub Indexes.                                                                                    |
|       | 01h |        | Drive recorder history index             | Returns the saved index of the drive recorder. *1                                                                           |
|       | 02h |        | Drive recorder history alarm number      | Returns the number of the alarm that occurred when data was recorded using the drive recorder.                              |
|       | 03h |        | Drive recorder history power on time     | Returns the power-on cumulative time when data was recorded using the drive recorder.                                       |
|       | 04h |        | Drive recorder history time (second)     | Returns the recording time of the drive recorder as a 32-bit integer (time passed from January 1, 1970, 0:00:00.000000000). |
|       | 05h |        | Drive recorder history time (nanosecond) | Returns the digits after the ones indicating seconds in the recording time of the drive recorder as a 32-bit integer.       |
|       | 06h |        | Drive recorder history (time zone)       | Returns the time zone when data was recorded using the drive recorder.                                                      |
|       | 07h |        | Drive recorder history (summer time)     | Returns the daylight saving time when data was recorded using the drive recorder.                                           |
| 2A71h | 00h | ARRAY  | Drive recorder history 1                 | Returns the total number of Sub Indexes.                                                                                    |
|       | 01h |        | Drive recorder history index             | Returns the saved index of the drive recorder. *1                                                                           |
|       | 02h |        | Drive recorder history alarm number      | Returns the number of the alarm that occurred when data was recorded using the drive recorder.                              |
|       | 03h |        | Drive recorder history power on time     | Returns the power-on cumulative time when data was recorded using the drive recorder.                                       |
|       | 04h |        | Drive recorder history time (second)     | Returns the recording time of the drive recorder as a 32-bit integer (time passed from January 1, 1970, 0:00:00.000000000). |
|       | 05h |        | Drive recorder history time (nanosecond) | Returns the digits after the ones indicating seconds in the recording time of the drive recorder as a 32-bit integer.       |
|       | 06h |        | Drive recorder history (time zone)       | Returns the time zone when data was recorded using the drive recorder.                                                      |
|       | 07h |        | Drive recorder history (summer time)     | Returns the daylight saving time when data was recorded using the drive recorder.                                           |
| :     | :   | :      | :                                        | :                                                                                                    |
| 2A7Fh | 00h | ARRAY  | Drive recorder history 15                | Returns the total number of Sub Indexes.                                                                                    |
|       | 01h |        | Drive recorder history index             | Returns the saved index of the drive recorder. *1                                                                           |
|       | 02h |        | Drive recorder history alarm number      | Returns the number of the alarm that occurred when data was recorded using the drive recorder.                              |
|       | 03h |        | Drive recorder history power on time     | Returns the power-on cumulative time when data was recorded using the drive recorder.                                       |
|       | 04h |        | Drive recorder history time (second)     | Returns the recording time of the drive recorder as a 32-bit integer (time passed from January 1, 1970, 0:00:00.000000000). |
|       | 05h |        | Drive recorder history time (nanosecond) | Returns the digits after the ones indicating seconds in the recording time of the drive recorder as a 32-bit integer.       |
|       | 06h |        | Drive recorder history (time zone)       | Returns the time zone when data was recorded using the drive recorder.                                                      |
|       | 07h |        | Drive recorder history (summer time)     | Returns the daylight saving time when data was recorded using the drive recorder.                                           |
| 2C03h | 00h | VAR    | Clear drive recorder history             | Writing "1EA5h" clears the drive recorder history.<br>When the data is read, "0000h" is returned.                           |

For details on the objects, refer to the User's Manual (Object Dictionary).

\*1 [Drive recorder history index] displays drive record data using consecutive numbers from 0 to 9999. When data is recorded in the drive recorder, the number will increase. If the number exceeds 9999, it will return to 0 and increase again.

# Standard acquisition waveform list

When [Pr. PF80.0 Drive recorder - Operation mode selection] is set to "0" (automatic setting mode), the acquired data is changed by [Pr. PA23 Drive recorder desired alarm trigger setting]. If [Pr. PA23] is set to the initial value (0000000h), the data shown in the "Standard" section of the following table is saved.

If the alarm numbers described in the following table are set with [Pr. PA23], the data in each alarm number section will be saved.

Measurement data with "+" added to the name refers to data with an extended measurement data range and units.

| Trigger condition | Data 1                    | Data 2  | Data 3                                                                           | Data 4                                         | Data 5                                             | Data 6                            | Data 7                                            | Data 8 | Sampling cycle | Measurement<br>time |
|-------------------|---------------------------|---------|----------------------------------------------------------------------------------|------------------------------------------------|----------------------------------------------------|-----------------------------------|---------------------------------------------------|--------|----------------|---------------------|
| Standard          | Servo<br>motor<br>speed + | Torque  | Current<br>command                                                               | Droop<br>pulses (1<br>pulse) +                 | Speed<br>command +                                 | Bus voltage                       | Effective<br>load ratio                           | -      | 0.500 ms       | 512 ms              |
|                   | CSON                      | EM2/EM1 | ALM2                                                                             | INP                                            | MBR                                                | RD                                | STO <sup>*1</sup>                                 | IPF    |                |                     |
| AL. 010           | Servo<br>motor<br>speed + | Torque  | Current<br>command                                                               | Droop<br>pulses (1<br>pulse) +                 | Speed<br>command +                                 | Bus voltage                       | Effective<br>load ratio                           | -      | 0.500 ms       | 512 ms              |
|                   | CSON                      | EM2/EM1 | ALM2                                                                             | INP                                            | MBR                                                | RD                                | STO *1                                            | IPF    |                |                     |
| AL. 020           | Servo<br>motor<br>speed + | Torque  | ABS<br>counter                                                                   | Position<br>within one-<br>revolution          | Current<br>command                                 | Encoder error<br>counter 1        | Encoder<br>error<br>counter 2                     | -      | 0.500 ms       | 512 ms              |
|                   | CSON                      | EM2/EM1 | ALM2                                                                             | INP                                            | MBR                                                | RD                                | STO *1                                            | IPF    |                |                     |
| AL. 021           | Servo<br>motor<br>speed + | Torque  | ABS<br>counter                                                                   | Position<br>within one-<br>revolution          | Current<br>command                                 | Encoder error counter 1           | Encoder<br>error<br>counter 2                     | -      | 0.500 ms       | 512 ms              |
|                   | CSON                      | EM2/EM1 | ALM2                                                                             | INP                                            | MBR                                                | RD                                | STO *1                                            | IPF    |                |                     |
| AL. 024           | Servo<br>motor<br>speed + | Torque  | Current<br>command                                                               | Position<br>within one-<br>revolution          | Bus voltage                                        | U-phase<br>current<br>feedback    | V-phase<br>current<br>feedback                    | -      | 0.500 ms       | 512 ms              |
|                   | CSON                      | EM2/EM1 | ALM2                                                                             | INP                                            | MBR                                                | RD                                | STO *1                                            | IPF    |                |                     |
| AL. 030           | Servo<br>motor<br>speed + | Torque  | Current<br>command                                                               | Droop<br>pulses (1<br>pulse) +                 | Bus voltage                                        | Regenerative<br>load ratio        | Effective<br>load ratio                           | -      | 32 ms          | 32768 ms            |
|                   | CSON                      | EM2/EM1 | ALM2                                                                             | INP                                            | MBR                                                | RD                                | STO *1                                            | IPF    |                |                     |
| AL. 031           | Servo<br>motor<br>speed + | Torque  | Current<br>command                                                               | Command<br>pulse<br>frequency +                | Position<br>within one-<br>revolution              | Speed<br>command +                | Bus<br>voltage                                    | -      | 0.500 ms       | 512 ms              |
|                   | CSON                      | EM2/EM1 | ALM2                                                                             | INP                                            | MBR                                                | RD                                | STO *1                                            | IPF    |                |                     |
| AL. 032           | Servo<br>motor<br>speed + | Torque  | Current<br>command                                                               | Bus voltage                                    | Effective<br>load ratio                            | U-phase<br>current<br>feedback    | V-phase<br>current<br>feedback                    | -      | 0.250 ms       | 256 ms              |
|                   | CSON                      | EM2/EM1 | ALM2                                                                             | INP                                            | MBR                                                | RD                                | STO *1                                            | IPF    |                |                     |
| AL. 033           | Servo<br>motor<br>speed + | Torque  | Current<br>command                                                               | Speed<br>command +                             | Bus voltage                                        | Regenerative<br>load ratio        | Effective<br>load ratio                           | -      | 2 ms           | 2048 ms             |
|                   | CSON                      | EM2/EM1 | ALM2                                                                             | INP                                            | MBR                                                | RD                                | STO *1                                            | IPF    |                |                     |
| AL. 035           | Servo<br>motor<br>speed + | Torque  | Current<br>command                                                               | Command<br>pulse<br>frequency +                | Droop<br>pulses (1<br>pulse) +                     | Speed<br>command                  | Bus<br>voltage                                    | -      | 0.500 ms       | 512 ms              |
|                   | CSON                      | EM2/EM1 | ALM2                                                                             | INP                                            | MBR                                                | RD                                | STO *1                                            | IPF    |                |                     |
| AL. 042           | Servo<br>motor<br>speed + | Torque  | Motor-<br>side/load-<br>side<br>position<br>deviation<br>(100<br>pulses) +<br>*3 | Motor-side/<br>load-side<br>speed<br>deviation | Command<br>pulse<br>frequency<br>(speed unit)<br>+ | Droop pulses<br>(100 pulses)<br>+ | Load-side<br>droop<br>pulses<br>(100<br>pulses) + | -      | 0.500 ms       | 512 ms              |
|                   | CSON                      | EM2/EM1 | ALM2                                                                             | INP                                            | MBR                                                | RD                                | STO *1                                            | IPF    | 1              |                     |

| Trigger condition | Data 1                    | Data 2  | Data 3             | Data 4                                | Data 5                                         | Data 6      | Data 7                                           | Data 8 | Sampling cycle | Measurement<br>time |
|-------------------|---------------------------|---------|--------------------|---------------------------------------|------------------------------------------------|-------------|--------------------------------------------------|--------|----------------|---------------------|
| AL. 046           | Servo<br>motor<br>speed + | Torque  | Current<br>command | Internal<br>temperature<br>of encoder | Temperature<br>of servo<br>motor<br>thermistor | Bus voltage | Effective<br>load ratio                          | _      | 32 ms          | 32768 ms            |
|                   | CSON                      | EM2/EM1 | ALM2               | INP                                   | MBR                                            | RD          | STO *1                                           | IPF    |                |                     |
| AL. 050           | Servo<br>motor<br>speed + | Torque  | Current<br>command | Droop<br>pulses (100<br>pulses) +     | Overload<br>alarm<br>margin                    | Bus voltage | Effective<br>load ratio                          |        | 32 ms          | 32768 ms            |
|                   | CSON                      | EM2/EM1 | ALM2               | INP                                   | MBR                                            | RD          | STO *1                                           | IPF    |                |                     |
| AL. 051           | Servo<br>motor<br>speed + | Torque  | Current<br>command | Droop<br>pulses (100<br>pulses) +     | Overload<br>alarm<br>margin                    | Bus voltage | Effective<br>load ratio                          | _      | 32 ms          | 32768 ms            |
|                   | CSON                      | EM2/EM1 | ALM2               | INP                                   | MBR                                            | RD          | STO *1                                           | IPF    |                |                     |
| AL. 052           | Servo<br>motor<br>speed + | Torque  | Current<br>command | Droop<br>pulses (100<br>pulses) +     | Speed<br>command                               | Bus voltage | Excessive<br>error alarm<br>margin <sup>*2</sup> | —      | 2 ms           | 2048 ms             |
|                   | CSON                      | EM2/EM1 | ALM2               | INP                                   | MBR                                            | RD          | STO *1                                           | TLC    |                |                     |

\*1 Not available on this servo amplifier.

\*2 For servo amplifiers with firmware version earlier than B6, "overload alarm margin" data is obtained.

\*3 For servo amplifiers with firmware version earlier than D4, "0" is obtained.

# Waveform recording inapplicable alarm list

Alarms that are not covered in the alarm history are not subject to recording by the drive recorder. For details, refer to the following manual.

MR-JET User's Manual (Troubleshooting)

The alarms shown in the following table are saved in the alarm history, but are not subject to recording by the drive recorder. The drive recorder does not operate in this case.

| Alarm No. | Name                                      |
|-----------|-------------------------------------------|
| 010.1     | Voltage drop in the control circuit power |
| 012       | Memory error 1                            |
| 016       | Encoder initial communication error 1     |
| 017       | Board error                               |
| 019       | Memory error 3                            |
| 01A       | Servo motor combination error             |
| 01E       | Encoder initial communication error 2     |
| 01F       | Encoder initial communication error 3     |
| 025       | Absolute position erased                  |
| 119       | Memory error 4                            |

In addition, data may not be recorded when the following alarms occur depending on the circumstances of the alarm occurrence.

| Alarm No. | Name                  |
|-----------|-----------------------|
| 013       | CPU error             |
| 014       | Control process error |

# List of auxiliary recording data

A list of auxiliary record data saved by the drive recorder is shown.

#### Instantaneous monitor data

The instantaneous monitor data is saved in the vicinity of the trigger condition establishment.

#### System configuration display data

The system configuration display data saved by the drive recorder is as follows. Incompatible items are hidden.

| Name                                        | Outline                                                                                                    |
|---------------------------------------------|----------------------------------------------------------------------------------------------------|
| Servo amplifier identification information  | The identification information for the servo amplifier is displayed.                                                                       |
| Servo amplifier serial No.                  | Indicates the serial No. of the servo amplifier.                                                                                           |
| Servo amplifier S/W No.                     | The servo amplifier S/W No. is displayed.                                                                                                  |
| MAC address                                 | Indicates the MAC address of the servo amplifier.                                                                                          |
| IP address                                  | Indicates the IP address of the servo amplifier.                                                                                           |
| Motor model                                 | The model of the servo motor is displayed.                                                                                                 |
| Motor ID                                    | Indicates the servo motor ID.                                                                                                    |
| Motor serial No.                            | Indicates the serial number of the servo motor.                                                                                            |
| Encoder resolution                          | The encoder resolution is displayed.<br>For the linear servo motor control mode, the resolution per electrical angle 360° is<br>displayed. |
| Accumulated power-on time [h]               | Indicates the accumulated power-on time on an hourly basis [h].                                                                            |
| Number of inrush relay on/off times [times] | Indicates the number of inrush relay on/off times.                                                                                         |
| LED display                                 | Indicates the contents of the servo amplifier display (LED).                                                                               |

### Servo parameter

Servo parameters, such as those for the PA, PB, and PC groups, are saved in the drive recorder.

# 4.5 Software reset

Software reset is a function to reset the internal status of the servo amplifier and obtain the same effect as cycling the power. By performing the software reset, the setting of the servo parameters can be reflected without cycling the power.

Restriction ("?

- In the case of an alarm caused by hardware failure, thermal protection or other factors, the alarm may not be canceled even if the software reset is performed.
- When MR Configurator2 is connected to the servo amplifier via a network, reconnection may not be possible if the software reset is performed after changing the setting of the network.

#### Precautions

- Canceling alarms is not the main purpose of the software reset function. Use of this function is not recommended for alarms that would ordinarily be canceled by cycling the power.
- Perform the software reset while the servo motor is stopped.

# Software reset in MR Configurator2

The servo amplifier can be reset with the software reset button in MR Configurator2.

## Software reset via network communication

A software reset can be performed by using the remote reset of the controller. For details, refer to the following manual.

| Network                        | Reference manual                                  |
|--------------------------------|---------------------------------------------------|
| CC-Link IE TSN                 | CIMR-JET-G User's Manual (Communication Function) |
| CC-Link IE Field Network Basic |                                                   |

# Software reset with an object

Available on servo amplifiers with firmware version C4 or later.

Writing "1EA5h" in [Software reset (Obj. 2D5Fh: 00h)] performs the software reset. If a value other than "1EA5h" is written, an error will be returned.

# 4.6 Software position limit

Specify the upper and lower limits of the command position and current position. If a command position exceeding the limit position is specified, the command position is clamped at the limit position. Specify the limit position relative to the machine home position (position address = 0).

The limit position includes [Home offset (Obj. 607Ch)]. Specify the limit position in consideration of the value in [Home offset (Obj. 607Ch)]. Refer to [Pr. PT08 Homing position data] for details.

[AL. 098 Software position limit warning] occurs when clamp processing is being performed with the command position exceeding the limit value. Operation can be resumed by giving a position command in the reverse direction of the reached software position limit.

In the cyclic synchronous position mode (csp), stop the command when the software position limit is detected. When the command position exceeds 32 bits (-2147483648 to 2147483647), [AL. 069 Command error] occurs. When the command position exceeds the limit range by 30 bits (-536870912 to 536870911), [AL. 069 Command error] also occurs. If [AL. 069 Command error] occurs, the home position is erased. Perform homing again.

Restriction (")

• This function is enabled in the cyclic synchronous position mode (csp), profile position mode (pp), point table mode (pt), and JOG operation mode (jg). This function is disabled during homing.

#### Precautions

- · At factory setting, the software position limit is disabled.
- The unit can be changed to 0.001 mm, 0.0001 inch, 0.001 degree, or pulses with the setting of [Pr. PT01.2 Unit for position data].
- Change the settings of this function during servo off, homing mode, velocity mode, and torque mode. When the setting is changed during servo-on in the position mode and positioning mode, [AL. 035 Command frequency error], [AL. 069 Command error], and [AL. 098 Software position limit warning] may occur.

# Setting method

#### Servo parameter setting

| Servo<br>parameter | Symbol | Name                      | Outline                                                      |  |  |  |
|--------------------|--------|---------------------------|--------------------------------------------------------------|--|--|--|
| PT15               | LMP    | Software position limit + | Set the software position limit + value.<br>Initial value: 0 |  |  |  |
| PT17               | LMN    | Software position limit - | Set the software position limit - value.<br>Initial value: 0 |  |  |  |

The enabling/disabling conditions of the software position limit are shown in the table below.

| [Pr. PT01.2]                    | Conditions              |                         |                         |  |  |  |
|---------------------------------|-------------------------|-------------------------|-------------------------|--|--|--|
|                                 | [Pr. PT15] > [Pr. PT17] | [Pr. PT15] < [Pr. PT17] | [Pr. PT15] = [Pr. PT17] |  |  |  |
| 0 (mm)<br>1 (inch)<br>3 (pulse) | Enabled                 | Disabled                | Disabled                |  |  |  |
| 2 (degree)                      | Enabled                 | Enabled                 | Disabled                |  |  |  |

#### ■When [Pr. PT01.2] is set to "2" (degree)

Set [Pr. PT17] as the starting point and [Pr. PT15] as the ending point. The moving part can move from "-" to "+" in the CCW direction.

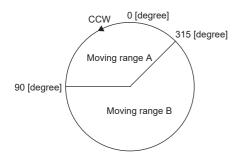

Set servo parameters as follows to specify moving range A.

- [Pr. PT17] = 315.000 degrees
- [Pr. PT15] = 90.000 degrees

Set servo parameters as follows to specify moving range B.

- [Pr. PT17] = 90.000 degrees
- [Pr. PT15] = 315.000 degrees

The setting range is 0 to 359.999 degrees. If a value out of the setting range is set, the value will be converted as shown in the table below. The values of the movable range are the values after conversion.

| Setting value                    | After conversion                                                                                  |  |  |
|----------------------------------|---------------------------------------------------------------------------------------------------|--|--|
| 360.000 to 2147483.647 degrees   | The remainder obtained by dividing the setting value by 360.000                                   |  |  |
| -0.001 to -359.999 degrees       | The value obtained by adding 360.000 to the setting value                                         |  |  |
| -360.000 to -2147483.648 degrees | The value obtained by adding 360.000 to the remainder after dividing the setting value by 360.000 |  |  |

When the moving part moves into the range of the software position limit from outside the range, the moving direction is determined by which part of the non-movable area the moving part is in as shown in the following figure. The moving part can move only in the direction with the shortest distance to the movable area.

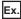

When [Pr. PT17] is set to 315.000 degrees and [Pr. PT15] is set to 90.000 degrees:

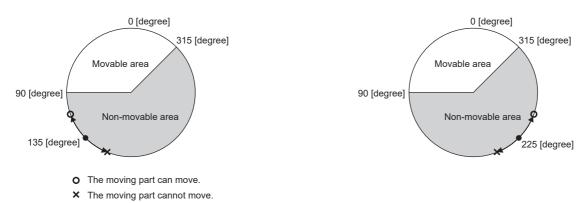

### Related objects

The following table shows the related objects.

[Pr. PT15 Software position limit +] is used for [Max position limit (Obj. 607Dh: 02h)]. [Pr. PT17 Software Position Limit -] is used for [Min position limit (Obj. 607Dh: 01h)].

For details on the objects, refer to the User's Manual (Object Dictionary).

| Index | Sub | Object | Name                             | Description                                                                                                    |
|-------|-----|--------|----------------------------------|----------------------------------------------------------------------------------------------------|
| 607Dh | 0   | ARRAY  | Software position limit          | Number of entries                                                                                                    |
|       | 1   | -      | Min position limit <sup>*1</sup> | Specify the minimum value of the command position and current position relative to the machine home position (position address = 0). If the command position is below the minimum value, it is clamped to the minimum value which is used as the command position. |
|       | 2   | -      | Max position limit <sup>*1</sup> | Specify the maximum value of the command position and current position relative to the machine home position (position address = 0). If the command position exceeds the maximum value, it is clamped to the maximum value which is used as the command position.  |

\*1 When [Min position limit (Obj. 607Dh: 01h)] is set to a value greater than [Max position limit (Obj. 607Dh: 02h)], the function of [Software position limit (Obj. 607Dh)] is disabled.

## 4.7 Torque limit

The torque limit function limits the torque generated by the servo motor.

The following torque limit can be set.

| Item                   | Outline                                                                                                    |
|------------------------|----------------------------------------------------------------------------------------------------|
| Internal torque limit  | The maximum torque is limited by the values of [Pr. PA11 Forward rotation torque limit] and [Pr. PA12 Reverse rotation torque limit].              |
| Maximum torque limit 1 | The maximum torque is limited by the value of [Max torque (Obj. 6072h)] according to the setting of [Pr. PC78.1 Maximum torque limit 1 selection]. |

Restriction ("

- When setting the torque above the maximum torque of the servo motor, the torque is limited by the maximum torque of the servo motor.
- Servo parameters that are mapped to an object from the controller will overwrite those written from the engineering tool.

### Precautions

- If the torque limit is canceled during servo-lock, the servo motor may suddenly rotate, depending on the amount of the position deviation from the command position.
- When using the torque limit, check that [Pr. PB06 Load to motor inertia ratio/load to motor mass ratio] is set properly. Improper settings may cause an unexpected operation such as an overshoot.
- When [Pr. PA11 Forward rotation torque limit], [Pr. PA12 Reverse rotation torque limit], and [Pr. PE53 Maximum torque limit 1] are set to "0.0", no torque or thrust is generated.

### Setting method

### Servo parameter setting

The maximum torque is always limited by the values of [Pr. PA11 Forward rotation torque limit] and [Pr. PA12 Reverse rotation torque limit] during operation.

Set servo parameters in relation to the rated torque or continuous thrust as 100.0 [%].

| Servo parameter     | Symbol | Name                                                                                                    | Outline                                                                                                    |
|---------------------|--------|----------------------------------------------------------------------------------------------------|----------------------------------------------------------------------------------------------------|
| limit power running |        | Set the servo parameter when limiting the torque of the servo motor for CCW power running or CW regeneration, or when limiting the thrust of the linear servo motor for positive direction power running or negative direction regeneration. |                                                                                                    |
| PA12                | TLN    | Reverse rotation torque<br>limit                                                                                                    | Set the servo parameter when limiting the torque of the servo motor for CW power running or CCW regeneration, or when limiting the thrust of the linear servo motor for positive direction power running or negative direction regeneration. |
| PE53                | TLMX1  | Maximum torque limit 1                                                                                                    | When [Pr. PC78.1 Maximum torque limit 1 selection] is set to "1" (enabled), the torque generated by the servo motor can be limited with this servo parameter.                                                                                |

### Relation between servo parameters and objects

[Pr. PA11] and [Pr. PA12] are used for [Positive torque limit value (Obj. 60E0h)] and [Negative torque limit value (Obj. 60E1h)]. For [Pr. PA14 Travel direction selection] and [Pr. PC29.3 Torque POL reflection selection], the relationship between objects and servo parameters that limit the torque changes as follows.

| Setting value              |                                                       | [Pr. PA11 Forward rotation torque          |                                                           | [Pr. PA12 Reverse rotation torque           |  |
|----------------------------|-------------------------------------------------------|--------------------------------------------|-----------------------------------------------------------|---------------------------------------------|--|
| [Pr. PC29.3]               | [Pr. PA14]                                            | limit]                                     |                                                           | limit]                                      |  |
| 0: Enabled                 | 0                                                     | [Positive torque limit value (Obj. 60E0h)] |                                                           | [Negative torque limit value (Obj. 60E1h)]  |  |
|                            | 1                                                     | [Negative torque limit value (Obj. 60E1h)] |                                                           | [Positive torque limit value (Obj. 60E0h)]  |  |
| 1: Disabled                | Disabled 0 [Positive torque limit value (Obj. 60E0h)] |                                            | ue limit value (Obj. 60E0h)]                              | [Negative torque limit value (Obj. 60E1h)]  |  |
|                            | 1                                                     | [Positive torque limit value (Obj. 60E0h)] |                                                           | [Negative torque limit value (Obj. 60E1h)]  |  |
| [Pr. PC78.1] setting value |                                                       |                                            | Torque limit set by [Max to                               | orque (Obj. 6072h)]                         |  |
| 0: [Pr. PE53] Disabled     | 0: [Pr. PE53] Disabled                                |                                            |                                                           | ns the maximum torque of the servo motor.)  |  |
| 1: [Pr. PE53] Enabled      |                                                       |                                            | Enabled<br>(The torque limit function set by<br>enabled.) | [Pr. PE53] and [Max torque (Obj. 6072h)] is |  |

### Checking "Limiting torque" status

TLC (Limiting torque) and Bit 13 (S\_TLC) of [Status DO1 (Obj. 2D10h)] turn on when the servo motor torque reaches the torque that was limited by the forward rotation torque limit and the reverse rotation torque limit.

# 4.8 Speed limit

During the torque mode, this function serves to limit the servo motor speed in order not to generate excessive speed.

Restriction (??

- Speed limit can be used only in the torque mode.
- When [Velocity limit value (Obj. 2D20h)] is mapped to cyclic communication, values written from engineering tools are overwritten from the controller.

### Precautions

• When the servo motor speed reaches the speed limit value, torque control may become unstable.

### Setting method

Set the maximum speed to [Pr. PT67 Speed limit]. The speed limit direction and torque command direction are the same direction. There is no speed limit in the torque command direction and the opposite direction. [Pr. PT67] is used for [Velocity limit value (Obj. 2D20h)].

| Servo<br>parameter | Symbol | Name        | Outline                                                                              |
|--------------------|--------|-------------|--------------------------------------------------------------------------------------|
| PT67               | VLMT   | Speed limit | Set the maximum speed for the torque mode.<br>Initial value: 3000.00 [r/min], [mm/s] |

If [Pr. PT01.1 Speed/acceleration/deceleration unit selection] is set to "1" (command unit/s), set the maximum speed in [Pr. PV21 Speed limit extension setting].

| Servo<br>parameter | Symbol | Name                          | Outline                                                                                  |
|--------------------|--------|-------------------------------|------------------------------------------------------------------------------------------|
| PV21               | VLMTE  | Speed limit extension setting | Set the maximum speed for the torque mode.<br>Initial value: 2147483647 [command unit/s] |

## Checking "Limiting speed" status

When the servo motor speed reaches the speed set in [Pr. PT67 Speed limit], VLC (Limiting speed) and Bit 4 (S\_VLC) of [Status DO2 (Obj. 2D12h)] will turn on.

# 4.9 Degree unit

This unit is available on servo amplifiers with firmware version B6 or later.

### Summary

Using the degree unit enables positioning in modulo coordinates (axes of rotation).

#### Restriction (")

- This function cannot be used in the cyclic synchronous mode.
- This function cannot be used in the linear servo motor control mode. Enabling this function in the linear servo motor control mode will trigger [AL. 037 Parameter error].
- If using this function in the fully closed loop control mode, use a rotary encoder as a load-side encoder. Connecting a linear encoder will trigger [AL. 037].
- If the unit is set to "degree" in the profile position mode, relative position commands are disabled.
   Attempting to start positioning operation after bit 6 (abs/rel) of [Controlword (Obj. 6040h)] has been set to "1" (relative position command) will trigger [AL. 0F4.8 Control command input error warning] and the operation will not start.

#### Precautions

- Setting the unit to "degree" will change the setting ranges of some objects.
- Page 184 Position-related data when the unit is set to "degree"
- Use the electronic gear function to adjust the rotation amount of the servo motor relative to the position command (in degrees). If the number of encoder units is extremely small for the position command (in degrees), the servo motor may not rotate.

## Position-related data when the unit is set to "degree"

When the unit is set to "degree", position-related data is different as shown below.

For details on the objects, refer to the User's Manual (Object Dictionary).

| Data                                                                                                    | Description                                                                                                    |  |  |
|----------------------------------------------------------------------------------------------------|----------------------------------------------------------------------------------------------------|--|--|
| [Target position (Obj. 607Ah)]                                                                                                    | The range is -360000 to 360000. <sup>*1</sup><br>If a value outside the range is set for absolute position commands, [AL. 0F4.4 Target position setting<br>range error warning] will occur. |  |  |
| [Position actual value (Obj. 6064h)]                                                                                                    | The range is 0 to 359999. <sup>*1</sup><br>An absolute value appears regardless of the sign of [Target position].                                                                           |  |  |
| [Position demand value (Obj. 6062h)] *2                                                                                                    | The range is 0 to 359999. *1                                                                                                    |  |  |
| [Min position limit (Obj. 607Dh: 01h)]<br>[Max position limit (Obj. 607Dh: 02h)]                                                                                                 | The range is 0 to 359999. If a value outside the range is set, the value will be clamped to the range 0 to 359999. *1                                                                       |  |  |
| [Min position range limit (Obj. 607Bh: 01h)]<br>[Max position range limit (Obj. 607Bh: 02h)]                                                                                     | The range is 0 to 359999. *1                                                                                                    |  |  |
| [Home offset (Obj. 607Ch)]                                                                                                    | The range is 0 to 359999. *1                                                                                                    |  |  |
| [Touch probe pos1 pos value (Obj. 60BAh)]<br>[Touch probe pos1 neg value (Obj. 60BBh)]<br>[Touch probe pos2 pos value (Obj. 60BCh)]<br>[Touch probe pos2 neg value (Obj. 60BDh)] | The range is 0 to 359999. *1                                                                                                    |  |  |
| [Point data (Obj. 2801h: 01h)]<br>to<br>[Point data (Obj. 28FFh: 01h)]                                                                                                    | The range is -360000 to 360000. *1                                                                                                    |  |  |
| [Current position (Obj. 2B2Fh)]                                                                                                    | The range is 0 to 359999. *1                                                                                                    |  |  |
| [Command position (Obj. 2B30h)]                                                                                                    | The range is 0 to 359999. *1                                                                                                    |  |  |
| Home position shift distance                                                                                                    | The range is 0 to 359999. If a value outside the range is set, the value will be clamped to the range 0 to 359999. *1                                                                       |  |  |
| Homing position data                                                                                                    | The range is 0 to 359999. If a value outside the range is set, the value will be clamped to the range 0 to 359999. *1                                                                       |  |  |
| Travel distance after proximity dog                                                                                                    | The range is 0 to 359999. If a value outside the range is set, the value will be clamped to the range 0 to 359999. *1                                                                       |  |  |
| Position range output address                                                                                                    | The range is 0 to 359999. If a value outside the range is set, the value will be clamped to the range 0 to 359999. *1                                                                       |  |  |

\*1 The unit is 0.001 degree.

\*2 This object may not be used depending on the network being used.

### Setting with servo parameters

#### ■Degree unit selection

Set the unit to "degree" with [Pr. PT01.2 Unit for position data].

Page 93 Position command unit selection function

### Degree unit rotation direction selection

Use [Pr. PT03.2 Degree unit rotation direction selection] to set the rotation direction for when the unit is set to "degree".

| Servo<br>parameter | Symbol | Name                                     | Outline                                                                                                    |
|--------------------|--------|------------------------------------------|----------------------------------------------------------------------------------------------------|
| PT03.2             | *FTY   | Degree unit rotation direction selection | Set the rotation direction when the unit is set to "degree".<br>0: Specified rotation direction (initial value)<br>1: Rotation in the direction with the shortest distance<br>2: Rotation in the address decreasing direction<br>3: Rotation in the address increasing direction |

### Setting with object dictionary

Use [Positioning option code (Obj. 60F2h)] to set the rotation direction for when the unit is set to "degree". Change the setting while the servo motor is stopped (Target reached is on). If the setting is changed while the servo motor is rotating (Target reached is off), the new setting value will be reflected at a positioning start (bit 4 of Controlword is on) after Target reached is turned on.

For details on the objects, refer to the User's Manual (Object Dictionary).

| Index | Sub | Object | Name                    | Description                           |
|-------|-----|--------|-------------------------|---------------------------------------|
| 60F2h | 0   | VAR    | Positioning option code | Set positioning operation conditions. |

The following table shows the bits of [Positioning option code] and the settings of [Pr. PT03 Feed function selection].

| [Positioning option code] |       | [Pr. PT03.2] | Defining the rotation directions of axes of rotation                                                                                                    |  |
|---------------------------|-------|--------------|----------------------------------------------------------------------------------------------------|--|
| Bit 7                     | Bit 6 |              |                                                                                                    |  |
| 0                         | 0     | 0            | Rotates to the target position in the direction specified with the sign of the position data.                                                                                                    |  |
| 0                         | 1     | 2            | Rotates in the address decreasing direction regardless of the sign of the position data. *1                                                                                                    |  |
| 1                         | 0     | 3            | Rotates in the address increasing direction regardless of the sign of the position data. *1                                                                                                    |  |
| 1                         | 1     | 1            | Rotates in the direction with the shorter distance from the current position to the target position. If the distance from the current position to the target position is the same in the CCW and CW directions, the servo motor rotates in the CCW direction. <sup>*1</sup> |  |

\*1 Specifying absolute position commands will enable the setting. Specifying relative position commands will rotate the servo motor to the target position in the direction specified with the sign of the position data regardless of the setting.

### Sequence

The following shows the operation patterns according to the settings of [Positioning option code (Obj. 60F2h)].

### When disabling POL ([Pr. PA14 Travel direction selection] = 0)

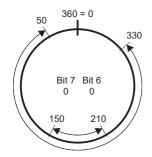

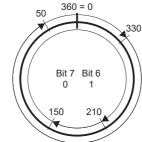

Rotation in the direction specified with the sign of the position data

Rotation only in the address decreasing direction

### When enabling POL ([Pr. PA14] = 1)

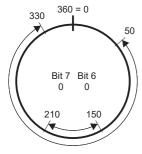

Rotation in the direction specified with the sign of the position data

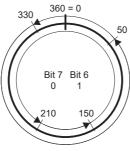

Rotation only in the address decreasing direction

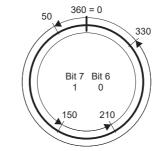

Rotation only in the address increasing direction

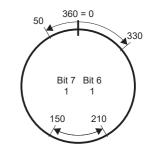

Rotation in the direction with the shortest distance

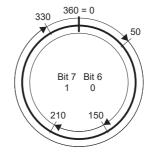

Rotation only in the address increasing direction

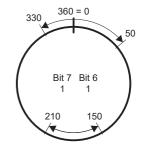

Rotation in the direction with the shortest distance

# When using the specified rotation direction ([Pr. PT03.2 Degree unit rotation direction selection] = 0)

When the position data of 270.000 degrees (target position) is specified, the servo motor rotates in CCW direction.

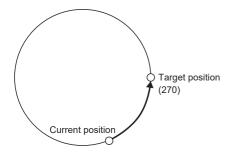

When the position data of -90.000 degrees (target position) is specified, the servo motor rotates in CW direction.

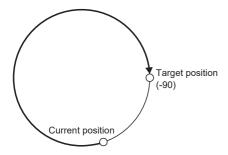

When the position data of -360.000 degrees (target position) is specified, the servo motor rotates in CW direction. (A) When the position data of 360.000 degrees or 0 degree is specified, the servo motor rotates in CCW direction. (B)

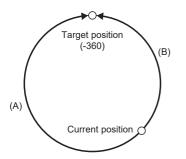

### When using the shortest distance ([Pr. PT03.2] = 1)

When the position data of 270.000 degrees (target position) is specified, the servo motor rotates in CCW direction.

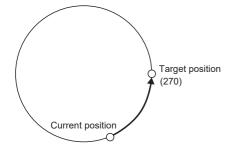

When the position data of -90.000 degrees (target position) is specified, the servo motor rotates in CCW direction.

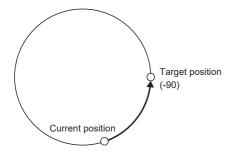

When the current position is 90 and the position data of 270.000 degrees (target position) is specified, the servo motor rotates in CCW direction since the distances in CCW direction and CW direction are the same.

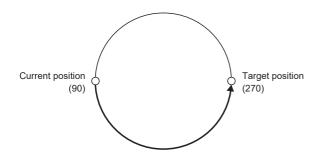

### When using the address decreasing direction ([Pr. PT03.2] = 2)

When the position data of 270.000 degrees (target position) is specified, the servo motor rotates in CW direction.

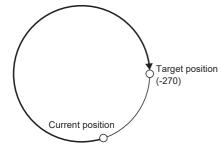

When the position data of -270.000 degrees (target position) is specified, the servo motor rotates in CW direction.

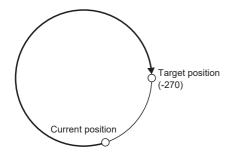

### When using the address increasing direction ([Pr. PT03.2] = 3)

When the position data of 270.000 degrees (target position) is specified, the servo motor rotates in CCW direction.

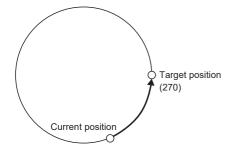

When the position data of -270.000 degrees (target position) is specified, the servo motor rotates in CCW direction.

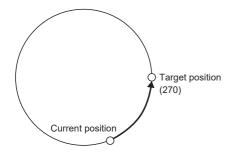

# 4.10 Infinite feed function

This section explains situations in which the function is used with CC-Link IE TSN and CC-Link IE Field Network Basic. For other networks, refer to the User's Manual (Communication Function).

### Outline

When this function is used in an absolute position detection system, even if the servo motor rotates 32768 rev or more in the same direction, [AL. 0E3.1 Multi-revolution counter travel distance exceeded warning] will not occur and the home position will not be erased. Therefore, the current position will be restored after the power is cycled.

When this function is not used, if the servo motor rotates 32768 rev or more in the same direction, [AL. 0E3.1] will occur and the home position will be erased.

Restriction (")

- This function is available on servo amplifiers with firmware version B6 or later.
- To use this function, set the unit to "degree" with the servo amplifier.

Page 183 Degree unit

### Setting method

Set the unit to "degree".

### When the servo motor rotates 32768 rev or more

The following table shows whether [AL. 0E3.1] will occur, the home position will be erased, and the current position will be restored when the servo motor rotates 32768 rev or more.

| Control mode                  | Unit for position data | [AL. 0E3.1]              | Home position      | Current position     |
|-------------------------------|------------------------|--------------------------|--------------------|----------------------|
| Cyclic synchronous mode       | pulse                  | Will occur <sup>*1</sup> | Will be erased     | Will not be restored |
| Profile mode                  | degree                 | Will not occur *1        | Will not be erased | Will be restored     |
|                               | pulse                  | Will occur *1            | Will be erased     | Will not be restored |
| Positioning mode (point table | mm                     | Will occur *1            | Will be erased     | Will not be restored |
| method)                       | inch                   | Will occur *1            | Will be erased     | Will not be restored |
|                               | degree                 | Will not occur *1        | Will not be erased | Will be restored     |
|                               | pulse                  | Will occur *1            | Will be erased     | Will not be restored |

\*1 When [Pr. PC29.5 [AL. 0E3 Absolute position counter warning] selection] is set to "0" (disabled), [AL. 0E3.1] will not occur and the home position will not be erased. However, if "0" is set while the unit is other than "degree", the current position will not be restored correctly after the power is cycled. As this will result in an incorrect current position value, set [Pr. PC29.5] to "1" (enabled).

## When using the infinite feed function with a controller

When an absolute position detection system is configured in the cyclic synchronous mode with a Motion module manufactured by Mitsubishi Electric, set [Pr. PC29.5 [AL. 0E3 Absolute position counter warning] selection] to "0" (disabled). For information on the controller, refer to "Absolute Position Control" in the following manual.

## 4.11 Servo amplifier life diagnosis function

The servo amplifier life diagnosis function is a function to diagnose the service life of the servo amplifier itself. The approximate service life of the servo amplifier being used can be determined. The servo amplifier life diagnosis function features the following functions.

### **Cumulative energization time function**

Displays the cumulative time that the power supply of the servo amplifier has been on for, starting at the time of shipment.

#### Restriction ("

• To acquire the energization time, MR Configurator2 or a controller is required.

#### Precautions

- The interval for recording the cumulative value of energization time is 10 minutes. When turning the servo amplifier off/on frequently within this time, there is a possibility that the cumulative value of energization time deviates from the actual value.
- This function displays the approximate service life. Since the service life varies by the method of use and environmental conditions, replace the servo amplifier after discovering an error.

### Setting method

No setting is required to use the cumulative energization time function. The servo amplifier always measures the energization time.

### Service life check method

#### ■How to check with MR Configurator2

When confirming the cumulative energization time value using MR Configurator2, open the life diagnosis screen of MR Configurator2. The cumulative energization time of the servo amplifier can be checked from the life diagnosis screen of MR Configurator2.

#### How to check with objects

When confirming the cumulative energization time value with the controller, obtain the following object.

For details on the objects, refer to the User's Manual (Object Dictionary).

| Index | Sub | Object | Name                     | Description                                                                   |
|-------|-----|--------|--------------------------|-------------------------------------------------------------------------------|
| 2C18h | 0   | VAR    | Power ON cumulative time | Returns the cumulative energization time of the servo amplifier.<br>Unit: [h] |

## Relay usage count display function

Displays the number of times the inrush relay has been turned on/off from the time of shipment.

#### Restriction ("?

• MR Configurator2 or a controller is required to acquire the number of times the inrush relay has been turned on/off.

#### Precautions

- The interval for recording the number of on/off times of the inrush relay is 10 minutes. When turning the servo amplifier off/ on frequently within this time, there is a possibility that the number of on/off times of the inrush relay and the usage count of the dynamic brake may deviate from the actual value.
- This function displays the approximate service life. Since the service life varies by the method of use and environmental conditions, replace the servo amplifier after discovering an error.

#### Setting method

No setting is required to display the number of times the inrush relay has been turned on/off. The servo amplifier always measures the number of times the inrush relay has been turned on/off.

### Service life check method

#### ■How to check with MR Configurator2

To check the number of times the inrush relay has been turned on/off with MR Configurator2, open the life diagnosis screen of MR Configurator2. From the life diagnosis screen of MR Configurator2, the number of times the inrush relay of the servo amplifier has been turned on/off and usage count of the dynamic brake can be checked.

#### How to check with objects

When checking the number of times the inrush relay has been turned on/off and the number of times the dynamic brake has been stopped, obtain the following object.

For details on the objects, refer to the User's Manual (Object Dictionary).

| Index | Sub | Object | Name                                | Description                                                                                                    |
|-------|-----|--------|-------------------------------------|----------------------------------------------------------------------------------------------------|
| 2C19h | 0   | VAR    | Number of inrush relay on/off times | Returns the number of times the inrush relay of the servo amplifier has been turned on/off.<br>Unit: [times]     |
| 2C1Ah | 0   | VAR    | Number of dynamic brake stop times  | The number of times that the dynamic brake of the servo amplifier has been stopped is returned.<br>Unit: [times] |

# 4.12 Encoder communication diagnosis function

This servo amplifier has a function to diagnose the failure of the differential driver or receiver used for the encoder communication circuit.

By inputting the diagnostic signal to the encoder communication circuit, an error on the differential driver or receiver is detected.

An encoder communication alarm can be caused by many factors including noise, a servo amplifier failure, an encoder failure, or an encoder cable disconnection; as such, it takes time to identify the alarm cause. This function determines if the alarm is caused by a servo amplifier failure, which helps to identify the alarm cause promptly.

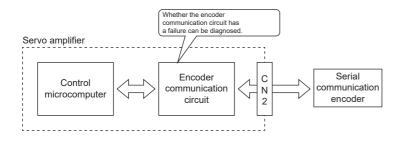

### Precautions

- When not using a two-wire type encoder cable, diagnose the encoder communication circuit with the encoder cable disconnected to prevent the encoder and the servo amplifier from malfunctioning.
- · Remove the encoder cable with the power supply of the servo amplifier turned off.
- · MR Configurator2 is required for this function.
- [AL. 118.1 Encoder communication circuit diagnosis in progress] occurs when the encoder communication circuit diagnosis is in progress.

### Usage

To enable the diagnosis mode, set "1" (enabled) in [Pr. PC05.4 Encoder communication circuit diagnosis mode selection] and cycle the power. Remove the encoder cable at power off. During the diagnosis mode, [AL. 118.1 Encoder communication circuit diagnosis in progress] occurs. Perform the diagnosis in accordance with the items displayed on the encoder communication circuit diagnosis screen of MR Configurator2.

| Servo<br>parameter | Symbol | Name                                                         | Outline                                                                                                    |
|--------------------|--------|--------------------------------------------------------------|----------------------------------------------------------------------------------------------------|
| PC05.4             | **COP2 | Encoder communication<br>circuit diagnosis mode<br>selection | <ul> <li>Enable or disable the encoder communication circuit diagnosis mode.</li> <li>[AL. 118.1 Encoder communication circuit diagnosis in progress] occurs during the encoder communication circuit diagnosis mode.</li> <li>0: Encoder communication circuit diagnosis mode disabled</li> <li>1: Encoder communication circuit diagnosis mode enabled</li> <li>Initial value: 0h</li> </ul> |

# 4.13 Disconnection/incorrect wiring detection function

### **Output open-phase detection function**

This function detects an open phase due to servo motor power supply cable (U/V/W) disconnection and generates [AL. 139 Open-phase error] after the detection.

### Restrictions

- The output open phase detection function will be disabled if an alarm or warning other than [AL. 139 Open-phase error] has occurred.
- If "1" is set in [Pr. PC05.0 Motor-less operation selection], output open phase will not be detected even if the output openphase detection function has been enabled.
- If "0" (servo motor speed) is set in [Pr. PC19.6 Output open phase Judgment speed selection], [AL. 139 Open-phase error] will only be detected in the servo-on state while the servo motor speed is 50 [r/min] (linear servo motor: 50 [mm/s]) or faster. The output open phase will not be detected even if the open phase of the servo motor power supply (U/V/W) occurs while in the servo-off state or if the servo motor speed is under 50 [r/min].
- If "1" (speed command) is set in [Pr. PC19.6 Output open phase Judgment speed selection], [AL. 139 Open-phase error] will only be detected in the servo-on state while the command speed is 50 [r/min] or faster. The output open phase will not be detected even if the open phase of the servo motor power supply (U/V/W) occurs while in the servo-off state or if the command speed is under 50 [r/min].
- The output open-phase detection is not performed when MBR is on.
- If "1" (speed command) is set in [Pr. PC19.6 Output open phase Judgment speed selection], the output open phase may be detected incorrectly when the servo motor axis is stopped due to a collision or similar impact.
- If [Pr. PA11 Forward rotation torque limit] and [Pr. PA12 Reverse rotation torque limit] are 10.0 % or less, the output open phase may be detected incorrectly when the servo motor load becomes too large.

### Precautions

• With the output open-phase detection function, detection is possible only when one of the U, V, or W phases is an open phase.

### Setting method

When [Pr. PC19.4 Output open-phase detection selection] is set to "1" (enabled), the output open-phase detection function will be enabled.

| Servo<br>parameter | Symbol | Name                                         | Outline                                                                                                    |
|--------------------|--------|----------------------------------------------|----------------------------------------------------------------------------------------------------|
| PC19.4             | *COP6  | Output open-phase detection selection        | Enable or disable the detection of output open-phase detection function.<br>0: Disabled (initial value)<br>1: Enabled                                                                                                    |
| PC19.6             | *COP6  | Output open phase - Judgment speed selection | Select the judgment speed of the output open-phase detection function.<br>0: Servo motor speed (initial value)<br>1: Speed command<br>In the torque control, set "0" (servo motor speed). When "1" (speed command) is set,<br>[AL. 139.2 Output open-phase error] does not occur. |

## 4.14 Overload protection (electronic thermal) function

An electronic thermal is built in the servo amplifier to protect the servo motor, servo amplifier and servo motor power wires from overloads.

Operation exceeding the overload protection characteristics will cause [AL. 050 Overload 1] or [AL. 051 Overload 2].

#### Precautions

• After [AL. 050 Overload 1] or [AL. 051 Overload 2] occurs, allow about 30 minutes of cooling time.

# 4.15 Command offset

The command offset function compensates position/speed/torque commands by adding a desired offset amount to the commands. Position offset, velocity offset, and torque offset can be set.

| Functions       | Outline                                                                                                    |
|-----------------|----------------------------------------------------------------------------------------------------|
| Position offset | In the position mode, an offset can be added to [Target position (Obj. 607Ah)].                                                                                                    |
| Velocity offset | <ul> <li>In the velocity mode, an offset can be added to [Target velocity (Obj. 60FFh)].</li> <li>In the position mode and positioning mode, an offset (speed feed forward) can be added to the speed command calculated internally to drive the servo motor.</li> </ul>                                                               |
| Torque offset   | <ul> <li>In the torque mode and continuous operation to torque control mode, an offset can be added to [Target torque (Obj. 6071h)].</li> <li>In the position mode, positioning mode, and velocity mode, an offset (torque feed forward) can be added to the torque command calculated internally to drive the servo motor.</li> </ul> |

### Restriction (")

• The type of the command offset function that can be used differs depending on the control mode.

### Precautions

- If the offset value difference between position/velocity/torque offsets is too large, the servo motor may rotate due to the sudden change in torque when the control mode is switched. Check the setting value of the command offset function when switching modes.
- If the position/velocity/torque offset value is too large, the servo motor may rotate due to the sudden change in torque at servo-on. Check the setting value of the command offset function when switching modes.
- Set "0" for the command offset function while the servo amplifier is in the servo-off state, and reset the value after servo-on.
- [Torque offset (Obj. 60B2h)] can be used simultaneously with [Pr. PE47 Unbalanced torque offset]. If a value other than "0" is set for both the servo parameter and the object, the setting values of both [Torque offset (Obj. 60B2h)] and [Pr. PE47 Unbalanced torque offset] are added to the torque command.
- If the velocity offset is used in the position mode and positioning mode, a position deviation may occur at the command stop and positioning may not finish as a result.
- When using super trace control, do not use the velocity offset. To adjust the speed feed forward during super trace control, use [Pr. PB04 Feed forward gain].

### Setting method

Set the position offset with [Position offset (Obj. 60B0h)], the velocity offset with [Velocity offset (Obj. 60B1h)], and the torque offset with [Torque offset (Obj. 60B2h)].

| For details on the objects, refer to the User | r's Manual (Object Dictionary). |
|-----------------------------------------------|---------------------------------|
|-----------------------------------------------|---------------------------------|

| Index | Sub | Object | Name            | Description                                                  |
|-------|-----|--------|-----------------|--------------------------------------------------------------|
| 60B0h | _   | VAR    | Position offset | Position offset<br>Unit: pos units                           |
| 60B1h | _   | VAR    | Velocity offset | Velocity offset<br>Unit: vel units                           |
| 60B2h | _   | VAR    | Torque offset   | Torque offset<br>Unit: 0.1 % (with rated torque being 100 %) |

### Applicable control modes

The following shows enabled/disabled command offsets for each control mode. For control modes of which command offsets are disabled, the setting values of the disabled command offsets are invalid.

In the test operation mode, the command offset function is disabled.

| Control mode                                        | Command offset  |                 |               |
|-----------------------------------------------------|-----------------|-----------------|---------------|
|                                                     | Position offset | Velocity offset | Torque offset |
| Cyclic synchronous position mode (csp)              | 0               | 0               | 0             |
| Cyclic synchronous velocity mode (csv)              | -               | 0               | 0             |
| Cyclic synchronous torque mode (cst)                | -               | -               | 0             |
| Profile position mode (pp)                          | -               | 0               | 0             |
| Profile velocity mode (pv)                          | -               | 0               | 0             |
| Profile torque mode (tq)                            | -               | -               | 0             |
| Homing mode (hm)                                    | -               | -               | -             |
| Point table mode (pt)                               | -               | 0               | 0             |
| JOG operation mode (jg)                             | -               | 0               | 0             |
| Continuous operation to torque control mode<br>(ct) | -               | _               | 0             |

○: Enabled, —: Disabled

### Function block diagram

Page 14 CONTROL MODE

# 4.16 Excessive error alarm detection function

## Outline

The excessive error alarm detection function generates an alarm when the difference between the position command and the feedback position become large. The excessive error alarm trigger level can be changed with parameters.

## Setting method

The excessive error alarm trigger level can be changed with the following servo parameters.

| Servo parameter | Symbol | Name                                                                                             | Outline                                                                                                    |
|-----------------|--------|--------------------------------------------------------------------------------------------------|----------------------------------------------------------------------------------------------------|
| PC01            | ERZ    | Excessive error alarm trigger level                                                              | Set an excessive error alarm trigger level.<br>If using a rotary servo motor, set the level in units of rev. If 200 rev or higher<br>is set, the value will be clamped to 200 rev.<br>If using a linear servo motor, set the level in units of mm.<br>When the value is set to "0", the alarm trigger level for rotary servo motors<br>is 3 rev. The alarm trigger level for linear servo motors is 100 mm.<br>The unit can be changed with [Pr. PC06.3].<br>Initial setting: 0 (3 [rev] or 100 [mm]) |
| PC06.3          | *COP3  | Excessive error alarm trigger<br>level/excessive error warning<br>trigger level - Unit selection | Select the unit used when setting the excessive error alarm trigger level in<br>[Pr. PC01] and the excessive error warning trigger level in [Pr. PC38<br>Excessive error warning trigger level].<br>This servo parameter is enabled only in the position mode and positioning<br>mode.<br>0: [rev] or [mm]<br>1: [0.1 rev] or [0.1 mm]<br>2: [0.01 rev] or [0.01 mm]<br>3: [0.001 rev] or [0.001 mm]<br>Initial setting: 0 ([rev] or [mm])                                                            |

### Excessive error alarm trigger level adjustment method

### Checking the excessive error alarm margin

Monitor the excessive error alarm margin using the graph function of MR Configurator2. The pulse of the excessive error alarm margin is at a maximum when the position command and feedback position match. [AL. 052 Excessive error] occurs when the excessive error alarm margin is 0 pulse. Calculate the differential pulse using the maximum and minimum pulses in "excessive error alarm margin".

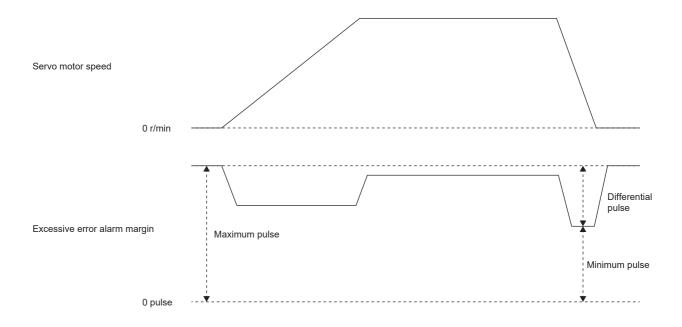

### Adjusting the excessive error alarm trigger level

Adjust the excessive error alarm trigger level with [Pr. PC01] and [Pr. PC06.3] so that the following calculation formula is satisfied.

[Pr. PC01] × unit set in [Pr. PC06.3] > Difference in excessive error alarm margin / resolution per revolution

In the fully closed loop control mode, the resolution per revolution is the load-side encoder resolution.

When using a linear encoder, the value shown below is the resolution per revolution.

([Pr. PL02 Linear encoder resolution setting - Numerator] / [Pr. PL03 Linear encoder resolution setting - Denominator]) × 1000

# 4.17 Override function

### Point P

The override function can be used in the following modes.

- · Point table mode (pt)
- JOG operation mode (jg)
- Homing mode (hm)
- Profile position mode (pp)

The override function cannot be used for the test operation (JOG operation and positioning operation) of MR Configurator2.

When using the override function, change the setting value of [Pr. PT38.1\_Override selection] to "3" (the override function is enabled).

When the value obtained by multiplying the command speed by the setting value of [Speed override (Obj. 2DB0h: 00h)] exceeds the maximum speed of the servo motor to be used, the actual servo motor speed is limited to the maximum speed of the servo motor to be used.

In the JOG operation mode (jg) or profile position mode (pp), the actual servo motor speed is calculated by multiplying the command speed set in [Profile velocity (Obj. 6081h)] limited by [Max profile velocity (Obj. 607Fh)] by the setting value of [Speed override (Obj. 2DB0h)].

The servo motor speed can be changed by using [Speed override (Obj. 2DB0h: 00h)]. The value obtained by multiplying the command speed by the setting value of [Speed override (Obj. 2DB0h: 00h)] is the actual servo motor speed.

### Setting method

### Setting with servo parameters

| Servo parameter | Symbol | Name               | Outline                               |
|-----------------|--------|--------------------|---------------------------------------|
| PT38.1          | **TOP7 | Override selection | Select the override function.         |
|                 |        |                    | 0: The override function is disabled. |
|                 |        |                    | 3: The override function is enabled.  |

#### Setting with object dictionary

| Index | Sub | Object | Name           | Description                                               |
|-------|-----|--------|----------------|-----------------------------------------------------------|
| 2DB0h | 00h | VAR    | Speed override | The override value is returned and set.                   |
| 2D07h | 00h | VAR    | Control DI 7   | The override setting is enabled when bit 7 (C_OVR) is on. |

### **Timing chart**

### ■Point table mode

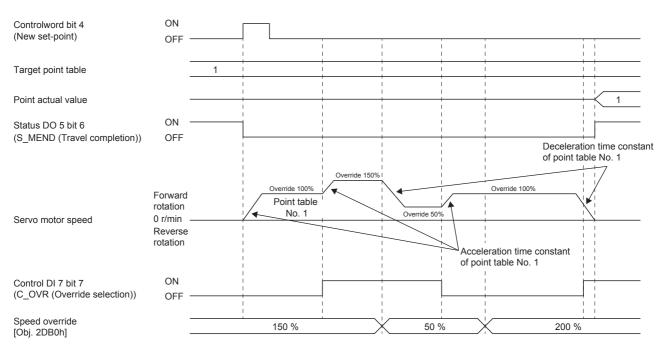

### ■Profile position mode (Single set-point)

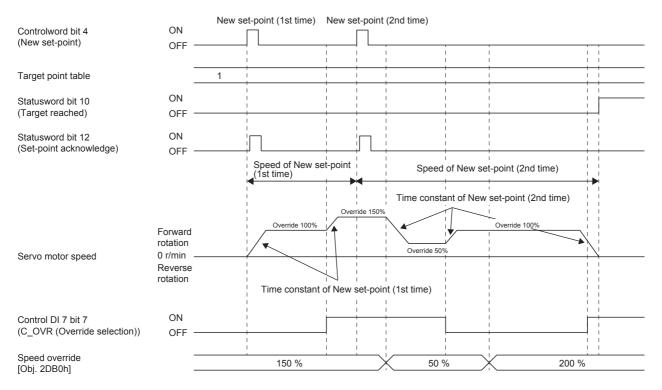

### Point table mode (Set of set-points)

The following shows a timing chart when bit 9 (Change on set-point) of [Controlword (Obj. 6040h)] is "0".

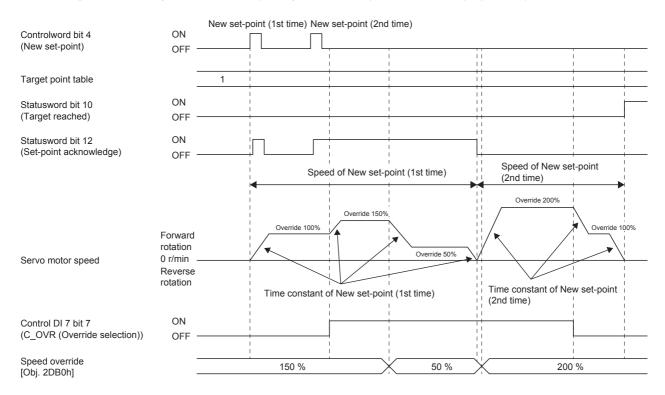

### Summary

The status of servo motor speed, torque, bus voltage, and other areas of the servo amplifier can be checked with the engineering tools. This chapter shows an example when using MR Configurator2 as the engineering tool. Items that can be monitored with "Display All" can also be monitored by objects. For details, refer to User's Manual (Object Dictionary).

## 5.1 Explanation of monitor signals

The name and description of the monitor signals used in the servo amplifier and the signal block diagram are as follows.

## Name and description of the monitor signals

The following shows the types of monitor signals.

| Monitor signal           | Description                                                          |
|--------------------------|----------------------------------------------------------------------|
| Monitor signal (analog)  | The data, such as the servo motor speed, indicated in an analog form |
| Monitor signal (digital) | The data, such as INP (In-position), indicated by on and off of bits |

This chapter shows the name and description of each monitor signal. The unit and other areas may differ depending on the control mode and display method. For "Display All" and the display of the graph in the monitor, refer to the following.

### Monitor signal (analog)

On MR Configurator2, the status of the monitor signal (analog) can be obtained by using the "Display All" function and the graph function.

Refer to the list in this section for the signals which can be obtained with the "Display All" function and the graph function.

| Name                                                  | Description                                                                                                    | Availability |                   |  |
|-------------------------------------------------------|----------------------------------------------------------------------------------------------------|--------------|-------------------|--|
|                                                       |                                                                                                    | Display All  | Graph<br>function |  |
| Cumulative feedback pulses                            | The feedback pulses from the servo motor encoder are counted and displayed.<br>The displayed value is limited within the range of "-999999999 to 999999999". When the value exceeds the upper or lower limit, it changes to "0".<br>The value is negative in reverse rotation.<br>In the fully closed loop control mode, the value is in load-side encoder units with the gear taken into consideration.<br>The fully closed loop control mode can be used for servo amplifiers with firmware version C4 or later.                                                                                                    | 0            | _                 |  |
| Servo motor speed                                     | The servo motor speed is displayed.                                                                                                    | 0            | 0                 |  |
| Droop pulses                                          | The number of droop pulses in the deviation counter is displayed. The value is negative in reverse rotation. The number of pulses is displayed in the units of encoder pulses.                                                                                                    | 0            | 0                 |  |
| Cumulative command pulses                             | Position command input pulses are counted and displayed.<br>The displayed value is limited within the range of "-999999999 to 999999999". When the<br>value exceeds the upper or lower limit, it changes to "0".<br>The value is negative under the reverse command.<br>When other than "3" (pulse) is set in [Pr. PT01.2 Unit for position data], "0" is displayed.                                                                                                    | 0            | -                 |  |
| Command pulse frequency                               | The frequency of the position command input pulses is displayed.<br>When other than "3" (pulse) is set in [Pr. PT01.2 Unit for position data], "0" is displayed.                                                                                                    | 0            | 0                 |  |
| Command pulse frequency<br>(speed unit)               | The command pulse frequency is converted and displayed in the servo motor speed unit.                                                                                                    | —            | 0                 |  |
| Regenerative load ratio                               | The ratio of regenerative power to permissible regenerative power is displayed as a percentage.                                                                                                    | 0            | 0                 |  |
| Effective load ratio                                  | The continuous effective load current is displayed. The effective load ratio in relation to the rated current (= 100 %) is displayed.                                                                                                    | 0            | 0                 |  |
| Peak load ratio                                       | The rated torque is displayed as 100 %. The maximum value of the torque generated in the past 15 seconds is displayed.                                                                                                    | 0            | -                 |  |
| Torque/instantaneous torque                           | The instantaneous torque is displayed.<br>The rated torque is displayed as 100 %. The value of the generated torque is displayed in real time.                                                                                                    | 0            | 0                 |  |
| Position within one-revolution                        | The position within one-revolution is displayed in the encoder pulse unit.<br>In the fully closed loop control mode, the position within one-revolution is displayed in the<br>servo motor encoder unit.<br>The fully closed loop control mode can be used for servo amplifiers with firmware version<br>C4 or later.<br>For the linear servo motor control mode, the value of manufacturer setting is displayed.<br>The linear servo motor control mode is available on servo amplifiers with firmware version<br>A8 or later.                                                                                                    | 0            | 0                 |  |
| ABS counter                                           | The travel distance from the home position is displayed as a multi-revolution counter value of the absolution position encoder in the absolution position detection system. For the fully closed loop control mode, the ABS counter is displayed in the servo motor encoder unit. The fully closed loop control mode can be used for servo amplifiers with firmware version C4 or later. For the linear servo motor control mode, the value of manufacturer setting is displayed. The linear servo motor control mode is available on servo amplifiers with firmware version A8 or later. For details, refer to "Checking the detected absolute position data" in the following manuals. | 0            | 0                 |  |
| Load to motor inertia ratio                           | The estimated ratio of the load inertia moment to the servo motor inertia moment is displayed.                                                                                                    | 0            | 0                 |  |
| Bus voltage                                           | The bus voltage of the converter part of the servo amplifier (between P+ and N-) is displayed.                                                                                                    | 0            | 0                 |  |
| Load-side encoder<br>cumulative feedback pulses<br>*4 | The feedback pulses from the load-side encoder are counted and displayed.<br>The displayed value is limited within the range of "-9999999999 to 999999999". When the<br>value exceeds the upper or lower limit, it changes to "0".<br>The value is negative in reverse rotation.                                                                                                    | 0            | _                 |  |

| Name                                                | Description                                                                                                    | Availability |                   |
|-----------------------------------------------------|----------------------------------------------------------------------------------------------------|--------------|-------------------|
|                                                     |                                                                                                    | Display All  | Graph<br>function |
| Load-side encoder droop<br>pulses <sup>*4</sup>     | Droop pulses of the deviation counter between a load-side position and a command are displayed.                                                                                                    | 0            | 0                 |
| Load-side encoder<br>information 1 *4               | <ul> <li>The following values are displayed for each encoder connected to the load-side.</li> <li>For a rotary servo motor, the position within one-revolution is displayed.</li> <li>For an absolute position linear encoder, absolute position data is displayed.</li> <li>For an incremental linear encoder, the Z-phase counter (distance from the linear encoder home position (reference mark)) (32-bit data) is displayed after the Z-phase is passed.</li> <li>The value before the Z-phase is passed is undefined.</li> <li>For an A/B/Z-phase differential output linear encoder, the Z-phase counter (distance from the linear encoder home position (Z-phase)) (16-bit data) is displayed after the Z-phase is passed.</li> <li>Before the Z-phase is passed, a free-run counter is displayed with the position where the power is turned on set as "0".</li> <li>For an A/B/Z-phase differential output rotary encoder, the position within one-revolution is displayed.</li> </ul> |              | 0                 |
| Load-side encoder<br>information 2 <sup>*4</sup>    | The following values are displayed for each encoder connected to the load-side.<br>For a rotary servo motor, a multi-revolution ABS counter, that holds the counter value<br>even when the power is cycled, is displayed.<br>For an absolute position linear encoder, "0" is displayed.<br>For an incremental linear encoder, "0" is displayed.<br>For an A/B/Z-phase differential output linear encoder, "0" is displayed.<br>For an A/B/Z-phase differential output rotary encoder, "0" is displayed.                                                                                                    | 0            | 0                 |
| Temperature of servo motor<br>thermistor            | The thermistor temperature is displayed for the servo motor with a thermistor.<br>For the servo motors without a thermistor, "9999" is displayed.<br>For the servo motor with a thermistor, refer to the user's manual for the servo motor being<br>used.                                                                                                    | 0            | 0                 |
| Motor side cumulative F/B<br>pulses (BeforeGear)    | The feedback pulses from the servo motor encoder are counted and displayed.<br>(Servo motor encoder unit)<br>The displayed value is limited within the range of "-9999999999 to 9999999999". When the<br>value exceeds the upper or lower limit, it changes to "0".<br>The value is negative in reverse rotation.                                                                                                    | 0            | -                 |
| Electrical angle                                    | The servo motor electrical angle is displayed.<br>For the linear servo motor control mode, the value of manufacturer setting is displayed.<br>The linear servo motor control mode is available on servo amplifiers with firmware version<br>A8 or later.                                                                                                    | 0            | -                 |
| Motor/load side position<br>deviation <sup>*4</sup> | The position deviation between the servo motor-side and load-side is displayed.<br>This function can be used for fully closed loop control.<br>The number of pulses is displayed in the load-side encoder unit.                                                                                                    | 0            | 0                 |
| Motor/load side speed<br>deviation <sup>*4</sup>    | The speed deviation between the servo motor-side and load-side is displayed.<br>This function can be used for fully closed loop control.                                                                                                    | 0            | 0                 |
| Internal temperature of<br>encoder                  | The internal temperature detected by the encoder is displayed.<br>For the linear servo motor, "9999" is displayed.                                                                                                    | 0            | 0                 |
| Settling time                                       | The period of time (settling time) from the completion of the command to INP (In-position) on is displayed.                                                                                                    | 0            | 0                 |
| Oscillation detection<br>frequency                  | The frequency at the time of oscillation detection is displayed.                                                                                                    | 0            | -                 |
| Number of tough drive operations                    | The number of times the tough drive function has activated is displayed.                                                                                                    | 0            | -                 |
| Unit power consumption                              | The unit power consumption is displayed. A positive value is displayed during power running, and a negative value is displayed during regeneration.                                                                                                    | 0            | -                 |
| Unit total power consumption                        | The unit total power consumption is displayed.                                                                                                    | 0            | -                 |
| Excessive error alarm margin                        | The margin for the excessive error alarm trigger level is displayed in the encoder pulse unit. The excessive error alarm is triggered when the margin is 0 pulse.                                                                                                    | —            | 0                 |
| Overload alarm margin                               | The margins for the alarm levels of [AL. 050 Overload 1] and [AL. 051 Overload 2] are displayed as a percentage.                                                                                                    | _            | 0                 |
| Overshoot amount                                    | The overshoot amount during position mode and positioning mode is displayed in units of encoder pulses.                                                                                                    | _            | 0                 |
| Torque equivalent to<br>disturbance                 | The difference between the necessary torque and the actually required torque (torque current value) to drive the servo motor is displayed as the torque equivalent to disturbance.                                                                                                    | -            | 0                 |
| Current position <sup>*3</sup>                      | In the profile position mode (pp) and point table mode (pt), the current position of the<br>command unit with the machine home position set as "0" is displayed. In other control<br>modes, the current position of the command unit is displayed.                                                                                                    | 0            | 0                 |

| Name                                                                  | Description                                                                                                    | Availability |                   |
|-----------------------------------------------------------------------|----------------------------------------------------------------------------------------------------|--------------|-------------------|
|                                                                       |                                                                                                    | Display All  | Graph<br>function |
| Command position <sup>*3</sup>                                        | In the profile position mode (pp) and point table mode (pt), the command current position with the machine home position set as "0" is displayed.                                                                              | 0            | 0                 |
| Controller position command                                           | This indicates the position command from the controller in the cyclic synchronous position mode (csp).                                                                                                    | - 0          |                   |
| Command remaining<br>distance <sup>*3</sup>                           | In the profile position mode (pp) and point table mode (pt), the selected profile position or the remaining distance to the command position of the point table is displayed. In other control modes, "0" is displayed.        | 0            | 0                 |
| Command number <sup>*3</sup>                                          | In the positioning mode (point table method), the selected point table number is displayed.<br>In other control modes, "0" is displayed.<br>The selected number is displayed during a temporary stop or in JOG operation mode. | 0            | 0                 |
| Current command                                                       | This indicates the current command applied to the servo motor.                                                                                                    | -            | 0                 |
| Speed command                                                         | This indicates the speed command being applied to the servo motor.<br>In the position mode and positioning mode, the speed command calculated from the<br>position command and command filter is displayed.                    | —            | 0                 |
| Torque command                                                        | The torque command in the torque mode or the target torque value in the continuous operation to torque control mode is displayed.<br>"0" is displayed in the position mode, positioning mode, and velocity mode.               | _            | 0                 |
| Speed limit value                                                     | The speed limit value in the torque mode or continuous operation to torque control mode is displayed.<br>"0" is displayed in the position mode, positioning mode, and velocity mode.                                           | _            | 0                 |
| U-phase current feedback *1                                           | This indicates the U-phase current value applied to the servo motor in internal units.                                                                                                    | —            | —                 |
| √-phase current feedback <sup>*1</sup>                                | This indicates the V-phase current value applied to the servo motor in internal units.                                                                                                    | -            | -                 |
| Encoder error counter *1                                              | This indicates the cumulative number of errors during communication with the encoder.                                                                                                    | -            | -                 |
| Load-side encoder error<br>counter <sup>*1*4</sup>                    | This indicates the cumulative number of errors during communication with the load side encoder.                                                                                                    | —            | 0                 |
| Operation mode                                                        | The control mode number of the servo amplifier indicated in [Modes of operation display (Obj. 6061h)] is displayed.                                                                                                    | —            | 0                 |
| Droop pulses (model position<br>deviation)                            | Droop pulses of the deviation counter between a servo motor-side position and a model position are displayed.                                                                                                    | _            | 0                 |
| Speed command 2                                                       | This indicates the speed command being applied to the servo motor.                                                                                                    | -            | 0                 |
| Droop pulses (command unit)                                           | The number of droop pulses in the deviation counter is displayed. The number of pulses is displayed in the command unit.                                                                                                    | _            | 0                 |
| J-phase current feedback<br>(unit of the rated current) <sup>*2</sup> | The value of the U-phase current flowing in the servo motor is displayed in increments of 0.1 % in relation to the rated current as 100 %.                                                                                     | -            | 0                 |
| V-phase current feedback<br>(unit of the rated current) <sup>*2</sup> | The value of the V-phase current flowing in the servo motor is displayed in increments of 0.1 % in relation to the rated current as 100 %.                                                                                     | -            | 0                 |
| W-phase current feedback<br>(unit of the rated current) <sup>*2</sup> | The value of the W-phase current flowing in the servo motor is displayed in increments of 0.1 % in relation to the rated current as 100 %.                                                                                     | _            | 0                 |
| Feedback position                                                     | The current position of the servo motor is displayed.                                                                                                    | -            | 0                 |

\*1 This is selectable when using the drive recorder.

\*2 Available on servo amplifiers with firmware version B0 or later.

\*3 Available on servo amplifiers with firmware version B8 or later.

\*4 Available on servo amplifiers with firmware version C4 or later.

\*5 Available on servo amplifiers with firmware version D4 or later.

### Monitor signal (digital)

The status of the monitor signal (digital) can be obtained by using the I/O monitor and graph functions of MR Configurator2. As for DI/DO in the table, DI indicates the monitor signal (digital) inputted to a servo amplifier; DO indicates the monitor signal (digital) outputted from a servo amplifier.

The on/off status of DI is as follows:

- On: Either the external input signal or input from the controller is on.
- Off: The external input signal and the input from the controller are off.

| Symbol             | Device name                           | Description                                                                                                    | DI/DO |
|--------------------|---------------------------------------|----------------------------------------------------------------------------------------------------|-------|
| ABSV               | Absolute position erased              | Refer to "Signal (device) explanation" in the following manual.                                                                                                    | DO    |
| ALM                | Malfunction                           | CMR-JET User's Manual (Hardware)                                                                                                    | DO    |
| BWNG               | Battery warning                       | -                                                                                                    | DO    |
| WNGSTOP            | Motor stop warning                    |                                                                                                    | DO    |
| CDP                | Gain switching                        |                                                                                                    | DI    |
| CDP2               | Gain switching 2                      |                                                                                                    | DI    |
| CDPS               | Variable gain enabled                 |                                                                                                    | DO    |
| CDPS2              | Variable gain enabled 2               |                                                                                                    | DO    |
| CLD *4             | Fully closed loop selection           |                                                                                                    | DI    |
| CLDS *4            | Fully closed loop control in progress |                                                                                                    | DO    |
| DOA <sup>*2</sup>  | General-purpose output A              |                                                                                                    | DO    |
| DOB *2             | General-purpose output B              | -                                                                                                    |       |
| DOC *2             | General-purpose output C              | -                                                                                                    |       |
| DOG                | Proximity dog                         | -                                                                                                    | DI    |
| EM1                | Forced stop 1                         | -                                                                                                    | DI    |
| EM2                | Forced stop 2                         | -                                                                                                    | DI    |
| INP                | In-position                           | -                                                                                                    | DO    |
| LSN                | Reverse rotation stroke end           | -                                                                                                    | DI    |
| LSP                | Forward rotation stroke end           |                                                                                                    | DI    |
| MBR                | Electromagnetic brake interlock       |                                                                                                    | DO    |
| MEND <sup>*3</sup> | Traveling completion                  | When the droop pulse is within the in-position range set in [Pr. PA10 In-position range] and the command remaining distance is "0", MEND switches on.<br>When the servo-on signal is turned on, MEND switches on.<br>MEND is off in the servo-off state. | DO    |
| MTTR               | Tough drive in progress               | Refer to "Signal (device) explanation" in the following manual.                                                                                                    |       |
| PC                 | Proportional control                  | CMR-JET User's Manual (Hardware)                                                                                                    | DI    |
| RD                 | Ready                                 |                                                                                                    | DO    |
| RDY                | In ready-on state                     | RDY is turned on in ready-on state.                                                                                                    | DO    |
| SA                 | Speed reached                         | Refer to "Signal (device) explanation" in the following manual.                                                                                                    | DO    |
| TLC                | Limiting torque                       | Refer to "Signal (device) explanation" in the following manual.                                                                                                    | DO    |
| TPR1 <sup>*4</sup> | Touch probe 1                         | QIMR-JET User's Manual (Hardware)                                                                                                    | DI    |
| TPR2 <sup>*4</sup> | Touch probe 2                         | 1                                                                                                    | DI    |
| TPR3 <sup>*4</sup> | Touch probe 3                         | 1                                                                                                    | DI    |
| VLC                | Limiting speed                        | 1                                                                                                    | DO    |
| WNG                | Warning                               | 1                                                                                                    | DO    |
| ZP2                | Homing completion 2                   | When homing finishes successfully, S_ZP2 turns on.                                                                                                    | DO    |
| ZSP                | Zero speed detection                  | Refer to "Signal (device) explanation" in the following manual.                                                                                                    | DO    |
| CPO <sup>*1</sup>  | Rough match                           | When the command remaining distance is less than the value of the rough match output range set in [Pr. PT12], CPO turns on. CPO is turned off during base circuit shut-off. CPO turns on at servo-on.                                                    | DO    |
| POT <sup>*1</sup>  | Position range                        | When the actual current position is within the range set in [Pr. PT19] and [Pr. PT21],<br>POT turns on. POT turns off unless homing operation has completed or if the base<br>circuit shut-off is in progress.                                           | DO    |

- \*1 Available on servo amplifiers with firmware version B2 or later.
- \*2 Available on servo amplifiers with firmware version B6 or later.
- \*3 Available on servo amplifiers with firmware version B8 or later.
- \*4 Available on servo amplifiers with firmware version C4 or later.

## Signal block diagram

The following signal block diagram indicates the points at where the monitor signals (analog) are detected.

### Semi closed loop control

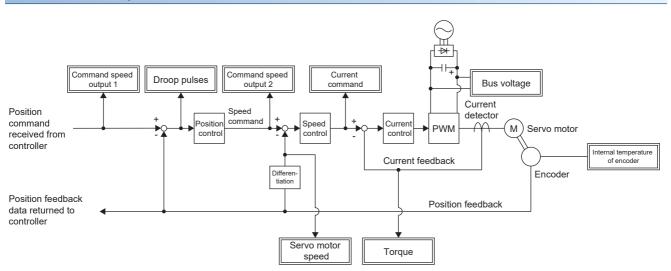

### Fully closed loop control

This control can be used on servo amplifiers with firmware version C4 or later.

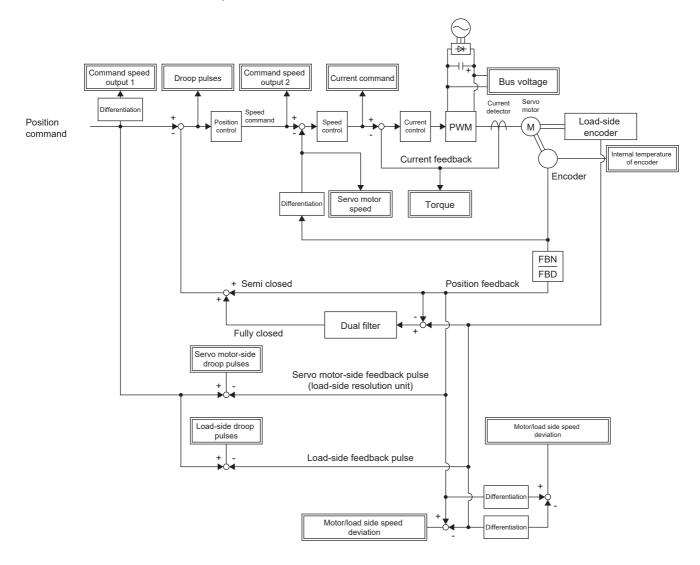

# 5.2 Checking with MR Configurator2

By using this engineering tool, the status of the servo amplifier (including the servo motor speed, torque, and bus voltage) can be checked.

In the "Display All" function, the analog data signals of the servo amplifier can be displayed in a list and be readily checked. In the graph function, the monitor signals can be saved with the high-speed sampling cycle, and the change of signals can be checked when the gains of the servo amplifier are adjusted. In addition, as the I/O monitor displays the status of the I/O signals of the servo amplifier, the status of the wiring and signals can be checked.

Refer to the following for the signals which can be checked with the "Display All" function and the graph function.

Page 203 Explanation of monitor signals

The signals set in the I/O device are displayed in the I/O monitor display.

## "Display All" function

The analog data signals of the servo amplifier can be displayed with the "Display All" function of MR Configurator2. In "Display All", the status of the servo amplifier can be updated periodically and displayed.

## **Graph function**

The monitor signals of the selected servo amplifier can be measured and displayed in the graph. For setting details, refer to "Help" of MR Configurator2.

### **Display method**

1. Open the graph display screen in MR Configurator2.

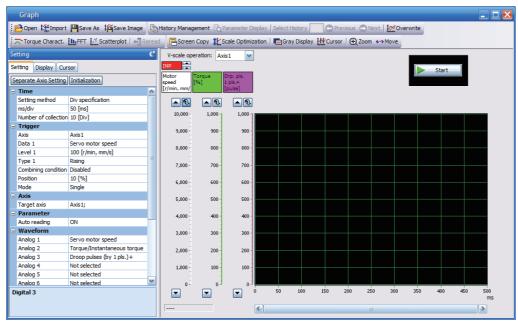

2. Set the sampling time, trigger, and other areas as required, then start measurement.

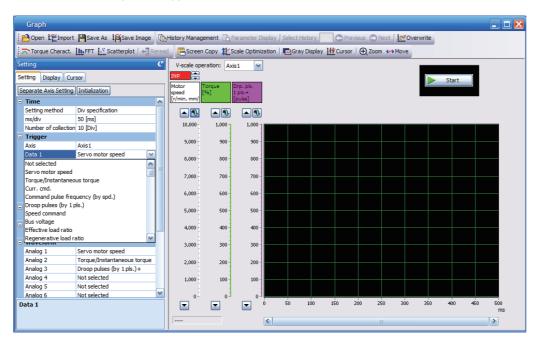

**3.** The waveform is displayed upon completion of measurement. The obtained data can be checked by clicking "Zoom", "Cursor", and other buttons.

MR Configurator2 with software version 1.110Q or later supports saving data in GX LogViewer format (JSON file) with the graph function or drive recorder function. The file is saved with a ".json" extension by default.

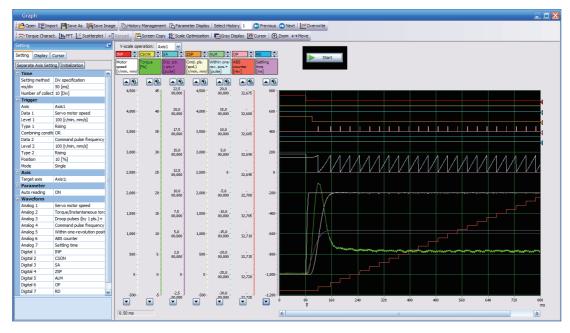

### I/O monitor display

The I/O signals of the servo amplifier and the on/off status of the I/O device can be displayed. The input/output status of the signals and wiring can be checked at device startup and throughout the project creation progress.

## System configuration display

System information including the serial No. and model of the servo amplifier, servo motor, and other equipment are displayed. The items displayed in the configuration window vary depending on the servo amplifier and software version of MR Configurator2, as well as whether it is viewed from the diagnosis tab of MR Configurator2 or the drive recorder. When MR Configurator2 is connected to the servo amplifier, the values are displayed.

### **Displayed items**

The following items can be checked in the system configuration window. For the linear servo motor control mode, the encoder resolution per electrical angle 360° is displayed.

- Servo amplifier identification information
- Servo amplifier serial No.
- · Servo amplifier S/W No.
- · Optional unit identification information
- MAC address
- IP address
- Motor model
- Motor ID
- · Motor serial No.
- Encoder resolution
- · Encoder maximum multi-revolution [rev]
- · Accumulated power-on time [h]
- Number of inrush relay on/off times [times]
- Number of dynamic brake stops [times]
- LED display

The function explained in this chapter is available for the following servo amplifier.

MR-JET-\_G

This is a function that uses an Ethernet communication to access servo amplifiers remotely. The network function of the servo amplifier is as follows.

| Function            | Description                                                   |
|---------------------|---------------------------------------------------------------|
| FTP server function | This function enables file transfer with the servo amplifier. |

#### Precautions

• To ensure the safety of the system against unauthorized network access, take security measures such as using a firewall.

## **Communication speed**

The factory setting for communication speed may switch depending on the parameter setting value and firmware version. Change the setting as necessary. Details on the communication speed are as follows.

#### **Communication speed combinations**

| [Pr. PN13.0-3 Network protocol setting]   | [Pr. NPA12 Communication speed] | Communication speed |
|-------------------------------------------|---------------------------------|---------------------|
| 0000h (CC-Link IE TSN) (initial value)    | 2 (initial value)               | 1 Gbps              |
| 0000h (CC-Link IE TSN) (initial value)    | 1                               | 100 Mbps            |
| 0004h (CC-Link IE Field Network Basic) *1 | 2 (initial value)               | 100 Mbps            |
| 0004h (CC-Link IE Field Network Basic) *1 | 1                               | 100 Mbps            |

\*1 Available on servo amplifiers with firmware version C0 or later.

# 6.1 IP address setting

# Setting an IP address

Refer to "IP address setting function" in the following manual.

# 6.2 Managing accounts

To use the network function, set an account. Accounts can be set with the following network parameters. Up to 8 accounts can be set.

| Account               | User name   | Authorization level | Password    |
|-----------------------|-------------|---------------------|-------------|
| User information No.1 | [Pr. NPB04] | [Pr. NPB05]         | [Pr. NPB06] |
| User information No.2 | [Pr. NPB07] | [Pr. NPB08]         | [Pr. NPB09] |
| User information No.3 | [Pr. NPB10] | [Pr. NPB11]         | [Pr. NPB12] |
| User information No.4 | [Pr. NPB13] | [Pr. NPB14]         | [Pr. NPB15] |
| User information No.5 | [Pr. NPB16] | [Pr. NPB17]         | [Pr. NPB18] |
| User information No.6 | [Pr. NPB19] | [Pr. NPB20]         | [Pr. NPB21] |
| User information No.7 | [Pr. NPB22] | [Pr. NPB23]         | [Pr. NPB24] |
| User information No.8 | [Pr. NPB25] | [Pr. NPB26]         | [Pr. NPB27] |

The following account is set from the factory.

| Network parameter                    | Initial setting |
|--------------------------------------|-----------------|
| [Pr. NPB04 User name No.1]           | user            |
| [Pr. NPB05 Authorization level No.1] | 0000001h        |
| [Pr. NPB06 Password No.1]            | user            |

# Setting an account

Set an account with MR Configurator2. Set the user information No. 1 account with [Pr. NPB04 User name No.1], [Pr. NPB05 Authorization level No.1], and [Pr. NPB06 Password No.1].

## User name

Set a user name according to the following rule.

| Item                 | Usable character                                                                                                    |  |
|----------------------|----------------------------------------------------------------------------------------------------|--|
| Number of characters | 1 to 32                                                                                                    |  |
| Type of characters   | <ul> <li>Single-byte letters (lowercase)</li> <li>Single-byte letters (uppercase)</li> <li>Single-byte numeric characters</li> </ul> |  |

If no name (0 characters) is set in the user name, the account will be disabled, causing the network function to be unavailable.

## Authorization level

The authorization level setting can be used to set whether accounts have the authority to use the network function. Set "Permitted" in the authorization level setting to use the desired function. To prevent access to unnecessary functions, it is recommended to set "Prohibited" for them. For details on the authorization level, refer to "User authentication parameters" in the following manual.

MR-JET-G User's Manual (Parameters)

## Password

Set a password in the password setting window. Double-clicking the network parameter input field will display the password setting window. Enter the desired password in the password field and password (reentry) field, then click "OK" to set the password.

Set a password according to the following rule.

| Item                 | Usable character                                                                                                    |
|----------------------|----------------------------------------------------------------------------------------------------|
| Number of characters | 4 to 32                                                                                                    |
| Type of characters   | <ul> <li>Single-byte letters (lowercase)</li> <li>Single-byte letters (uppercase)</li> <li>Single-byte numeric characters</li> <li>Special characters</li> <li>"Special characters" refers to the following characters: `~! @ # \$ % ^ &amp; * () _ + - = { }   ¥ : "; ' &lt;&gt; ? , . / [] (additionally, a single-byte space can be used).</li> </ul> |

# Precautions

To prevent unauthorized access, it is recommended to change the default account.

Ensure that no duplicate user names are set among accounts. Accounts with duplicate user names may be unavailable. To disable the account setting performed via an Ethernet connection, set [Pr. NPB01 User authentication and authorization setting] to "1" (USB only). In the initial setting, the account setting is enabled via USB and Ethernet connection. For details, refer to "User authentication parameters" in the following manual.

MR-JET-G User's Manual (Parameters)

If the user name or password is forgotten, set it with MR Configurator2 again. When [Pr. NPB01] is set to "1" (USB only), accounts cannot be set via an Ethernet connection. Set accounts via a USB connection.

Resetting network parameters to the factory setting will initialize accounts. Set accounts again.

# 6.3 FTP server function

FTP (File Transfer Protocol) is a protocol to transfer files between network-connected devices. The FTP server function is supported. Devices with the FTP client function can access files in the servo amplifier via FTP communication. The following shows the port numbers used for the FTP server.

| Port No. | Description        |
|----------|--------------------|
| 20       | Data transfer port |
| 21       | Control port       |

# Restrictions

Use the FTP server function in an active mode connection. If a firewall is set in the FTP client (such as a personal computer), change the firewall settings to allow an FTP (TCP/IP) communication.

Up to one user can access the FTP server of the servo amplifier at the same time. Do not allow multiple users to access the server at the same time.

The file name must meet the following requirements. Only files with a name meeting the requirements can be used.

| Item              | Requirement                           |                                                   |  |  |
|-------------------|---------------------------------------|---------------------------------------------------|--|--|
| File name length  | 1 to 32 characters (including the fi  | 1 to 32 characters (including the file extension) |  |  |
| Usable characters | Single-byte numeric characters 0 to 9 |                                                   |  |  |
|                   | Single-byte letters (lowercase)       | a to z                                            |  |  |
|                   | Single-byte letters (uppercase)       | A to Z                                            |  |  |
|                   | Single-byte space                     | ""                                                |  |  |
|                   | Single-byte hyphen                    | 12 V                                              |  |  |
|                   | Single-byte period                    | ин<br>-                                           |  |  |
|                   | Single-byte square bracket            | "[", "]"                                          |  |  |

## Precautions

Restrictions are applied to each directory.

Page 219 Directory structure

If the authorization level is set to "00000000h", the relevant account cannot log into the FTP server. To make the account access the FTP server function, set the authorization level to a value other than "00000000h".

Files and directories can be named only with ASCII characters. Do not transfer files and directories with characters such as UNICODE format characters. Doing so may cause an unexpected operation.

Do not write unrelated files.

# **Directory structure**

The following shows the directories that can be accessed from the FTP client.

| Directory | Function        | Details                     |  |
|-----------|-----------------|-----------------------------|--|
| /fw/      | Firmware update | SP Page 219 Firmware update |  |
| /drvrec/  | Drive recorder  | SP Page 160 Drive recorder  |  |

#### fw directory

To allow an account to access the fw directory, set Bit 0 of the relevant authorization level to "1".

The fw directory allows firmware updates of the servo amplifier.

Page 219 Firmware update

The fw directory only allows file writing. Since the fw directory does not allow file reading, files in the directory do not appear.

#### drvrec directory

To allow an account to access the drvrec directory, set Bit 2 of the relevant authorization level to "1".

The drvrec directory provides drive recorder data using the FTP server function.

Page 160 Drive recorder

Files and subdirectories cannot be created in the drvrec directory. Additionally, files in the directory cannot be deleted or changed.

The size of files in the drvrec directory appears as 0 bytes regardless of the actual size.

## Steps of accessing the FTP server

#### **1.** IP address setting

Set an IP address to connect the servo amplifier to the network.

Page 216 IP address setting

#### 2. Account setting

Set an account to log into the FTP server of the servo amplifier with MR Configurator2.

Page 216 Managing accounts

#### 3. Connection

Start the FTP client, then specify the IP address of the servo amplifier for the connection. Using the set account user name and password allows to log into the server.

4. File transfer

Use the FTP client to access the target directory to transfer files.

#### 5. Disconnection

Use the FTP client to disconnect the FTP server.

# 6.4 Firmware update

The MR-JET series servo amplifier has a function to update the firmware. This function can update the servo amplifier firmware to the desired version. To update the firmware, a special firmware update tool is required. For information on the firmware update tool and firmware update file, contact your local sales office.

# **7** POSITIONING MODE (POINT TABLE METHOD) (CP)

The positioning mode (point table method) is available on servo amplifiers with firmware version B8 or later.

When using this function, set [Pr. PA01.0 Control mode selection] to "6" (positioning mode (point table)).

This is a method for performing positioning in accordance with the point table by setting the positioning data to the point table (up to 255 points).

Select a point table number and execute the positioning operation with the start signal. JOG operation and homing can be executed.

| Point table number | Position data | Servo motor<br>speed | Acceleration time constant | Deceleration<br>time constant | Dwell | Auxiliary function | M code |
|--------------------|---------------|----------------------|----------------------------|-------------------------------|-------|--------------------|--------|
| 1                  | 1000          | 2000.00              | 200                        | 200                           | 0     | 1                  | 1      |
| 2                  | 2000          | 1600.00              | 100                        | 100                           | 0     | 0                  | 2      |
| :                  | :             | :                    | :                          | :                             | :     | :                  | :      |
| 255                | 3000          | 3000.00              | 100                        | 100                           | 0     | 2                  | 99     |

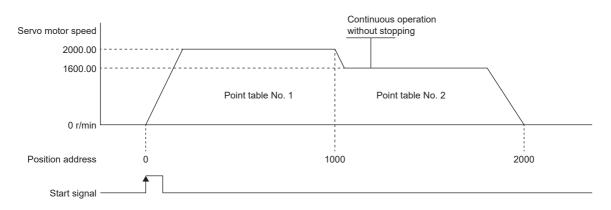

For details on the objects, refer to the User's Manual (Object Dictionary).

# 7.1 Operation mode and selection method

# **Operation mode**

The following shows the operation modes of the positioning mode (point table method) (CP).

| Control mode                                  | Operation mode          | Explanation                                                              |
|-----------------------------------------------|-------------------------|--------------------------------------------------------------------------|
| Positioning mode<br>(Point table method) (CP) | Point table mode (pt)   | Operates the servo motor according to the preset point table.            |
|                                               | JOG operation mode (jg) | Enables desired positioning for machine adjustment and home positioning. |
|                                               | Homing mode (hm)        | Matches the commanded coordinates with the machine coordinates.          |

# **Operation mode selection method**

#### The operation mode selection method is as follows.

| Operation mode          | Operation mode option            | Servo parameter                     | Object                               |  |
|-------------------------|----------------------------------|-------------------------------------|--------------------------------------|--|
|                         |                                  | [Pr. PA01.0 Control mode selection] | [Modes of operation (Obj.<br>6060h)] |  |
| Point table mode (pt)   | Single positioning operation     | 6                                   | -101                                 |  |
|                         | Continuous positioning operation |                                     |                                      |  |
|                         | Speed change operation           |                                     |                                      |  |
| JOG operation mode (jg) | JOG operation                    |                                     | -100                                 |  |
| Homing mode (hm)        | Various homing                   |                                     | 6                                    |  |

# 7.2 Point table mode (pt)

# Point table mode (pt)

Select the preset point table with [Target point table (Obj. 2D60h)], and start operation with bit 4 (New set-point) of [Controlword (Obj. 6040h)]. The command method of the point table mode (pt) is the absolute value command method.

## Absolute value command method

Set the target address for the position data.

#### ■mm/inch/pulse unit

Set the target position in within the following range.

| Unit        | Setting range             |  |
|-------------|---------------------------|--|
| 0.001 mm    | -2147483648 to 2147483647 |  |
| 0.0001 inch |                           |  |
| pulse       |                           |  |
|             |                           |  |
| -2147483648 | 2147483647                |  |

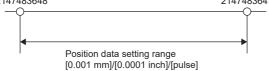

## ■Degree unit

When [Pr. PA14 Travel direction selection] is "0" (initial value), set the target position with the CCW direction as + and the CW direction as -.

When the direction is specified by absolute value, the direction of rotation can be specified by + or -.

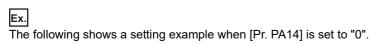

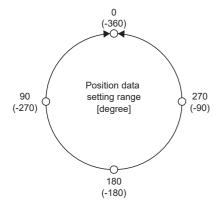

Coordinate system in degree unit

Coordinates are determined with respect to the position of 0 degree.

+ direction: 0, 90, 180, 270, 0, in that order.

- direction: 0, -90, -180, -270, -360 in that order.

270 degrees and -90 degrees are the same position.

0 degree, 360 degrees, and -360 degrees are the same position.

The direction for moving to the target position is the direction set in [Pr. PT03.2 Degree unit rotation direction selection].

| [Pr. PT03.2]                                             | Servo motor rotation direction                                                                                                    |
|----------------------------------------------------------|----------------------------------------------------------------------------------------------------|
| 0 (Specified rotation direction)                         | Rotates to the target position in the direction specified with the sign of the position data.                                                                                                    |
| 1 (Rotation in the direction with the shortest distance) | Rotates in the direction with the shorter distance from the current position to the target position.<br>If the distance from the current position to the target position is the same in the CCW and CW directions, the servo motor rotates in the CCW direction. |
| 2 (Rotation in the address decreasing direction)         | Rotates in the address decreasing direction regardless of the sign of the position data.                                                                                                    |
| 3 (Rotation in the address increasing direction)         | Rotates in the address increasing direction regardless of the sign of the position data.                                                                                                    |

# Point table operation (absolute value command method)

This a method used by specifying the absolute and relative position commands with the auxiliary function of the point table.

## Point table

Set each value of the point table with [Point table 001 (Obj. 2801h)] to [Point table 255 (Obj. 28FFh)].

Set the position data, servo motor speed, acceleration time constant/acceleration, deceleration time constant/deceleration, dwell time, auxiliary function, and M code to the point table.

When "0", "1", "8", or "9" is set for the auxiliary function, the absolute position command method is applied to the point table. When "2", "3", "10", or "11" is set for the auxiliary function, the relative position command method is applied to the point table. If a value outside the range is set in the point table, the setting value will be clamped to the maximum value or minimum value. If a value out of the range is set due to the change of the command unit or connected servo motor, [AL. 037 Parameter error] occurs.

| Object               |     | Item                          | Setting                                       | Unit                                                                                                    | Description                                                                                                    |
|----------------------|-----|-------------------------------|-----------------------------------------------|----------------------------------------------------------------------------------------------------|----------------------------------------------------------------------------------------------------|
| Index                | Sub |                               | range                                         |                                                                                                    |                                                                                                    |
| 2801h<br>to<br>28FFh | 1   | Position data                 | -2147483648<br>to<br>2147483647 <sup>*1</sup> | 0.001 mm<br>0.0001 inch<br>0.001 degree<br>pulse                                                                 | <ul> <li>When using the point table as the absolute position command<br/>method</li> <li>Set the target address (absolute value).</li> <li>When using the point table as the relative position command method</li> <li>Set the travel distance. The "-" sign can be added to change the<br/>command to the reverse rotation command.</li> </ul>                                                                                                    |
|                      | 2   | Servo motor<br>speed          | 0 to maximum<br>speed <sup>*4</sup>           | 0.01 r/min <sup>*2</sup><br>0.01 mm/s <sup>*1*2</sup><br>0.001 mm/s <sup>*3</sup><br>0.0001 inch/s <sup>*3</sup> | Set the command speed of the servo motor while positioning is<br>executed.<br>The setting value should be equal to or less than the maximum speed<br>of the servo motor.                                                                                                    |
|                      |     |                               |                                               | 0.0001 inch/s <sup>- 5</sup><br>0.001 degree/s <sup>*3</sup><br>pulse/s <sup>*3</sup>                            |                                                                                                    |
|                      | 3   | Acceleration<br>time constant | 0 to 20000                                    | ms <sup>*2</sup>                                                                                                 | Set a time for the servo motor to reach the rated speed.                                                                                                    |
|                      |     | Acceleration                  | 0 to<br>2147483647                            | 0.001 mm/s <sup>2</sup><br>0.0001 inch/s <sup>2</sup><br>0.001 degree/s <sup>2</sup><br>pulse/s <sup>2</sup>     | Set the acceleration to reach the set servo motor speed.<br>(Acceleration time [s] = Servo motor speed/Acceleration)<br>When "0" is set, the servo motor accelerates in accordance with the<br>time constant set in [Pr. PT49 Speed acceleration time constant].                                                                                                    |
|                      | 4   | Deceleration<br>time constant | 0 to 20000                                    | ms *2                                                                                                    | Set the time required for the servo motor to stop from the rated speed.                                                                                                    |
|                      |     | Deceleration                  | 0 to<br>2147483647                            | 0.001 mm/s <sup>2</sup><br>0.0001 inch/s <sup>2</sup><br>0.001 degree/s <sup>2</sup><br>pulse/s <sup>2</sup>     | Set the deceleration to stop the servo motor from the set servo motor<br>speed.<br>(Deceleration time [s] = Servo motor speed/Deceleration)<br>When "0" is set, the servo motor decelerates in accordance with the<br>time constant set in [Pr. PT50 Speed deceleration time constant].                                                                                                    |
|                      | 5   | Dwell time                    | 0 to 20000                                    | ms                                                                                                    | Set the dwell time.<br>When "0" or "2" is set in the auxiliary function, the dwell time is<br>disabled.<br>When "1", "3", "8", "9", "10", or "11" is set in the auxiliary function and<br>the dwell time is set to 0, continuous operation is executed.<br>When the dwell time is set, the position command of the selected point<br>table is completed, and the position command for the next point table is<br>started after the set dwell time elapses.                                                                                                    |
|                      | 6   | Auxiliary<br>function         | 0 to 3, 8 to 11                               |                                                                                                    | <ul> <li>Set the auxiliary function.</li> <li>When a different direction is set, the servo motor rotates in the reverse direction after the smoothing zero (command output) is confirmed.</li> <li>Setting "1" or "3" for the point table number 255 triggers a point table error.</li> <li>Page 228 Continuous positioning operation (absolute value command method)</li> <li>When using the point table in the absolute position command method</li> <li>Execute the operation of one selected point table.</li> <li>Execute the continuous operation without stopping the next point table selected at startup.</li> <li>Execute the continuous operation without stopping the point table number 1.</li> <li>When using the point table in the relative position command method</li> <li>Execute the continuous operation without stopping the point table selected at startup.</li> <li>Execute the continuous operation without stopping the point table number 1.</li> <li>When using the point table in the relative position command method</li> <li>Execute the continuous operation without stopping the next point table.</li> <li>Execute the continuous operation without stopping the point table number 1.</li> <li>When using the point table in the relative position command method</li> <li>Execute the continuous operation without stopping the next point table.</li> <li>Execute the continuous operation without stopping the next point table.</li> <li>Execute the continuous operation without stopping the next point table.</li> <li>Execute the continuous operation without stopping the point table selected at startup.</li> <li>Execute the continuous operation without stopping the point table selected at startup.</li> <li>Execute the continuous operation without stopping the point table selected at startup.</li> </ul> |
|                      | 7   | M code                        | 0 to 255                                      | -                                                                                                    | Set the code to be outputted when the positioning is completed.<br>M codes can be read with [M code actual value (Obj. 2D6Ah)].<br>Refer to the following for the M code update setting.                                                                                                    |

- \*1 When degree is set, the setting range is -360000 to 360000.
- \*2 In the linear servo motor control mode, the unit is mm/s.
- \*3 The setting unit of the speed and acceleration/deceleration can be changed using [Pr. PT01.1 Speed/acceleration/deceleration unit selection].
- \*4 The setting value will be clamped at the maximum speed. When changing the speed to the permissible speed, set the speed in [Pr. PA28.4 Speed range limit selection].

#### Parameter setting

Set the following parameters to perform the point table operation.

## Rotation direction selection ([Pr. PA14 Travel direction selection])

Select the servo motor rotation direction or the linear servo motor travel direction when bit 4 (New set-point) of [Controlword (Obj. 6040h)] is turned on.

| [Pr. PA14] | Servo motor rotation direction/linear servo motor travel direction<br>Turn on bit 4 (New set-point) of [Controlword]                  |
|------------|----------------------------------------------------------------------------------------------------|
| 0          | Forward rotation (CCW) or positive direction with + position data<br>Reverse rotation (CW) or negative direction with - position data |
| 1          | Reverse rotation (CW) or negative direction with + position data<br>Forward rotation (CCW) or positive direction with - position data |

The servo motor rotation direction is as follows.

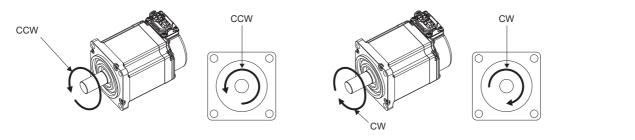

The positive and negative directions of the linear servo motor are as follows.

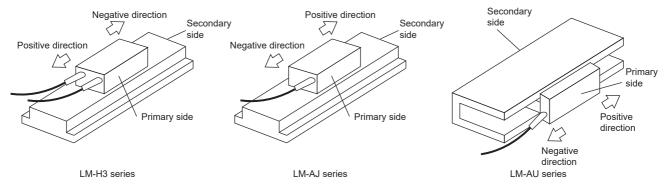

## ■Position data unit ([Pr. PT01.2 Unit for position data])

Set the unit of position data.

| [Pr. PT01.2] | Position data unit | Position data input range  |
|--------------|--------------------|----------------------------|
| 0            | mm                 | -2147483648 to +2147483647 |
| 1            | inch               | -2147483648 to +2147483647 |
| 2            | degree             | -360000 to +360000         |
| 3            | pulse              | -2147483648 to +2147483647 |

# Speed data / acceleration/deceleration data unit ([Pr. PT01.1 Speed/acceleration/deceleration unit selection])

Set the unit of speed data and acceleration/deceleration data.

| Setting of [Pr. PT01.1] | Unit for position data | Speed data unit          | Acceleration/deceleration data unit |
|-------------------------|------------------------|--------------------------|-------------------------------------|
| 0                       | —                      | r/min,mm/s <sup>*1</sup> | ms                                  |
| 1                       | mm                     | mm/s <sup>*2</sup>       | mm/s <sup>2</sup>                   |
|                         | inch                   | inch/s <sup>*2</sup>     | inch/s <sup>2</sup>                 |
|                         | degree                 | degree/s *2              | degree/s <sup>2</sup>               |
|                         | pulse                  | pulse/s <sup>*2</sup>    | pulse/s <sup>2</sup>                |

\*1 In the linear servo motor control mode, the unit is mm/s.

\*2 The setting of the command unit. The actual servo motor speed [encoder pulse unit] is calculated by multiplying the set speed data by the electronic gear ratio.

## Operation

When the point table is selected with [Target point table (Obj. 2D60h)] and bit 4 (New set-point) of [Controlword (Obj. 6040h)] is turned on, positioning is performed on the position data with the set speed, acceleration time constant/acceleration, and deceleration time constant/deceleration.

| Item                            | Object                            | Setting details                                 |  |
|---------------------------------|-----------------------------------|-------------------------------------------------|--|
| Point table mode (pt) selection | [Modes of operation (Obj. 6060h)] | Set to "-101".                                  |  |
| Point table selection           | [Target point table]              | Set the point table number to be used.          |  |
| Start                           | [Controlword]                     | Turn on bit 4 (New set-point) of [Controlword]. |  |

# Timing chart of the point table operation

The unit of the speed data and acceleration data of the point table can be changed with [Pr. PT01.1 Speed/acceleration/ deceleration unit selection]. In the following timing chart, the units are r/min for speed data and ms for acceleration/ deceleration data.

[Point actual value (Obj. 2D69h)] and [M code actual value (Obj. 2D6Ah)] display the previous value until the operation is completed.

The accuracy of the acceleration/deceleration time and dwell time can be improved by setting [Pr. PT02.7\_Internal position command - Process speed selection] to "1" (high speed).

## Single positioning operation (absolute value command method)

When bit 4 (New set-point) of [Controlword (Obj. 6040h)] is turned on while the servo is on and the servo motor is stopped, positioning operation will be performed.

The following shows the timing chart.

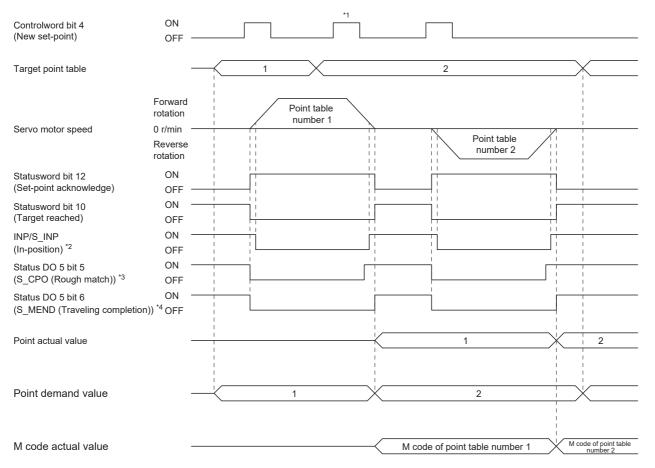

\*1 It is disabled even if bit 4 (New set-point) of [Controlword (Obj. 6040h)] is turned on while the servo motor is rotating.

\*2 The bit turns on when the droop pulse of the command unit is equal to or less than the setting value of [Pr. PA10 In-position range].
\*3 The bit turns on when the command remaining distance is equal to or less than the setting value of [Pr. PT12\_Rough match output range (CRP)].

\*4 The bit turns on when S\_INP (in-position) is on and command remaining distance is "0".

#### Continuous positioning operation (absolute value command method)

Select one point table and turn on bit 4 (New set-point) of [Controlword (Obj. 6040h)] to continuously operate the point table with consecutive numbers.

#### The following shows the timing chart.

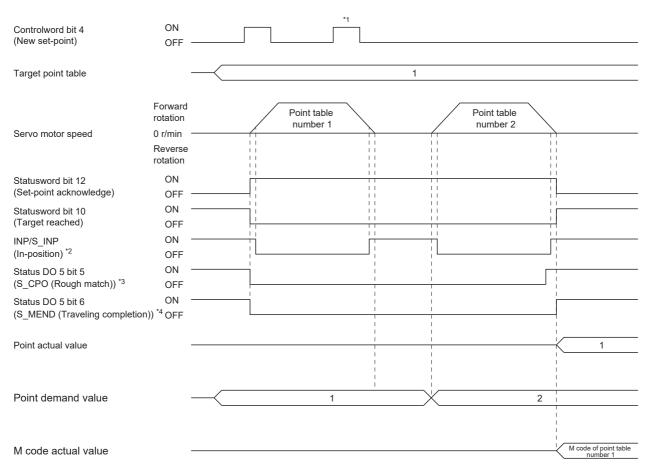

\*1 It is disabled even if bit 4 (New set-point) of [Controlword (Obj. 6040h)] is turned on while the servo motor is rotating.

\*2 The bit turns on when the droop pulse of the command unit is equal to or less than the setting value of [Pr. PA10 In-position range]. \*3 The bit turns on when the command remaining distance is equal to or less than the setting value of [Pr. PT12 Rough match output

range (CRP)]. The bit is off during continuous operation.

\*4 The bit turns on when S\_INP (in-position) is on and command remaining distance is "0". The bit is off during continuous operation. Continuous operation can be performed by specifying absolute and relative position commands with the auxiliary function of the point table.

The selection method is as follows.

| Point table setting |                                                |                                               |  |  |  |
|---------------------|------------------------------------------------|-----------------------------------------------|--|--|--|
| Dwell time          | Auxiliary function                             |                                               |  |  |  |
|                     | When the position data is an absolute position | When the position data is a relative position |  |  |  |
| 1 or more           | 1                                              | 3                                             |  |  |  |

#### ■When positioning to the same direction

The following shows an example of behavior for the following setting values.

In this example, point table number 1 is the absolute position command method, point table number 2 is the relative position command method, and point table number 3 is the absolute position command method.

| Point table<br>number | Position data<br>[pulse] | Servo motor<br>speed [r/min] | Acceleration<br>time constant<br>[ms] | Deceleration<br>time constant<br>[ms] | Dwell time<br>[ms] | Auxiliary<br>function | M code |
|-----------------------|--------------------------|------------------------------|---------------------------------------|---------------------------------------|--------------------|-----------------------|--------|
| 1                     | 500                      | 3000.00                      | 100                                   | 150                                   | 100                | 1                     | 5      |
| 2                     | 500                      | 2000.00                      | 150                                   | 200                                   | 200                | 3                     | 10     |
| 3                     | 1500                     | 1000.00                      | 300                                   | 100                                   | Disabled           | 0 *1                  | 15     |

\*1 Set "0" or "2" for the auxiliary function of the last point table among consecutive point tables.

0: When using the point table as the absolute position command method

2: When using the point table as the relative position command method

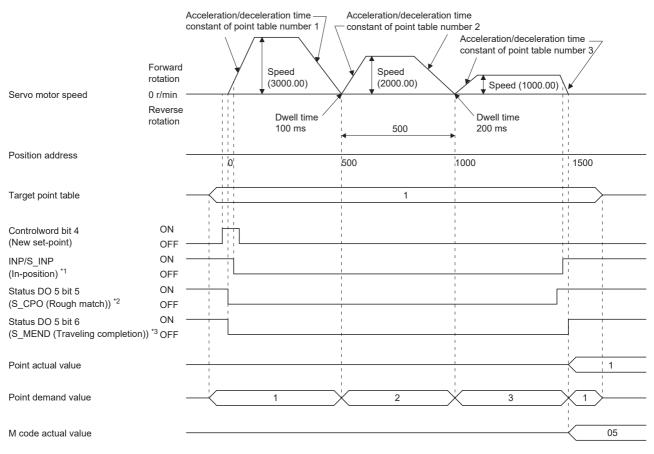

\*1 The bit turns on when the droop pulse of the command unit is equal to or less than the setting value of [Pr. PA10 In-position range].

\*2 The bit turns on when the command remaining distance is equal to or less than the setting value of [Pr. PT12\_Rough match output range (CRP)]. The bit is off during continuous operation.

\*3 The bit turns on when S\_INP (in-position) is on and command remaining distance is "0". The bit is off during continuous operation.

### When positioning in the opposite direction in the middle of operation

The following shows an example of behavior for the following setting values.

In this example, point table number 1 is the absolute position command method, point table number 2 is the relative position command method, and point table number 3 is the absolute position command method.

| Point table<br>number | Position data<br>[pulse] | Servo motor<br>speed [r/min] | Acceleration<br>time constant<br>[ms] | Deceleration<br>time constant<br>[ms] | Dwell time<br>[ms] | Auxiliary<br>function | M code |
|-----------------------|--------------------------|------------------------------|---------------------------------------|---------------------------------------|--------------------|-----------------------|--------|
| 1                     | 500                      | 3000.00                      | 100                                   | 150                                   | 100                | 1                     | 5      |
| 2                     | 700                      | 2000.00                      | 150                                   | 200                                   | 200                | 3                     | 10     |
| 3                     | 800                      | 1000.00                      | 300                                   | 100                                   | Disabled           | 0 *1                  | 15     |

\*1 Set "0" or "2" for the auxiliary function of the last point table among consecutive point tables.

0: When using the point table as the absolute position command method

2: When using the point table as the relative position command method

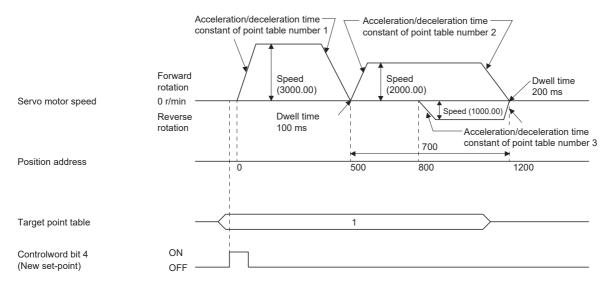

For the operation timing of S\_INP (in-position), S\_CPO (rough match), S\_MEND (traveling completion), [Point actual value (Obj. 2D69h)], [Point demand value (Obj. 2D68h)] and [M code actual value (Obj. 2D6Ah)], refer to "When positioning to the same direction".

Page 229 When positioning to the same direction

#### When the position data is in degree unit

The following shows an example of behavior for the following setting values.

In this example, point table number 1 and point table number 2 are the absolute position command method, point table number 3 is the relative position command method, and point table number 4 is the absolute position command method.

| Point table<br>number | Position data<br>[degree] | Servo motor<br>speed [r/min] | Acceleration<br>time constant<br>[ms] | Deceleration<br>time constant<br>[ms] | Dwell time<br>[ms] | Auxiliary<br>function | M code |
|-----------------------|---------------------------|------------------------------|---------------------------------------|---------------------------------------|--------------------|-----------------------|--------|
| 1                     | 120.000                   | 1000.00                      | 100                                   | 150                                   | 100                | 1                     | 5      |
| 2                     | -320.000                  | 500.00                       | 150                                   | 100                                   | 200                | 1                     | 10     |
| 3                     | -230.000                  | 3000.00                      | 200                                   | 300                                   | 150                | 3                     | 15     |
| 4                     | 70.000                    | 1500.00                      | 300                                   | 100                                   | Disabled           | 0 *1                  | 20     |

\*1 Set "0" or "2" for the auxiliary function of the last point table among consecutive point tables.

0: When using the point table as the absolute position command method

2: When using the point table as the relative position command method

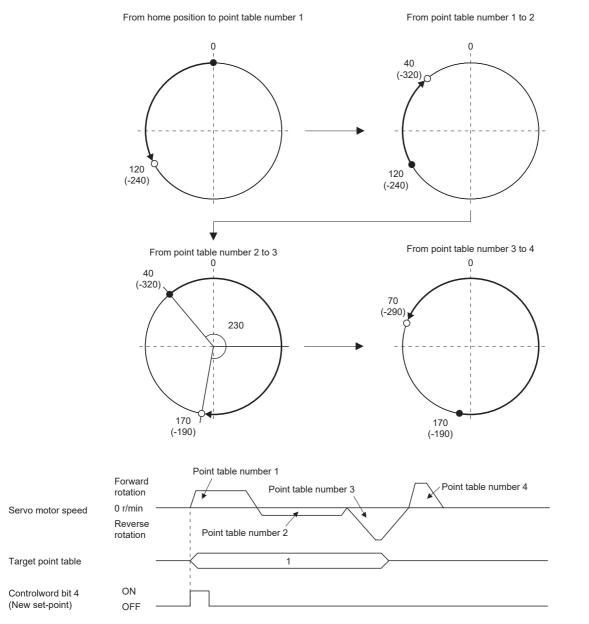

For the operation timing of S\_INP (in-position), S\_CPO (rough match), S\_MEND (traveling completion), [Point actual value (Obj. 2D69h)], [Point demand value (Obj. 2D68h)] and [M code actual value (Obj. 2D6Ah)], refer to "When positioning to the same direction".

Page 229 When positioning to the same direction

### Speed change operation (absolute value command method)

The speed, acceleration/deceleration time constants, and acceleration/deceleration during the positioning operation can be changed by setting the auxiliary function of the point table.

Use the point tables as many as speeds, acceleration/deceleration time constants, and acceleration/deceleration to be set. When "1" or "3" is set for the auxiliary function, the operation is performed at the speed set in the next point table during positioning.

If the auxiliary function is set to "1" or "3" up to point table number 254, operation can be performed at a maximum speed of 255th gear.

Set the auxiliary function of the last point table to "0" or "2".

When performing the speed change operation, always set the dwell time to "0".

When "1" or more is set, continuous positioning operation is enabled.

The following shows a setting example.

| Point table number | Dwell time [ms] *1 | Auxiliary function | Variable speed operation     |
|--------------------|--------------------|--------------------|------------------------------|
| 1                  | 0                  | 1                  | Consecutive point table data |
| 2                  | 0                  | 3                  |                              |
| 3                  | Disabled           | 0 *2               |                              |
| 4                  | 0                  | 3                  | Consecutive point table data |
| 5                  | 0                  | 1                  |                              |
| 6                  | Disabled           | 2 <sup>*2</sup>    |                              |

\*1 Set to "0".

\*2 Set "0" or "2" for the auxiliary function of the last point table among consecutive point tables.

#### When positioning to the same direction

The following shows an example of behavior for the following setting values.

In this example, point table number 1 is the absolute position command method, point table number 2 is the relative position command method, and point table number 3 is the absolute position command method.

| Point table<br>number | Position data<br>[pulse] | Servo motor<br>speed [r/min] | Acceleration<br>time constant<br>[ms] | Deceleration<br>time constant<br>[ms] | Dwell time<br>[ms] <sup>*1</sup> | Auxiliary<br>function | M code |
|-----------------------|--------------------------|------------------------------|---------------------------------------|---------------------------------------|----------------------------------|-----------------------|--------|
| 1                     | 500                      | 3000.00                      | 100                                   | 150                                   | 0                                | 1                     | 5      |
| 2                     | 300                      | 2000.00                      | 10                                    | 100                                   | 0                                | 3                     | 10     |
| 3                     | 1000                     | 1000.00                      | 150                                   | 70                                    | 0                                | 1                     | 15     |
| 4                     | 600                      | 500.00                       | 200                                   | 120                                   | Disabled                         | 2 <sup>*2</sup>       | 20     |

\*1 Set to "0".

\*2 Set "0" or "2" for the auxiliary function of the last point table among consecutive point tables.

0: When using the point table as the absolute position command method

2: When using the point table as the relative position command method

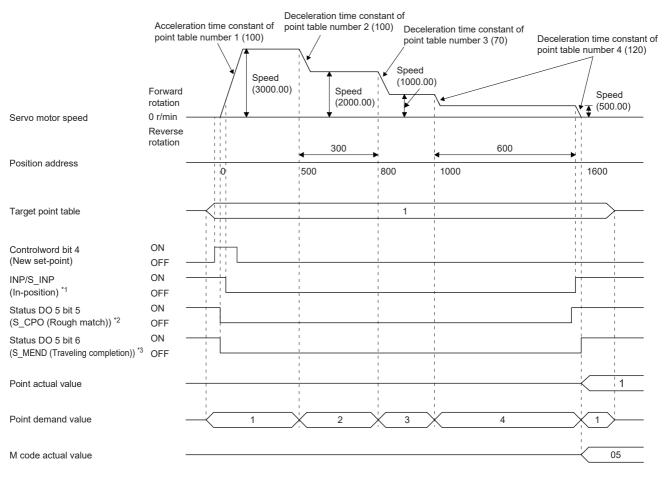

\*1 The bit turns on when the droop pulse of the command unit is equal to or less than the setting value of [Pr. PA10 In-position range].

\*2 The bit turns on when the command remaining distance is equal to or less than the setting value of [Pr. PT12\_Rough match output range (CRP)]. The bit is off during continuous operation.

\*3 The bit turns on when S\_INP (in-position) is on and command remaining distance is "0". The bit is off during continuous operation.

#### When positioning in the opposite direction in the middle of operation

The following shows an example of behavior for the following setting values.

In this example, point table number 1 is the absolute position command method, point table number 2 is the relative position command method, and point table number 3 is the absolute position command method.

| Point table<br>number | Position data<br>[pulse] | Servo motor<br>speed [r/min] | Acceleration<br>time constant<br>[ms] | Deceleration<br>time constant<br>[ms] | Dwell time<br>[ms] <sup>*1</sup> | Auxiliary<br>function | M code |
|-----------------------|--------------------------|------------------------------|---------------------------------------|---------------------------------------|----------------------------------|-----------------------|--------|
| 1                     | 500                      | 3000.00                      | 100                                   | 150                                   | 0                                | 1                     | 5      |
| 2                     | 700                      | 2000.00                      | 50                                    | 130                                   | 0                                | 3                     | 10     |
| 3                     | 800                      | 1000.00                      | 120                                   | 100                                   | Disabled                         | 0 *2                  | 15     |

\*1 Set to "0".

\*2 Set "0" or "2" for the auxiliary function of the last point table among consecutive point tables.

0: When using the point table as the absolute position command method

2: When using the point table as the relative position command method

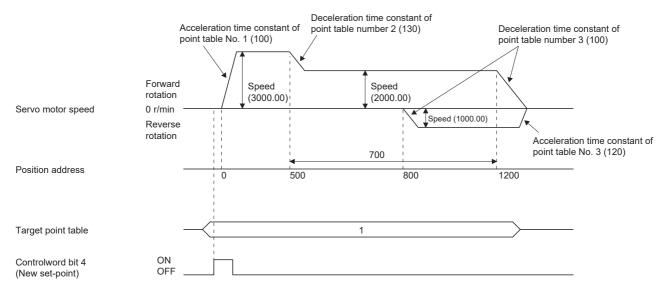

For the operation timing of S\_INP (in-position), S\_CPO (rough match), S\_MEND (traveling completion), [Point actual value (Obj. 2D69h)], [Point demand value (Obj. 2D68h)] and [M code actual value (Obj. 2D6Ah)], refer to "When positioning to the same direction".

Page 233 When positioning to the same direction

### Repetitive positioning operation (absolute value command method)

Set the auxiliary function of the point table to return to the operation pattern of the set point table number and enable the repetitive positioning operation.

When "8" or "10" is set for the auxiliary function, continuous operation or speed change operation is performed up to the point table, and after positioning is completed, continuous operation or speed change operation is performed again from the operation pattern of the point table number at startup.

When "9" or "11" is set for the auxiliary function, continuous operation or speed change operation is performed up to the point table, and after positioning is completed, continuous operation or speed change operation is performed again from the operation pattern of the point table number 1.

# When performing repetitive positioning operation with the absolute position command method

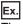

The following shows the behavior when "8" is set for the auxiliary function of the point table number 4.

| Point table<br>number | Position data<br>[pulse] | Servo motor<br>speed [r/min] | Acceleration<br>time constant<br>[ms] | Deceleration<br>time constant<br>[ms] | Dwell time<br>[ms] | Auxiliary<br>function | M code |
|-----------------------|--------------------------|------------------------------|---------------------------------------|---------------------------------------|--------------------|-----------------------|--------|
| 1                     | 400                      | 1500.00                      | 200                                   | 100                                   | 150                | 1                     | 1      |
| 2                     | 500                      | 3000.00                      | 100                                   | 150                                   | 100                | 1                     | 5      |
| 3                     | 500                      | 2000.00                      | 150                                   | 200                                   | 200                | 3                     | 10     |
| 4                     | 1500                     | 1000.00                      | 300                                   | 100                                   | 150                | 8                     | 15     |

Operation sequence

- **1.** Start with the point table number 2.
- **2.** Execute the point table number 3.
- **3.** Execute the point table number 4.
- 4. Execute the point table number 2 again at startup with the auxiliary function "8" of the point table number 4.
- **5.** Repeat the above steps in the order of 2, 3, 4, 2, 3, 4.

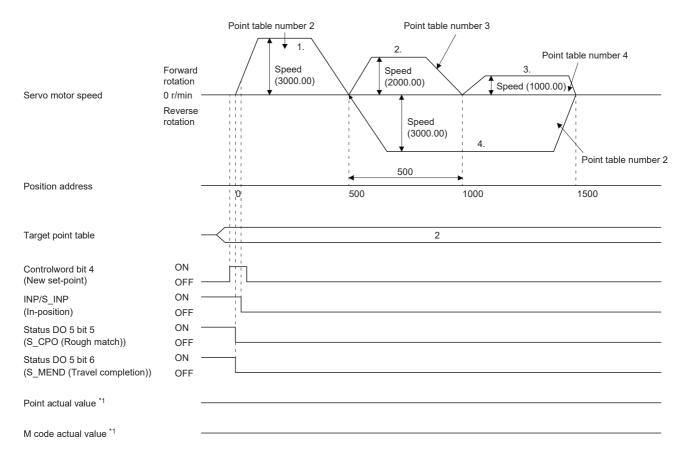

Ex.

The following shows the behavior when "9" is set for the auxiliary function of the point table number 3.

| Point table<br>number | Position data<br>[pulse] | Servo motor<br>speed [r/min] | Acceleration<br>time constant<br>[ms] | Deceleration<br>time constant<br>[ms] | Dwell time<br>[ms] | Auxiliary<br>function | M code |
|-----------------------|--------------------------|------------------------------|---------------------------------------|---------------------------------------|--------------------|-----------------------|--------|
| 1                     | 0                        | 3000.00                      | 100                                   | 150                                   | 100                | 1                     | 5      |
| 2                     | 500                      | 2000.00                      | 150                                   | 200                                   | 200                | 1                     | 10     |
| 3                     | 1500                     | 1000.00                      | 300                                   | 100                                   | 150                | 9                     | 15     |

Operation sequence

- 1. Start with the point table number 2.
- 2. Execute the point table number 3.
- 3. Execute the point table number 1 with the auxiliary function "9" of the point table number 3.
- **4.** Repeat the above steps in the order of 1, 2, 3, 1, 2, 3.

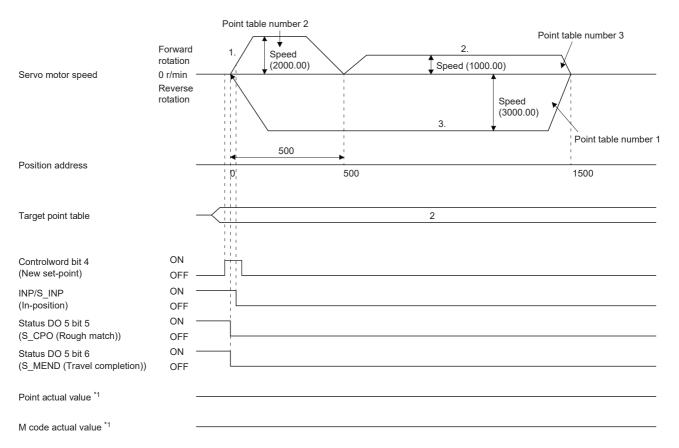

## When performing repetitive positioning operation with the relative position command method

Point table **Position data** Servo motor Acceleration Deceleration **Dwell time** Auxiliary M code number [pulse] speed [r/min] time constant time constant [ms] function [ms] [ms] 1 400 1500.00 200 100 150 1 1 2 500 3000.00 100 150 100 3 5 3 1000 2000.00 150 200 200 1 10 4 500 1000.00 300 100 150 10 15

The following shows the behavior when "10" is set for the auxiliary function of the point table number 4.

Operation sequence

Ex.

- 1. Start with the point table number 2.
- 2. Execute the point table number 3.
- **3.** Execute the point table number 4.
- 4. Execute the point table number 2 again at startup with the auxiliary function "10" of the point table number 4.
- **5.** Repeat the above steps in the order of 1, 2, 3, 4, 2, 3, 4.

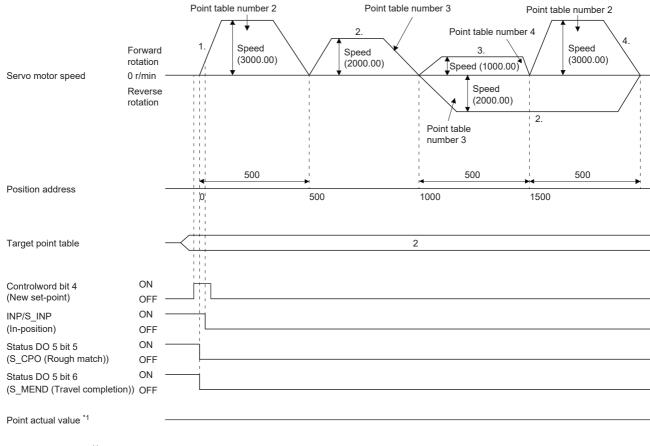

M code actual value \*1

Ex.

The following shows the behavior when "11" is set for the auxiliary function of the point table number 3.

| Point table<br>number | Position data<br>[pulse] | Servo motor<br>speed [r/min] | Acceleration<br>time constant<br>[ms] | Deceleration<br>time constant<br>[ms] | Dwell time<br>[ms] | Auxiliary<br>function | M code |
|-----------------------|--------------------------|------------------------------|---------------------------------------|---------------------------------------|--------------------|-----------------------|--------|
| 1                     | 500                      | 3000.00                      | 100                                   | 150                                   | 100                | 3                     | 5      |
| 2                     | 1000                     | 2000.00                      | 150                                   | 200                                   | 200                | 1                     | 10     |
| 3                     | 500                      | 1000.00                      | 300                                   | 100                                   | 150                | 11                    | 15     |

Operation sequence

- 1. Start with the point table number 2.
- 2. Execute the point table number 3.
- **3.** Execute the point table number 1 with the auxiliary function "11" of the point table number 3.
- **4.** Repeat the above steps in the order of 1, 2, 3, 1, 2, 3.

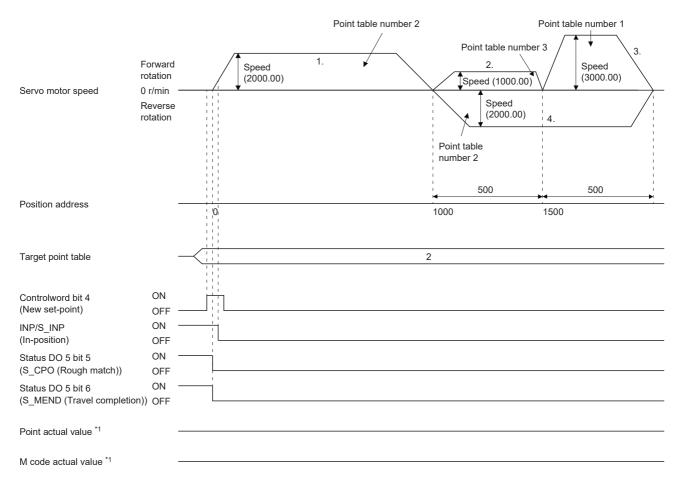

## When performing speed change operation with the absolute position command method

Ex.

The following shows the behavior when "8" is set for the auxiliary function of the point table number 3.

| Point table<br>number | Position data<br>[pulse] | Servo motor<br>speed [r/min] | Acceleration<br>time constant<br>[ms] | Deceleration<br>time constant<br>[ms] | Dwell time<br>[ms] | Auxiliary<br>function | M code |
|-----------------------|--------------------------|------------------------------|---------------------------------------|---------------------------------------|--------------------|-----------------------|--------|
| 1                     | 500                      | 3000.00                      | 100                                   | 150                                   | 0                  | 1                     | 5      |
| 2                     | 500                      | 2000.00                      | 110                                   | 160                                   | 0                  | 3                     | 10     |
| 3                     | 1500                     | 1000.00                      | 90                                    | 140                                   | 0                  | 8                     | 15     |

Operation sequence

- **1.** Start with the point table number 1.
- 2. Change the speed, and execute the point table number 2.
- **3.** Change the speed, and execute the point table number 3.
- 4. Execute the point table number 1 at startup with the auxiliary function "8" of the point table number 3.
- **5.** Repeat the above steps in the order of 1, 2, 3, 4, 2, 3, 4.

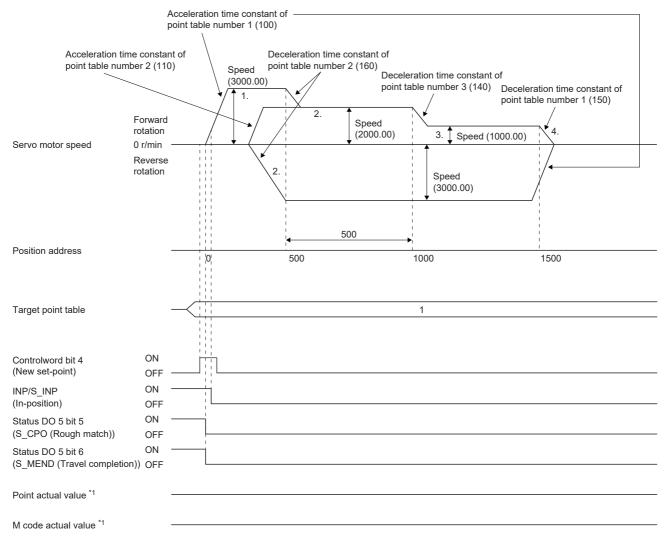

## **When performing speed change operation with the relative position command method**

| Point table<br>number | Position data<br>[pulse] | Servo motor<br>speed [r/min] | Acceleration<br>time constant<br>[ms] | Deceleration<br>time constant<br>[ms] | Dwell time<br>[ms] | Auxiliary<br>function | M code |
|-----------------------|--------------------------|------------------------------|---------------------------------------|---------------------------------------|--------------------|-----------------------|--------|
| 1                     | 500                      | 3000.00                      | 100                                   | 150                                   | 0                  | 3                     | 5      |
| 2                     | 1000                     | 2000.00                      | 110                                   | 160                                   | 0                  | 1                     | 10     |
| 3                     | 500                      | 1000.00                      | 90                                    | 140                                   | 0                  | 10                    | 15     |

The following shows the behavior when "10" is set for the auxiliary function of the point table number 3.

Operation sequence

Ex.

- **1.** Start with the point table number 1.
- 2. Change the speed, and execute the point table number 2.
- **3.** Change the speed, and execute the point table number 3.
- **4.** Change the speed, and execute the point table number 1 with the auxiliary function "10" of the point table number 3.
- **5.** Repeat the above steps in the order of 1, 2, 3, 4, 2, 3, 4.

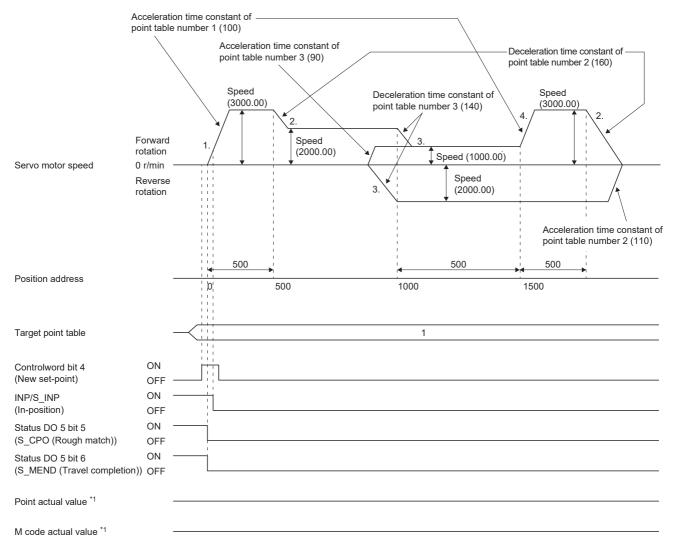

## Temporary stop/restart

When bit 8 (HALT) of [Controlword (Obj. 6040h)] is turned on during point table operation, the servo motor decelerates and stops temporarily at the deceleration time constant/deceleration of the point table being executed. When bit 8 (HALT) of [Controlword (Obj. 6040h)] is turned off during temporary stop, traveling for the remaining distance is started. Even if bit 4 (New set-point) of [Controlword (Obj. 6040h)] is turned on during temporary stop, operation is not started. If any of the following conditions are met during temporary stop, the remaining travel distance is cleared.

- Bit 4 (New set-point) of [Controlword (Obj. 6040h)] was turned on.
- · Switched to the servo-off state.
- · Stroke limit or software position limit was detected.
- · Control reset was executed.

The temporarily stopped M code update setting can be changed in "M code update setting" of [Pr. PT83.2\_Positioning function selection 2].

| Setting value of "M code update setting" (BIN) | Behavior                                                                                                    |
|------------------------------------------------|----------------------------------------------------------------------------------------------------|
| 0                                              | After the remaining travel distance is cleared, the M code is updated.<br>In addition, the M code changes to "0" under the following conditions.<br>• When an alarm has occurred<br>• When the control mode is switched to JOG operation mode (jg)                                                                                                    |
| 1                                              | <ul> <li>After the remaining travel distance is cleared, the M code is not updated.</li> <li>In addition, the M code changes to "0" under the following conditions.</li> <li>When an alarm has occurred</li> <li>When [AL. 0E6 Servo forced stop warning] or [AL. 0E9 Main circuit OFF warning] has occurred</li> <li>When the control mode is switched to JOG operation mode (jg)</li> </ul> |

The following shows the conditions under which the temporary stop/restart input functions.

| Operation status    | Operation mode        |                         |                  |  |  |
|---------------------|-----------------------|-------------------------|------------------|--|--|
|                     | Point table mode (pt) | JOG operation mode (jg) | Homing mode (hm) |  |  |
| Stopped             | -                     | -                       | —                |  |  |
| Accelerating        | Temporary stop        | Temporary stop          | Stop             |  |  |
| At constant speed   | Temporary stop        | Temporary stop          | Stop             |  |  |
| Decelerating        | —                     | —                       | —                |  |  |
| Temporarily stopped | Restart               | Restart                 | Stop             |  |  |

## When the servo motor is rotating

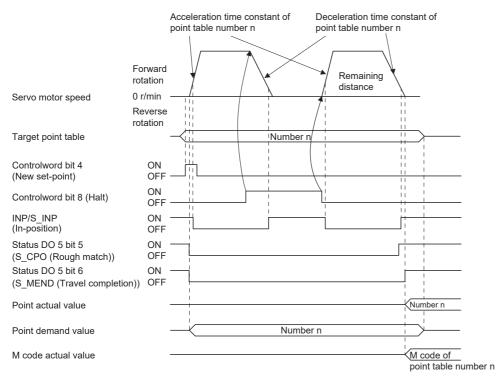

## ■During dwell

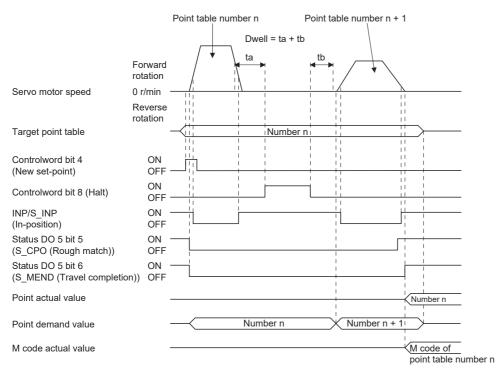

#### Interruption of point table operation

To interrupt the point table operation or change the operation pattern, stop the operation with bit 8 (HALT) of [Controlword (Obj. 6040h)], and turn on bit 4 (New set-point) of [Controlword (Obj. 6040h)]. The remaining distance is cleared.

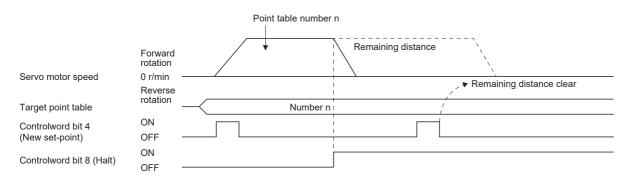

#### Timing chart of M code update

• When "M code update setting" of [Pr. PT83.2\_Positioning function selection 2] is "0" After New set-point, the M code is updated to the M code to correspond to the number of Target point table.

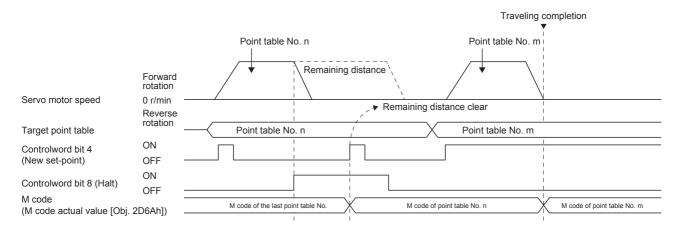

• When "M code update setting" of [Pr. PT83.2\_Positioning function selection 2] is "0"

Because the positioning operation is not finished, the M code is not updated from the value before positioning operation even after New set-point.

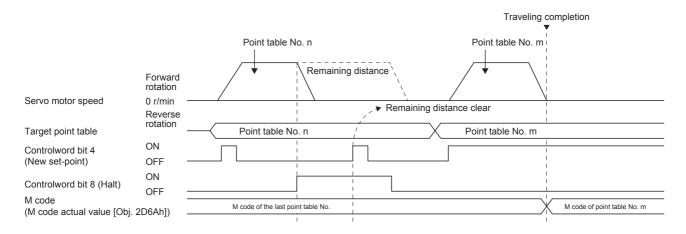

# Positioning function to the home position

This function allows positioning to the home position to return to the home position after the home position has been determined by homing after power-on. For the absolute position detection system, homing is not required after power-on. If positioning to the home is performed when homing has not been completed, [AL. 090.1 Homing incomplete warning] will occur.

After power-on, perform homing in advance.

Set the objects and servo parameters as follows.

| Item *1                         | Object/servo parameter                                                                                                    | Setting details                                                                                                    |
|---------------------------------|----------------------------------------------------------------------------------------------------|----------------------------------------------------------------------------------------------------|
| Point table mode (pt) selection | [Modes of operation (Obj. 6060h)]                                                                                                    | Set to "-101".                                                                                                    |
| Point table selection           | [Target point table (Obj. 2D60h)]                                                                                                    | Set to "-1".                                                                                                    |
| Homing speed                    | [Speed during search for switch (Obj. 6099: 01h)]                                                                                                    | Set the servo motor speed for traveling to the home position.                                                                                   |
| Acceleration time constant      | <ul> <li>[Homing acceleration (Obj. 609Ah)]</li> <li>[Pr. PT56 Homing acceleration time constant]</li> </ul>                                                                                                    | Set the acceleration time constant.                                                                                                    |
| Acceleration                    | <ul> <li>[Homing acceleration (Obj. 609Ah)]</li> <li>[Pr. PV15 Homing acceleration]</li> </ul>                                                                                                    | Set the acceleration to reach the set servo motor<br>speed.<br>(Acceleration time [s] = Servo motor speed/<br>Acceleration)                     |
| Deceleration time constant      | When [Pr. PT55.0 Homing deceleration time constant<br>selection] is set to "0"<br>[Homing acceleration (Obj. 609Ah)]<br>• When [Pr. PT55.0] is set to "1"<br>[Pr. PT57 Homing deceleration time constant]                    | Set the deceleration time constant.                                                                                                    |
| Deceleration                    | <ul> <li>When [Pr. PT55.0 Homing deceleration time constant selection] is set to "0"</li> <li>[Homing acceleration (Obj. 609Ah)]</li> <li>When [Pr. PT55.0] is set to "1"</li> <li>[Pr. PV17 Homing deceleration]</li> </ul> | Set the deceleration to stop the servo motor from the<br>set servo motor speed.<br>(Deceleration time [s] = Servo motor speed/<br>Deceleration) |

\*1 The setting unit of the speed data and acceleration/deceleration data can be switched with [Pr. PT01.1].

Set the homing speed of the home positioning function with [Speed during search for switch (Obj. 6099h: 01h)].

Set the acceleration time constant/acceleration with [Homing acceleration (Obj. 609Ah)].

The usage method of the deceleration time constant/deceleration differs depending on the setting value of [Pr. PT55.0 Homing deceleration time constant selection].

Select [Homing acceleration (Obj. 609Ah)], [Pr. PT57 Homing deceleration time constant], or [Pr. PV17 Homing deceleration]. When bit 15 (S\_ZP2) of [Status DO2 (Obj. 2D12h)] is on and bit 10 (Target reached) of [Statusword (Obj. 6041h)] is on, turning on bit 4 (New set-point) of [Controlword (Obj. 6040h)] executes positioning to the home position.

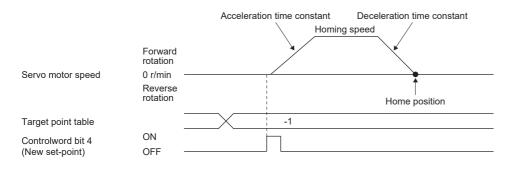

# 7.3 JOG operation mode (jg)

Point P

When [Pr. PT01.1 Speed/acceleration/deceleration unit selection] is set to "1" (command unit/s, command unit/s2), the setting ranges of the servo motor speed and acceleration/deceleration differ from those in the point table mode (pt). Therefore, it is recommended that the same range be used as in the point table mode (pt).

For machine adjustment and home positioning, JOG operation enables desired positioning.

# **JOG** operation

## Setting

Set the objects and servo parameters as follows according to the purpose of use. When the JOG operation is used, [Target point table (Obj. 2D60h)] is disabled.

| Item <sup>*1</sup>                                | Object/servo parameter                                       | Setting details                                                                                                    |
|---------------------------------------------------|--------------------------------------------------------------|----------------------------------------------------------------------------------------------------|
| JOG operation mode (jg) selection                 | [Modes of operation (Obj. 6060h)]                            | Set to "-100".                                                                                                    |
| Servo motor rotation direction                    | [Pr. PA14 Travel direction selection]                        | Page 247 Servo motor rotation direction                                                                                                    |
| JOG speed                                         | [Profile velocity (Obj. 6081h)]                              | Set the servo motor speed.                                                                                                    |
| Acceleration time constant                        | [Profile Acceleration (Obj. 6083h)]                          | Set the acceleration time constant.                                                                                                    |
| Acceleration                                      |                                                              | Set the acceleration to reach the set servo motor<br>speed.<br>(Acceleration time [s] = Servo motor speed/<br>Acceleration)                     |
| Deceleration time constant                        | [Profile deceleration (Obj. 6084h)]                          | Set the deceleration time constant.                                                                                                    |
| Deceleration                                      |                                                              | Set the deceleration to stop the servo motor from<br>the set servo motor speed.<br>(Deceleration time [s] = Servo motor speed/<br>Deceleration) |
| S-pattern acceleration/deceleration time constant | [Pr. PT51 S-pattern acceleration/deceleration time constant] | Set the S-pattern acceleration/deceleration time constant.                                                                                      |
| Speed limit                                       | [Max profile velocity (Obj. 607Fh)]                          | Set the speed limit value.                                                                                                    |
| Acceleration limit *2                             | [Max acceleration (Obj. 60C5h)]                              | Set the acceleration limit value.                                                                                                    |
| Deceleration limit *2                             | [Max deceleration (Obj. 60C6h)]                              | Set the deceleration limit value.                                                                                                    |

\*1 The setting unit of the speed data and acceleration/deceleration data can be switched with [Pr. PT01.1].

\*2 Available on servo amplifiers with firmware version C0 or later.

## Servo motor rotation direction

Select the servo motor rotation direction when bit 4 (Rotation start) of [Controlword (Obj. 6040h)] is turned on.

| [Pr. PA14 Travel direction selection] | Servo motor rotation direction                      |                                                    |  |  |  |
|---------------------------------------|-----------------------------------------------------|----------------------------------------------------|--|--|--|
|                                       | [Controlword (Obj. 6040h)] bit 5<br>(Direction) OFF | [Controlword (Obj. 6040h)] bit 5<br>(Direction) ON |  |  |  |
| 0                                     | Rotate in CCW direction                             | Rotate in CW direction                             |  |  |  |
| 1                                     | Rotate in CW direction                              | Rotate in CCW direction                            |  |  |  |

• When [Pr. PA14] is set to "0"

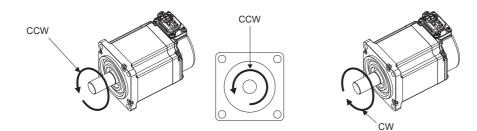

[Controlword (Obj. 6040h)] bit 5 (Direction) OFF

• When [Pr. PA14] is set to "1"

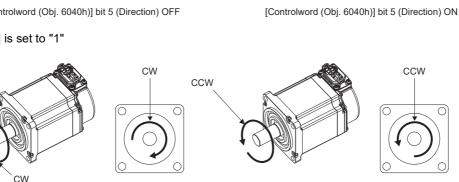

[Controlword (Obj. 6040h)] bit 5 (Direction) OFF

[Controlword (Obj. 6040h)] bit 5 (Direction) ON

CW

## Operation

When [Controlword (Obj. 6040h)] bit 4 (Rotation start) is turned on, the servo motor operates at the set JOG speed, acceleration time constant/acceleration, and deceleration time constant/deceleration.

Page 246 Setting

When [Controlword (Obj. 6040h)] bit 4 (Rotation start) and [Controlword (Obj. 6040h)] bit 5 (Direction) are turned on, the servo motor rotates in the reverse direction.

Servo motor rotation direction

### **Timing chart**

#### Decelerates with Profile deceleration Forward rotation 0 r/min Servo motor speed Reverse rotation Accelerates with Profile acceleration ON Controlword bit 4 (Rotation start) OFF ON Controlword bit 5 (Direction) OFF ON Statusword bit 10 (Target reached) OFF ON Status DO 5 bit 5 (S\_CPO (Rough match)) OFF ON Status DO 5 bit 6 (S\_MEND (Travel completion)) OFF

## When operating at a constant speed

#### ■When changing the speed during operation

The servo motor speed can be changed during operation by changing [Profile velocity (Obj. 6081h)]. The servo motor speed cannot be changed during deceleration.

The acceleration time constant/acceleration and deceleration time constant/deceleration can be changed while the servo motor is stopped.

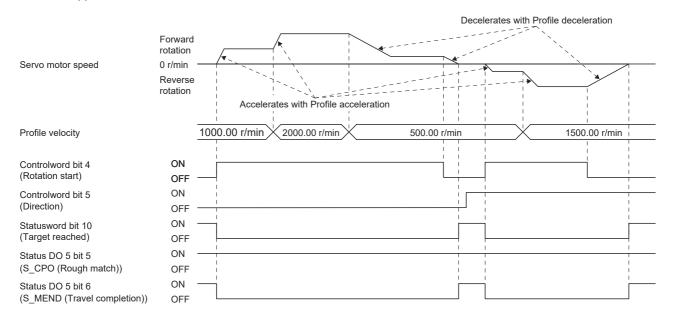

#### **Temporary stop/restart**

When bit 8 (Halt) of [Controlword (Obj. 6040h)] is turned on during JOG operation, the motor will decelerate and stop temporarily at the deceleration time constant/deceleration [Profile deceleration (Obj. 6084h)] being executed. When bit 8 (Halt) of [Controlword (Obj. 6040h)] is turned off during temporary stop, JOG operation is restarted. When bit 4 (Rotation start) of [Controlword (Obj. 6040h)] is off, operation is not restarted.

Even if bit 4 (Rotation start) of [Controlword (Obj. 6040h)] is turned on during temporarily stop, operation is not started. If any of the following conditions are met during temporary stop, temporary stop is released.

- · Switched to the servo-off state.
- · Stroke limit or software position limit was detected.
- · Control reset was executed.

The conditions under which the temporary stop/restart input functions are the same as the point table operation.

Page 242 Temporary stop/restart

#### When the servo motor is rotating

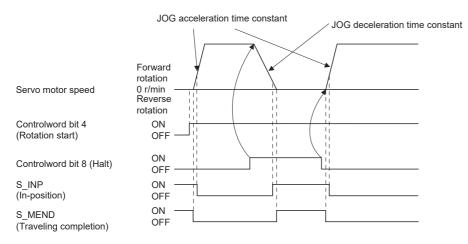

## When operation is restarted while temporary stop

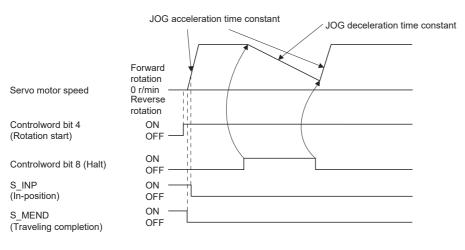

# 7.4 How to Set Point Table

# Setting method using MR Configurator2

The setting of the point table can be used in MR Configurator2 with software version 1.120A or later.

The point table can be set in the positioning mode (point table method).

The positioning mode (point table method) is available on servo amplifiers with firmware version B8 or later.

## Setting procedure

Click "Positioning-data" in the menu bar, and click "Point Table" in the menu. The following window is displayed.

|                | (i) (l)                     | (m) (c)                   | (d) (e)                    | (f) (g)                               | (a) (l                   | b) (n)     |        |
|----------------|-----------------------------|---------------------------|----------------------------|---------------------------------------|--------------------------|------------|--------|
| (h)            | /                           |                           | default 🌄 Verify 📄 Detaile | d Setting 🔎 Single-step Feed          |                          |            |        |
| Point table po | sitioning eperation (Absolu | ute value command system) |                            | Selected Items Write                  | Write All Update Project | t          |        |
|                | Target position             | Speed                     | Accel. time const.         | Decel. time const.                    | Dwell time               | Aux. func. | M-code |
|                | 483648-2147483647           | 0.00-21474836.47          | 0-20000                    | 0-20000                               | 0-20000                  | 0-3, 8-11  | 0-255  |
| (j) No.        | pulse                       | r/min, mm/s               | ms                         | ms                                    | ms                       |            | =      |
| · · ·          | 0                           | 0.00                      | C                          |                                       |                          | 0 0        |        |
| 2              | 0                           | 0.00                      | 0                          |                                       |                          | 0 0        | 0      |
| (k)            | 0                           | 0.00                      | 0                          |                                       | -                        | 0 0        | 0      |
|                | 0                           | 0.00                      | 0                          |                                       | -                        | 0 0        | 0      |
|                | 0                           | 0.00                      |                            |                                       |                          | 0 0        | 0      |
| 7              | 0                           | 0.00                      |                            |                                       |                          | 0 0        | 0      |
| 8              | 0                           | 0.00                      | 0                          |                                       |                          | 0 0        | 0      |
| 9              | 0                           | 0.00                      | 0                          |                                       | -                        | 0 0        | 0      |
| 10             | 0                           | 0.00                      | 0                          |                                       |                          | 0 0        | 0      |
| 11             | 0                           | 0.00                      | 0                          |                                       |                          | 0 0        | 0      |
| 12             | 0                           | 0.00                      | 0                          |                                       |                          | 0 0        | 0      |
| 13             | 0                           | 0.00                      | C                          |                                       | 0                        | 0 0        | 0      |
| 14             | 0                           | 0.00                      | 0                          |                                       | 0                        | 0 0        | 0      |
| 15             | 0                           | 0.00                      | 0                          | ) (                                   | 0                        | 0 0        | 0      |
| 16             | 0                           | 0.00                      | 0                          |                                       | 0                        | 0 0        | 0      |
| 17             | 0                           | 0.00                      | C                          | ) (                                   | 0                        | 0 0        | 0      |
| 18             | 0                           | 0.00                      | C                          |                                       | 0                        | 0 0        | 0      |
| 19             | 0                           | 0.00                      | 0                          |                                       |                          | 0 0        | 0      |
| 20             | 0                           | 0.00                      | C                          |                                       |                          | 0 0        | 0      |
| 21             | 0                           | 0.00                      | C                          |                                       |                          | 0 0        | 0      |
| 22             | 0                           | 0.00                      | C                          |                                       |                          | 0 0        | 0      |
| 23             | 0                           | 0.00                      | C                          |                                       |                          | 0 0        | 0      |
| 24             | 0                           | 0.00                      | C                          |                                       |                          | 0 0        | 0      |
| 25             | 0                           | 0.00                      | 0                          | · · · · · · · · · · · · · · · · · · · |                          | 0 0        | 0      |
| 26             | 0                           | 0.00                      | 0                          |                                       |                          | 0 0        | 0      |
| 27             | 0                           | 0.00                      | 0                          |                                       |                          | 0 0        | 0      |
| 28             | 0                           | 0.00                      | 0                          |                                       |                          | 0 0        | 0      |
| 29             | 0                           | 0.00                      | 0                          |                                       |                          | 0 0        | 0      |
| 30             | 0                           | 0.00                      |                            |                                       |                          | 0          | 0      |

## Writing point table data (a)

Select the changed point table data, and click "Selected Items Write" to write the point table data whose setting has been changed to the servo amplifier.

## Writing point table data in batch (b)

Click "Write all" to write all the point table data to the servo amplifier.

## Reading point table data in batch (c)

Click "Read" to read and display all the point table data read from the servo amplifier.

## Default setting of point table data (d)

Click "Set to default" to initialize all the data of point table number 1 to 255. The data being edited is initialized as well.

#### ■Verification of point table data (e)

Click "Verify" to verify all the displayed data and data of the servo amplifier.

## Detailed setting of point table data (f)

Click "Detailed Setting" to change the position data range and unit of the point tale window.

Page 251 Description of the detailed setting window

#### ■Single-step feed (g)

Click "Single-step Feed" to perform the single step feed test operation. For details, refer to "Single-step Feed" in the User's Manual (Introduction).

### Copy and paste of point table data (h)

Click "Copy" to copy the selected point table data. Click "Paste" to paste the copied point table data.

#### Inserting point table data (i)

Click "Insert" to insert one block before the selected point table number. The blocks after the selected point table number are shifted down by one block.

#### Deleting point table data (j)

Click "Delete" to delete all the data on the selected point table number. The blocks after the selected point table number are shifted up by one block.

#### ■Point table data change (k)

Select the data to be changed, enter the new value, and confirm with the Enter key. The display range and unit can be changed with "Point table data detailed setting (f)".

#### Reading point table data (I)

Click "Open" to read the point table data.

#### Saving point table data (m)

Click "Save As" to save the point table data.

#### ■Updating the project (n)

Click "Update Project" to update the point table of the project.

#### Description of the detailed setting window

The speed and acceleration/deceleration unit can be changed in the detailed setting.

For the settings of [Pr. PT01.1 Speed/acceleration/deceleration unit selection], check the next "Point table".

Page 223 Point table

Click "Update Project" in the point table window to apply the settings to the corresponding parameters.

|       | Detailed Setting                                                                                                    |
|-------|----------------------------------------------------------------------------------------------------|
|       | Speed/acceleration/deceleration unit setting (PT01 **CTY)                                                                                                   |
| (a) 🔪 | Speed: r/min, mm/s Acceleration/deceleration time constant: ms                                                                                              |
|       | O Speed: Command unit/s Acceleration/deceleration: Command unit/s^2                                                                                         |
|       |                                                                                                    |
|       | Miscellaneous                                                                                                    |
| (b) 🔍 | Position data unit setting (PT01 **CTY)                                                                                                    |
|       | pulse                                                                                                    |
|       |                                                                                                    |
|       | * Please revise the values of target position, speed, and acceleration/deceleration<br>(time constant) after changing the position data unit or speed unit. |
|       |                                                                                                    |
|       |                                                                                                    |
|       |                                                                                                    |
|       |                                                                                                    |
|       |                                                                                                    |
|       |                                                                                                    |
|       |                                                                                                    |
|       |                                                                                                    |
|       | The changed contents for detailed setting will write with point table data.                                                                                 |
|       | OK Cancel                                                                                                    |

#### Setting speed and acceleration/deceleration unit (a)

Select the unit of speed from r/min, mm/s, or command unit/s.

The unit of acceleration/deceleration is automatically selected to ms or command unit/s<sup>2</sup> according to the unit of speed.

#### Setting of position data unit (b)

Select the unit of position data from mm, inch, degree, or pulse.

# Setting method using objects

The master (controller) can change the point table of the servo amplifier by writing a value to the following object via SDO communication. However, once the power supply is shut off, the changed setting is not maintained at the next startup. To maintain the changed setting even after the power supply is shut-off, save the point table setting value to the non-volatile memory by using [Store Parameters (Obj. 1010h)].

| Index | Sub | Obj.  | Name            | Description                                                                |  |
|-------|-----|-------|-----------------|----------------------------------------------------------------------------|--|
| 2801h | 0   | ARRAY | Point table 001 | Number of entries                                                          |  |
|       | 1   |       | Point data      | Set the position data of point table number 1.                             |  |
|       | 2   |       | Speed           | Set the servo motor speed of point table number 1.                         |  |
|       | 3   |       | Acceleration    | Set the acceleration time constant/acceleration of point table number 1.   |  |
|       | 4   |       | Deceleration    | Set the deceleration time constant/deceleration of point table number 1.   |  |
|       | 5   |       | Dwell           | Set the dwell time of point table number 1.                                |  |
|       | 6   |       | Auxiliary       | Set the auxiliary function of point table number 1.                        |  |
|       | 7   |       | M code          | Set the M code of point table number 1.                                    |  |
| :     | :   | :     | :               | :                                                                          |  |
| 28FFh | 0   | ARRAY | Point table 255 | Number of entries                                                          |  |
|       | 1   |       | Point data      | Set the position data of point table number 255.                           |  |
|       | 2   |       | Speed           | Set the servo motor speed of point table number 255.                       |  |
|       | 3   |       | Acceleration    | Set the acceleration time constant/acceleration of point table number 255. |  |
|       | 4   |       | Deceleration    | Set the deceleration time constant/deceleration of point table number 255. |  |
|       | 5   | 7     | Dwell           | Set the dwell time of point table number 255.                              |  |
|       | 6   | ]     | Auxiliary       | Set the auxiliary function of point table number 255.                      |  |
|       | 7   | 7     | M code          | Set the M code of point table number 255.                                  |  |

# REVISIONS

| Revision date                    | *Manual number      | Description                                                                                                    |  |  |
|----------------------------------|---------------------|----------------------------------------------------------------------------------------------------|--|--|
| November 2019                    | IB(NA)-0300458ENG-A | First edition                                                                                                    |  |  |
| July 2020                        | IB(NA)-0300458ENG-B | <ul> <li>The following functions are added:</li> <li>Profile mode, linear servo motor control mode, continuous operation to torque control mode, limit switch release position assessment function, network function</li> <li>Added:</li> <li>Section 3.4, Chapter 6</li> </ul>                                                                                                    |  |  |
| November 2020                    | IB(NA)-0300458ENG-C | <ul> <li>The following function is added:</li> <li>Degree unit</li> <li>Added:</li> <li>Section 3.5, Section 4.5, Section 4.8, Section 4.9</li> </ul>                                                                                                    |  |  |
| March 2021                       | IB(NA)-0300458ENG-D | <ul> <li>The following function is added:<br/>Positioning mode (point table method)</li> <li>Added/edited:<br/>Section 1.1, Section 2.1, Section 3.2, Section 3.3, Section 3.5, Section 3.13, Section 3.14, Section 3.15, Section 3.16, Section 4.3, Section 4.5, Section 4.8, Section 4.9, Section 4.14, Section 5.1,<br/>Chapter 7</li> </ul>                                                                                                    |  |  |
| July 2021                        | IB(NA)-0300458ENG-E | <ul> <li>The following function is added:<br/>CC-Link IE Field Network Basic</li> <li>Added/edited:</li> <li>Section 2.1, Section 3.5, Section 3.8, Section 3.10, Section 3.12, Section 3.16, Section 3.17, Section 4.3, Section 4.4, Section 5.1, Section 6.1, Section 6.2, Section 7.2, Section 7.3</li> </ul>                                                                                                    |  |  |
| July 2022                        | IB(NA)-0300458ENG-F | <ul> <li>The following function is added:</li> <li>Fully closed loop system, touch probe</li> <li>Added/edited:</li> <li>Section 1.1, Section 2.1, Section 3.2, Section 3.3, Section 3.5, Section 3.8, Section 3.9, Section 3.10, Section 3.11, Section 3.12, Section 3.14, Section 3.15, Section 3.16, Section 4.1, Section 4.2, Section 4.3, Section 4.4, Section 4.5, Section 4.6, Section 4.7, Section 4.9, Section 4.10, Section 4.15, Section 4.16, Section 5.1, Chapter 6, Section 6.2, Section 7.2</li> </ul> |  |  |
| January 2023 IB(NA)-0300458ENG-G |                     | <ul> <li>The following function is added:<br/>Override function</li> <li>Added/edited:</li> <li>Section 1.1, Section 2.1, Section 3.3, Section 3.10, Section 3.11, Section 3.13, Section 3.15, Section 3.16, Section 4.1, Section 4.3, Section 4.4, Section 4.9, Section 4.11, Section 4.13, Section 4.17, Section 5.1, Section 5.2, Section 7.2, Section 7.3</li> </ul>                                                                                                    |  |  |
| ıly 2023 IB(NA)-0300458ENG-H     |                     | Edited:<br>Section 4.2, Section 4.3, Section 4.4, Section 4.14                                                                                                    |  |  |

\*The manual number is given on the bottom left of the back cover

This manual confers no industrial property rights or any rights of any other kind, nor does it confer any patent licenses. Mitsubishi Electric Corporation cannot be held responsible for any problems involving industrial property rights which may occur as a result of using the contents noted in this manual.

#### © 2019 MITSUBISHI ELECTRIC CORPORATION

## **Warranty**

#### 1. Warranty period and coverage

We will repair any failure or defect hereinafter referred to as "failure" in our FA equipment hereinafter referred to as the "Product" arisen during warranty period at no charge due to causes for which we are responsible through the distributor from which you purchased the Product or our service provider. However, we will charge the actual cost of dispatching our engineer for an on-site repair work on request by customer in Japan or overseas countries. We are not responsible for any on-site readjustment and/or trial run that may be required after a defective unit are repaired or replaced.

[Term]

For terms of warranty, please contact your original place of purchase.

[Limitations]

- (1) You are requested to conduct an initial failure diagnosis by yourself, as a general rule.
  - It can also be carried out by us or our service company upon your request and the actual cost will be charged. However, it will not be charged if we are responsible for the cause of the failure.
- (2) This limited warranty applies only when the condition, method, environment, etc. of use are in compliance with the terms and conditions and instructions that are set forth in the instruction manual and user manual for the Product and the caution label affixed to the Product.
- (3) Even during the term of warranty, the repair cost will be charged on you in the following cases;
  - 1. a failure caused by your improper storing or handling, carelessness or negligence, etc., and a failure caused by your hardware or software problem
  - 2. a failure caused by any alteration, etc. to the Product made on your side without our approval
  - a failure which may be regarded as avoidable, if your equipment in which the Product is incorporated is equipped with a safety device required by applicable laws and has any function or structure considered to be indispensable according to a common sense in the industry
  - 4. a failure which may be regarded as avoidable if consumable parts designated in the instruction manual, etc. are duly maintained and replaced
  - 5. any replacement of consumable parts (battery, fan, smoothing capacitor, etc.)
  - 6. a failure caused by external factors such as inevitable accidents, including without limitation fire and abnormal fluctuation of voltage, and acts of God, including without limitation earthquake, lightning and natural disasters
  - 7. a failure generated by an unforeseeable cause with a scientific technology that was not available at the time of the shipment of the Product from our company
  - 8. any other failures which we are not responsible for or which you acknowledge we are not responsible for

#### 2. <u>Term of warranty after the stop of production</u>

- (1) We may accept the repair at charge for another seven (7) years after the production of the product is discontinued. The announcement of the stop of production for each model can be seen in our Sales and Service, etc.
- (2) Please note that the Product (including its spare parts) cannot be ordered after its stop of production.

#### 3. Service in overseas countries

Our regional FA Center in overseas countries will accept the repair work of the Product. However, the terms and conditions of the repair work may differ depending on each FA Center. Please ask your local FA center for details.

#### 4. Exclusion of loss in opportunity and secondary loss from warranty liability

- Regardless of the gratis warranty term, Mitsubishi shall not be liable for compensation to:
- (1) Damages caused by any cause found not to be the responsibility of Mitsubishi.
- (2) Loss in opportunity, lost profits incurred to the user by Failures of Mitsubishi products.
- (3) Special damages and secondary damages whether foreseeable or not, compensation for accidents, and compensation for damages to products other than Mitsubishi products.
- (4) Replacement by the user, maintenance of on-site equipment, start-up test run and other tasks.

#### 5. Change of Product specifications

Specifications listed in our catalogs, manuals or technical documents may be changed without notice.

#### 6. Application and use of the Product

- (1) For the use of our AC Servo, its applications should be those that may not result in a serious damage even if any failure or malfunction occurs in AC Servo, and a backup or fail-safe function should operate on an external system to AC Servo when any failure or malfunction occurs.
- (2) Our AC Servo is designed and manufactured as a general purpose product for use at general industries. Therefore, applications substantially influential on the public interest for such as atomic power plants and other power plants of electric power companies, and also which require a special quality assurance system, including applications for railway companies and government or public offices are not recommended, and we assume no responsibility for any failure caused by these applications when used.

In addition, applications which may be substantially influential to human lives or properties for such as airlines, medical treatments, railway service, incineration and fuel systems, man-operated material handling equipment, entertainment machines, safety machines, etc. are not recommended, and we assume no responsibility for any failure caused by these applications when used. We will review the acceptability of the abovementioned applications, if you agree not to require a specific quality for a specific application. Please contact us for consultation.

(3) Mitsubishi Electric shall have no responsibility or liability for any problems involving programmable controller trouble and system trouble caused by DoS attacks, unauthorized access, computer viruses, and other cyberattacks.

# TRADEMARKS

MELSERVO is a trademark or registered trademark of Mitsubishi Electric Corporation in Japan and/or other countries. All other product names and company names are trademarks or registered trademarks of their respective companies.

IB(NA)-0300458ENG-H(2307)MEE MODEL: MODEL CODE:

# MITSUBISHI ELECTRIC CORPORATION

HEAD OFFICE: TOKYO BLDG., 2-7-3, MARUNOUCHI, CHIYODA-KU, TOKYO 100-8310, JAPAN NAGOYA WORKS: 1-14, YADA-MINAMI 5-CHOME, HIGASHI-KU, NAGOYA 461-8670, JAPAN

When exported from Japan, this manual does not require application to the Ministry of Economy, Trade and Industry for service transaction permission.

Specifications subject to change without notice.

Compliance with the indicated global standards and regulations is current as of the release date of this manual.